# **RSX -11 M-PLUS Mini-Reference**

Order No. AV-H435F-TC

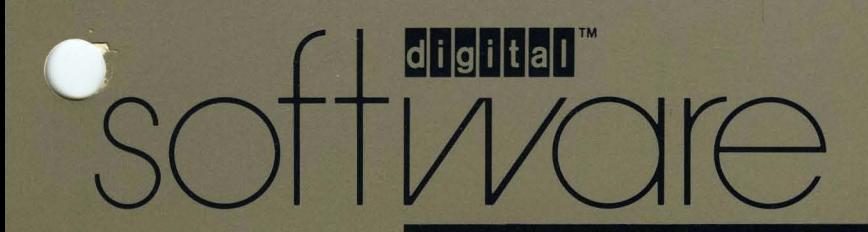

## **RSX - 11M-PLUS Mini-Reference**

Order Number. AV-H435F-TC

RSX-ll M-PLUS Version 4.2

Digital Equipment Corporation Maynard, Massachusetts

First Printing, September 1977 Revised, April 1982 Revised, April 1983 Revised, July 1985 Revised, September 1987 and an international contracts of Revised, January 1989

The information in this document is subject to change without notice and should not be construed as a commitment by Digital Equipment Corporation. Digital Equipment Corporation assumes no responsibility for any errors that may appear in this document.

 $\sim$ 

The software described in this document is furnished under a license and may be used or copied only in accordance with the terms of such license.

No responsibility is assumed for the use or reliability of software on equipment that is not supplied by Digital Equipment Corporation or its affiliated companies.

© Digital Equipment Corporation 1977, 1982, 1983, 1985, 1987, 1989.

All Rights Reserved. Printed in U.S.A.

The postpaid Reader's Comments forms at the end of this document request your critical evaluation to assist in preparing future documentation.

The following are trademarks of Digital Equipment Corporation:

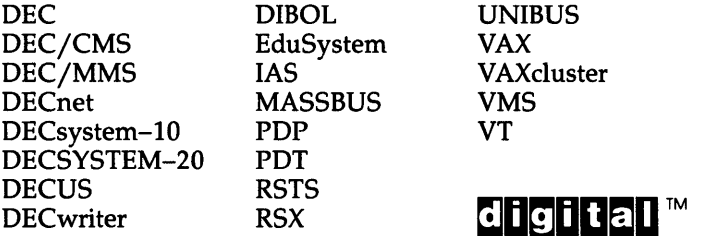

ZK5077

## **Contents**

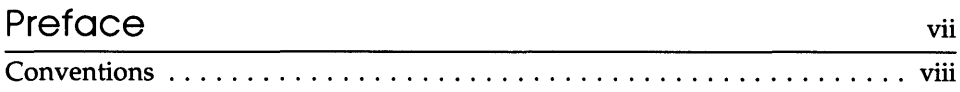

### **Online Help Files**

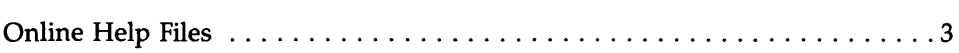

### **Command Line Interpreters**

 $\sim$ 

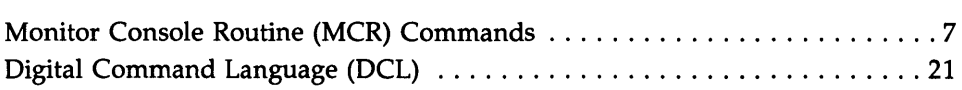

### **utilities**

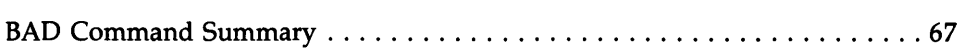

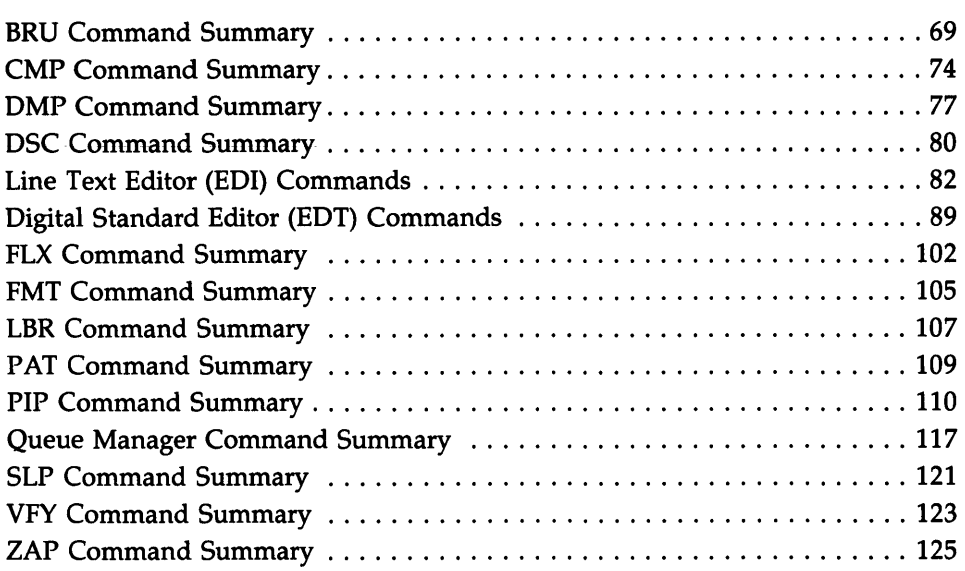

### Programming Tools

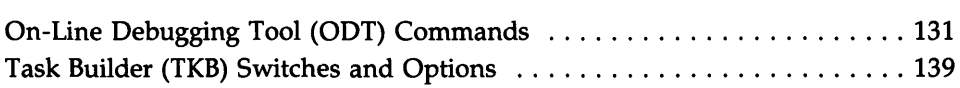

### Executive Directive Summary

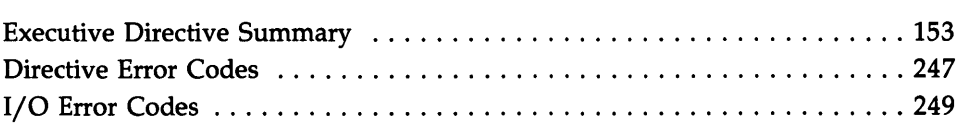

### **System Management Tools**

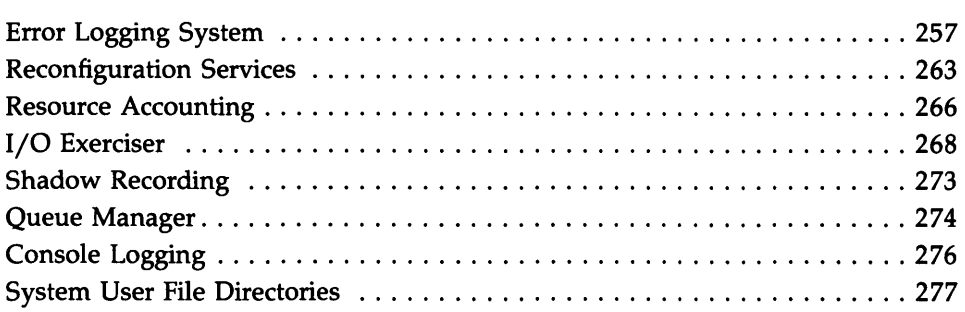

### **RMS-ll**

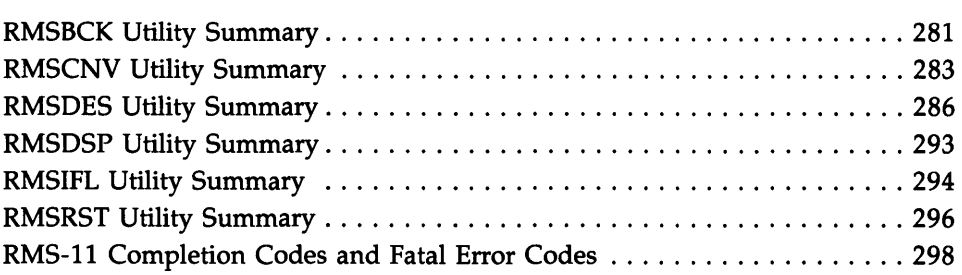

### **Reference Information**

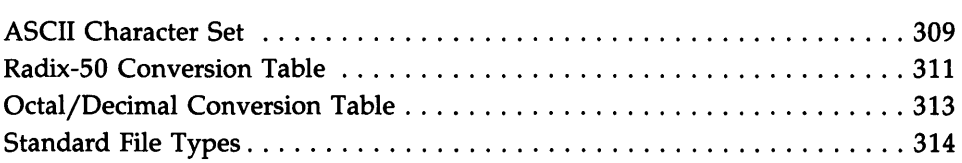

### **Tables**

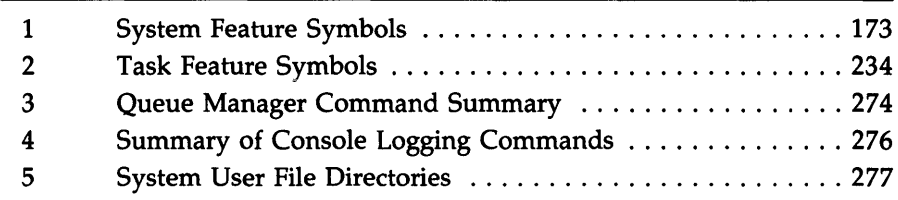

### **Preface**

### **Manual Objectives**

This manual is a quick reference guide to the RSX-IIM-PLUS operating system. It lists the commands and procedures for operating the most commonly used parts of the system: command line interpreters (eLls), utilities, and some tools for program development and system management.

### **Intended Audience**

This manual is intended for users who are already familiar with the operating system. It lists information that is explained in other manuals in the RSX-IIM-PLUS documentation set.

### **CONVENTIONS**

 $\sim$ 

The following conventions are used in this manual:

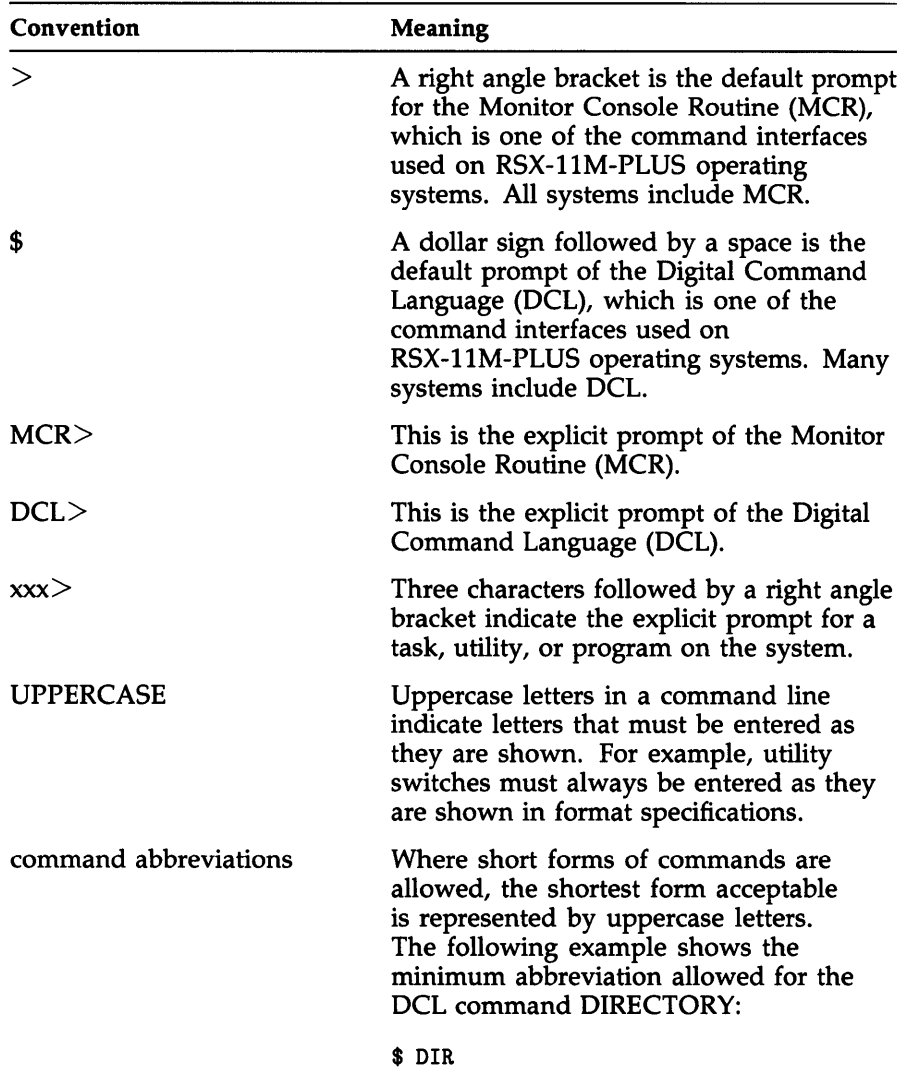

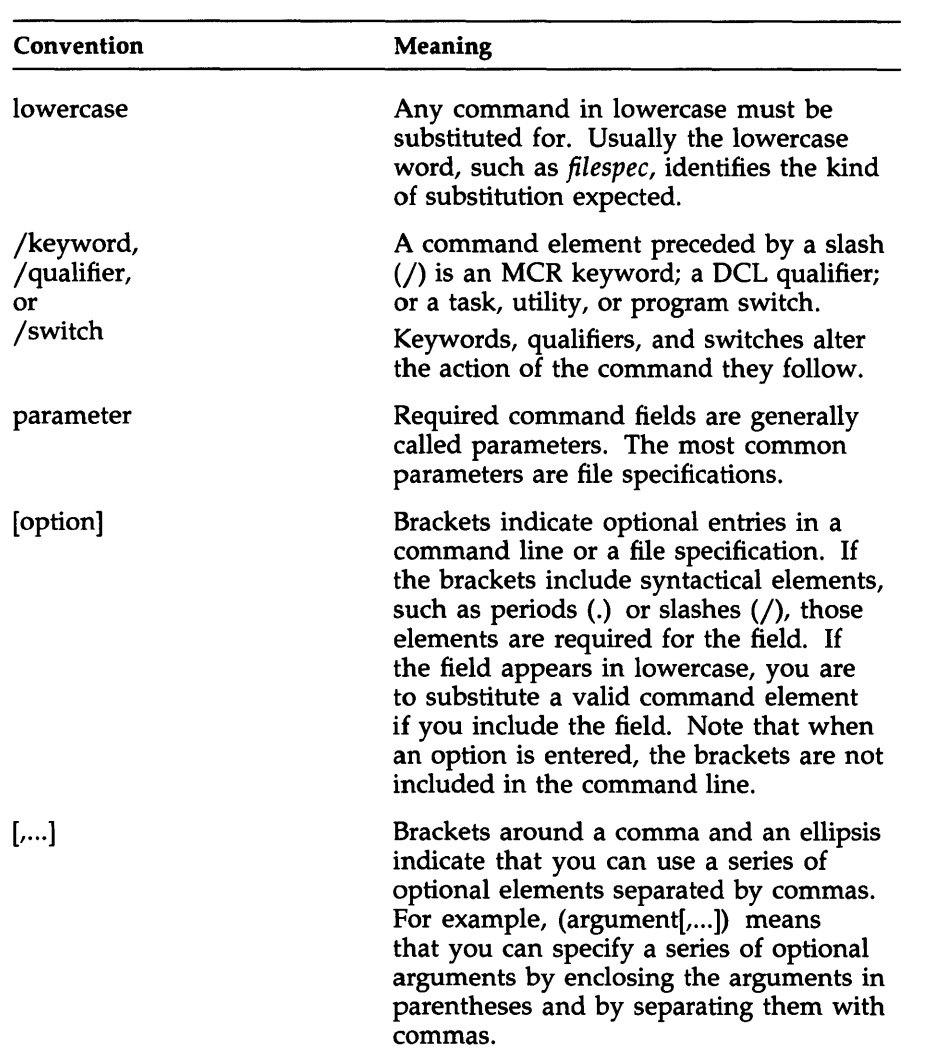

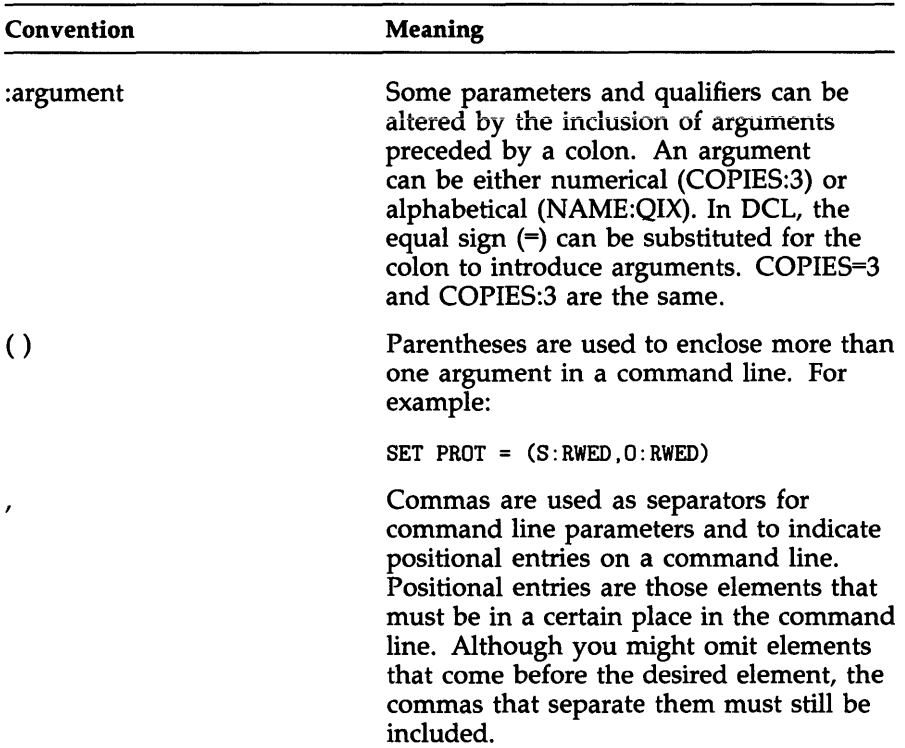

 $\sim$ 

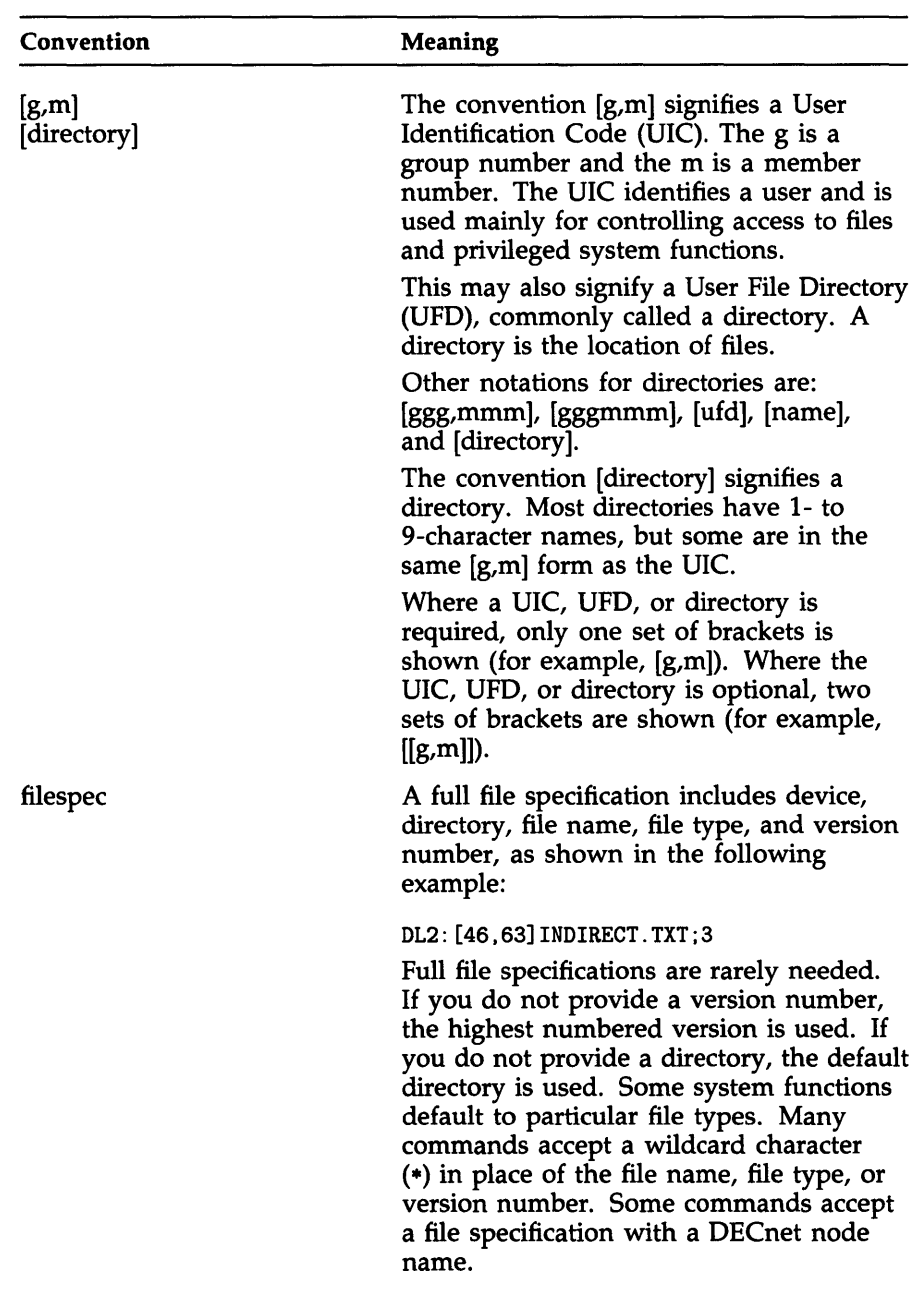

 $\overline{\phantom{a}}$ 

 $\overline{\phantom{a}}$ 

 $\overline{\phantom{a}}$ 

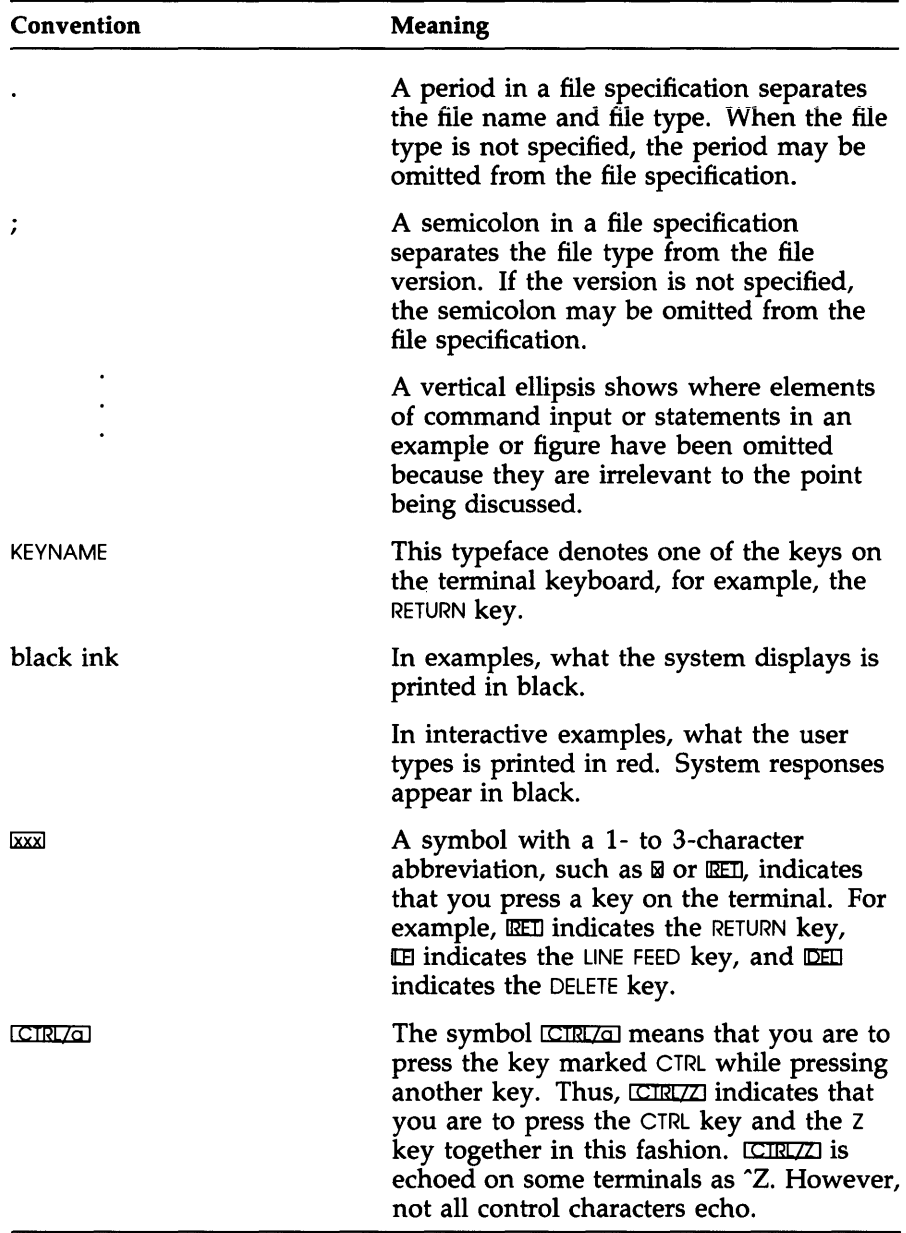

## Online Help Files

### **ONLINE HELP FILES**

Extensive help files for the utilities, the Monitor Console Routine (MCR), the Digital Command Language (DCL), and many other system components are available to you at your terminal.

For help in logging in to the system, type HELP HELLO (from MCR) or HELP LOGIN (from DCL or MCR). You will need a User Identification Code (UIC) and password to log in.

RSX-IIM-PLUS systems have two major command line interpreters or CLls: MCR and DCL. Once you log in, your terminal is set to either MCR or DCL. All terminals are set to MCR prior to logging in.

From either an MCR terminal or a DCL terminal, type HELP for information on commands, or type HELP MORE for information on tasks and utilities.

The general form of the HELP command is as follows:

```
>HELP[/keyword] [/qualifier] [/qualifier 2] [ ... /qualifier] 
$ HELP[/qualifier] [/qualifier] [/qualifier 2] [ ... /qualifier] 
>HELP % [/qualifier] [/qualifier 2] [ ... /qualifier]
```
DCL users can also obtain help while entering a command by typing a question mark (?) in response to any DCL prompt. Once the help text has been printed on the terminal, the prompt returns and you can continue to enter the command.

Normally, HELP text is displayed on your screen, but the jOUT[PUT]:filespec qualifier permits you to name a file to which the HELP text is to be written from a logged-in terminal.

If you do not include the /CLI qualifier to the HELP command, the default is the name of the CLI to which your terminal is set.

Except for /OUT[PUT], each of the qualifiers in the following examples has the effect of specifying a file where help can be found. The MCR form of these qualifiers is limited to the first three characters. The DCL form includes the entire qualifier name.

### **Examples**

>HELP/LOC[AL] [param[s]]

or

```
>HELP % [param[s]]
```
Specifies that the HELP text is in the file HELP .HLP in the default directory on the default volume. HELP/LOC and HELP % are the same.

```
>HELP /GRO [UP] [param [s] ]
```
Specifies that the HELP test is in the file HELP .HLP in the directory [current group,I] on the default volume.

```
>HELP/CLI:cliname [param[s]]
```
Specifies that the HELP text begins in the file LB:[I,2]cliname.HLP. This qualifier is for installations with alternate CLls for which HELP is provided.

```
>HELP/MCR [param[s]]
```
Specifies that the HELP text begins in the file LB:[l,2]MCR.HLP. This is the default for terminals set to MCR.

```
>HELP/DCL [param[s]]
```
Specifies that the HELP text begins in the file LB:[l,2]DCL.HLP. This is the default for terminals set to DCL.

```
>HELP/FIL[E] :filespec [param[s]]
```
Specifies any file where HELP text is located. If you do not give a complete file specification, the default is LB:[l,2]filename.HLP.

```
>HELP/xxx [param[s]]
```
Specifies that the HELP text is located in the file LB:[l,2]xxx.HLP, where  $xxx$  is the name of the CLI (equivalent to HELP/CLI:cliname).

## Command **Line Interpreters**

### **MONITOR CONSOLE ROUTINE (MCR) COMMANDS**

In this section, (P) indicates that a command format or keyword is privileged.

ABORT ABO taskname [/keyword]

#### Keywords

/PMD /TERM=ttnn:

Terminates execution of the specified task from the issuing terminal or from another terminal if the /TERM keyword is used by a privileged user. You can request a Postmortem Dump (PMD) with the /PMD keyword.

ACTIVE ACT [/keyword]

Keywords

/ALL /TERM=ttnn:

Displays on the terminal all tasks issued from that terminal, all tasks active in the system, or all tasks issued from a specified terminal.

#### ACTIVE TASK LIST ATL [taskname]

Displays the name and status of all active tasks in the system or the status of the particular task specified.

ALLOCATE ALL dd[nn:][=loglcalnamenn:][/keyword]

#### Keywords

jTERM=term jTYPE=dev

Establishes the specified device as the user's private device on multiuser protection systems. Privileged users can allocate a device to any terminal, using the /TERM keyword, but nonprivileged users can only allocate devices to their own terminals.

Specifying dev allocates the first logical unit of the dd-type device. (for example, DM1:). Specifying the /TYPE keyword allocates the first available dev-type device (for example, RK07). Specifying =logicalnamenn: creates a logical device name and assigns it to the physical device being allocated.

#### ALLOCATE CHECKPOINT SPACE (P) ACS ddnn:/BLKS=n.

Allocates or discontinues a checkpoint file on disk for systems that support the dynamic allocation of checkpoint space. The /BLKS keyword specifies the number of blocks to be allocated to the checkpoint file. Use  $n=0$  to discontinue use of a checkpoint file.

#### ALTER ALT taskname[/keyword] (P)

#### Keywords

IPRI=static and running priority IRPRI=running priority only  $/TERM=$ ttnn:  $=$  task priority from a specified terminal

Changes the static or running priority of an installed task.

#### ANCILLARY CONTROL DRIVER ACD function

#### Functions (P)

INSTALL filename AS NUMBER n [ASSIGN logicalname] REMOVE NUMBER [n] [logicalname]

Loads and unloads character translation routines, so terminals that conform to other standards can use the Digital Multinational Character Set (MCS).

#### Functions (NP)

LINK ttnn: TO NUMBER [n] [logicalname] UNLINK ttnn:

Links or unlinks the specified routine to the specified terminal.

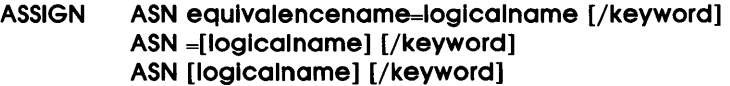

#### Keywords

#### **Comments**

Synonym for /GLOBAL

 $/ALL$  (P) *IFINAL* (P) /GLOBAL(P) IGROUP (P) ILOGIN (P)

#### /SYSTEM (P) /TERM=ttnn: (P)

Assigns, deletes, or displays individual, session local, session login, group, system, and global logical-name assignments if extended logical name support was selected during system generation or logical device assignments. The first format shown assigns a logical name. The second (with no *equivalencename* parameter) deletes a logical name. The third [with no equal sign  $(=)$ ] displays logical-name assignments. In displaying assignments, you can substitute the percent sign wildcard character (%) for one character in the name and the asterisk  $(*)$  for zero or more characters. The display lists the name of the logical name table as well as the assignment. If you use quotation marks (") around the logical name, the ASN command interprets them literally.

#### BLOCK BLK [taskname][/TERM=ttnn:]

Declares that the specified task is ineligible to execute or to compete for memory resources. Nonprivileged users can block only tasks running from their own terminals. Privileged users can block any task. However, Ancillary Control Processor (ACP) tasks, Command Line Interpreter (CLI) tasks, tasks being aborted, and halted tasks cannot be blocked.

#### BOOT BOO [filespec] (P)

Bootstraps a system that exists as a task image file on a Files-II volume.

#### BREAKPOINT TO XDT (P) BRK

Passes control to the Executive Debugging Tool (XDT).

#### BROADCAST BRO tfnn:message

BRO @fllespec

BRO All:message (P)

BRO lOG:message (P)

BRO user-name message

(Requires Resource Accounting)

Displays the specified message at one terminal for a nonprivileged user or at a number of terminals for a privileged user.

#### BYE [/keyword]

#### Keyword

/[NO]HOLD

Logs the user out of a system, optionally specifying that the fullduplex terminal driver not hang up a remote line or that DECnet not break the connection.

#### CANCEL CAN taskname

Cancels time-based initiation of a task. Privileged users can cancel any task, but nonprivileged users can cancel only tasks that they initiated.

COMMON BLOCK DIRECTORY CBD [command-reglon-name[/TASKS]] Displays information about all entries or a specific entry in the Common Block Directory (CBD). Also, CBD with the /TASKS keyword displays the name of each task attached to a specific common region and the number of times the task has mapped to the region.

COMMAND LINE INTERPRETER CLI/keyword=cllname

#### Keywords

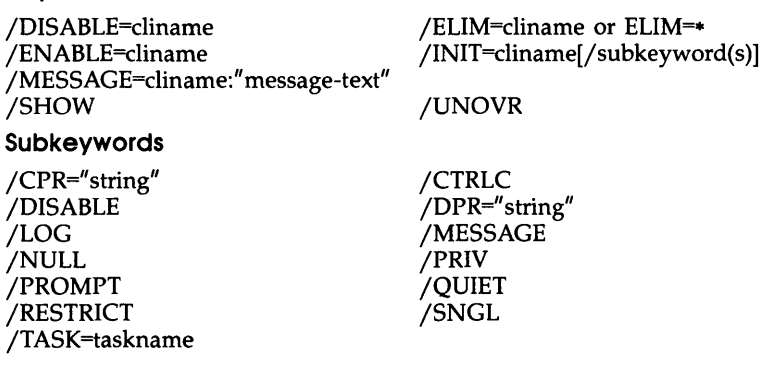

Sets up for use a command line interpreter (CLI) other than MCR, such as DCL or a user-written CLI.

#### CLOCK QUEUE CLQ[UEUE]

Displays on the entering terminal information about tasks currently in the clock queue.

#### DEALLOCATE DEA [ddnn:]

Releases a private (allocated) device, where ddnn: is the device name and unit number. Privileged users can deallocate any device, but nonprivileged users can only deallocate devices that they have allocated. If no device is specified, the command deallocates all of the user's allocated devices.

#### DEBUG DEB [taskname]

Allows you to debug a task by forcing the task to trap to a debugging aid. Nonprivileged users can debug only tasks that they initiated. Privileged users can debug any task.

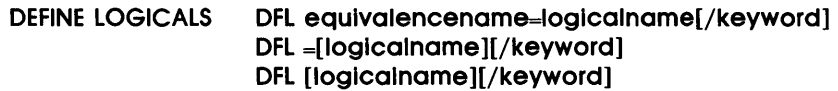

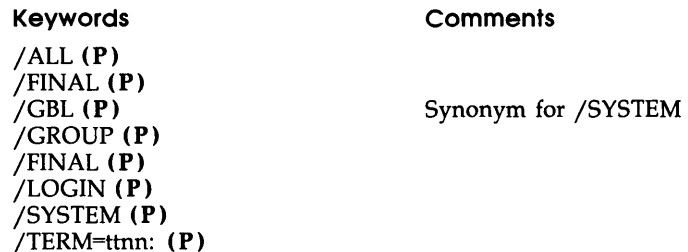

Defines, deletes, or displays individual, session local, session login, group, and system logical-name assignments. The first format shown assigns a lOgical name. The second (with no *equivalencename*  parameter) deletes a logical name. The third [with no equal sign  $(=)$ ] displays logical names. In displaying assignments, you can substitute the percent sign wildcard character ( % ) for one character in the name and the asterisk (\*) for zero or more characters. The display lists the name of the logical-name table as well as the assignments. If you use quotation marks around the name, the DFL command removes them.

#### DEVICES DEV [/LOG] DEV dd: DEV ddnn:

Displays symbolic names of all devices or of all devices of a particular type, or displays the name of a specific device. The /LOG keyword displays all of the logged-in terminals as well as device characteristics.

#### DIGITAL COMMAND lANGUAGE DCl command-line

Allows you to issue DCL commands from a terminal that is set to MCR.

DISMOUNT DMO ddnn:[["]label["]] [/keywords] DMO /USER[/keywords]

#### Keywords

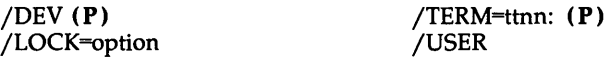

Tells the file system to mark the volume for dismount and to release the control blocks. Privileged users can dismount any volume, but nonprivileged users can dismount only devices that they have mounted.

#### DTE DTE ftnn:[/keyword]

#### Keywords

/DIAL /MUTE

/ID

Establishes data terminal emulation between a local RSX system and a host system.

#### FIX IN MEMORY (P) FIX region [/REG]

FIX taskname [/RON]

Loads and locks a task or a common task region into memory (or into a partition in memory).

#### GROUP GLOBAL EVENT FLAGS FlA[[ggg]/keyword]

#### Keywords

/CRE /ELIM

For privileged users, creates or eliminates global event flags for any group. For nonprivileged users, creates or eliminates group global

flags only for their own login group. Any user can display all of the group global event flags.

- HELLO/LOGIN HEL [ulc[/password]] HEL [username[/password]] LOG [ulc[/password]] LOG [username[/password]] Logs you in to a terminal to access a multiuser system.
- HELP HELP [/keyword] [/qualifier][/qualifier 2][.../qualifier 9] HELP % [/qualifier][/qualifier 2][.../qualifier 9]

#### Keywords

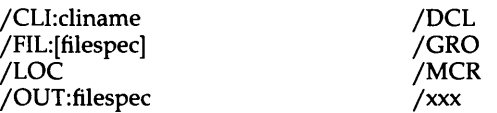

Displays the contents of a help file on the issuing terminal.

#### HOME HOM ddnn:volume-Iabel/keywords

#### Keywords

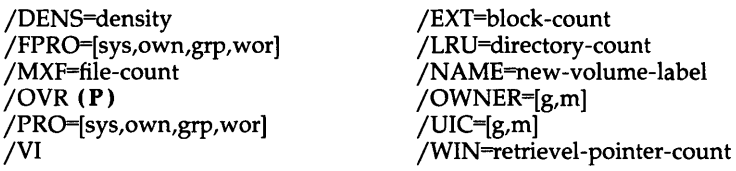

Modifies certain fields in the home block of a Files-11 disk volume.

INITIALIZE VOLUME INI ddnn:["]volume-Iabel["][/keywords]

#### Keywords

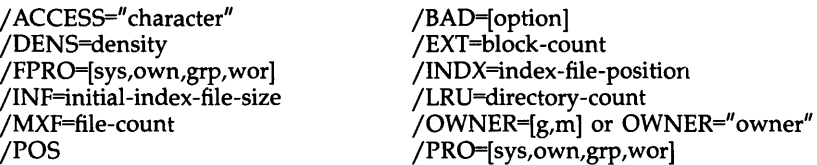

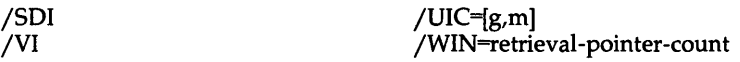

Produces a Files-II volume disk, magnetic tape, or DECtape. On multiuser protection systems, you can initialize volumes only on devices that you allocated.

#### INSTALL INS [\$]filespec[/keywords] (P)

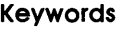

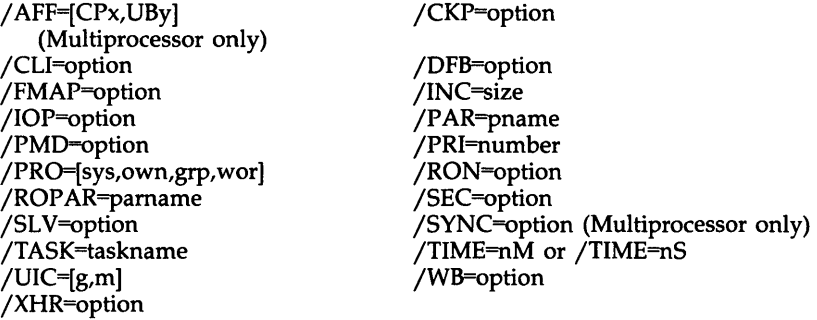

Makes a specified task known to the system.

#### LOAD LOA dd:[/keywords] (P) LOA/EXP=expname[keyword(s)]

#### Keywords

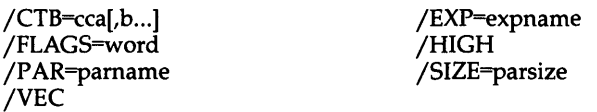

Reads a nonresident device driver into memory and constructs the linkages required to allow access to the device. Also reads extended Executive partitions into memory.

#### LOGICAL UNIT NUMBERS LUN[S] taskname

Displays the static logical-unit-number (LUN) assignments for a specified task.

#### **MOUNT**

Allows the file system software access to a physical device.

#### **Flles-ll Disk or DECtape Format**

MOU ddnn:[label][/keywords]

#### **Keywords**

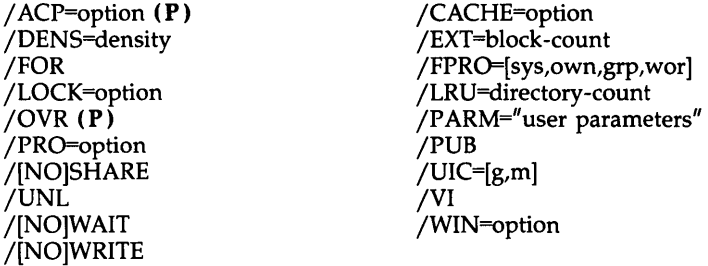

#### **Flles-ll (ANSI) Magnetic Tape Format**

MOU device-list: [file-set-ID][/keywords]

#### **Keywords**

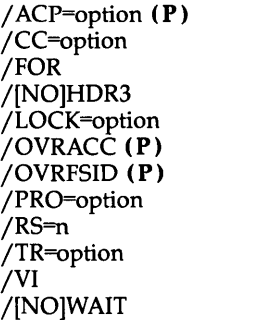

 $/BS=n$ jDENS=density jFPRO=[sys,own,grp,wor] j[NO]LABEL jOVR **(P)**  jOVREXP **(P)**  *jP* ARM="user parameters" jPUB j[NO]SHARE  $/UIC=[g,m]$ jVOL=(list) j[NO]WRITE

**OPEN REGISTER (P) OPE mem-addr[+/-n][/keyword] mem-addr / contents [ctrl-char][value ]term** 

#### **Keywords**

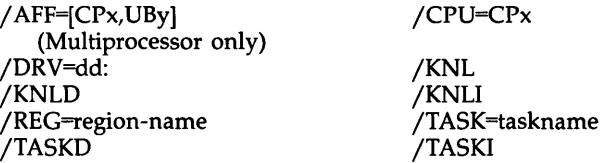

Allows examination and optional modification of a register in memory.

#### PARTITION DEFINITIONS PAR

Displays a description of each memory partition in the system.

#### REASSIGN (P) REA taskname lun dey

Reassigns a task's static logical unit numbers (LUNs) from one device to another.

#### REDIRECT (P) RED newdev=olddev

Redirects all I/O requests from one physical device unit to another (from 0 to n).

REMOVE (P) REM taskname REM region-name/keyword

#### Keyword

/REG

Deletes an entry (task name) from the System Task Directory (STD) and thereby removes the task from the system. The optional device specification indicates the device from which the task was installed. The /REG keyword removes regions from the Common Block Directory (CBD).

#### RESUME RES taskname [/keyword]

#### Keyword

/TERM=ttnn: (P)

Allows nonprivileged users to continue execution of a suspended task that was initiated from the entering terminal. Privileged users can resume any suspended task.

RUN RUN taskname  $[$ /EST=option] $[$ /UIC= $[g,m]$ ] (/UIC (P)) RUN taskname dtlme [/RSI=magu][/UIC=[g,m]] (P) RUN taskname sync [dtlme][/RSI=magu][/UIC=[g,m]] (P) RUN taskname atime[/RSI=magu][/UIC=[g,m]] (P) RUN [ddnn:][\$] filespec [/keywords]

#### Keywords

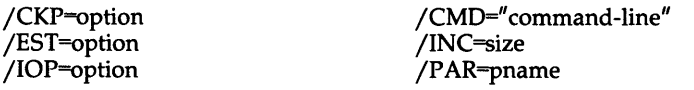

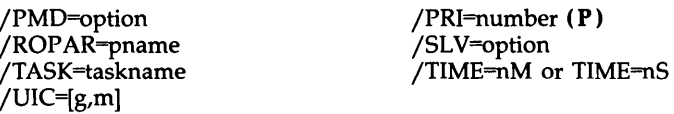

Initiates execution of a task, either immediately or at one of several time-dependent intervals.

#### SAVE (P) SAV [/keywords]

#### Keywords

 $/$ CSR= $x$ /MOU="string" *jSFILE="* filespec" jWB

Copies the current system image into the system image file from which the current system was booted.

#### SET SET /keyword=values

#### Keywords

j[NO]ABAUD[=ttnn:] j[NO]AVO[=ttnn:] j[NO]BRO[=ttnn: ] j[NO]CACHE=option jCLI=ttnn:[cli] jCRASHDEV=ddnn:[CSRaddr] jCRASH\_DEVICE=ddnn: [CSRaddr] /DEF[=[ddnn:][directory]]  $/$ [NO]EBC $[=$ ttnn: $]$  $\sqrt{[NO]EDIT]}$ =ttnn: j[NO]FDX[=ttnn: ] /HFILL=ttnn:[value] j[NO]HOLD[=ttnn:] j[NO]HSYNC[=ttnn:] jLIBUIC[=[uic]] j[NO]LOGIN (P) j[NO]MAIN=pname [: base:size:type] jMCR[=ttnn:]  $/$ NETUIC $[=g,m]$ jNOPAR=pname  $/$ [NO]OVLP $[=ccn]$ jPAR=pname[:base:size[:type)) jPASSWORD jPLCTL[=[high][ : [low ][ : [frsiz ] [:basep]]] $(P)$ 

j[NO]ANSI[=ttnn: ] j[NO]BLKMOD[=ttnn:] *j* BUF=ddnn: [size] jCHAR\_LENGTH jCOLOG j[NO]CRT[=ttnn:] jDCL[=ttnn:] /[NO]DEC[ttnn:] j[NO]DPRO[=protection codes] j[NO]ECHO[=ttnn:] j[NO]ESCSEQ[=ttnn: ] /[NO]FORMFEED[=ttnn:] j[NO]HHT[=ttnn:] jHOST[=node[::)) jINQUIRE jLINES=ttnn:[value] j[NO]LOWER[=ddnn:]  $/MAXEXT$ [=size] (P) jMAXPKT[=n] j[NO]NAMED *jNOCEX*  j[NO]OPT[=ddnn:opttyp:faimesscount] *j[NO]P* ARITY *j[NO]P* ASTHRU[=ttnn:] jPOOL[=top] /[NO]PRINTER\_PORT[=ttnn:]

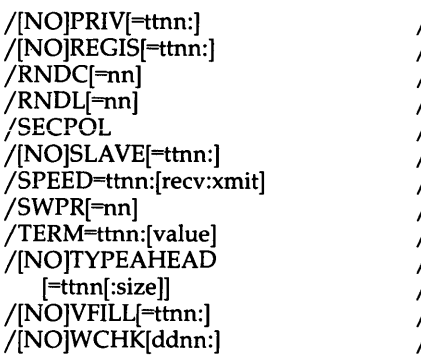

/[NO]PUB[=ddnn: ] /[NO]REMOTE[=ttnn:[speed]] /RNDH[=nn] /[NO]RP A[=ttnn:] I[NO]SERIAL[=ttnn: ] /[NO]SOFT[=ttnn:] /SWPC[=nn] /SYSUIC[<del>-</del>[g,m]] /TOP=pname:value /[NO]TTSYNC[=ttnn:] /UIC[=[g,m][:ttnn:]] /[NO]VTLOGON /[NO]WRAP[=ttnn: ]

Affects characteristics of the system, tasks, and devices. Privileged users can alter the characteristics of any device or task, but nonprivileged users can alter only characteristics for devices and tasks allocated to them. All users can display information.

### SYSTEM SERVICE MESSAGE (P) SSM message Inserts text into the error log file.

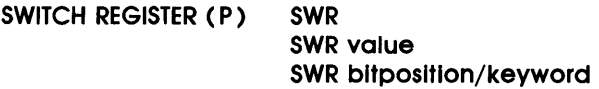

#### Keywords

/DIS

/CLE /SET

Displays the current value, sets a bit, or clears a bit in the switch register.

#### TASKLIST TAL [taskname]

Displays the names and status of all tasks installed in the system or of a specific task.

#### TASKLIST TAS [taskname][/DEV=ddnn:]

Describes each task installed in the system, a specific task, or one or more tasks installed from a specific device.

#### TIME TIM [hrs:mlns[ :secs]] [m 1 / day/year] [hrs: mlns[ :secs]] [day-m2-year]

For privileged users, sets and displays the date and time for the system. For nonprivileged users, only displays time.

USER FILE DIRECTORY UFO ddnn:[volume-Iabel][g,m][/keywords]

#### Keywords

*j* ALLOC=number jOWNER=[uic] JDEL jPRO=[sys,own,grp,wor]

Creates a User File Directory (UFD) on a Files-II volume and enters its name into the Master File Directory (MFD). Privileged users can create UFDs on any mounted volume, but nonprivileged users can create UFOs only on a volume mounted on a device that they have allocated.

#### UNBLOCK UNB [taskname][/keyword]

#### Keyword

 $/TERM=ttnn$ : (P)

Continues the execution of a previously blocked task. Nonprivileged users can unblock only tasks running from their own terminals. Privileged users can unblock any task.

#### UNFIX (P) UNF region-name/REG UNF taskname/RON

Frees a fixed task or common task region from memory.

UNLOAD (P) UNL dd:[/keywords]

#### Keywords

/EXP=expname /VEC

Removes a loadable device driver from memory.

#### UNSTOP UNS taskname[/keyword]

#### Keyword

/TERM=ttnn: (P)

Continues execution of a task previously stopped internally by the Executive. Nonprivileged users can continue only tasks running from their own terminals. Privileged users can continue any task.

### **DIGITAL COMMAND lANGUAGE (DCl)**

In this section, (P) indicates that a command format or qualifier is privileged.

#### ABORT ABORT[/COMMAND][/qualifiers] commandname ABORT/TASK[/qualifier] taskname

#### **Command Qualifiers**

/COMMAND /[NO]POSTMORTEM /TASK /TERMINAL:ttnn: (P) Default is /COMMAND

Forces an orderly end to a running task or to the action of a specific command.

ALLOCATE ALLOCATE[/qualifiers] dd[nn:][logicalname]

#### Command Quallfters

/TERMINAL:ttnn: (P) /TYPE:devicetype

Declares a specified device to be a private device. You can allocate devices by logical name or physical name. If you omit the unit number and colon, the first available device of that class is allocated.

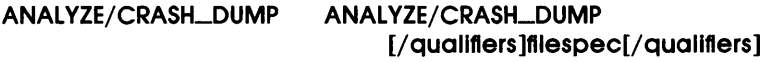

#### Command Qualifiers Comments

/BINARY: binaryfilespec /L1S T[ :listfilespec[! qualifiers]] jERROR\_L1MIT /EXIT:n jLlMIT:n jLlNES:n jPAGE\_COUNT jPAGE\_LENGTH j[NO]PRINTER  $/[$ - $]$ SP /MEMORY\_SIZE:n jSYMBOLS:symbolfilespec

File Qualifiers /ALL  $'/$ ACTIVE: $(\text{arg}$ [,...]) DEVICES TASKS /BLOCK:n /CLOCK\_QUEUE /CONTROLLERS

/DATA\_STRUCTURES:(arg[,...]) COMMAND\_PARSER DEVICE PARTITION **STATUS** TASK UNIT

/DENSITY:n /DEVICES /DUMP[:(START:n,END:n[ADDRESS:n])] /HEADERS /KERNEL:(arg[,...]) DATA:(START:n,END:n) INSTRUCTION :(START:n,END:n) REGISTERS /PARTITION /POOL /SECONDARY-POOL[:(START:n,END:n)] /[NO]SYSTEM  $/TASKS:(arg[,...])$ ADDRESS:(NAME:name[,START:n,END:n]) DATA:(NAME:name[,START:n,END:n]) **DIRECTORY** INSTRUCTION :(NAME:name[,START:n,END:n])

Helps you determine the cause of system crashes by analyzing and formatting a memory dump created by the Executive Crash Dump Module.

ANALYZE/ERROR\_LOG ANALYZE/ERROR\_LOG[/qualifiers] ddnn:

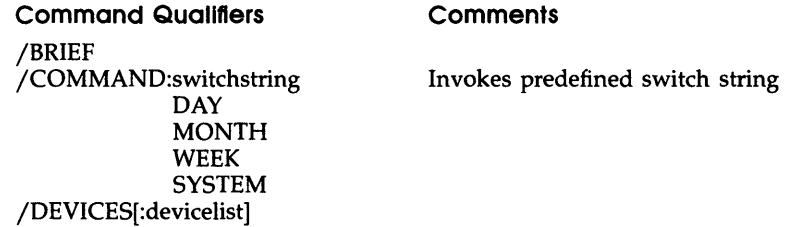

jENTRY[:(start:end[, .. ])] jFULL jINCLUDE:(arg[, .. ]) ALL CONTROL **MEMORY** PERIPHERAL PROCESSOR Specifies error log packet numbers Specifies type of errors to report SYSTEM-INFORMATION jNODETAIL jOUTPUT[ :outputfile] jPREVIOUS\_DAYS:n jREGISTERS /SERIAL \_NUMBER:(arg[,...]) PACK:n Writes report in file DRIVE:n jSINCE:dd-mmm-yy jTHROUGH:dd-mmm-yy /STATISTICS:(arg[,...]) Writes report based on ALL disk geometry ERROR DISK\_GEOMETRY **HISTORY** NONE jTHROUGH:dd-mmm-yy jTODAY jVOLUME\_LABEL:volumelabel j[NO]WIDE jYESTERDAY

#### ANALYZE/MEDIA ANALYZE/MEDIA[/ qualifiers ] ddnn:

#### Command Quallfters

#### **Comments**

*j* ALLOCATE=label

Prompts for bad block numbers to put in BADBLOCK.SYS and to enter in the bad block descriptor file

/BADBLOCKS jBADBLOCKS jEXERCISE jBADBLOCKS jNOEXERCISE j[NO]EXERCISE[=(n,m)] jOVERRIDE jRETRY /SHOW

Allows you to identify and determine the number of bad blocks on a disk. ANALYZE/MEDIA determines if bad blocks exist on a disk volume and records their locations for use by the BACKUP and INITIALIZE commands.
#### APPEND APPEND[/quallflers] Inflle[s] outflle

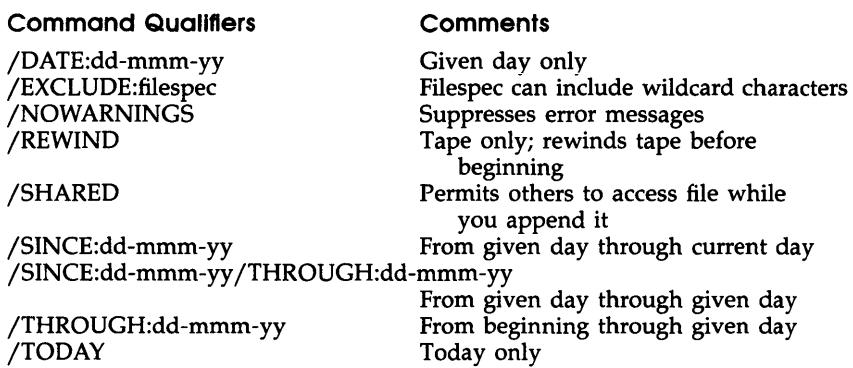

Appends to an existing sequential file records from one or more sequential files. The file specification for the /EXCLUDE qualifier can include wildcards. Data range qualifiers, together with the jEXCLUDE qualifier, are also accepted on the COPY, DELETE, DIRECTORY, PURGE, RENAME, SET PROTECTION, TYPE, and UNLOCK commands.

#### APPEND/ERROR\_LOG APPEND/ERROR\_LOG filespec[/qualifier]

Command Qualifier /DELETE

**Comments** 

Deletes error log file after appending it

Appends the specified file to the end of the current error log file. Error logging must be active for this qualifier to work. The default is to append the file to the current error log file and to keep the appended file as well.

#### ASSIGN ASSIGN[/qualifiers] [equivalencename logicalname]

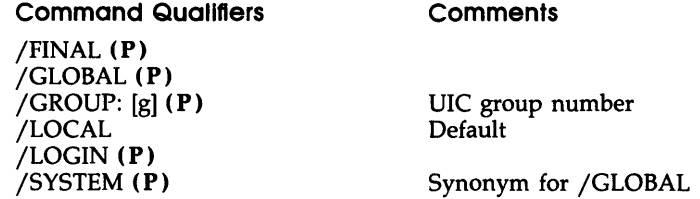

/TERMINAL:ttnn: (P) /TRANSLATION:ATTRIBUTES=TERMINAL (P) Synonym for /FINAL

Equates a logical name to a physical Files-II device name, to all or part of a Files-II file specification, or to another logical name. The ASSIGN command checks the syntax of an equivalence name that is either a device or a file specification. You can substitute the percent sign wildcard character ( %) for one character in the name and the asterisk (\*) for more than one character. All references to the logical name are resolved by the operating system. This format applies only to RSX-IIM-PLUS operating systems that support extended logical names.

- ASSIGN/QUEUE (P) ASSIGN/QUEUE queuename processorname Establishes a path between a queue and a processor in the Queue Manager (QMG) subsystem.
- ASSIGN/REDIRECT (P) ASSIGN/REDIRECT oldddnn: newddnn: Redirects output from one physical device to another. You can also redirect a physical device to a pseudo device, or vice versa.
- ASSIGN/TASK (P) ASSIGN/TASK:taskname ddnn: lun Reassigns an installed task's logical unit numbers (LUNs) from one physical device to another. The reassignment overrides the static LUN assignments in the task's disk image file. You cannot change the LUNs of an active task.
- BACKUP BACKUP[/quallflers] source:[fllespec[,s]] destination:

Command Qualifiers Comments

Group 1: Selective Backup and Restore

/ AFTER:(dd-mmm-yy hh:mm[:ss]) /BEFORE:(dd-mmm-yy hh:mm[:ss]) /CREATED /BEFORE:(dd-mmm-yy hh:mm[:ss]) / AFTER:(dd-mmm-yy hh:mm[:ss]) /EXCLUDE /IMAGE:arg SAVE RESTORE /MODIFIED /BEFORE:(dd-mmm-yy hh:mm[:ss]) / AFTER:(dd-mmm-yy hh:mm[:ss])

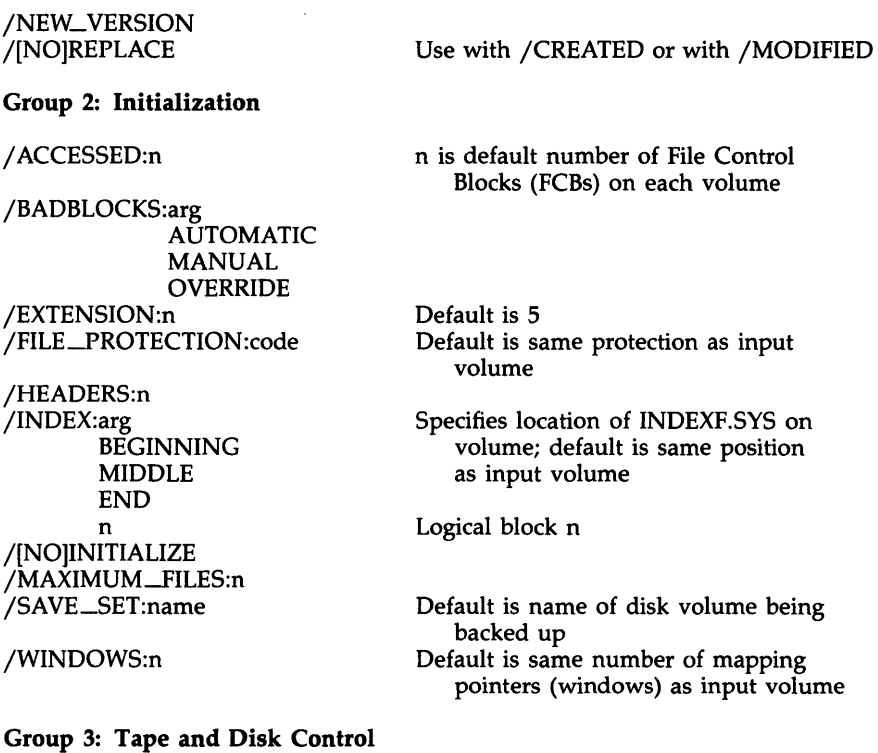

jAPPEND jDENSITY:arg 800 1600 6250 jERROR\_LIMIT:n jLABEL:TAPE:fileset-ID jLENGTH:n

jREWIND

### **Group 4: Verification**

jCOMPARE[:SINGLE\_BUFFER] [:DOUBLE\_BUFFER]

jVERIFY[:SINGLE\_BUFFER] [:DOUBLE\_BUFFER] Default density = *BOO* bpi if unit supports two densities; otherwise default is density of the particular unit. Default for TUB1 devices is 6250. Default  $n = 25$ 

Default  $n = physical length of the$ output tape Rewinds first tape of tape set before

executing the command line; may use with *j* APPEND

Default for MU devices is DOUBLE\_BUFFER; use is restricted to these devices Default for non-MU devices is SINGLE\_BUFFER Default for MU devices is DOUBLE\_BUFFER; use is restricted to these devices

Group 5: Display

/IDENTIFICATION /LIST<br>/[NO]LOG

/LOG goes to TI:; default is /NOLOG

Group 6: Disk Processing

jAPPEND jDIRECTORY jNOINITIALIZE jLABEL:arg INPUT:volumelabel OUTPUT:volumelabel

Default; if the only volumelabel in command line is outvolume, specify only /LABEL:volumelabel

jMOUNTED j[NO]PRESERVE

Default / PRESERVE

Backs up and restores Files-II volumes. Transfers files from a volume to a backup volume and retrieves files from the backup volume. BACKUP works through the Backup and Restore Utility (BRU).

BROADCAST BROADCAST ttnn: message BROADCAST @Indlrectspec BROADCAST[/ qualifier] message BROADCAST username message

Command Quallfters

*j ALL* (P) *jLOGGED\_IN* (P)

Displays the specified message at one or more terminals.

CANCEL CANCEL taskname

Eliminates entries from the clock queue. The CANCEL command does not affect a currently executing task, but only affects the pending entries in the clock queue.

CONTINUE CONTINUE[/quallfler] [taskname]

**Command Qualifier** 

jTERMINAL:ttnn: (P)

Resumes execution of a previously suspended task. The *taskname*  parameter defaults to ttnn:.

### CONVERTI/qualifiers] infile outfile

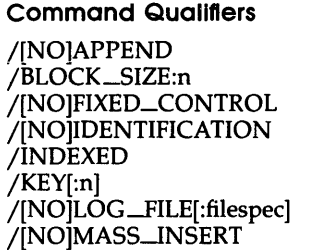

jRELATIVE j[NO]REPLACE jSEQUENTIAL j[NO]TRUNCATE

jMERGE  $/PAD[$ :[(#)]arg]

#### **Comments**

Default is 512 Default is /NOFIXED\_CONTROL Default is /NOIDENTIFICATION Outfile is indexed Default=1 /Default is NOLOG\_FILE

Pad infile records to outfile length Default pad character is blank

Default is /NOTRUNCATE

Invokes the RMSCNV utility, which moves records from one file to another. RMSCNV reads records from an input file and writes them to an output file. The action of RMSCNV depends on the organization-sequential, relative, or indexed-of the two files and on the qualifiers you include in the CONVERT command. See the main text and the RMS-ll documentation supplied with your system for more information.

COpy COpy Inflle[s] outflle[s]

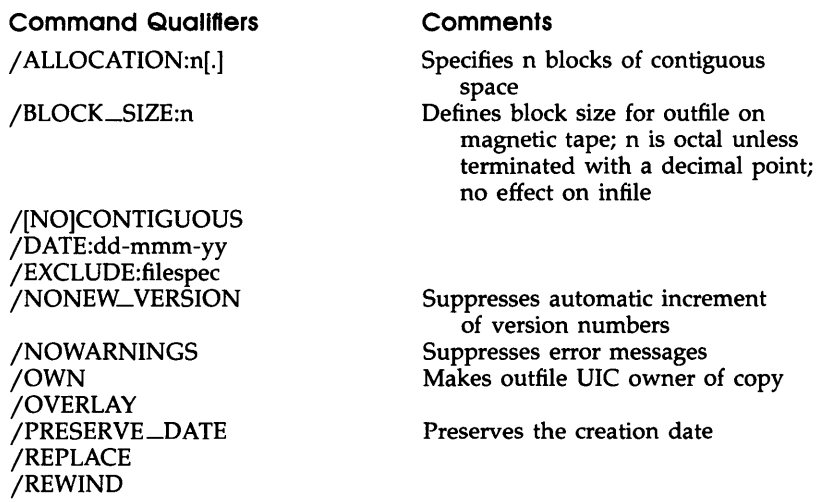

jSHARED jSINCE:dd-mmm-yy jSINCE:dd-mmm-yy jTHROUGH:dd-mmm-yy jTHROUGH:dd-mmm-yy jUFD

Copies files. Unless specified otherwise, the COpy command preserves the file organization of the input file; that is, indexed files are copied as indexed files, and so forth. See also the CONVERT command.

#### CREATE CREATE filespec

Creates a sequential file in a directory on a file-structured device. After you issue the CREATE command, you can immediately enter text. If you want an empty file, press CTRL/Z.

#### CREATE/DIRECTORY CREATE/DIRECTORY[/ qualifier] [ddnn:] [directory]

#### Command Qualifiers

**Comments** 

Entries for n files

*j* ALLOCATION:n jLABEL:volumelabel jNOWARNINGS jOWNER\_UIC:[uic] /PROTECTION:code

Creates a User File Directory (UFO) on a Files-II volume and enters its name in the volume's Master File Directory (MFD). Nonprivileged users can create directories on mounted volumes only on their own private (allocated) devices.

DEALLOCATE DEALLOCATE[/quallfler] [ddnn:]

Command Qualifiers

**Comments** 

Frees all devices allocated by TI:

JALL jDEVICE jTERMINAL:ttnn: (P)

Counteracts the ALLOCATE command and frees a private device for access by other users.

#### DEASSIGN DEASSIGN[/qualifiers] logical\_name:

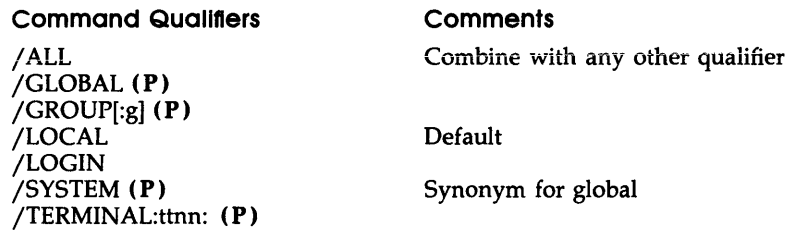

Deletes logical name assignments. The DEASSIGN command counteracts both the ASSIGN and DEFINE commands.

DEASSIGN/QUEUE (P) DEASSIGN/QUEUE queuename processorname Counteracts the ASSIGN/QUEUE command. It is used to eliminate the path from a queue to a processor in the Queue Manager (QMG) subsystem.

#### DEBUG DEBUG [taskname]

Forces a task to trap to a debugger by setting the T-bit in the task's Processor Status Word (PSW). The task must have been built using the /DEBUG qualifier to the LINK command or have issued an Executive directive specifying a debugger. Nonprivileged users can use this command only for nonprivileged tasks running from their own terminals. Privileged users can name any task, but the command must be issued from the terminal from which the task was run. The default *taskname* parameter is ttnn:.

#### DEFINE DEFINE[/qualifiers] logicalname equivalencename

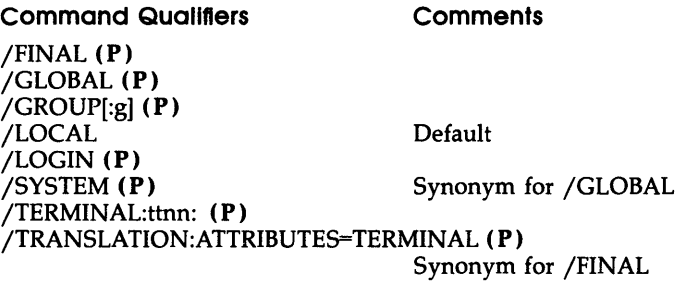

Equates a logical name to a physical device name, to all or part of a file specification, or to another logical name. All references to the logical

name are resolved by the operating system. Unlike the ASSIGN command, DEFINE does not check the syntax of an equivalence name that is either a device or a file specification.

#### DELETE DELETE[/qualifiers]

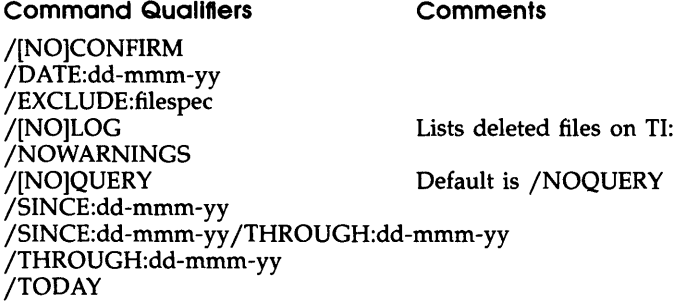

Deletes specified versions of files and releases the storage space that the files occupy.

#### DELETE/DIRECTORY DELETE/DIRECTORY[ ddnn:][ directory]

Deletes a directory on a Files-II volume and removes its name from the volume's Master File Directory (MFD). Nonprivileged users can only delete directories on mounted volumes on their own private (allocated) device.

#### DELETE/ENTRY DELETE/ENTRY:n[/FILE\_POSITION:n] Deletes Queue Manager (QMG) jobs by entry number.

DELETE/ JOB DELETE/ JOB[/FILE\_POSITION:n] queuename [[g,m]] jobname

Deletes Queue Manager (QMG) jobs by queue name and job name.

DELETE/PROCESSOR (P) DELETE/ qualifiers processorname

#### Command Qualifiers

**Comments** 

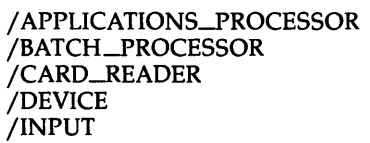

Synonym for /INPUT Synonym for /PRINTER Synonym for /CARD\_READER

#### /PRINTER /PROCESSOR

Synonym for /DEVICE

Deletes print processors, output despoolers, or batch processors from the Queue Manager (QMG) subsystem by processor name or device name. This command also sets the device unspooled.

#### DELETE/QUEUE (P) DELETE/QUEUE queuename/ERASE

Deletes queues in the Queue Manager (QMG) subsystem by name. See the DELETE/JOB and DELETE/ENTRY commands to delete jobs from queues.

#### DIFFERENCES DIFFERENCES[/qualifiers] infile 1 infile 2

Command Qualifiers /CHANGE\_BAR[:n] /IGNORE:arg /LINES:n BLANK\_LINES **COMMENTS** FORM\_FEEDS SPACING TRAILING\_BLANKS /[NO]NUMBERS /OUTPUT:filespec /SLP[:audittrail] **Comments** n is alternative octal ASCII code of change-bar character. Default is 041 (!) Comments begin with any group of tabs and blanks equal one blank The n lines specified must be the same for a match. Line numbers in output file Names output files; II: is default.

Compares two ASCII (text) files line by line to determine if parallel records (lines) are identical and produces a listing of any differences.

DIRECTORY DIRECTORY[/format][/destination][/otherqual[s]]  $[filespec[, s]]$ 

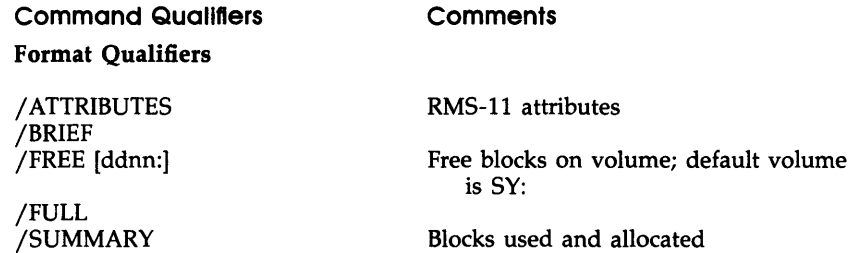

#### Destination Qualifiers

jOUTPUT[ :filespec] jPRINTER

Names output files; TI: is default Output to printer

#### Other Qualifiers

jDATE:dd-mmm-yy jEXCLUDE:filespec Suppresses error messages jREWIND jSINCE:dd-mmm-yy jTHROUGH:dd-mmm-yy jSINCE:dd-mmm-yy jTHROUGH:dd-mmm-yy jTODAY

Displays information on files in directories (UFDs).

#### DISMOUNT DISMOUNT ddnn: [label]

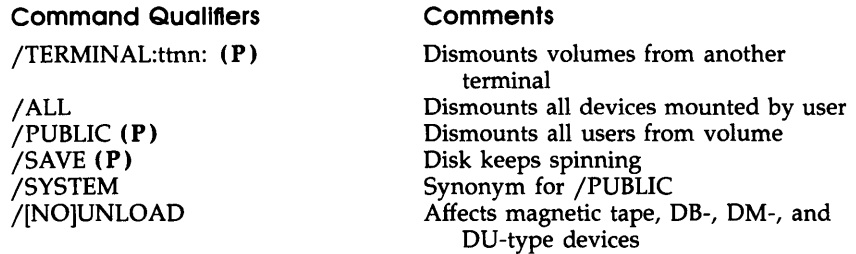

Marks the volume mounted on the specified device as logically off line and disconnected from the file system.

#### EDIT EDIT[/qualifier] [edit-input]

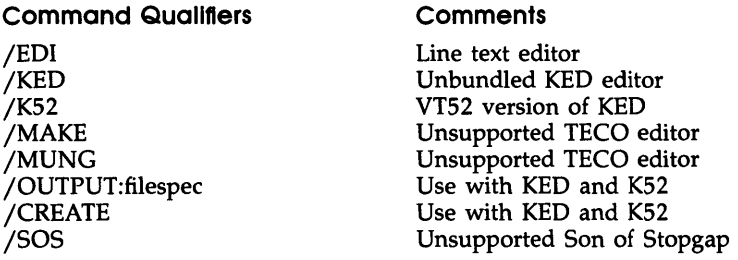

JTECO jUSING:yyy Unsupported Text Editor and Corrector Unsupported user editor

Invokes an editor. See also EDIT/EDT and EDIT/SLP for those editors.

EDIT/EDT EDIT/EDT[/quallflers] filespec

#### Command Qualifiers

#### **Comments**

j[NO]COMMAND[:filespec] j[NO]CREATE j[NO]JOURNAL[ :filespec] j[NO]OUTPUT[:filespec] /[NO]READ\_ONLY j[NO]RECOVER

Default is /COMMAND:EDTINI.EDT Default is /CREATE

Default is /NOREAD\_ONLY Default is /NORECOVER

Invokes EDT, the Digital standard editor, and the default editor.

#### EDIT/SLP EDIT/SLP[/qualifiers] filespec

#### Command Qualifiers

j[NO]AUDIT[:(arg[s])] POSITION:n SIZE:n jCHECKSUM[:n] j[NO]UST[:filespec] j[NO]OUTPUT[:filespec] j[NO]REPORT j[NO]TAB

#### **Comments**

Default is /AUDIT:(POS:80,SIZE:8)  $n<$ 132 $10$  $n \le 14_{10}$ 

Report truncation lines by audit trail Right justify with tabs or spaces Default is /NOTAB Deletes audit trails and trailing characters

j[NO]TRUNCATE[:n]

Invokes the Source Language Input Program (SLP), a programmaintenance editor.

# FIX (P) FIX[/qualifiers] taskname

#### Command Qualifiers

**Comments** 

/READONLY\_SEGMENT jREGION

Causes an installed task or region to be loaded and locked into memory.

#### HELP HELP[/qualifiers] [%] [parameter1] [...parameter9]

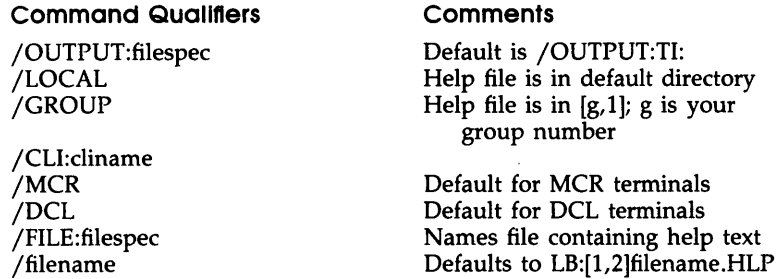

Displays information about your system. Help for MCR, DCL, and most utilities is supplied with the system. Your system may also have help for an alternate Command Line Interpreter (CLI), as well as local, group, or other special help.

#### HOLD/ENTRY HOLO/ENTRY:n

Holds a job in its queue by entry number.

HOLO/ JOB HOLO/ JOB queuename [[g,m]] jobname Holds a Queue Manager (QMG) job in its queue by queue name and job name.

#### INITIALIZE INITIALIZE[/qualifiers] ddn: volumelabel

Command Qualifiers

**Comments** 

*j* ACCESSED:n

Number of directories accessed simultaneously

/BAD\_BLOCKS:arg AUTOMATIC (AUTOMATIC,MANUAL) MANUAL NOAUTOMATIC OVERRIDE

(OVERRIDE,MANUAL) jDENSITY:arg

BOO 1600 HIGH LOW 6250 /EXTENSION:n /FILE\_PROTECTION:(code) /HEADERS:n

Default for TUB1 devices is 6250. Extends files by n blocks; default  $n=5_{10}$ 

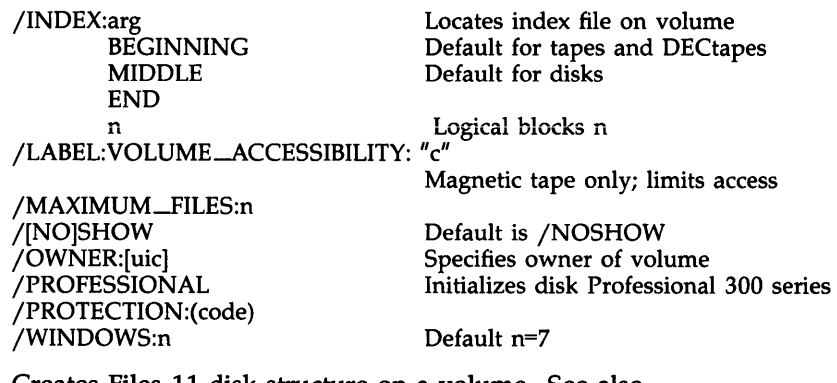

Creates Files-II disk structure on a volume. See also INITIALIZE/UPDATE. You must mount the volume with the /FOREIGN qualifier. Nonprivileged users must allocate the device.

INITIALIZE/FORMAT INITIALIZE/FORMA T[/ qualifiers] ddnn: volumelabel

#### Command Qualifiers

/BADBLOCKS /DENSITY:arg HIGH or DOUBLE LOW or SINGLE /ERROR\_LIMIT:n /MANUAL /[NO]MESSAGE /OVERRIDE /[NO]VERIFY /WRITE\_LAST\_TRACK:n

Formats and verifies volumes on disk cartridges, disk packs, fixed media disks, and flexible disks associated with any RSX-IIM-PLUS operating system that includes online formatting support in the Executive.

#### INITIALIZE/PROCESSOR INITIALIZE/processorfype processorname/ qualifiers

#### Processor Type

#### **Comments**

APPLICATIONS\_PROCESSOR BATCH\_PROCESSOR CARD\_READER DEVICE

**Output** Input **Output Output** 

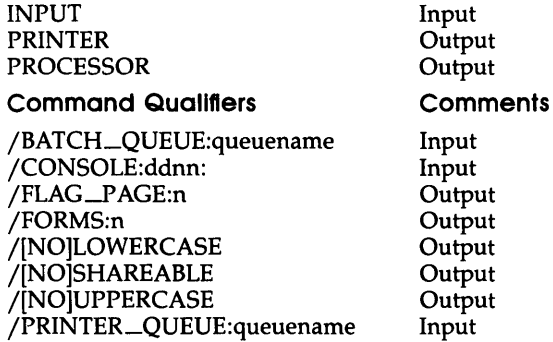

Creates, names, and starts a print processor, batch processor, or other output device.

INITIALIZE/QUEUE (P) INITIALIZE/QUEUE queuename[/quallflers]

#### Command Qualifiers /BATCH jPRINTER jNOWARNINGS **Comments** Default Suppresses error messages

Creates, names, and starts a queue in the Queue Manager (QMG) subsystem.

#### INITIALIZE/UPDATE INITIALIZE/UPDATE[/ qualifiers] ddnn: volumelabel

l,

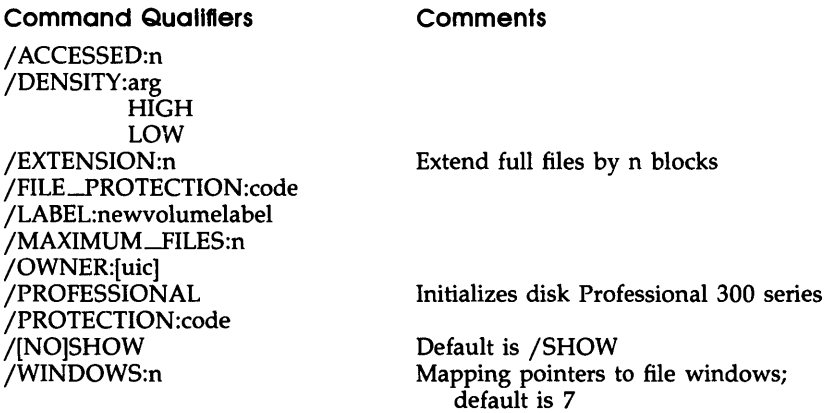

Invokes the HOME utility to alter values in the Volume Home Block without affecting the other data on the volume. The

INITIALIZE/UPDATE command can be used only with disks and DEC tapes in Files-II format. You must mount the volume with the /FOREIGN qualifier.

#### INSTALL (P) INSTALL[/ qualifiers] [\$] filespec

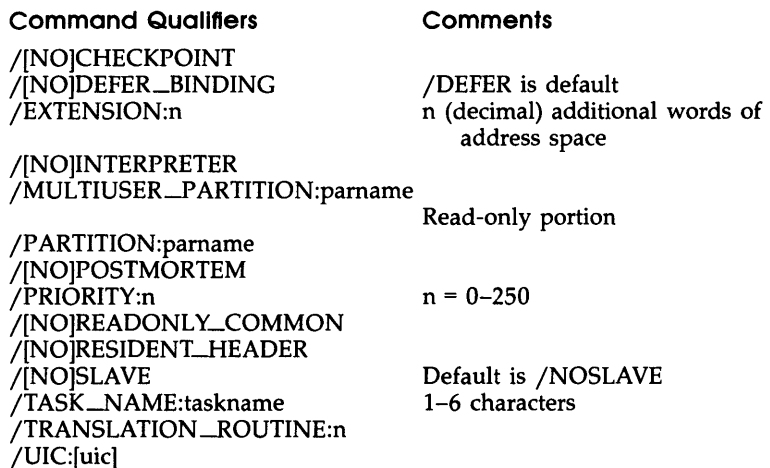

Includes a task in the System Task Directory (STD), thus making it known to the system.

# LIBRARY LIBRARY[/operation][/qualifiers] LIBRARY @fllespec

/[NO]WRITEBACK

Creates and maintains user-written library files. The command has eight functions, each listed here as a separate command. See main text for more details on all functions and qualifiers.

LIBRARY /COMPRESS LIBRARY /COMPRESS[:(arg[,s])] IIb[newllb]

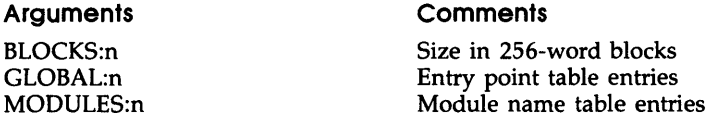

Physically deletes modules that have been logically deleted through the LIBRARY/DELETE command. You can rename the resulting

compressed library. You can also use this command to copy a library and rename it.

LIBRARY/CREATE LIBRARY/CREATE[:(arg[,s])][/qualifierslib[inflie[s]]

# Arguments BLOCKS:n

GLOBAL:n

#### **Comments**

MODULES:n

#### Command Quallfters

/[NO]GLOBALS /MACRO /OBJECT /SELECTIVE\_SEARCH /SQUEEZE /UNIVERSAL

Size in 256-word blocks Entry point table entries Module name table entries

**Comments** 

Identifies object library; default

Creates a library and optionally inserts one or more modules into it.

LIBRARY/DELETE LIBRARY/DELETE IIbspec module[,module[s]] Deletes object modules from a library. See the LIBRARY/REMOVE command for removing global symbols (entry points) from a library.

#### LIBRARY/EXTRACT LIBRARY /EXTRACT[/OUTPUT[:ftlespec]] IIbspec module[ ,s]

Reads one or more modules from a library and writes them to a specified output file. You can extract up to eight modules with a single command. If you extract more than one module, the modules are concatenated in the output file. Default output file is TI:.

LIBRARY/INSERT LIBRARY/INSERT[/qualifiers] libspec filespec[,s]

Command Quallfters

**Comments** 

/[NO]GLOBALS /SELECTIVE\_SEARCH /SQUEEZE

Inserts modules from one or more files into a library.

#### LIBRARY/LIST LIBRARY /LlST[:fllespec][/qualifiers] IIbspec

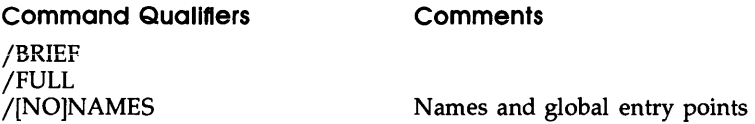

Lists the names of all modules in a library on your terminal or in an output file.

LIBRARY/REMOVE LIBRARY/REMOVE libspec global[.global[s]] Removes global symbols (entry points) from a library. See the LIBRARY jDELETE command for deleting object modules from a library.

LIBRARY/REPLACE LIBRARY/REPLACE[/qualifiers] libspec filespec[,s]

Command Qualifiers

**Comments** 

/[NO]GLOBALS /SELECTIVE\_SEARCH /SQUEEZE

Replaces a module in a library with a new module of the same name and deletes the old module.

LINK LINK[/ qualifiers] filespec[/ qualifiers][, filespec[, s]]

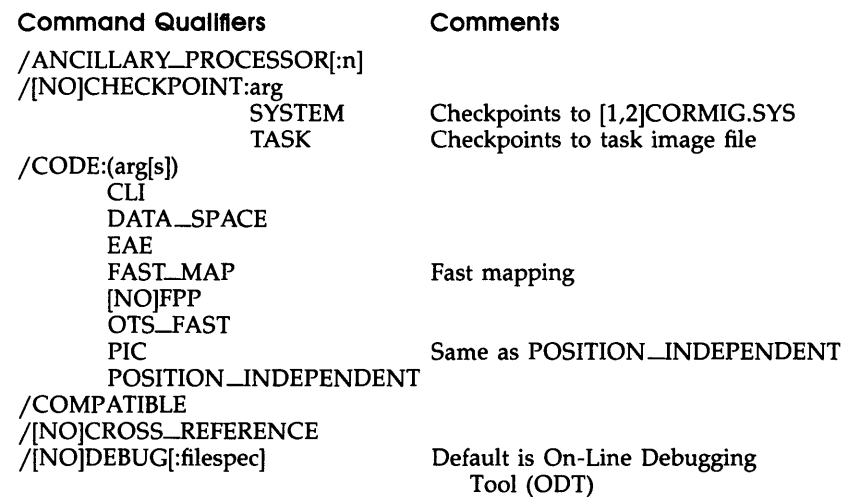

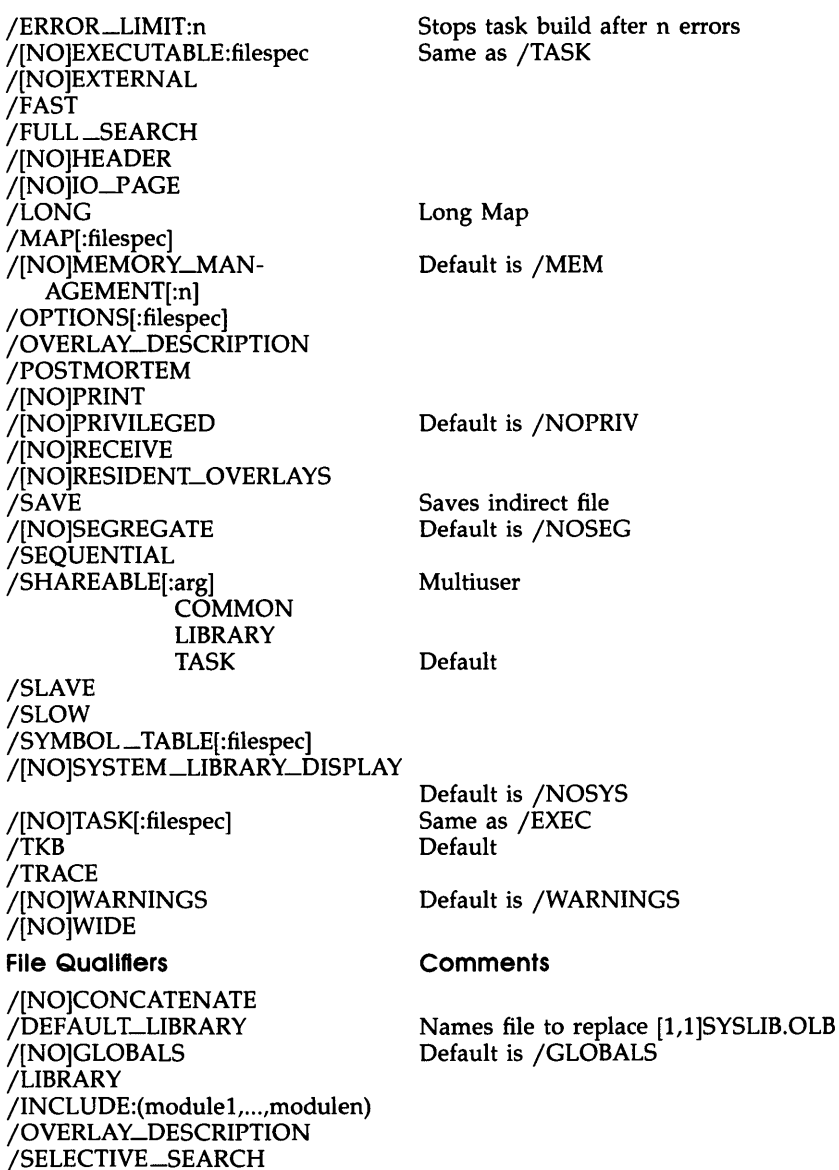

Invokes the Task Builder (TKB), which links object modules and routines from user and system libraries to form an executable task.

#### LOGIN LOGIN userid password

Grants access to a multiuser protection system and establishes your privileges as a system user.

LOGOUT LOGOUT[/qualifier]

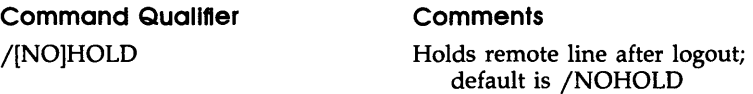

Counteracts the LOGIN command. The LOGOUT command also aborts any nonprivileged tasks running from the terminal and dismounts any volumes and deallocates any private devices allocated from the terminal.

#### MCR MCR mcrcommand

Enters an MCR command from a DCL terminal without leaving DCL.

MOUNT MOUNT[/quallflers] ddnn: volumelabel (Disks and other random-addressable devices) MOUNT[/quallflers] ddnn:[.ddnn: ... ] flleset-ID (magnetic tapes)

#### Command Qualifiers

#### For Both Disks and Tapes

/[NO]CACHE:(option[s)) par=[main\_parname:]subparname[:size] [NO]DEFER\_ WRITES [NO]DIRECTORY [NO]LOGICAL [NO]OVERLAY [NO]READ-AHEAD [NO]VIRTUAL /DEFAULT:arg SAVE NOUNLOAD UNLOAD /FILE-PROTECTION:(code) Protection for files created during

/FOREIGN /OVERRIDE:IDENTIFICATION (P) /P ARAMETERS:"user parameters"

mount operation

jPROCESSOR:arg acpname UNIQUE jPROTECTION:(code) jPUBLIC **(P)**  j[NO]SHAREABLE j[NO]SHOW jSYSTEM j[NO]WAIT jWRITE

Deallocates and sets device public

Default is /NOWAIT

#### **For Disks and Other Files-ll Devices**

j ACCESSED:n

n is number of File Control Blocks (FCBs) Extend full file by n blocks

/EXTENSION:n jOWNER:[uic] jUNLOCK jWINDOW:arg n (USER:n,INDEX:n)

FULL

#### **For ANSI and Unlabeled Tapes**

jBLOCK\_SIZE:n jCARRIAGE\_CONTROL:arg FORTRAN LIST **NONE** jDENSITY:arg 800 1600 6250 Default for TU81 devices is 6250. j[NO]HDR3 j[NO]LABEL jOVERRIDE:arg **ACCESSIBILITY** EXPIRATION \_DATE IDENTIFICATION SET\_IDENTIFICATION jRECORD\_SIZE:n jTRANSLATE:arg **EBCDIC** NONE UTI UT2 UT3 jVOLUME-IDENTIFICATION:(volume-ID[,volume-ID[s]])

Declares a volume to be logically known to the system, on line, and available for use. Some qualifiers can be used with any MOUNT command; some are limited to mounting disks (and other randomaddressable devices) and others are limited to mounting magnetic tapes.

#### PRINT PRINT[/qualifiers] filespec[/qualifiers][filespec[,s]]

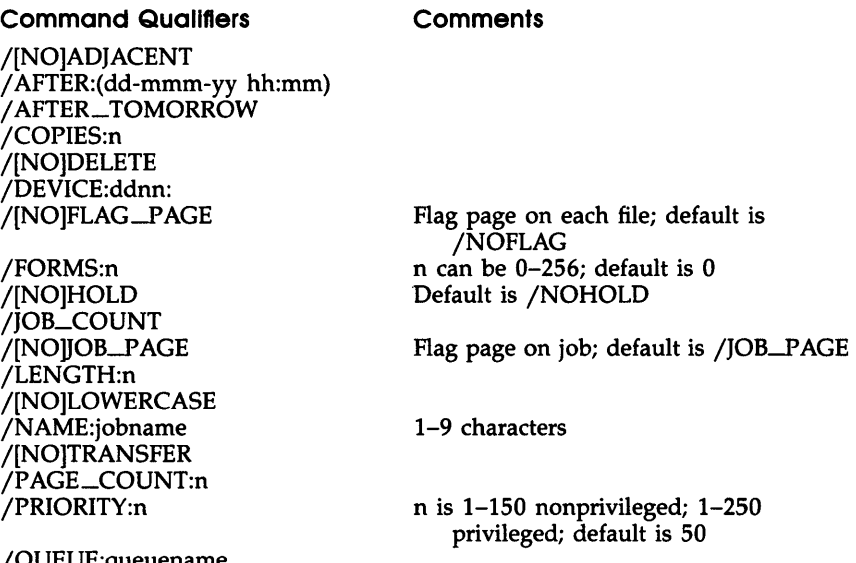

/QUEUE:queuename /[NO]RESTART /[NO]UPPERCASE

File Qualifiers

/COPIES:n /[NO]DELETE /[NO]TRANSFER

Queues files for printing on a line printer. The PRINT comand can also queue jobs for other output devices.

#### PURGE PURGE[/qualifiers] filespec[,s]

Command Qualifiers

**Comments** 

/DATE:dd-mmm-yy /EXCLUDE:filespec /KEEP:n

/[NO]LOG /NOWARNINGS /SINCE:dd-mmm-yy Lists files on TI: as deleted Suppresses error messages /SINCE:dd-mmm-yy /THROUGH:dd-mmm-yy /THROUGH:dd-mmm-yy /TODAY

Deletes all but the latest versions of files and releases the storage space that the deleted files occupy.

#### RELEASE/ENTRY RELEASE/ENTRY:n

Releases, by queue name and entry number, a print or batch job that has been held in its queue.

- RELEASE/ JOB RELEASE/ JOB queuename [[Q,m]]jobname Releases, by queue name and job name, a print or batch job that has been held in its queue.
- REMOVE REMOVE[/quallflers] taskname (P)

Command Qualifiers Comments /REGION (P) /TRANSLATION-ROUTINE:n (P)

Removes an Ancillary Control Driver (ACD)

Counteracts the INSTALL command. The REMOVE command takes a task name out of the System Task Directory (STD).

RENAME RENAME[/quallflers] oldfllespec newfllespec

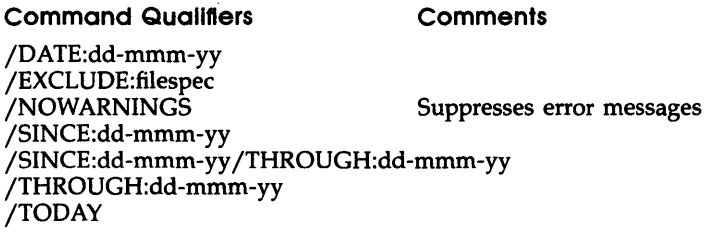

Changes the name, type, or version number of an existing file.

#### REQUEST REQUEST message

Sends a message to the operator's console (CO:).

RUN uninstalledtask RUNI/qualifiers] [\$]filespec

#### Command Quallfters

```
j[NO]CHECKPOINT 
/COMMAND:"taskcommand"
/EXTENSION:n
jPARTITION:pamame 
j[NO]POSTMORTEM 
jPRIORITY:n (P) 
jSTATUS:arg 
        COMMAND
        TASK 
jTASK-NAME:taskname 
jTIME _LIMIT:n[ u] 
/UIC:[uic] (P)
```
When used to run an uninstalled task from a task image file, RUN is a combination command, encompassing the INSTALL, RUN, and REMOVE commands.

RUN installedtask RUNI/qualifiers] taskname

#### **Command Qualifiers**

 $/$ DELAY:n  $(P)$ jINTERVAL:nu (P) jSCHEDULE:hh:rnm:ss (P) jSTATUS:arg **COMMAND** TASK jSYNCHRONIZE:u (P)  $/UIC:[uic] (P)$ 

Initiates the execution of installed tasks. Privileged users can use the RUN command to initiate the execution of installed tasks on a schedule by creating entries in the system clock queue.

# SET[DA YJTIME (P) SET[DA Y]TIME:[ dd-mmm-yy][hh:mmJ Sets the system date and time.

SET DEBUG SET DEBUG[/qualifiers]

Command Qualifiers Comments /[NO]EXECUTE /FULL Translates, then executes the command Displays logical symbols and translation

Displays the MCR translation of any DCL command.

SET DEFAULT SET DEFAULT[/[NO]NAMED\_DIRECTORY] device\_ name[:]

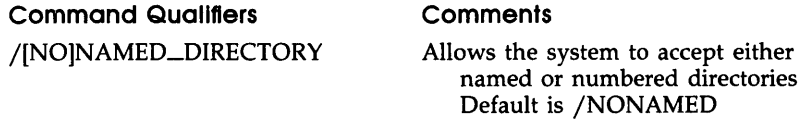

Establishes your default device or directory, or both. With no arguments, the SET DEFAULT command returns a nonprivileged user to login device and User Identification Code (UIC).

#### SET DEVICE (P) SET DEVICE:ddnn:/qualifiers

Command Qualifiers Comments

/CACHE:(option[s]) Modifies data caching

PAR=[main\_parname:]subparname[:size] [NO]DEFER\_WRITES [NO]DIRECTORY [NO]OVERLAY [NO]VIRTUAL [NO]LOGICAL [NO]READ-AHEAD

/NOCACHE  $\sqrt{\text{[NO]CHECKPOINT\_FILE}$ :n] n is number of decimal blocks in

[O,O]CORIMG.5YS

/[NO]LOWERCASE /[NO]PUBLIC /[NO]SYSTEM /WIDTH:n (Nonprivileged for TI:)

Default is /NOPUBLIC Synonym for /[NO]PUBLIC

Establishes certain device attributes.

#### SET ERROR\_LOG SET ERROR\_LOG[/qualifiers] ddnn:[,ddnn:[,s]] SET ERROR\_LOG[/qualifiers]

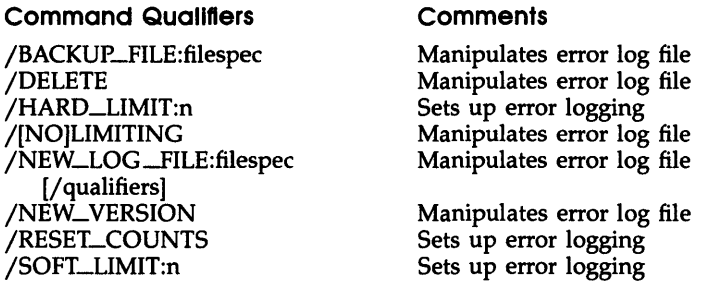

Sets up error logging operations and manipulates the error log file.

#### SET FILE SET FILE[/qualiflers] filespec[/qualiflers]

Command Qualifiers

**Comments** 

/ENTER:synonym-filespec /NOWARNINGS /REMOVE /REWIND /TRUNCATE

Refers to a file by more than one name Suppresses error messages

File Qualifier

/END\_OFJILE:(BLOCK:n,BYTE:n)

Establishes certain file characteristics. You can change an end-offile marker, have an entry in one directory point to a file in another directory, remove an entry from a directory, or truncate files to their actual length.

SET GROUPFLAGS SET GROUPFLAGS:n[/qualifler]

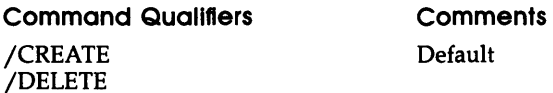

Creates and deletes group global event flags. Nonprivileged users can use the command for their own group. The variable n is the group number.

#### SET HOST SET HOST nodename

Connects your terminal to another system. Both your current system and the remote system must run DECnet software.

SET HOST/DTE SET HOST/DTE ttnn:[/qualifier]

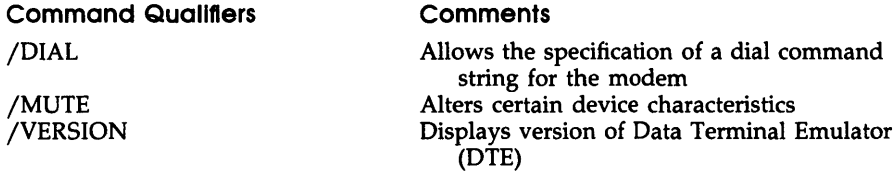

Establishes data terminal emulation between a local RSX system and a host system.

- SET LIBRARY/DIRECTORY (P) SET LIBRARY/DIRECTORY:[directory] Establishes the directory where the system utilities and other non privileged system tasks are kept.
- SET [NO]PARTITION (P) SET [NO]PARTITION:parname/qualifiers

Command Qualifiers Comments

Device common

/BASE:n /DIAGNOSTIC /SIZE:n /SYSTEM /TOP /[+]n

Creates or eliminates a partition.

#### SET PASSWORD SET PASSWORD

Allows nonprivileged users to change their passwords.

SET PRIORITY (P) SET PRIORITY:n taskname

Alters the priority of an active task.

#### SET PROTECTION SET PROTECTION:(code)[/qualifiers] filespec[,s]

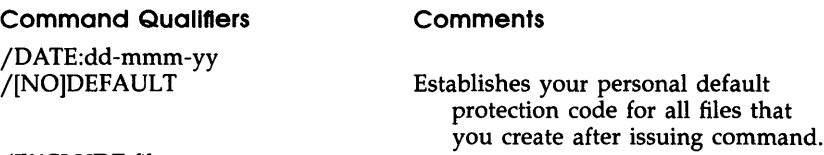

/EXCLUDE:filespec /SINCE:dd-mmm-yy /SINCE:dd-mmm-yy /THROUGH:dd-mmm-yy /THROUGH:dd-mmm-yy /TODAY

Establishes the protection status of files. Default is SY:RWED, OW:RWED, GR:RWED, W:R.

#### SET QUEUE/ENTRY SET QUEUE/ENTRY:n[/qualifier]

#### **Command Qualifiers**

#### **Comments**

/ AFTER:(dd-mmm-yy hh:mm) /COPIES:n /[NO]DELETE /FILE-POSITION:n /FORMS:n /HOLD /JOBCOUNT:n /LENGTH:n /[NO]LOWERCASE /PAGE\_COUNT:n /PRIORITY:n

Nonprivileged: n is 1-150; Privileged: n is 1-250 Default is 50

Same as RELEASE/QUEUE

Same as HOLD/QUEUE

/RELEASE /[NO]RESTART /[NO]UPPERCASE

Modifies by entry number some attributes of print or batch jobs once they are in a queue. See SET QUEUE/JOB to modify by job name.

SET QUEUE/JOB SET QUEUE/JOB[/qualifier] queue [[g,m]]jobname

Command Quallfters

**Comments** 

/ AFTER:(dd-mmm-yy hh:mm) /COPIES:n /[NO]DELETE /FILE-POSITION:n

/FORMS:n /JOBCOUNT:n /HOLD /LENGTH:n /[NO]LOWERCASE /PAGE\_COUNT:n /PRIORITY:n

/RELEASE /[NO]RESTART /[NO]UPPERCASE Same as HOLD/QUEUE

n is 1-150 nonprivileged; 1-250 privileged; default  $n = 50$ Same as RELEASE/QUEUE

Modifies by job name some attributes of print or batch jobs once they are in a queue. See previous command to modify by entry number.

#### SET SYSTEM (P) SET SYSTEM/qualifier

# Command Qualifiers

/[NO]CRASH\_DEVICE:ddnn: /REGISTER=nnnnnn /DIRECTORY: [directory] /EXTENSION LIMIT:n /[NO]LOGINS /NETWORK\_UIC:[uic] /PACKETS:n /POOL:top /POOL/LIMITS:arg HIGH=n  $LOW=n$ 

MINIMUM\_ SIZE=n TASK\_PRIOR-ITY=n

#### **Comments**

Loads crash driver

Sets directory where system tasks are kept Maximum size a task can be extended

Sets directory for DECnet-related tasks n is 0-15 Increases pool size

High pool limit Low pool limit Minimum size of largest free pool block required Lowest task priority

Establishes certain characteristics of the system.

#### SET TERMINAL SET TERMINAL[:ttnn:]/qualifiers

Command Qualifiers

#### **Comments**

#### For Common Use

/[NO]BROADCAST /CLI:cliname /[NO]CONTROL=C /DCL /[NO]HOLD\_SCREEN

Not for VT100s

#### /INQUIRE

/[NO]LOWERCASE /MCR /[NO]PRIVILEGED (P) /SPEED:(transmit,receive) /[NO]UPPERCASE

Automatically sets proper terminal characteristics /NOLOWER default; same as /UPPER

/UPPERCASE default

### **For Terminal Setup**

/[NO]ADVANCED\_ VIDEO /[NO]ANSI\_CRT /[NO]AUTOBAUD /ASR33 /ASR35 /[NO]BLOCK-MODE /CRFILL:n /[NO]DEC\_CRT /DTCOI /[NO]EDIT-MODE /[NO]FORM\_FEED /[NO]HARDCOPY /[NO]HOSTSYNC /KSR33 /LA12 /LA24 /LA30P /LA30S /LA34 /LA36 /LA38 /LA50 /LA75 /LAIOO /LA120 /LA180S /LA200\_SERIES /LA210 /LFFILL /LN03 /LQP02 /LQP03 /MODEL:arg /PAGE\_LENGTH:n /PRINTER\_PORT /PRO\_SERIES /[NO]REGIS /[NO]SCOPE /[NO]SOFT\_CHARACTERS /[NO]TAB

n is 0-7

Default is terminal hardware setting

/TRANSLATION -ROUTINE[:arg]

n ACD number<br>logical Logical name logical Logical name for ACD number

/[NO]TTSYNC /VT05B /VT50 /VT52 /VT55 /VT61 /VTIOO /VTIOI /VTI02 /VTI05 /VT125 /VT131 /VT132 /VT200\_SERIES /WIDTH:n

For Task Setup

/[NO]CHARACTER\_LENGTH /[NO]ECHO /[NO]EIGHT\_BIT /[NO]ESCAPE /[NO]FULL\_DUPLEX /[NO]INTERACTlVE /[NO]LOCAL /[NO]PARITY[:type] ODD EVEN /[NO]P ASSALL /[NO]P ASTHRU /[NO]REMOTE /[NO]SERIAL /[NO]SLAVE /[NO]TYPE-AHEAD[:n] /[NO]WRAP

ODD is default

/SERIAL is default

n can be  $0 - 255_{10}$ 

Sets various attributes of your terminal. Privileged users can set attributes for any terminal.

SET UIC (P) SET UIC [g,m] Changes your User Identification Code (UIC).

#### SHOW ACCOUNTING SHOW ACCOUNTING/qualifier

Command Quallfters

/INFORMATION /TRANSACTION[:infile] outfile

Displays current information on your terminal session for nonprivileged users. Privileged users can display information about any terminal session.

#### SHOW ASSIGNMENTS SHOW ASSIGNMENTS [logicalname][/qualifiers]

Command Quallfters

**Comments** 

/ALL /GLOBAL(P)  $/$ GROUP[:g] (P) /LOCAL /LOGIN (P) /SYSTEM (P) /TERMINAL:ttnn: (P)

Same as /SYSTEM UIC group number Default

Displays at your terminal all individual, session local, session login, group, and system logical-name assignments. Only privileged users can display group assignments, system assignments, and assignments from other terminals. You can use the *logicalname* parameter to display all assignments for a single logical name. You can substitute the percent sign wildcard character  $( % )$  for one character in the name and the asterisk  $(*)$  for zero or more characters. The display lists the name of the logical-name table as well as the assignments.

SHOW CACHE SHOW CACHE[ddnn:][/RATE:n]

Displays disk data caching information.

# SHOW CLOCK\_QUEUE SHOW CLOCK\_QUEUE

Displays information about tasks currently in the clock queue. This information consists of the task names, the next time each task is to be run, and each task's reschedule interval, if any.

#### SHOW COMMON SHOW COMMON[:name][/TASK]

Displays the name of resident commons installed in the system, their Partition Control Block (PCB) addresses, the number of attached tasks, and the status of the common.

#### SHOW [DAY]TIME SHOW [DAY]TIME

Displays the system time and date setting.

#### SHOW DEFAULT SHOW DEFAULT

Displays the current default device and directory for your terminal, along with your terminal number.

SHOW DEVICES SHOW DEVICES[/qualifier][dd[nn:]]

Command Quallfters

**Comments** 

/[NO]CACHE /dd[nn:] /[NO]PUBLIC /[NO]SYSTEM /WIDTH:ddnn:

Synonym for /[NO]PUBLIC

Displays information about the devices included in the system.

#### SHOW ERROR\_LOG SHOW ERROR\_LOG[/qualifiers] deviist

Command Quallfters /CURRENT /HISTORY /OUTPUT[:filespec] /RECENT **Comments** Writes report to specified file

Provides a brief display of error-logging information on the device specified. If you do not specify any devices, the qualifier provides information on all devices in the system. The default is to display this report on your terminal.

#### SHOW GROUPFLAGS SHOW GROUPFLAGS

Displays the group global event flags currently in the system.

#### SHOW HOST SHOW HOST[/VERSION]

Displays the name of the processor to which your terminal is currently connected. It also shows the name and version number of the operating system running on the processor.

#### SHOW LIBRARY SHOW LIBRARY

Displays the current library directory. This is the directory where non privileged system utilities are kept.

# SHOW LOGICALS SHOW LOGICALS [logicalname][/qualifiers]

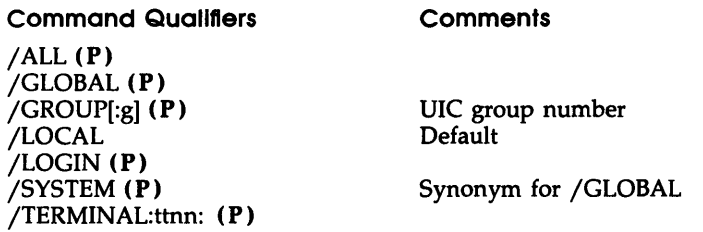

Displays at your terminal all individual, local, group, and system logical-name assignments. You can substitute the percent sign wildcard character ( %) for one character in the name and the asterisk (\*) for zero or more characters. Only privileged users can display group assignments, system assignments, and assignments from other terminals. The display lists the name of the logical-name table as well as the assignment.

#### SHOW MEMORY SHOW MEMORY

Invokes the Resource Monitoring Display (RMDEMO), a dynamic display of the system's activities in memory.

# SHOW PARTITIONS SHOW PARTITIONS[:name]

Displays address and content information about the partitions in the system. You can display information about all partitions or about a single partition.

#### SHOW PROCESSOR SHOW PROCESSOR[/ qualifiers] [processor- name]

# Command Qualifiers

**Comments** 

/BATCH /CARD-READER /DEVICE /INPUT /PRINTER

Same as /INPUT Output processor; same as /PRINTER

Displays information about the batch processors, printers, card readers, and other devices under control of the Queue Manager.

SHOW PROTECTION SHOW PROTECTION Displays your personal default file protection code.

SHOW QUEUE SHOW QUEUE[/qualifier] [queuename]

#### Command Qualifiers

#### **Comments**

/ALL /BATCH /BRIEF /DEVICE /ENTRY:n All entries in all queues; default All entries in all batch queues Same as /PRINTER; all queues Files in each job; shorter than /FULL /FORMS:n /FULL /NAME:jobname /OWNER\_UIC:[[uic]] Lists only jobs from that UIC; default UIC is login UIC

/PRINTER

Displays information about print jobs in queues.

#### SHOW SYSTEM SHOW SYSTEM[/qualifier]

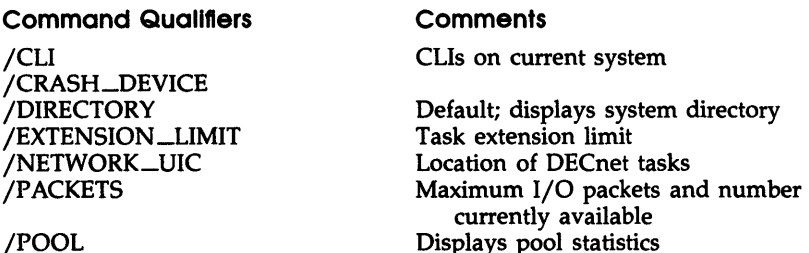

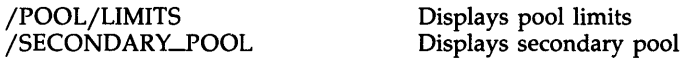

Displays information about the current system.

#### SHOW TASKS SHOW TASKS[:taskname]/qualifiers

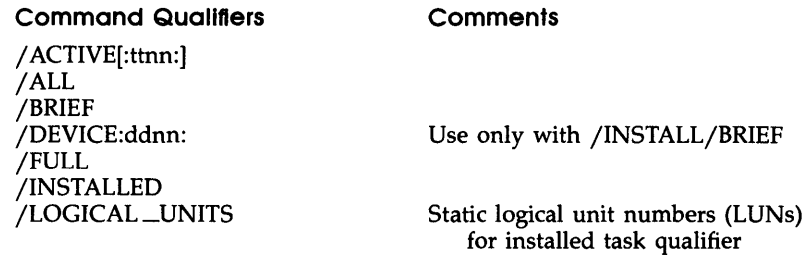

Displays information about active or installed tasks.

SHOW TASKS/ACTIVE/DYNAMIC SHOW TASKS[:taskname]/DYNAMIC

Format to display information on a single active task:

#### SHOW TASKS:taskname/DYNAMIC

Format to display information on all active tasks:

# SHOW TASKS/ACTIVE/DYNAMIC[/qualifiers]

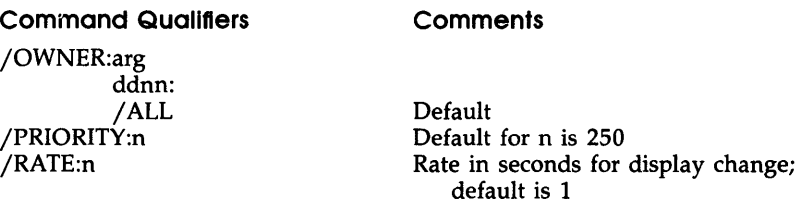

Invokes Resource Monitoring Display (RMD) to display on a video terminal continuously updated information on a single task or on all or part of the active task list. On a hardcopy terminal, the SHOW TASKS/ ACTIVE/DYNAMIC command provides a static display.

#### **SHOW TERMINAL SHOW TERMINAL[:ttnn:][/qualifler]**

#### **Command Qualifiers**

/[NO]ANSI\_CRT /[NO]ADVANCED\_ VIDEO /[NO]AUTOBAUD /[NO]ASR33 /[NO]ASR35 /[NO]BLOCK-MODE /CHARACTER\_LENGTH /[NO]CONTROL=C /[NO]CRFILL /DCL /[NO]DEC\_CRT /DTCOI /[NO]ECHO /[NO]EDIT-MODE /[NO]EIGHT\_BIT /[NO]ESCAPE /[NO]FORM\_FEED /[NO]FULL \_DUPLEX /[NO]HARDCOPY /[NO]HOLD\_SCREEN /[NO]HOST\_SYNC /HT /[NO]INTERACTIVE /[NO]KSR33 /[NO]LA12 /[NO]LA24 /[NO]LA30P /[NO]LA30S /[NO]LA34 /[NO]LA36 /[NO]LA38 /[NO]LA50 /[NO]LA75 /[NO]LAIOO /[NO]LA120 /[NO]LA180S /[NO]LA200\_SERIES /[NO]LA210 /[NO]LFFILL /[NO]LN03 /[NO]LOCAL /LOGGED\_ON /[NO]LOWERCASE /[NO]LQPOI /[NO]LQP02 /[NO]LQP03
/MCR /MODEL /PAGE\_LENGTH /[NO]P ARITY /[NO]P ASSALL /[NO]P ASTHRU /PRINTER\_PORT /[NO]PRIVILEGE /[NO]PRO\_SERIES /[NO]REGIS /[NO]REMOTE /RT /[NO]SCOPE /[NO]SERIAL /[NO]SLAVE /SPEED /[NO]SOFT\_CHARACTERS /[NO]TAB /TI:  $/TT$ /[NO]TTSYNC /[NO]TYPE-AHEAD /[NO]UPPERCASE /VT /[NO]VT05B /[NO]VT50 /[NO]VT52 /[NO]VT55 /[NO]VT61 /[NO]VTIOO /[NO]VTIOI /[NO]VTI02 /[NO]VTI05 /[NO]VT125 /[NO]VT131 /[NO]VT132 /[NO]VT200\_SERIES /WIDTH /[NO]WRAP

Displays information about your terminal and other terminals on your system.

SHOW UIC SHOW UIC

Displays your User Identification Code (UIC).

# SHOW USERS SHOW USERS

Displays all currently logged-in terminals, including DECnet host terminals and virtual terminals, with the default directory and login UIC for each.

# START START[/qualifier][taskname]

**Command Qualifier** /TERMINAL:ttnn: (P) **Comments** 

Resumes execution of a task stopped by a STOP\$S directive. The *taskname* parameter defaults to ttnn:.

#### START PROCESSORNAME (P) START/qualifier processorname/qualifier

**Command Qualifiers** 

#### **Comments**

/APPLICATIONS\_PROCESSOR /BATCHJROCESSOR /CARD-READER /DEVICE /INPUT /PRINTER /PROCESSOR

Same as /INPUT Same as /PRINTER

#### Parameter Qualifiers

/FORMS:n /CONTINUE /RESTART

#### **Comments**

Overrides initialization value Default

/NEXT /TOP\_OF\_FILE /BACKSPACE:n /FORWARDSPACE:n /PAGE:n /ALIGN

Starts an output processor or card-reader processor.

START/QUEUE (P) START/QUEUE queuename Starts a queue.

START/QUEUE/MANAGER (P ) START/QUEUE/MANAGER Starts the Queue Manager.

START/UNBLOCK START/UNBLOCK[qualifier][taskname]

# Command Qualifier

/TERMINAL:ttnn: (P)

Continues the execution of a task blocked by the STOP/BLOCK command. Nonprivileged users can unblock any task running from their own terminals. Privileged users can unblock any task.

# STOP/ABORT STOP/ABORT printer[:]

Stops the current job on a line printer immediately. Privileged users can stop any job. Nonprivileged users can stop only their own jobs.

STOP/BLOCK STOP/BLOCK [/ quallfler][taskname]

# Command Qualifier

/TERMINAL:ttnn: (P)

Blocks an installed running task. The task no longer executes or competes for memory. Nonprivileged users can block tasks running from their own terminals. Privileged users can block any task.

STOP PROCESSORNAME (P) STOP/qualifier processorname/qualifier

#### Command Qualifiers

**Comments** 

/APPLICATIONS\_PROCESSOR /BATCH\_PROCESSOR /CARD-READER /DEVICE /INPUT /PRINTER /PROCESSOR

Same as /INPUT Same as /PRINTER

#### Parameter Qualifiers

#### **Comments**

*IABORT*  /FILE\_END *IJOB-END*  IPAUSE

Stops a batch processor, card-reader processor, printer, or other output processor.

STOP/QUEUE (P) STOP/QUEUE queuename Stops queues.

# STOP/QUEUE/MANAGER (P) STOP/QUEUE/MANAGER[/ABORT] Stops the Queue Manager after the current job. The / ABORT qualifier stops the Queue Manager immediately.

#### SUBMIT SUBMIT[/qualifiers] filespec[,s]

#### Command Quallfters

**Comments** 

/AFTER:TOMORROW /AFTER:(dd-mmm-yy hh:mm) I[NO]DELETE

*I[NO]HOLD* 

/[NO]LOG\_FILE INAME:jobname I[NO]PRINTER[ :queuename] /PRIORITY:n

/QUEUE:queuename I[NO]RESTART I[NO]TRANSFER

Deletes batch file after run; command or filespec qualifier Default is /NOHOLD; /HOLD has same effect as HOLD command

1-9 characters; default is first file name Optional name queue for log print job n is 1-150 nonprivileged; 1-250 privileged; default  $n = 50$ 

Creates a waiting line of batch jobs for processing by a batch processor.

# TYPE TYPE[/quallflers] fllespec[,s]

#### Command Qualifiers

/DATE:dd-mmm-yy /EXCLUDE:filespec jSINCE:dd-mmm-yy jSINCE:dd-mmm-yy jTHROUGH:dd-mmm-yy jTHROUGH:dd-mmm-yy *jTODAY* 

Prints selected files on your terminal.

#### UNFIX UNFIX[/qualifier] taskname

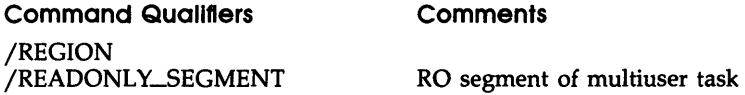

Frees a fixed task or region from memory. The *taskname* parameter can also be a region name.

#### UNLOCK UNLOCK[/qualifiers] filespec[,s]

Command Qualifiers Comments

jDATE:dd-mmm-yy jEXCLUDE:filespec jSINCE:dd-mmm-yy jSINCE:dd-mmm-yy jTHROUGH:dd-mmm-yy jTHROUGH:dd-mmm-yy *jTODAY* 

Unlocks locked files. Locked files are files that have been improperly closed. They are identified by an  $L$  in the directory listing.

# **Utilities**

# **BAD COMMAND SUMMARY**

Command lines for the Bad Block Locator Utility (BAD) use the format shown next.

# Format

BAD ddnn:[/switch1...]

In this command line, *dd* is the abbreviation for the volume on which BAD is being run and *nn* is the unit number of the volume.

# Switches

# ALLOCATE BAD ddnn:/ALO[:volumelabel]

Prompts you for blocks to be allocated to the BADBLK.SYS file and to be entered in the bad block descriptor file.

# CSR ADDRESS BAD ddnn:CSR=nnnnn

Specifies the CSR address of a device that is not in a standard location (standalone version of BAD only).

LIST BAD ddnn:/LI

Lists bad blocks as they are located.

# MANUAL BAD ddnn:/MAN

Allows you to enter bad blocks, which are then included in the bad block descriptor file.

NOWRITECHECK BAD ddnn:/NOWCHK Negates the effect of /WCHK.

OVERRIDE BAD ddnn:/OVR

Creates the bad block descriptor file on a last-track device.

# PATTERN BAD ddnn:/PAT=m:n

Specifies the doubleword data pattern used to locate bad blocks.

#### RETRY BAD ddnn:/RETRY

Recovers hardware errors and software errors.

#### UPDATE BAD ddnn:/UPD

Reads the bad block descriptor file and prompts for your entries.

#### VECTOR BAD ddnn:/VEC=nnn

Specifies the interrupt vector address of a device that is not in a standard location (standalone version of BAD only).

#### WRITECHECK BAD ddnn:/WCHK

Causes a write-check operation to take place after each write operation (standalone version of BAD only). The switch is not valid for DT-, DX-, or DY-type devices.

# BRU COMMAND SUMMARY

Command lines for the Backup and Restore Utility (BRU) use the format shown next.

# Format

/qualifiers[...] indevice[,...][filespec[,...]] outdevice[,...]

In this command line, the qualifier or qualifiers are any of the command qualifiers listed below, indevices are the physical device or devices from which data is transferred, filespec is the particular file or category of file to be backed up or restored, and the outdevice or outdevices are the output devices to which data is being transferred.

#### **Qualifiers**

#### /APPEND

Appends new backup data to a magnetic tape or to a disk if you are using the /IMAGE qualifier.

# /BACKUP \_SET:name

Specifies the name of the backup set to be placed on magnetic tape or disk.

#### /BAD:MANUAL

AUTOMATIC **OVERRIDE** Enters the locations of bad blocks on volumes. The default is jBAD:AUTOMATIC.

#### /BUFFERS: number

Specifies the default number of directory File Control Blocks (FCBs) kept by the Ancillary Control Processor (ACP) for the volume.

# /COMPARE:SINGLEBUFFER

:DOUBLEBUFFER

Compares the data on the output volume to the data on the input volume and reports any differences. The DOUBLEBUFFER option is the default for MU-type devices, and its use is restricted to these devices. SINGLEBUFFER is the default for devices other than the MU-type.

# /CREATED:BEFORE:dd-mmm-yy

BEFORE:hh:mm:ss BEFORE(dd-mmm-yy hh:mm:ss) AFTER:dd-mmm-yy AFTER:hh:mm:ss AFTER:(dd-mmm-yy hh:mm:ss)

Directs BRU to process files created before or after a specified date or time or both.

# /DENSITY:number

Specifies the data density at which BRU writes to tape.

# /DIRECTORY

Displays information (such as backup set names, file names, or the volume number of a tape or disk) for a specified tape or disk volume.

# /DISPLAY

Displays at your terminal the directory and file name of each file being backed up.

# /ERRORS:n

Terminates a restore operation after the specified number of errors is reached. The default number of errors is 25. The qualifier can also be used with double-buffered compare and verify operations on data backed up from a disk to an MU-type device. The default number of errors is 25.

# /EXCLUDE

Excludes selectively from a backup or restore operation all files specified on the command line.

#### /EXTEND:number

Specifies the number of blocks by which a file is extended when that file has exhausted its allocated space.

#### /HEADERS:number

Specifies the number of file headers to allocate initially to the index file.

# /IDENTIFICATION

Directs BRU to identify itself by displaying its version.

# /IMAGE:SAVE

#### RESTORE

Specifies that you want to do a multiple disk-to-disk backup or restore operation. Use the SAVE option for backup operations. Use the RESTORE option for restore operations.

# /INITIALIZE

Directs BRU to initialize the output disk before proceeding with the operation.

# /INVOLUME:name

Specifies the volume label of the input disk.

# /LENGTH:number

Specifies the length of the output magnetic tape in decimal feet.

# /MAXIMUM:number

Specifies the maximum number of files that can  $te$  placed on a volume as determined by the number of file headers in the volume's index file.

# /MOUNTED

Allows you to back up files from a disk that is mounted (with the MCR or DCL command MOUNT) as a Files-II volume.

# /NEW\_ VERSION

Directs BRU to resolve conflicts resulting from files with identical file specifications by creating a new version of the file.

#### /NOINITIALIZE

Specifies that you do not want to initialize the output disk because it is already in Files-II format.

#### /NOPRESERVE

Specifies that you do not want to preserve file identifiers.

#### /NOSUPERSEDE

Specifies that when files on the input and output volumes have identical file specifications, the input files will not be transferred and the output files will not be superseded. The default is /NOSUPERSEDE.

#### /OUTVOLUME:name

Specifies the volume label of the output disk. The label can be up to  $12_{10}$  characters long.

/POSITION:BEGINNING MIDDLE END BLOCK:number Specifies the location of the index file on the output disk volume.

#### /PROTECTlON:SYSTEM:value

OWNER:value GROUP:value WORLD:value

Specifies the default protection status for all files created on the output volume being initialized.

#### /REVISED:BEFORE:dd-mmm-yy

BEFORE:hh:mm:ss BEFORE:(dd-mmm-yy hh:mm:ss) AFTER:dd-mmm-yy AFTER:hh:mm:ss AFTER:(dd-mmm-yy hh:mm:ss)

Directs BRU to process files revised before or after a specified date or time.

#### /REWIND

Rewinds the first tape of a magnetic tape set before performing the operation.

# /SUPERSEDE

Resolves file specification conflicts by deleting the old file on the output volume and by replacing it with the file from the input volume. (The default is /NOSUPERSEDE.)

# /TAPE\_LABEL:label

Specifies a 6-character ANSI volume identifier for identifying the magnetic tape volume.

/UFD

Directs BRU to create User File Directories (UFOs) (if they do not already exist) on a mounted output volume and then to copy into them the files from the same directories on the input volume. Used only with the /NOINITIALIZE qualifier.

# /VERIFY:SINGLEBUFFER

**DOUBLEBUFFER** 

Copies data from the input volume to the output volume, compares the volumes, and reports any differences. The DOUBLEBUFFER option is the default for MU-type devices. SINGLEBUFFER is the default for devices other than the MU-type.

#### /WINDOWS:number

Specifies for the output disk the default number of mapping pointers allocated for file windows. The default number is the same as that for the input disk.

# **CMP COMMAND SUMMARY**

Command lines for the File Compare Utility (CMP) use the format shown next.

# Format

CMP [outfile[/sw...=]]infile1,infile2

In this command line, outfile is the file specification for the output file that contains the comparison, sw is one or more of the CMP switches described below, and infiles are the two files being compared.

If you do not specify an output file, CMP output defaults to TI: and is displayed on your terminal. If you specify the equal sign  $(=)$ , but no output file, CMP displays only the total number of differences it finds in the input files.

CMP switches always modify the output file specification or the default output file specification.

# Switches

```
BLANK LINES [outflie]/[-]BL=inflie 1, inflie2
```
Specifies that blank lines in both files be included in compare processing. If specified in the form /-BL, blank lines are not included in compare processing. *I-BL* is the default switch.

# CHANGE BARS [outfile]/[-]CB=infile 1,infile2

Specifies that CMP list infile2 with change bars, in the form of exclamation points (!), to denote each line that does not have a corresponding line in infilel. *I-CB* is the default switch.

You can change the change bar character from the exclamation point to any character you wish by means of the *IVB* switch. See VERTICAL BAR.

When a section of lines in infilel has been deleted in infile2 (the output listing file), the first line after the deleted lines is marked.

#### COMMENTS [outflie]/[-]CO=infile 1, infile 2

Specifies that CMP include comments (that is, text preceded by a semicolon) in compare processing. /CO is the default switch.

#### DIFFERENCES [outfile]/[-]DI=infile 1, infile 2

Specifies that CMP list the differences between the two files (rather than marking the lines in infile2). /DI is the default switch.

 $\angle$  /CB and  $\angle$ DI are mutually exclusive switches. If both are specified,  $/CB$  overrides  $/DI$ .

#### FORM-FEED [outfile]/[-]FF=infile 1,infile2

Specifies that CMP include records consisting of a single form-feed character in compare processing. /-FF is the default switch.

#### LINES [outfile]/Li:n=infile 1, infile 2

Specifies that a number (n) of lines must be identical before CMP recognizes a match. If you do not specify this switch, CMP searches for three identical lines to match (/LI:3).

When it encounters a match, CMP prints all the preceding nonmatching lines, along with the first line of the matched sequence of lines, to help you find the location in the code where the match occurred.

#### LINE NUMBER [outfile]/LN=infile 1,infile2

Specifies that lines in the output file be preceded by their line number. Line numbers are incremented by 1 for each record read, including blank lines. /LN is the default switch. If you specify /SL (following), *ILN* is unnecessary.

#### MERGE BLANKS [outfile]/[-]MB=infile 1,infile 2

Specifies that CMP include all blank and tab characters in a line in compare processing. If you specify /-MB, CMP interprets any sequence of blank characters or tab characters as a single blank character in compare processing. However, all spaces and tabs are printed in the output listing. *1MB* is the default switch.

# SLP FILE outfile/SL[:au]=infile 1, infile 2

Directs CMP to generate an output file suitable for use as SLP command input. When you specify /SL, CMP generates the SLP command input necessary to make infile1 identical to infile2. If a 1- to 8-character alphanumeric symbol is included (:au), an audit trail is specified for SLP input.

# SPOOL outfile/[-]SP[:n]=infile 1,infile2

Specifies that the output file be spooled on the line printer. You can optionally specify the number (in octal or decimal) of files to be spooled. /-SP is the default switch.

This switch applies only if you have the Queue Manager (QMG) installed.

# TRAILING BLANKS [outfile]/[-]TB=infile 1, infile 2

Specifies that CMP include all trailing blanks on a line in compare processing. If you specify *1-*TB, CMP ignores all blanks following the last nonblank character on a line. When you specify *I* -CO and *1-*TB together, blanks that precede a semicolon (;) are considered trailing blanks and are ignored. *ITB* is the default switch.

# VERTICAL BAR outfile/VB:nnn=infile 1,infile2

Specifies an octal character code for use as a change bar. You use this switch with the *ICB* switch. The value nnn specifies the octal character code. For example, you can specify *IVB:174* for a vertical bar (if your printer is capable of printing the vertical bar character). *IVB:041* (for the exclamation point) is the default switch.

# **DMP COMMAND SUMMARY**

Command lines for the File Dump Utility (DMP) use the format shown next.

# Format

[outfile][/switch(es)]=inspec[/switch(es)]

In this command line, outfile specifies the output file dump, switch(es) specifies one or more of the DMP switches described below, and inspec specifies the input device and file or input device only.

# **Switches**

- ASCII outflie=inflie/AS Specifies that data be dumped 1 byte at a time in ASCII mode.
- BASE ADDRESS outfte/BA:n:m=lnftle Specifies a 2-word base block address.
- BLOCK outfile=infile/BL:n:m Specifies the first and last logical blocks to be dumped.

# BYTE outfile=infile/BY

Specifies that data be dumped in octal byte format.

# DECIMAL outfile/DC=infile

Specifies that data be dumped in decimal word format.

# DENSITY outfile=infile/DENS:n

Specifies density of an input magnetic tape when DMP is in device mode only. Values for n can be 800, 1600, or 6250.

# FILE ID outfile=inflie/FI:filenumber:sequencenumber

Specifies the input file with its file ID instead of its name (file mode only).

#### HEADER outfile=infile/HD:F outfile=infile/HD:U

Includes the file header in the data dumped. F, the default, specifies a formatted Files-II dump for the header. U specifies an unformatted octal dump.

#### HEADER FILES-11 outfile=infile/HF

Specifies the format for data blocks that have the Files-II header structure. Other blocks are dumped as unformatted octal.

#### HEXADECIMAL outfile/HX=infile

Specifies that data be dumped in hexadecimal byte format.

#### IDENTIFICATION /ID

Causes the current version of DMP to be displayed or printed.

#### LIMIT /LlM:n:m

Specifies the range of bytes n to m of each record or block to be dumped.

#### LOGICAL BLOCK outfile=infile/LB

Requests the starting (logical) block number and a contiguous or noncontiguous indication for the file to be displayed.

#### LOWERCASE outfile=infile/LC

Specifies that the data should be dumped in lowercase characters. This switch is valid only if the output device supports lowercase characters.

#### LONG WORD outfile=infile/LW

Specifies that data be dumped in hexadecimal doubleword format.

#### MEMORY outfile/MD:[n]=infile

Controls line number sequencing during a memory image dump.

#### OCTAL outfile=infile/OCT

Specifies that the data should be dumped in octal format. If no DMP format switches are included, the default is octal format.

#### RECORD outfile=infile/RC

Dumps one record at a time in the specified format.

# REWIND outfile/RW=infile[/RW]

Issues a rewind command to the tape driver before referencing a specified tape. You can use the /RW switch at any time to reposition a tape at beginning-of-tape (BOT).

# RADIX-50 outfile=infile/R5

Dumps in Radix-50 word format.

# SPACE BLOCKS outfile=infile/SB:[-]n

Specifies the number of blocks DMP spaces forward (n) or backward (-n) on a tape.

# SPACE FILES outfile=inflie/SF:[-]n

Specifies the number of end-of-file (EOF) marks DMP spaces forward  $(n)$  or backward  $(-n)$  on a tape.

# SPOOL outfile/SP=infile

Spools the dump file (the output file) to the line printer.

#### WORD outfile=infile/WD

Specifies that data be dumped in hexadecimal word format.

# DSC COMMAND SUMMARY

Command lines for the Disk Save and Compress Utility (DSC) use the format shown next.

# Format

DSC outdev[s]:[label][/ switch[es]]=indev[s]:[label][/ switch]

In this command line, outdev[s] is the physical volume or volumes to which data is copied, label identifies the Volume ID of the output or input device, switch[es] is the command switches described next, and indev[s] is the physical volume or volumes from which data is copied.

# Switches

APPEND outdev:/AP=indev

Appends a DSC file to the first volume of a magnetic tape set that already contains a DSC file.

BAD outdev:/BAD=MAN:NOAUTO=indev /BAD=NOAUTO MAN **OVR** MAN:OVR

Allows manual entry of bad block locations; can supplement, override, or ignore the disk's own bad block file.

#### BLOCKS outdev:/Bl=n=lndev

Sets the number of 256-word blocks DSC can include in each of its two buffers.

# COMPARE outdev:/CMP=lndev

Compares input and output volumes for differences.

# DENSITY outdev:/DEN5=nnnn=lndev

Overrides the DSC default storage density for magnetic tapes of 800 bpi. The first form of the switch creates magnetic tapes at 1600-bpi density. The second form (the split density switch) creates magnetic tapes with volume header information at 800 bpi and the rest of the tape at 1600 bpi.

# REWIND outdev:/RW=indev

Rewinds all volumes in a magnetic set before execution of the current command line.

# VERIFY outdev/VE=indev

Copies data from the input volume and compares it with the output volume following the data transfer.

# **LINE TEXT EDITOR (EDI) COMMANDS**

In this section, the following conventions are used:

The asterisk  $(*)$  can be used in place of any numeric argument in an EDI command. It evaluates to  $32,767_{10}$ . For example, the following line prints the remainder of the block buffer or file:

#### >P \*

An ellipsis ( ... ) can be used in many search strings to identify characters between the first and last characters of the string.

EDI allows the use of abbreviations in commands.

#### Commands

Add A string

Adds the text in the string to the end of the current line.

#### Add & Print AP string

Adds the text in the string to the end of the current line and displays the entire line of the terminal.

#### ALTMODE Key **ALT**

In block mode, causes the system to print the previous line in the block. That line becomes the current line.

#### Begin B

Sets the current line to the line preceding the top line in the file or block buffer. In line mode, creates a copy of the file.

#### Block On/Off BL OFF or BL [ON]

Changes from the EDI block mode to line mode or from line mode to block mode to access text.

#### Bottom BO

Moves the line pointer to the bottom of the current block (in block mode) or to the bottom of the file (in line mode).

#### Change  $[n]C$  /string  $1$ /string  $2$ [/]

Replaces string 1 with string 2 in the current line n times.

# Close CL [ftlespec]

Transfers the remaining lines in the block buffer and input file to the output file and closes all files. Renames output files to filespec.

# Close & Delete CD [filespec]

Transfers the remaining lines in the block buffer and the input file to the output file, closes the output file, and deletes the input file.

# Close Secondary CLOSES

Closes the secondary input file.

# Concatenation Character CC [character]

Changes the concatenation character used to separate EDI commands on one line to the character specified. (The default concatenation character is the ampersand  $(\&)$ .)

#### CTRL/Z CTRL/Z

Closes all open files and terminates the editing session.

# Delete D [n] or D -n

Deletes the current line and the next  $n-1$  lines if  $n$  is a positive number. Deletes n lines preceding the current line, but not the current line, if n is a negative number. Negative numbers can be used only in block mode.

#### Delete & Print DP [n] or DP -n

Deletes lines specified and prints the new current line.

#### End E

Sets the last line in a file or block buffer as the current line.

#### Erase ERASE[n]

Erases the current line in line mode. Erases the current block buffer and the next n-l blocks in block mode.

# **ESCAPE Key IESCI**

In block mode, prints previous line in block and makes it the new current line. In input mode, it terminates the line of input and, if entered as the first character in the line, exits from input mode.

# Exit EX [ftlespec]

Transfers the remaining lines in the block buffer and input file to the output file. Closes files, renames the output file if specified, and terminates the editing session.

# Exit & Delete ED [filespec]

Transfers the remaining lines in the block buffer and input file to the output file, closes files, and renames the output file if specified. Deletes the input file and terminates the editing session.

# File FIL filespec

Transfers lines from the input file to both the output file and the specified file until a form feed or end-of-file is encountered. The original file remains intact. This command is used only in line mode.

# Find [n]F [string]

Finds the line in the current block starting with string, or the nth line starting with string. A string must begin in the first column of the line to be a match.

# Form Feed FF

Inserts a form feed into the block buffer.

# Insert I [string]

Enters the specified string immediately following the current line. If no string is specified, EDI enters input mode.

# Kill KILL

Closes the input file and deletes the output file.

# Line Change [n]LC /string1/string2[/]

Changes all occurrences of string  $1$  in the current line (and  $n-1$  lines) to string2.

#### List on Pseudo Device LP

Displays on the Console Listing Device, CL:, lines remaining in the block buffer or input file, starting with the current line.

#### List on Terminal LI

Displays on the terminal all lines remaining in the block buffer or input file, starting with the current line.

# Locate [n]L [string]

Locates the nth or next occurrence of the specified string. In block mode, the search stops at the end of the current block.

#### Macro MACRO x definition

Defines the macro number x for the EDI commands in the definition. The value x can be I, 2, or 3.

# Macro Call MC

Retrieves a macro definition stored in the file MCALL;n.

# Macro Execute [n]Mx [a]

Executes macro  $x$  n times, while passing numeric argument a to it. The value x can be I, 2, or 3.

#### Macro Immediate  $[n] <$  definition $>$

Defines and executes a macro n times. Stores macro definition in macro number 1 storage area.

#### Next  $N[n]$  or  $N - n$

Establishes a new current line n lines away from the current line.

#### Next & Print NP[n] or NP -n

Establishes a new current line and displays it on the terminal.

#### Open Secondary OP filespec

Opens the specified secondary input file.

#### Output On/Off OU [ON] or OU OFF

Continues or discontinues a file transfer to output file in line mode.

# Overlay O[n]

Deletes n lines, enters input mode, and inserts new lines, as typed, in place of the deleted lines.

# Page PAG n or PAG -n

Enters block mode. Reads page n into current block buffer. If n is less than the current page, ED! goes to the top of the file first. Pages are set by form-feed characters.

# Page Find [n]PF string

Searches successive block buffers for the nth occurrence of the string. The string must begin in the first column of the line.

# Page Locate [n]PL string

Searches successive blocks for the nth occurrence of the string. The string can begin anywhere on the line.

#### Paste PA / strin<sub>21</sub> / string2[/]

Searches for all remaining lines in the input file or block buffer that contains stringl and replaces them with string2.

#### Print P [n]

Displays the current line and the next  $n-1$  lines on the terminal. The last line printed becomes the current line.

#### Read REA [n]

Reads the next n blocks of text into the block buffer. If the buffer already contains text, the new text is appended to it.

#### Renew REN [n]

Writes the current block to an output file and reads a new block n from an input file (block mode only).

# RETURN Key RETI

Displays the next line on the terminal and makes it the current line. Exits from input mode if it is entered as the first character of a line.

# Retype R [string]

Replaces the current line with the specified string or deletes the current line if no string is specified.

# Save SA [n] [filespec]

Saves the current line and the next  $n-1$  lines in the specified file. If no file is specified, saves the lines in the SAVE.TMP file.

# Search & Change SC /string1/string2[/1]

Locates string 1 and replaces it with string 2.

# Select Primary SP

Selects or reestablishes the primary file as the input file.

# Select Secondary SS

Selects the secondary file that will be an input file.

#### Size SIZE n

Specifies the maximum number of lines that can be read into a block buffer.

# Tab On/Off TA [ON] or TA OFF

Turns automatic tabbing on or off.

#### Top T

Sets the current line to the line preceding the top line in the file or block buffer. In line mode, creates a copy of the file.

# Top of File TOF

Returns to the top of the input file in block mode and saves all of the previously edited pages. Reads in a new block after writing the output file. This command creates a new version of the file each time it is executed in line mode.

# Type TV [n]

Displays the next n lines on the terminal. This command is identical to the PRINT command in line mode. However, in block mode, the line pointer remains at the current line unless EDI reached the end of a block.

#### Unsave UNS [filespec]

Inserts all lines from the specified file following the current line. If no file name is used, EDI uses SAVE.TMP.

# Uppercase On/Off UC [ON] or UC OFF

Enables or disables conversion of lowercase letters to uppercase letters when they are entered at a terminal.

# Verify On/Off V [ON] or V OFF

Selects whether the operation of the LOCATE and CHANGE commands will be verified (printed on the terminal) after the line is located or changed.

#### Write W

Writes the contents of the block buffer to the output file and erases the block buffer.

# DIGITAL STANDARD EDITOR (EDT) COMMANDS

EDT lets you edit text in line mode and character mode, using the keypad or nokeypad functions.

# Line Mode Commands

You can tell EDT is in line mode when you receive an asterisk ( • ) prompt. You can then edit the text on a line-by-line basis. Press CTRL/Z to exit from EDT. The following commands work from EDT line mode:

# CHANGE C[range]

Starts either keypad or nokeypad character editing, depending upon the terminal type. EDT defaults to keypad character editing for VT52, VT100, and VT200-series terminals and nokeypad editing for all other terminals. EDT puts the cursor ahead of the location you specify as range.

Pressing CTRL/Z returns you to line mode.

# CLEAR CL textbuffer

Deletes the contents of a text buffer but does not delete the buffer itself.

# COPY CO [range-1] TO [range-2][/qualifier(s)]

Copies text from range-1 to the location in front of the line you specify in range-2. EDT can copy from one buffer to another or from one place to another within a text buffer.

# **Qualifiers**

/QUERY Verifies each line to be inserted.

/DUPLICATE Inserts the range of text more than once.

# DEFINE KEY DEF K{[GOLD]{numberICONTROL letter}I

#### GOLD character}AS'strlng'

Redefines keypad keys in terms of nokeypad commands. The following table describes the command format:

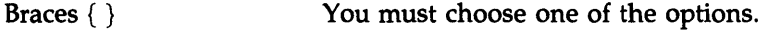

OR I Separates choices.

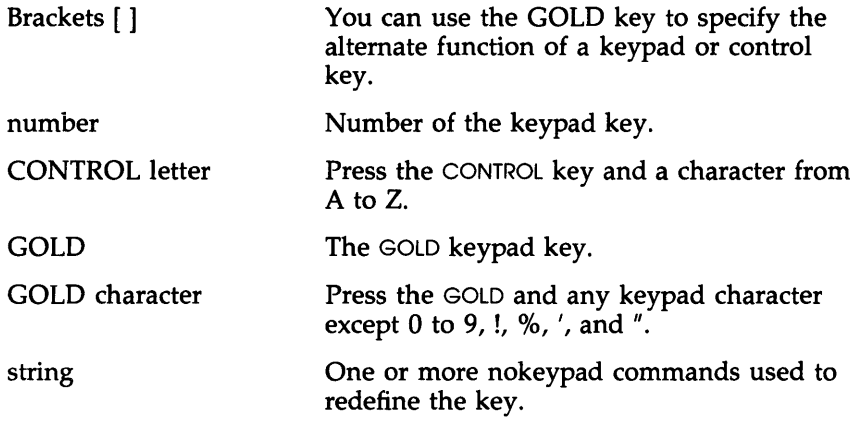

# DEFINE MACRO DEF M macroname

Assigns a name to a sequence of editor commands stored in the file macroname.

# DELETE D [range][/qualifier]

Deletes the lines specified and displays a message stating the number of lines deleted. When you do not specify a range, the DELETE command deletes the current line.

# **Qualifier**

/QUERY Verifies each line to be deleted.

#### EXIT EX[filespec][/qualifier(s)]

Ends an editing session and moves the main text buffer to the output file specified. You can define the name of the output file in the command line that invokes EDT or in the EXIT command.

# **Qualifiers**

/SEQ[UENCE][:initial [:increment]]

Assigns integer line numbers before the text transfer and places them in a fixed field in the file. You define the initial number and the increment between numbers.

ţ.

jSA[VE] Saves the journal file created during the editing session.

# FIND F range

Locates the line or lines specified by range.

# HELP H [toplc[ subtopic]]

Displays information on requested topics or subtopics.

# INCLUDE INC filespec [range]

Copies disk files into text buffers. The *filespec* parameter is the name of the file you want to copy. EDT copies the file to the current text buffer in front of the first line of the range.

# INSERT I [range][:lIne to be Inserted]

Inserts text into a buffer. When you specify a range, EDT inserts the text before the first line of the range. If you do not specify a range, EDT inserts the text before the current line.

# MOVE M [range-1] TO [range+n2][/qualifier]

Moves the lines in range-l to the location preceding range-2. Deletes the text from range-I.

# Qualifier

jQUERY EDT prompts you to verify each line of range-I to be moved.

# null (Implied TYPE) [range] REII

Displays the next line of text. You can specify a range of text to be displayed. However, the REST, WHOLE, BEGIN, END, LAST, and ALL range specifications must be preceded by a percent sign ( % ).

# PRINT P fliespec[range]

Copies text from a text buffer into a file. Range selects a portion of the buffer to be copied. Without a range, the default is the current text buffer.

#### QUIT QUIT[/qualifier]

Ends the current editing session without saving the main text buffer.

# **Qualifier**

/SAVE Saves the contents of the journal file under the name specified in the command line to invoke EDT.

# REPLACE R [range][;line to be inserted]

Deletes lines specified in range and inserts new text. EDT inserts the new text at the first line in the range specification. Without a range, EDT deletes the current line and inserts the new text in its place.

# RESEQUENCE RES [range][/qualifier]

Assigns new line numbers to the contents of a buffer or the range of lines specified. Without a range, EDT resequences all lines in the current text buffer.

# **Oualifier**

/SEQ[UENCE][ :initial[ :increment]]

Sets the first line resequenced to the initial value and increments succeeding numbers by the increment specified.

#### SET SET parameter

Controls the operating characteristics of EDT.

#### **Parameters**

# CASE {UPPER I LOWER I NONE}

EDT flags uppercase or lowercase characters with a preceding apostrophe. The default is NONE, which does not flag any characters.

#### CURSOR top:bottom

Sets the number of lines over which the cursor moves on the display. Top is the number of lines for the upper limit and bottom is the number of lines for the lower limit.

ENTITY {WORD I SENTENCE I PARAGRAPH I PAGE) 'string' Sets user-definable entities for character operation.

#### KEYPAD

Allows the keypad to control the character-editing operation.

#### LINES number

Sets the number of lines that EDT displays on the terminal during character editing.

#### MODE {LINE I CHANGE)

Used in a startup command file to control the editing mode entered at the end of the initialization.

#### **INOINUMBERS**

Determines whether EDT displays line numbers in line editing. Default: NUMBERS

#### **INOIQUIET**

Controls the ringing of the terminal bell when an error occurs in change mode editing. Default: NOQUIET

#### SCREEN width

Controls the maximum width of the line EDT displays. Default: 80 characters

#### SEARCH {EXACT I GENERAL)

EDT searches for exact comparisons of case or ignores case in searches. Default: GENERAL

{BOUNDED I UNBOUNDED} EDT stops searching at the next page entity marker. Default: UNBOUNDED

{BEGIN I END} EDT leaves the cursor at the end of the string when it is found. If the string is not found, the cursor does not move. Default: BEGIN

#### ${TAB n | NOTAB}$

Sets the number of spaces for the first tab stop in keypad editing. Remaining tabs are unchanged. Default: 8

#### TERMINAL {HCPY I VT52 I VT 100 I VT200}

Determines the type of terminal in use. EDT gets the terminal type from the operating system and this command overrides that setting.

#### [NO]TRUNCATE

Ends display of a line at the value of SET SCREEN. Default: **TRUNCATE** 

#### [NO]VERIFY

Enables or disables display of commands from command files and macro commands. Default: NOVERIFY

#### [NO]WRAP n

Sets or eliminates a line length limit of n character positions. Default: NOWRAP

#### SHOW SHOW parameter

Displays the operating characteristics of EDT.

#### **Parameters**

#### BUFFER

Lists the buffers in use during the current editing session and the number of lines of text in each.

#### CASE

Shows the current case setting.

#### **CURSOR**

Shows the current cursor range.

ENTITY {WORD I SENTENCE I PARAGRAPH I PAGE} Shows the current setting for the user-default entity specified. KEY {[GOLD]{number I CONTROL letter} I GOLD character} Shows the definition of the specified key in change mode.

#### **SCREEN**

Shows the current setting for screen width.

# SUBSTITUTE S/string-1/string-2/[range][/qualifler(s)]

Replaces occurrences of string-l with string-2 within the range specified. Without a range, EDT replaces the next occurrence of string-1 with string-2. EDT returns to the first line in the specified range at the end of the substitution.

# **Oualifiers**

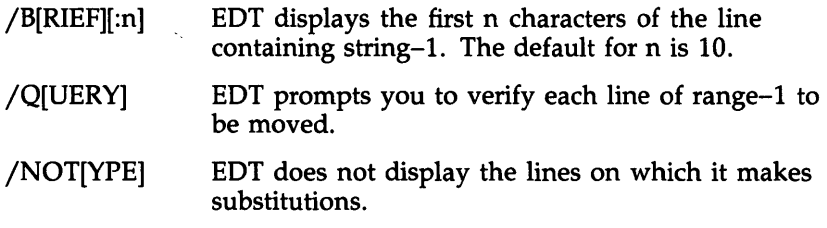

# SUBSTITUTE NEXT [S] N[/string-1/string-2]

EDT searches for the next occurrence of string-l from the current location forward. The line on which the substitution is made becomes the current line.

If you do not specify string-1 or string-2, EDT uses the strings specified in the last SUBSTITUTE command.

# TYPE T [range][/quallfler(s)]

Displays the specified range of lines or all the lines in the current text buffer.

# **Qualifiers**

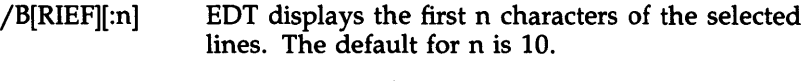

/S[TAY] EDT does not change the cursor position.
#### WRITE WR filespec [range][/qualifier]

Copies the defined range of text from a text buffer to the specified file. Does not change the contents of the text buffer. Without a range, EDT copies the contents of the current text buffer to the file.

## **Qualifier**

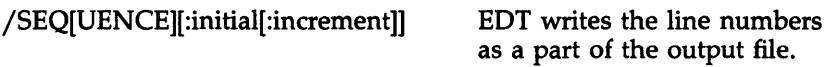

# **Character Mode Keypad Editing Commands**

The keypad editing functions are those used when you enter character mode with the EDT CHANGE command and set the terminal to use the keypad keys with the SET KEYPAD command. You can also use all line mode commands with the Gold Command Keys. The character mode keypad editing commands are as follows:

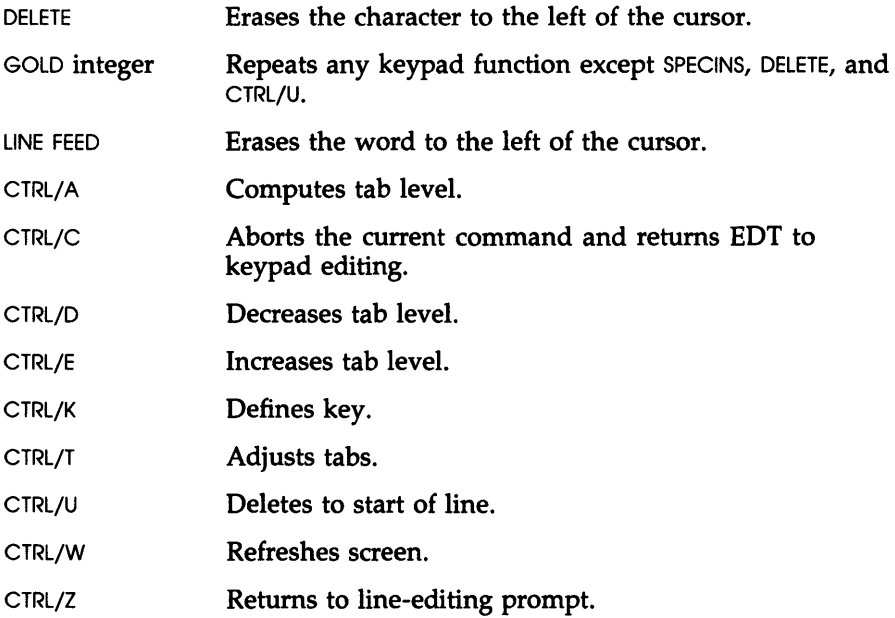

# **Nokeypad Change Mode Commands**

Nokeypad commands have only one format. They can be used in a series without any delimiter between commands. However, no abbreviations are allowed.

# ADVANCE [-]ADV

Sets all commands forward (to the right and down from the current cursor position). [-]ADV sets commands backward (to the left and up from the current cursor position).

## APPEND [+ I -][count]APPEND[+ I -][entlty-count]

[+ I -]entlty[=buffer]

Moves the specified entities to another text buffer and deletes the text from the current buffer. Buffer names the receiving text buffer. If no buffer is specified, EDT uses the PASTE buffer.

#### ASCII [count]ASC

EDT displays an ASCII character when you specify the character's decimal number representation.

#### BACK BACK

Sets all commands backward (to the left or up from the cursor). Override with a plus sign preceding another command.

#### CHANGE CASE CHGC[entity]

Changes the case of the characters within an entity.

 $CUT$   $[ + 1 -][rep]CUT[ + 1 -][entity-count][ + 1 -]entity[$ Deletes the moved text from the current text buffer and moves it to the specified text buffer, or to the PASTE buffer if no other buffer is specified. Deletes previous contents of the receiving text buffer.

DELETE  $[+1]$  rep  $[D[+1]$  -  $[]$  entity-count  $[+1]$  -  $]$  entity  $[$  = buffer Deletes a specified number of entities.

#### DEFINE KEY DEFK

Defines the keystrokes used in keypad editing in terms of nokeypad commands.

#### EXIT EX

Exits EDT from nokeypad editing back to line editing.

## EXTENDED EXT

Enters line mode commands when EDT is in character mode. Returns to change mode after executing the command.

FILL  $[+ \, 1 \, -][\text{rep}]$ FILL $[+ \, 1 \, -][$ entlty-count $][+ \, 1 \, -]$ entlty $[$ =buffer] Places the maximum amount of text on each line within the limit determined by the SET WRAP command. Default: 80 characters

#### INSERT

 $\mathbf{I}$ 

Prepares the current text buffer for insertion of text in front of the cursor position.

NULL [+ I -][rep][+ I -][entlty-count][+ I -]entlty[=buffer] Moves the cursor the specified number of entities.

#### PASTE PASTE

 $[-1]$  -][ $rep$ ]PASTE $[+1]$  -][entlty-count] $[+1]$ -]entlty[=buffer] Copies the contents of the specified text buffer in front of the current cursor location.

#### QUIT QUIT

Ends the editing session without saving any edits and returns to the monitor (CLI) prompt.

#### REPLACE R

 $[+ | \cdot]$ [rep]R $[+ | \cdot]$ [entlty-count] $[+ | \cdot]$ entlty[=buffer] Deletes the text specified and enters insert mode so that you can replace the deleted text. To exit from insert mode here, press CTRL/Z.

#### REFRESH REF

EDT refreshes the entire screen.

#### SUBSTITUTE  $[+ | \cdot]$ [count]S/s1/s2

Replaces one string of characters with another. Count defines the number of substitutions, and minus  $(-)$  indicates a backward search. Use any nonalphanumeric character as a delimiter, in place of the slash (/).

#### SELECT SEL

Lets you select a range of text by entering SEL at one end and by moving the cursor to the other end. The select range is the text between the cursor and the position marked by SEL.

#### SHIFT LEFT [count]SHL

Shifts the screen image to the left. The amount shifted is equal to the count you specify times 8 (one tab stop). The default count is 1.

#### SHIFT RIGHT [count]SHR

Shifts the screen image to the right. The amount shifted is equal to the count you specify times 8 (one tab stop).

#### SUBSTITUTE NXT [+ I -][ count]SN

Uses the s1 and s2 defined in the last substitute command to replace the next occurrence of s1 with s2. Count defines the number of substitutions, and a minus  $(-)$  sign indicates a backward search.

#### TAB TAB

When no tab size is specified with the SET TAB command or when the cursor is not at the beginning of a line, the TAB key inserts a tab character at the cursor position.

When a tab size is specified with the SET TAB command, and the cursor is at the beginning of a line, TAB key moves the cursor to the column position specified in the SET TAB command.

#### TAB ADJUST  $[+1 -][rep]TADJ[+1 -][enality-count]$

 $[+ 1 -]$ entity $[$ =buffer]

Adjusts the tab level for the selected range of lines.

#### TAB COMPUTE TC

Sets the indentation level count to the value obtained by dividing the current cursor column position by the SET TAB number.

#### TAB DECREMENT [count]TD

Decreases the indentation level count.

# TAB INCREMENT [count]TI

Increases the indentation level count.

#### TOP TOP

Places the current line at the top of the screen.

#### UNDELETE CHARACTER [count]UNDC

Inserts the last character deleted by a DELETE CHARACTER command into the current text buffer (in front of the cursor).

#### UNDELETE WORD [count]UNDW

Inserts the last word deleted by a DELETE WORD command into the current text buffer (in front of the cursor).

#### UNDELETE LINE [count]UNDL

Inserts the last line deleted by a DELETE LINE command into the current text buffer (in front of the cursor).

#### CIRCUMFLEX [count]^[A...Z]

Inserts a control character in the text buffer.

#### Line Ranges

Most EDT commands allow you to specify a range of text on which the action of the command is performed. These ranges are:

#### Single Line Ranges

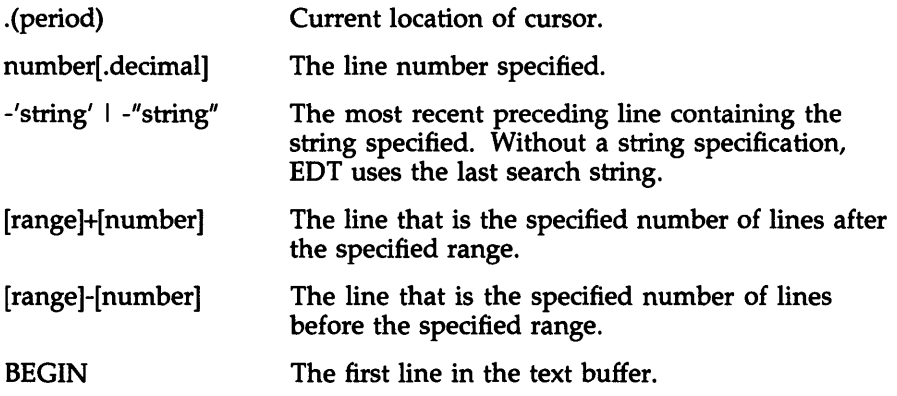

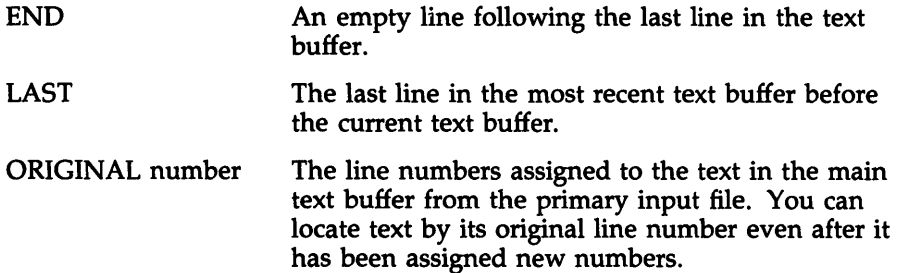

# **Contiguous Line Ranges**

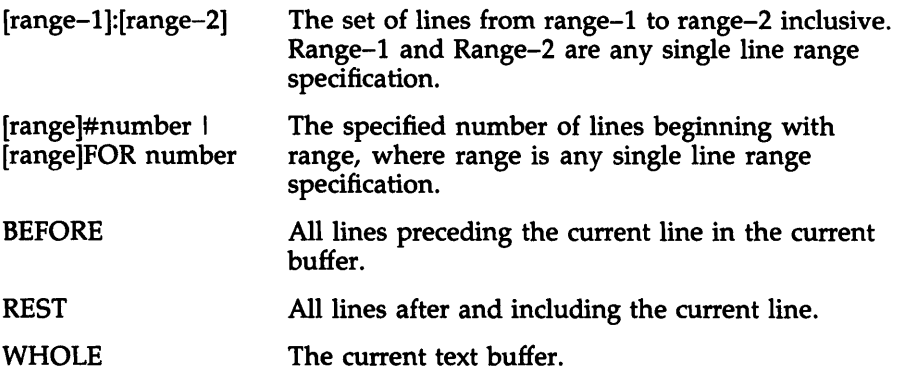

# **Noncontiguous Ranges**

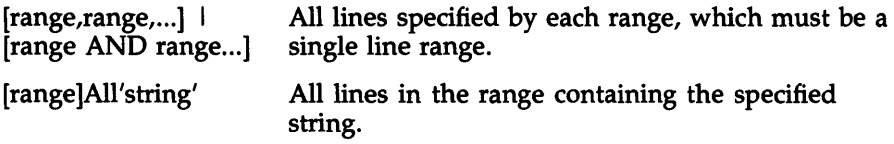

# **Text Buffer Ranges**

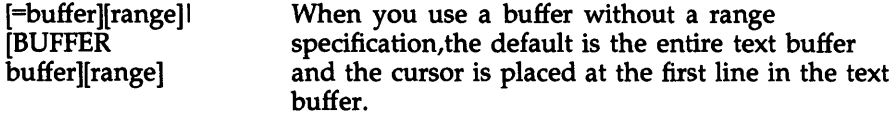

# **FLX COMMAND SUMMARY**

Command lines for the File Transfer Utility Program (FLX) use the format shown next.

# Format

```
[ddnn:[[directory]]/switch[...]=]infile1[...]/switch[...]
```
FLX assumes the following defaults if no switches are specified in the command line:

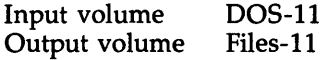

#### Switches

BLOCKS outfile/BL:n=infile

Specifies the number of contiguous blocks (n) in octal or decimal to be allocated to the output file.

BLOCK SIZE ouffile/BS:n=lnfile Specifies the block size (n) for cassette tape output.

# CONTIGUOUS ouffile/CO=lnfile

Specifies that the output file is to be contiguous.

#### DELETE outfile/DE=infile[/DE]

Deletes files from a DOS-11 or an RT-11 (used with the  $/RT$  switch) volume.

#### DIRECTORY outfile/DI=infile

Causes a directory listing of a cassette or 005-11 volume or, when used with the/RT switch, of an RT-11 volume. The directory is placed in the specified output file.

#### DENSITY outfile/DNS:n=infile

Specifies a density of 800 or 1600 bpi for magnetic tape volumes or 6250 for TU81 magnetic tape volumes.

DOS-11 outfile/DO=infile[/DO] Identifies the volume as a DOS-II formatted volume.

FORMATTED ASCII outfile/FA[:n]=infile Specifies formatted ASCII transfer mode file format.

FORMATTED BINARY outfile/FB[:n]=infile Specifies formatted binary transfer mode file format.

FORTRAN CONTROL outfile/FC=infile Specifies that FORTRAN carriage control conventions are to be used.

IDENTIFICATION /10 Displays the current version number of FLX.

IMAGE MODE outftle/IM[:n]=lnftle Specifies image mode (n is in decimal bytes).

LIST outdevice/LI Same as /DI.

#### NUMBER outfile/ZE/NU:n=infile

Used with the /ZE and /RT switches; specifies the number of directory blocks (n) in octal or decimal to allocate when you are initializing an RT -11 disk or DECtape.

#### RSX FORMAT outfile/RS=inflie[/RS]

Identifies the volume as a Files-II formatted volume.

#### RT FORMAT outfile/RT=infile[/RT]

Identifies the volume as an RT-ll formatted volume.

#### REWIND outfile/[-]RW=infile[/RW]

Specifies whether a magnetic tape will rewind before FLX begins the file transfer.

#### SPOOL outfile/SP=infile

Specifies that the converted file is to be spooled by the print spooler or the Queue Manager (QMG).

#### UIC outfile/UI=infile

Specifies that the output file is to have the same User File Directory (UFO) as the input file.

#### VERIFY outfile/VE=infile

Verifies each record written to a cassette.

#### ZERO outfile/ZE[:n]=infile/RT

Initializes cassettes or DOS-11 volumes or, when used with the /RT switch, RT-11 volumes. Initializing erases any files already on the volume.

# **FMT COMMAND SUMMARY**

Command lines for the Disk Volume Formatter Utility (FMT) use the format shown next.

# Format

FMT ddnn:[/switch1][...]

In this command line, dd is the abbreviation for the volume being formatted and nn is the unit number of the volume.

## Switches

BAD ddnn:/BAD

Runs the Bad Block Locator Utility (BAD) if it is installed. Note that you can use this switch only with operating systems that allow spawning of tasks. RSX-IIM-PLUS provides spawned tasks as a system generation option.

#### DENSITY ddnn:/DEN5=optlon

Selects HIGH (double) or LOW (single) density for RX02 floppy diskettes and HIGH for RX33 diskettes.

#### ERROR LIMIT ddnn:/ERl=n

Determines the maximum number of errors FMT allows on the volume.

## MANUAL ddnn:/MAN

Enters manual operating mode and formats the sector or track you specify.

#### NOVERIFY ddnn:/-VE or /NOVE

Inhibits the default verification of a successful FMT operation.

# OVERRIDE ddnn:/OVR

Overrides or ignores the manufacturer-detected bad sector file (MDBSF).

VERIFY ddnn:/VE

Verifies that an FMT operation was successfully completed. This switch is the default.

### WRITE LAST TRACK ddnn:/WLT=n

Rewrites the MDBSF (on the last track of the device) to add bad sectors found during an FMT operation.

#### INDIRECT ddnn:/@Y

Informs FMT that it is receiving input from an indirect command file. User intervention is not allowed during the operation.

ĩ,

# **LBR COMMAND SUMMARY**

Command lines for the Librarian Utility Program (LBR) use the format shown next.

# Format

outfile[,listfile]=infile[,...]

For this section, M signifies that the command affects macro libraries, O signifies that the command affects object libraries, and U signifies that the command affects universal libraries.

# Switches

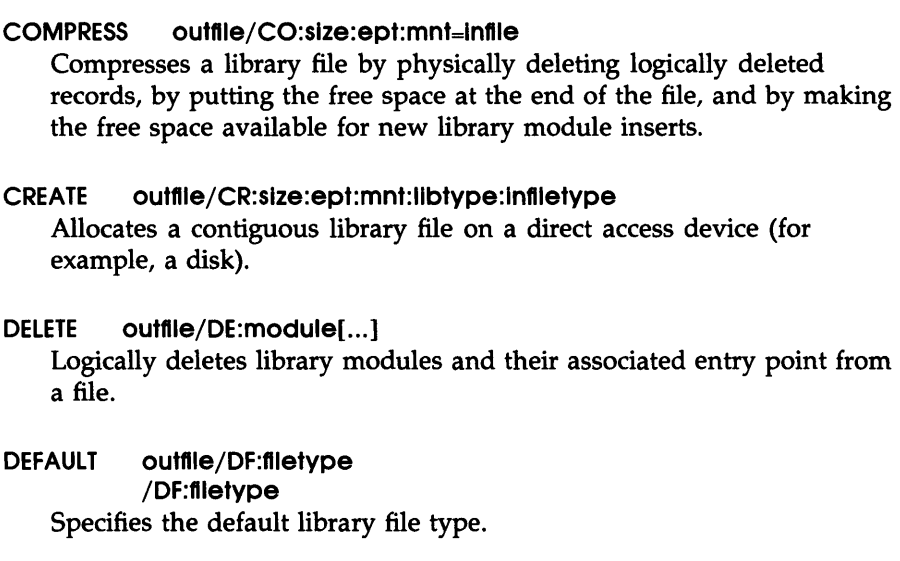

# DELETE GLOBAL outfile/DG:global[...] Deletes the specified library module entry points from the entry point table.

ENTRY POINT outfile[/EP]=infile[,...]  $outfile = infile[ / EP][ ... ]$ Includes or excludes entries in the entry point table.

#### EXTRACT outfile=infile/EX[:modulename[...]]

Reads (extracts) one or more modules from a library and writes them into the specified output file.

 $INSERT$  outfile/ $IN=$ infile  $1$ [,...] (M and O) outfile=infile/IN:name[:op[...]] (U) Inserts library modules into a library file.

#### LIST outfile[,listfile]/switch

Lists all modules in the library file plus additional information, depending on which form of the switch you use as follows:

- /LI Lists all modules in the library file.
- *ILE* Lists all modules in the library file and their corresponding entry points.
- *IFU* Lists all modules in the library file and provides a full module description that includes the size, date of insertion, and module-dependent information.

#### MODIFY HEADERS outfile/MH:module[:op[,...]]

Modifies the optional user-specified information in the module header of a universal library .

REPLACE outfile/RP=infile[....] (M and O) outfile=infile $[/RP][$ ,...] (M and O) outfile/RP:name[:op[,...]]=infile[,...] (U)  $outfile=infile/RP:name[:op[,...]][,...]$  (U)

Replaces or, in certain cases, inserts library modules in a library file.

SELECTIVE SEARCH outfile=infile/SS[,...]

Sets the selective search attribute bit in the object module header.

#### SPOOL outfile, listfile/[-]SP

Spools the listing file for printing. This is the default setting; use  $/$ -SP to prevent the file from being printed.

SQUEEZE outftle/SZ=lnftle[, ... ] (global format) outfile=infile/SZ[,...] (local format)

Reduces the size of macro definitions by removing comments, blank lines, and trailing blanks and tabs from the macro text.

# **PAT COMMAND SUMMARY**

Object Module Patch Utility (PAT) command lines use the format shown next.

# Format

```
[outfile ]=infile[/ CS[:n ]],correctfile[/ CS[:n]]
```
 $\omega$ 

In this command line, outfile is the file specification for the output file, infile is the file specification for the input file containing one or more concatenated object modules, and correctfile is the specification for the correction file containing updates to be applied to one module in the input file.

# Switch

CHECKSUM [outftle]=lnftle/CS[:n],correctftle[/CS[:n]] Directs PAT to calculate the checksum for all the binary data that constitutes the module. PAT displays this checksum in octal format.

# **PIP COMMAND SUMMARY**

Command lines for the Peripheral Interchange Program (PIP) use the format shown next.

# **Format**

ddnn:[directory]filename.type;version[/switch][...][/subswitch]

# **Default Operation**

The default PIP operation (with no switches) is to copy the specified files, using the format shown next.

# **Format**

```
outfile=infile[,...][/subswitch[...]]
```
# **Parameters**

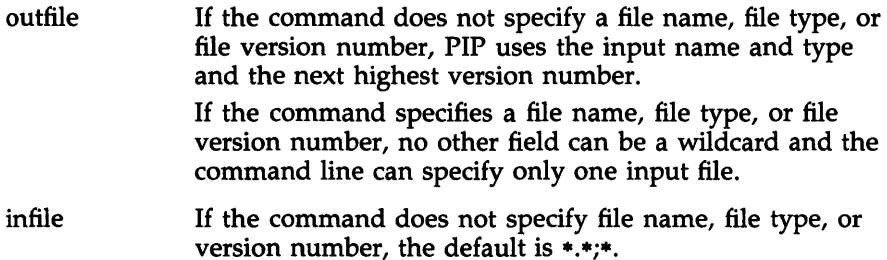

#### **Subswltches**

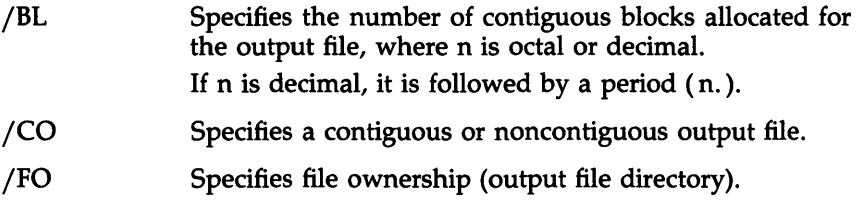

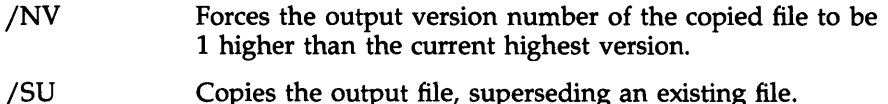

#### Switches

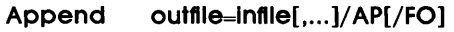

Opens an existing file and appends the input files, infile(s), to the end of it.

PIP allows the following parameters for this command:

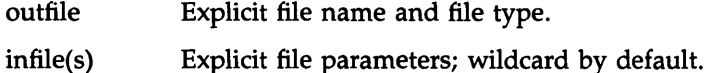

/FO File ownership is the output file User File Directory (UFO); without /FO, ownership is the User Identification Code (UIC) of the user running PIP.

#### Block Size outftle/BS:n=lnftle

Defines the block size for magnetic tape.

#### Creation Date outfile/CD=infile[,...]

outfile=infile/CD[,...]

Gives the output file the creation date of the input file rather than the date of the file transfer. (This switch cannot be used with the merge switch or with a magnetic tape as an output device.)

#### Default Date /DD:startdate:enddate

Restricts file searches to files created during the specified period of time.

#### Delete infile[,...]/DE[/LD]

Deletes files. /LD is a subswitch that causes PIP to list the files it deletes.

#### Default [ddnn:][dlrectory]/DF ddnn:/DF [directory]/DF /DF

Changes the default device or directory for the current PIP task.

#### End-of-Flle Inflle/EOF[ :block:byte][, ... ]

Specifies the pointers for the end of a file (EOF). If values for block and byte are not entered, PIP places EOF at the last byte of the last block in the file.

#### Enter outfile=infile[,...]/EN[/NV]

Enters a synonym for a file in a directory on the same device, with an option to force the version number of the output file to 1 greater than the latest version for the file. PIP allows the following parameters for this command:

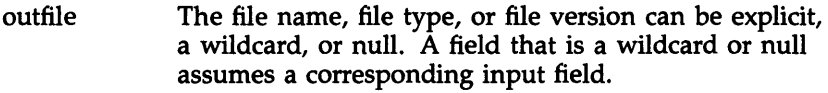

- infile Default for the file name, file type, and file version number is \*.\*;\*.
- /NV Forces a new version of the file.

#### File Exclusion filespec/EX

Excludes one file specification during a search.

#### File Identification outflie=/FI:filenum:segnum

Accesses a file by its file identification number (file ID).

#### Free [ddnn:]/FR

Displays on the terminal the amount of space available on a volume, the largest block of contiguous space, the number of available file headers, and the number of headers used.

#### Identify /10

Identifies the version number of PIP currently in use and whether PIP is linked to ANSFCS.

#### LIST [listfile=]infile[,...]/LI[/subswitch]

Lists the contents of one or more directories, with an option to specify formats for output directories. PIP allows the following parameters for this command:

outfile Listing file specifier; defaults to TI:.

infile Default is \*.\*;\*. The following subswitches determine what type of report is displayed:

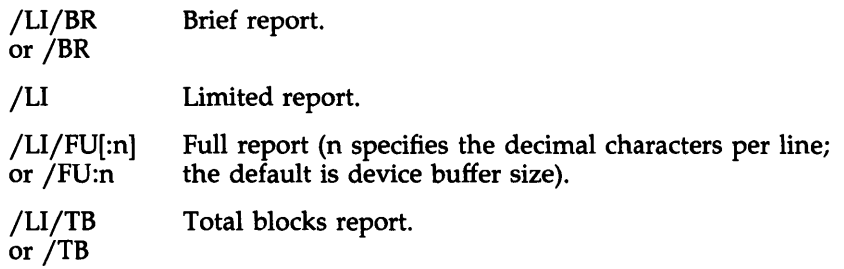

#### Merge outfile=infile[,...][/ME][/subswitch]

Creates one file by concatenating two or more files. The legal subswitches are as follows:

- JBL Specifies the number of contiguous blocks allocated for the output file, where n is octal or decimal. If n is decimal, it is followed by a period (n. ).
- JCO Specifies a contiguous or noncontiguous output file.
- JFO Specifies file ownership (output file UFO).
- jNV Forces the output version number of the copied file to be 1 higher than the current highest version.
- jSU Copies the output file, superseding an existing output file.

#### No Message infile[,...][/switch]/NM

Causes certain PIP error messages not to be displayed: for example, the message NO SUCH FILE(S). The switches that can be used with the /NM switch are as follows:

- JLI Lists directory.
- JOE Deletes the file or files.
- jPU Purges the file or files.
- JUN Unlocks the file or files.

You can also use any subswitches of these switches.

#### Protect Symbolic: infile/PR/SY[:RWED][/OW[:RWED]] [/GR[:RWED]][/WO[:RWED]][/FO]

Alters the file protection for the file specified. The file name and file type must be explicit.

Symbolic protection codes assign privilege merely by their presence, using the following:

System = /SY:RWED Owner = /OW:RWED  $Group = /GR:RWED$ World = /WO:RWED

The symbolic codes are as follows:

 $R = Read$ W = Write  $E =$  Execute D = Delete

Numeric protection denies privilege by setting bits in a protection status word. Add octal values from the following list to deny privilege.

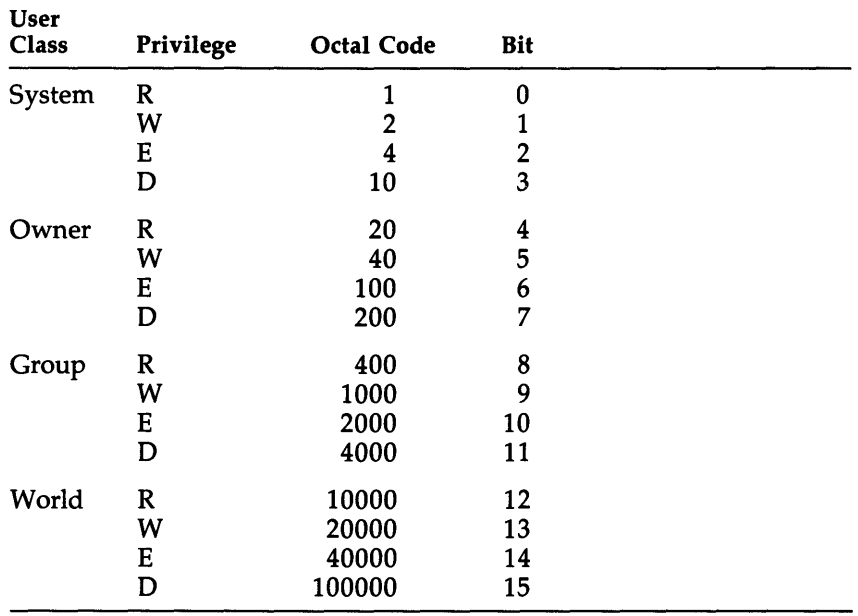

ţ

#### $Purge \tin [1, 1] / PU[:n][/LD]$

Deletes a specified range of versions of a file (but does not delete the latest version). Specification of a file version number is not necessary. Wildcards are valid for file name and file type.

When :n is specified, PIP deletes all but the n latest consecutively numbered version. Without :n, PIP deletes all but the latest version.

#### Remove infile[,...]/RM

Removes an entry from a directory, but does not delete the file.

#### $\mathsf{Remame} \qquad \mathsf{outfile}\text{=infile}[\ldots]/\mathsf{RE}[\mathsf{/NV}]$

Changes the name of the file specified. Used with the *INV* switch, *IRE* creates an output file with a version number 1 higher than the latest version of the file. PIP allows the following parameters for this command:

- outfile A wildcard (\*) or null field assumes the value of the corresponding field in the input file.
- infile Null file name, file type, and file version default to \*.\*;\*.
- *INV*  Forces the output version number of the renamed file to be one higher than the current highest version.

#### Rewind outfile/RW=lnfile outfile=infile/RW

Directs PIP to rewind magnetic tape. PIP allows the following parameters for this command:

- outfile Causes the magnetic tape on the specified unit to be rewound and erased.
- infile Causes the magnetic tape on the specified unit to be rewound before the input file is opened.

Selective Delete infile[,...]/SD

Prompts for user response before deleting files.

#### Shared Reading outfile=infile/SR

Allows shared reading of a file that has already been opened for writing.

#### Span Blocks ddnn:outfile/SB=mmnn:lnflle

Allows output file records to cross block boundaries when ANSI tapes are being copied to Files-II volumes.

#### $Spool$   $infile[$ ,... $]/SP[$ :n]

Specifies a list of files to be printed on a line printer. n is the number of copies. This switch applies only if you have the Queue Manager (QMG).

#### Truncate Inflle[, ... ]/TR

Truncates files to their logical end-of-file point.

## Today Default /TD

Limits the use of files to those created today.

#### User File Directory Entry outfile/UF[/FO]=infile[....]

Creates a User File Directory (UFO) entry in the Master File Directory (MFD) on a volume. PIP allows the following parameters for this command:

- outfile Specifies the User Identification Code (UIC) as [\*,\*] to transfer multiple infile UICs.
- *IFO*  File ownership is the output file UFO; without *IFO,*  ownership is the UIC of the user running PIP.

#### Unlock inflie[,...]/UN

Unlocks a file that was locked as a result of being closed improperly.

#### Update outfile=infile[,...]/UP[/FO]

Opens an existing file and writes new data (infile) in it, from the beginning. PIP allows the following parameters for this command:

- outfile Must be explicitly identified.
- infile Null parameters default to \*.\*;\*. The input file or files replace the current contents of output files.

# **QUEUE MANAGER COMMAND SUMMARY**

This section describes the Queue Manager (QMG) commands for RSX-11M-PLUS. It includes syntax to use the commands from either DCL or MCR.

#### **DELETE**

Deletes queues or QMG jobs by name or by the job's unique entry number.

#### **Format**

DCL> DELETE/JOB queuename jobname[FILE\_POSITION:n] DCL> DELETE/ENTRY:nnn[/FILE\_POSITION:n]  $MCR > QUE$  queuename:jobname[/FI:n]/DEL MCR> QUE /EN:nnn[/FI:n]/DEL

## **HOLD AND RELEASE**

You can specify that a job be held when you issue your PRINT or SUBMIT command. You can also hold jobs with the HOLD command and release such jobs with the RELEASE command.

HOLD (QUE /HO) blocks a job in its queue until it is explicitly released.

RELEASE (QUE /REL) unblocks a job that has been held in queue.

# **Format**

DCL> HOLD/JOB queuename jobname

DCL> HOLD/ENTRY:nnn

MCR> QUE queuename:jobname/HO

MCR> QUE /EN:nnn/HO

DCL> RELEASE/JOB queuename jobname

DCL> RELEASE/ENTRY:nnn

MCR> QUE queuename:jobname/REL

MCR> QUE /EN:nnn/REL

#### PRINT

Queues files for printing on a line printer or for use on other output devices.

#### Format

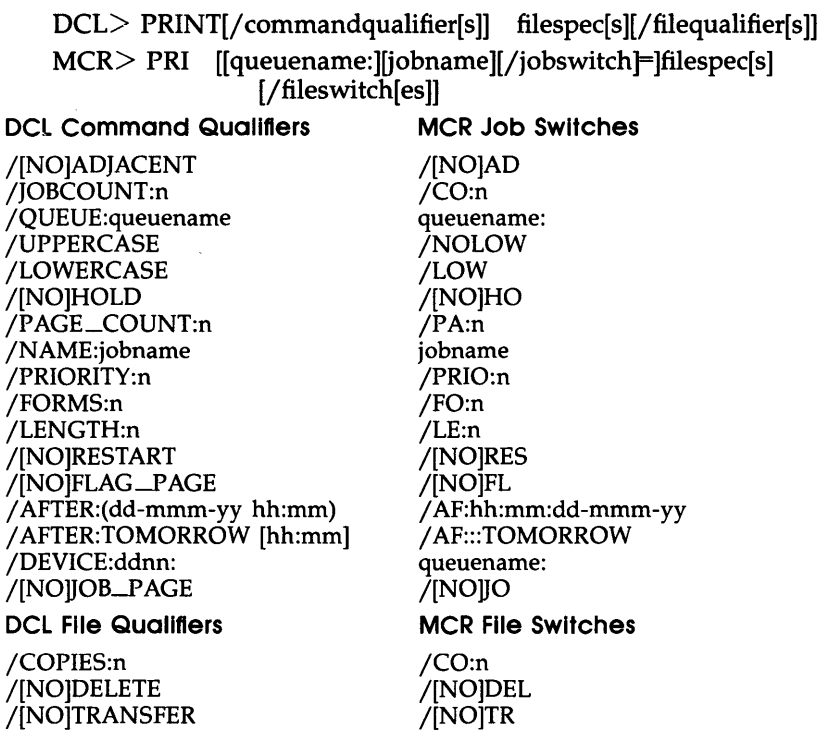

#### SET QUEUE

Modifies attributes given to print jobs, batch jobs, or files that compose jobs in queues. Such jobs and files have been entered in queues by the PRINT command.

#### Format

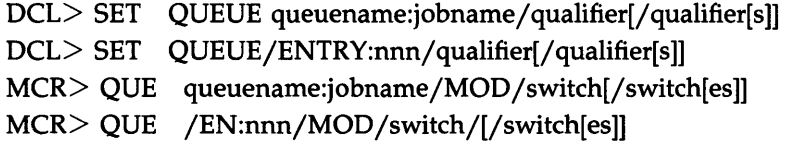

 $\mathbf{I}$ 

DCL Job Qualifiers

/ AFTER:(dd-mmm-yy hh:mm) /JOBCOUNT:n /FORMS:n /LENGTH:n /LOWERCASE /PAGE\_COUNT:n /PRIORITY:n /[NO]RESTART /UPPERCASE

#### MCR Job Switches

/ AF:hh:mm:dd-mmm-yy /CO:n /FO:n /LE:n /LOW /PA:n /PRIO:n /[NO]RES /NOLOW

#### Format

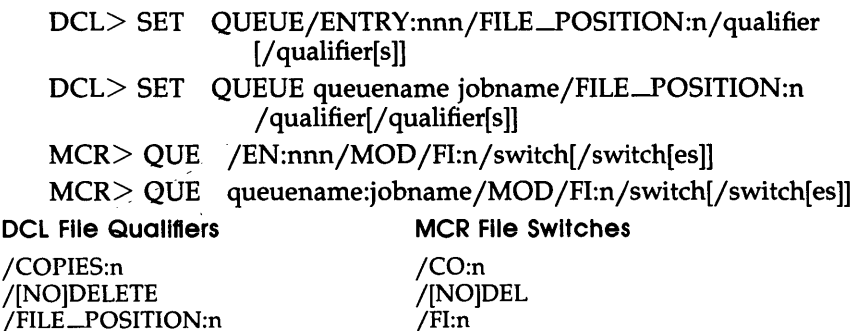

#### SHOW PROCESSOR

Displays information about the initialized characteristics printers and other devices under control of the Queue Manager (QMG).

#### Format

DCL> SHOW PROCESSOR[/qualifier[s]][processorname] MCR> QUE [processorname:]/switch

#### DCL Qualifiers

#### MCR Switches

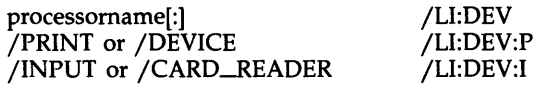

#### SHOW QUEUE

SHOW QUEUE displays information about QMG print jobs.

 $\mathbb{R}^3$ 

# **Format**

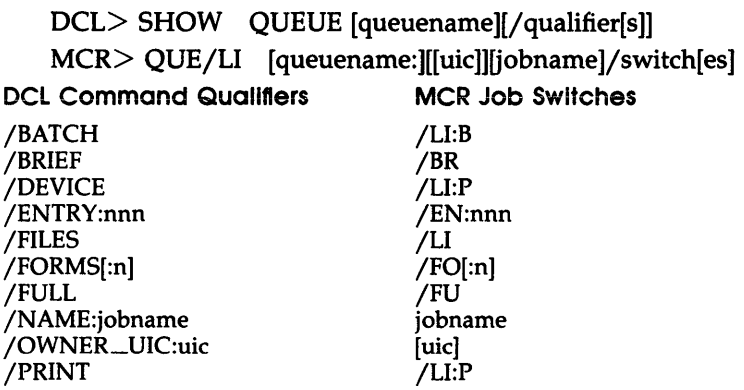

# SLP COMMAND SUMMARY

Command lines for the Source Language Input Program (SLP) use the format shown next.

# Format

```
outfile[/switch][,listfile][/switch]=[primary-input_device: [/switch]]
```
SLP switches have the same effect and can be used on either input or output file specifications, except for the *ISP* switch, which can only modify the listfile.

# Switches

AUDIT TRAIL **[/AU:position:length]** or /-AU

Enables or disables the audit trail, which indicates the changes made during the most recent editing session.

#### BLANK FILL  $[/BF]$  or  $/ -BF$

Enables or disables blank fill (right-justification) for an audit trail.

# COMPRESS / CM[:n]

Deletes the audit trail and any trailing spaces or tabs, and truncates the text at the specified horizontal position.

# CHECKSUM /CS[:n]

Calculates the checksum value for the edit commands.

# DOUBLESPACE /DB or [/-DB]

Enables or disables double-spaced listings. /-DB is the default switch.

# NO SEQUENCE / NS

Does not sequence lines in the output file. New lines are indicated by the audit trail (if specified). This switch overrides the /RS and /SQ switches.

# RESEQUENCE / RS

Resequences the lines in the output file so that the line numbers are incremented for each line written to the output file.

## SPOOL [/SP] or /-SP

Enables or disables the spooling or listing files to a line pinter. This switch applies only if the Queue Manager (QMG) is installed.

## SEQUENCE /SQ

Sequences the lines in the output file so that the numbers reflect the line numbers of the original input file.

## TRUNCATE /TR

Specifies that a diagnostic error message occurs when lines are truncated by the audit trail.

SLP uses the following special operators, in edit mode, to perform specific functions:

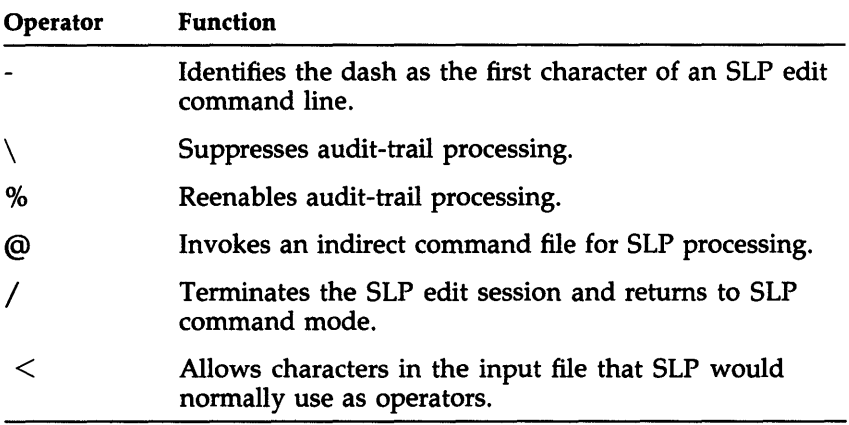

# **VFY COMMAND SUMMARY**

The format of the File Structure Verification Utility (VFY) command is shown next.

## **Format**

[listfile,scratchdev=][indev]/switch

## **Parameters**

#### **IIstfile**

Specifies the output file specification.

#### **scratchdev**

Specifies the device in the form ddnn on which the scratch file produced by VFY is to be written.

#### **Indev**

Specifies the volume to be verified in the form ddnn.

#### /swltch

Specifies one of the VFY switches as follows:

- *IDE* Resets the marked-for-deletion indicators.
- *IDV* Validates directories against the files they list.
- *IFR* Prints out the available space on a volume.
- *IHD* Deletes bad file headers on a volume. The ALL subswitch (/AL) allows the /HD switch to delete bad file headers without prompting the user.
- lID Identifies the VFY version. This switch may be specified on a command line by itself any time.
- $\text{/LI}$  Lists the index file by file identification number (FID).
- *ILO* Scans the file structure looking for files that are not in any directory.
- *IRC* Checks the volume to see if every block of every file can be read.
- *IRE* Recovers blocks that appear to be allocated but are not contained in a file.
- *IUP* Allocates blocks that appear to be available but are actually allocated to a file.

# ZAP COMMAND SUMMARY

Invoke the Task/File Patch Program (ZAP) before your enter the ZAP command line, using the format shown next.

#### Format

```
ddnn:[directory]filename.type;version/switch[ ... ]
```
You cannot enter a file specification on the command line when you invoke ZAP.

In this command, the file specification is the task image file to be examined or modified. The default file type is . TSK and the default version is the latest one.

#### Switches

```
Absolute Mode ddnn:filespec/AB
Specifies absolute mode.
```
List ddnn:filespec/Li Displays the overlay segment table for an overlaid task image file.

Read-Only ddnn:filespec/RO Specifies read-only mode.

ZAP uses the commands shown next to examine or modify a task image file.

#### ZAP Open/Close Commands

/ (slash)

Opens a location, displays its contents in octal, and stores the contents of the location in the Quantity Register (Q). If the location is odd, it is opened as a byte.

*/I* (quotation mark)

Opens a location, displays the contents of the location as two ASCII characters, and stores the contents of the location in the Quantity Register (Q).

# % (percent sign)

Opens a location, displays the contents of the location in Radix-50 format, and stores the contents of the location in the Quantity Register (Q).

## \ (backslash)

Opens a location as a byte, displays the contents of the location in octal, and stores the contents of the location in the Quantity Register (Q).

## , (apostrophe)

Opens a location, displays the contents as one ASCII character, and stores the contents of the location in the Quantity Register (Q).

#### **IRETI (RETURN key)**

Closes the current location as modified and opens the next sequential location if no other values or commands are on the command line. ZAP commands take effect only after you press the RETURN key.

#### $\hat{ }$  or  $\uparrow$  (circumflex or up arrow)

Closes the currently open location as modified and opens the preceding location.

#### \_ (underscore)

Closes the currently open location as modified, uses the contents of the location, as an offset from the current location, and opens the new location.

#### @ (at sign)

Closes the currently open location as modified, uses the contents of the location as an absolute address, and opens that location.

#### $>$  (right angle bracket)

Closes the currently open location as modified, interprets the loworder byte of the contents of the location as the relative branch offset, and opens the target location of the branch.

< **(left angle bracket)** 

Closes the currently open location as modified, returns to the location from which the last series of underscore  $($ ), at sign  $($ @ $)$ , or right angle bracket  $(>)$  commands began, and opens the next sequential location.

# **General-Purpose Commands**

x

Exits from ZAP and returns control to the Command Line Interpreter (CLI).

K

Calculates the offset in bytes between an address and the value contained in a Relocation Register, displays the offset value, and stores it in the Quantity Register (Q).

o

Displays the jump and branch displacements from the current location to a target location.

Displays in octal the value of the expression to the left of the equal sign.

v

Verifies the contents of the current location.

R

Sets the value of a Relocation Register.

# Programming **Tools**

 $\mathcal{A}^{\text{max}}_{\text{max}}$  and  $\mathcal{A}^{\text{max}}_{\text{max}}$ 

# ON-LINE DEBUGGING TOOL (ODT) COMMANDS

#### Open/Display/Modify Task Locations

#### Format

address mode-symbol contents new-value terminator

#### **Parameters**

#### address (a)

Specifies the effective address of the location (word or byte) to be opened. The address can be expressed absolutely or in relative form (see Relocatable Address). An odd address forces byte mode.

#### mode-symbol

Specifies the mode in which the location is to be opened or displayed. If the address is not specified, the last opened location is opened and displayed.

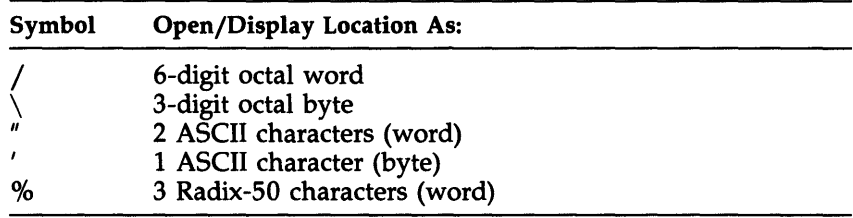

#### contents

Specifies the current contents of the opened location.

#### new-value [k]

Specifies the optional value to replace the current contents upon termination of the command line.

#### terminator

Closes the currently open location, replacing the current contents (if so directed). The terminators are as follows:
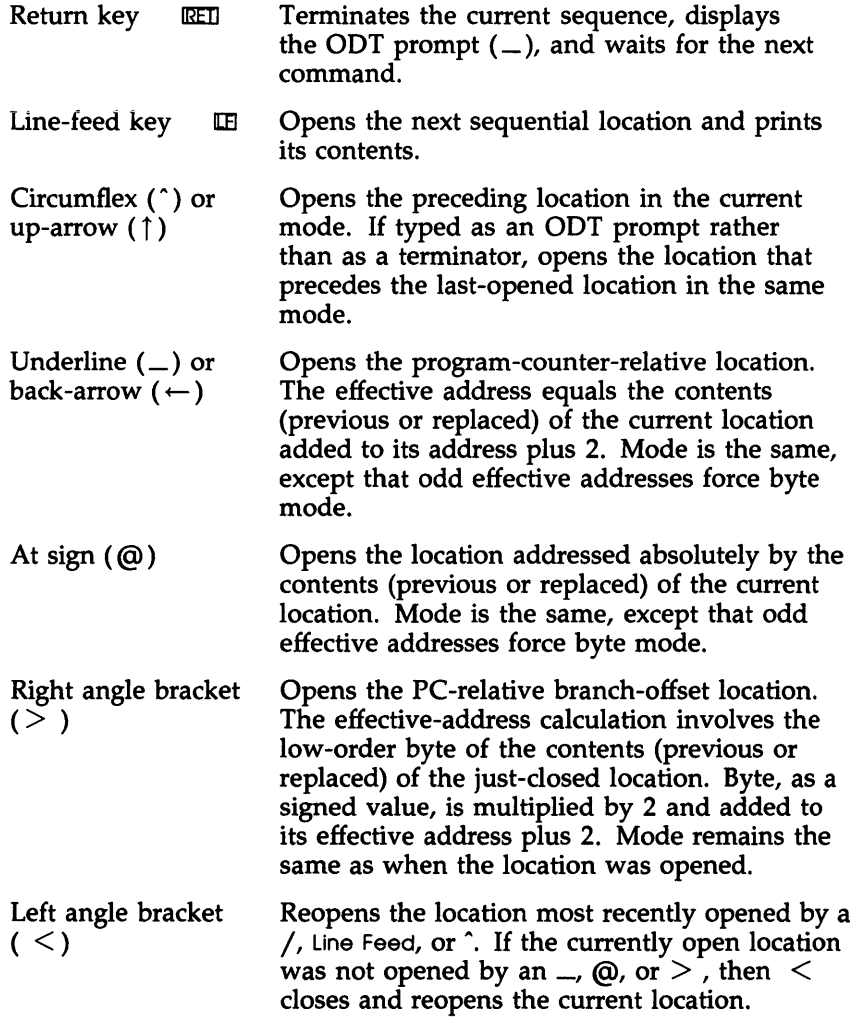

# **Command Input Errors**

Individual characters in a command line cannot be corrected. In general, typing an invalid character or command (such as 8 or 9) causes OOT to ignore the input, to print the question mark error indicator (?), and to wait for a valid command.

# Relocatable Address

An effective address can be entered as an explicit value relative to (plus) the contents of a relocation register; typically the register contains the relocatable base address for the applicable program section or object module. ODT displays task addresses in relative form if a relocation register contains an address-offset value equal to or less than the address to be displayed; if the Format Register (\$F) contains 0, ODT also displays the register's initialized state. Otherwise, ODT displays addresses in absolute form. The relocation registers are identified as OR to 7R; a null value is taken as 0 when an offset is established. The registers initially contain -1, the nonactive state.

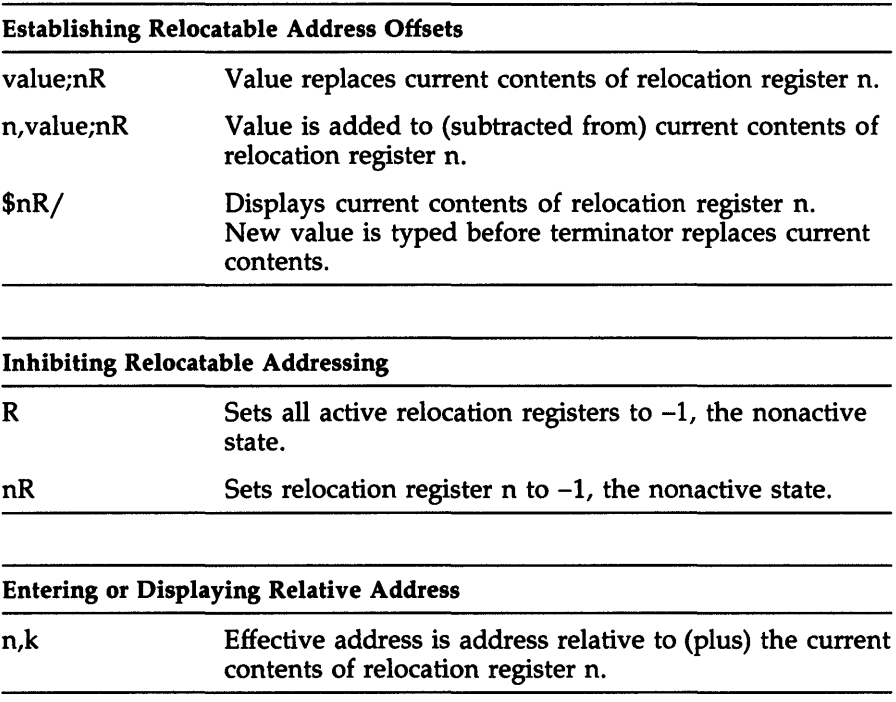

# **Breakpoints**

A breakpoint must be set in the first word of an instruction. Breakpoints are identified as OB to 7B. (SB is reserved for use with single-step execution.) A breakpoint address can be entered in absolute or in relative form (see Relocatable Address).

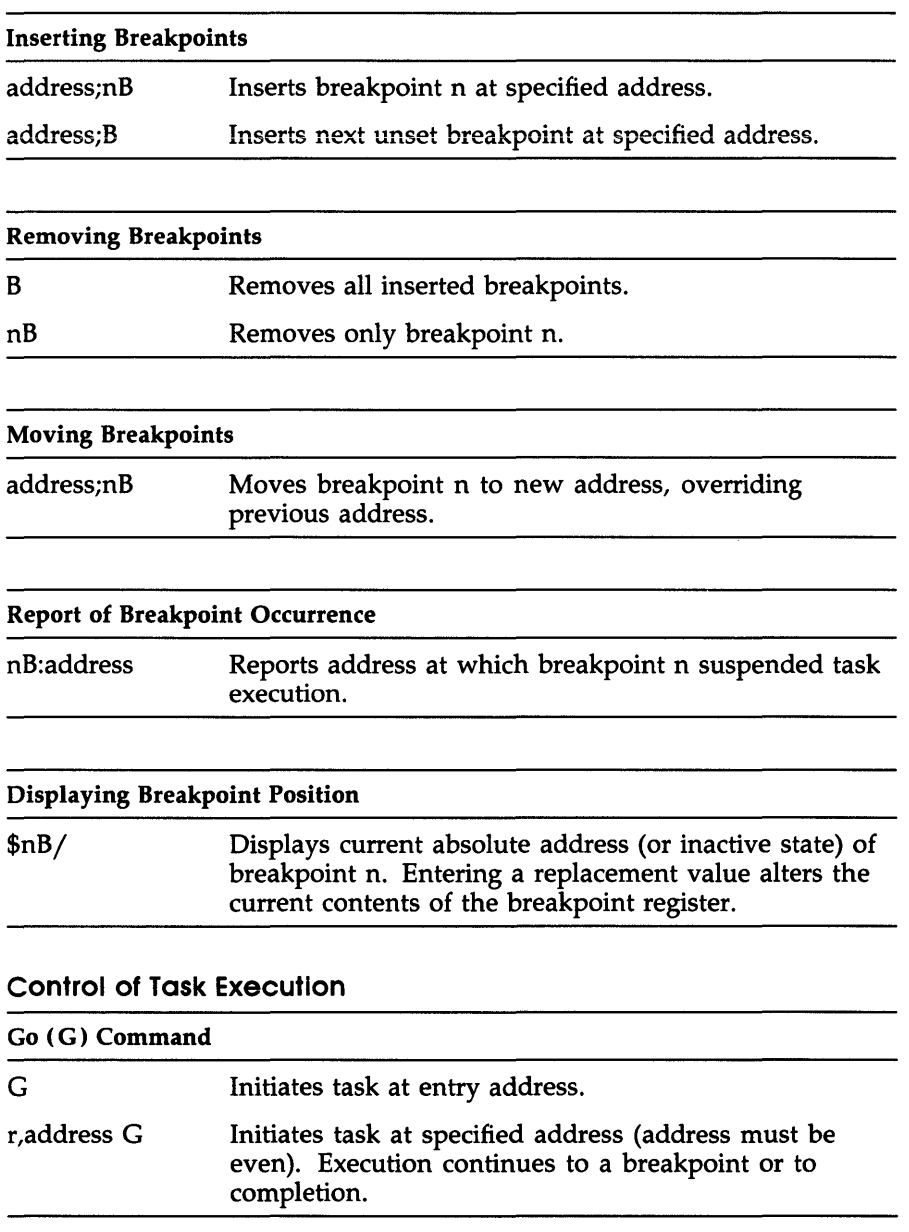

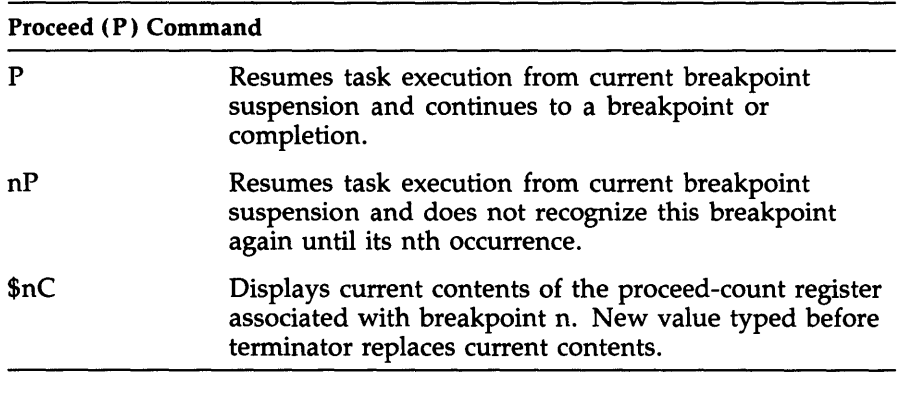

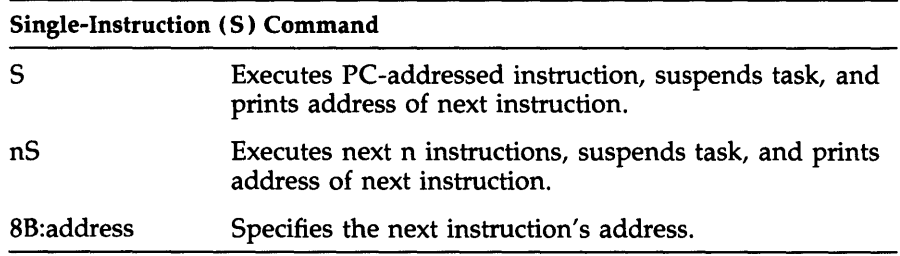

# Fill Memory Block-F Command

The memory-limit registers, low (\$L) and high (\$H), must contain the address boundaries of the affected memory area. Both contain 0 initially.

The following sequence establishes the address reference, which can be in relative or absolute form:

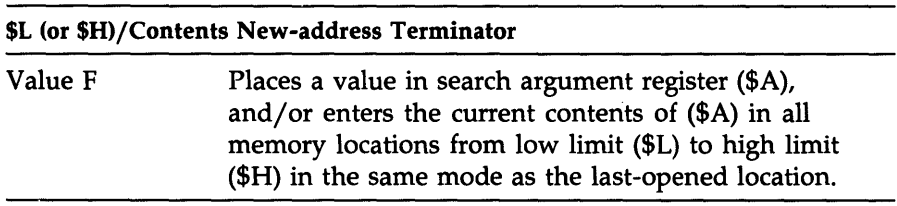

# **List Memory Block-L Command**

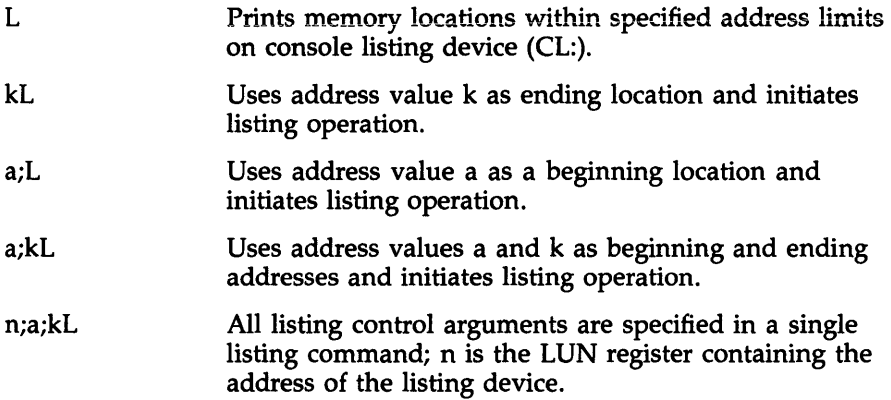

# **Calculating Offsets-O Command**

Calculates positive or negative (two's complement) PC-relative and branch offsets between even (word) addresses.

# **From Open Location**

The format for calculating an offset from an open location is shown next.

#### **Format**

```
address/contents/addressO pc-reI> branch
```
#### **Example**

16126/001402/161340 000004>000002

#### **Between Two Specified Addresses**

The format for calculating an offset between two specified addresses is shown next.

#### **Format**

address;addressO pc-reI> branch

#### **Example**

16126;161340 000004>000002

# **General-Purpose Registers**

# **C Constant Register**

Contains user-specified 16-bit value (unsigned, absolute) for reference as  $C^{\prime}$  in any address or new-value expressions.  $C/$  prints current contents. New value typed before RETURN replaces contents.

# **Q Quantity Register**

Always contains the last value printed for reference as  $\mathcal{A}Q''$  in address or new value expressions.

# **Processor Status Word**

**\$S/** 

Displays the task Processor Status Word (PSW). The new value typed before the terminator replaces the old PSW contents.

# **Directive Status Word**

**\$W/** 

Displays a task's Directive Status Word (DSW). The new value typed before the terminator replaces the old contents.

# **Miscellaneous Symbols and Operators**

+ or space Sums contiguous arguments. Subtracts the following argument from the preceding one. Equals address of the last explicitly opened location. Calculates the 16-bit value (positive or two's complement) of the preceding argument string, prints it as six octal digits, and stores it in Q. Arguments can be signed or unsigned octal values, relocatable address expressions, or any valid ODT expression.

# **Terminating OOT Session**

X

Terminates ODT and returns control to the system monitor.

For additional information, refer to the *RSX-11M-PLUS and Micro/RSX Debugging Reference Manual.* 

# **TASK BUILDER (TKB) SWITCHES AND OPTIONS**

The format for Task Builder (TKB) commands is shown next.

#### **Format**

 $>$  TKB  $TKB$  taskimagefile, memallocfile, symdeffile = inputfile(s) For example, to task build a program called ZEBRA, type the following:

> TKB> TKB> ENTER OPTIONS: TKB>

TKB> to end Task Builder operation or TKB> if you have another task to build

The Task Builder uses the following default file types for the files named:

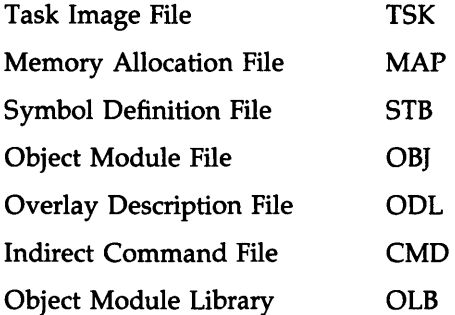

# **Switches**

The following key is used in the descriptions that follow to designate which input and output files can use the Task Builder switch specified:

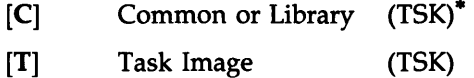

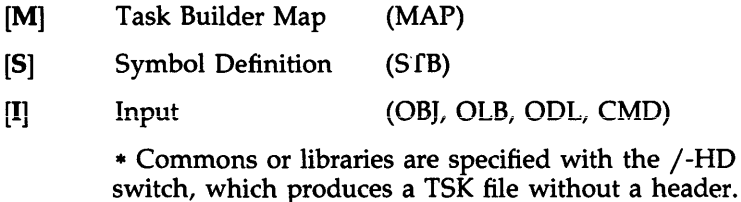

The default value for switches is negative (-sw) unless otherwise specified.

/AC:n

Specifies that the task is an Ancillary Control Processor (ACP); n specifies the base relocation register (allowable registers are 0, 4, or 5; default register is 5). Overrides *IPR* if applied to the same file. [T]

#### IAL

Makes the task image file checkpointable and allocates checkpoint space in the task image file. (Do not use with *ICP* in the same command line.) [T]

### *ICC*

Specifies that the input file contains more than one object module.  $/$ -CC task builds only the first object module. The  $/$ LB (library) switch overrides *ICC* if it is applied to the same file. (Default is *ICC.)* [T]

#### *ICL*

Specifies that the task is a command line interpreter (CLI). [T]

#### *ICM*

Specifies a compatibility mode resident overlay structure. (Overlay segments are aligned on 256-word physical boundaries.) [T]

#### *ICO*

Causes the Task Builder to build a shared command. [C]

#### *ICP*

Makes the task image checkpointable and allows the task to be checkpointed to system checkpoint space. (Do not use in the same command line with  $/AL$ .) [T]

# $/CR$

Appends a global cross-reference listing to the memory-allocation file. [M]

# /DA

Includes a debugging aid in the task image (DDT) for a task image (output) file or a user-supplied debugging program (for an input file).  $[T,I]$ 

# /DL

Specifies a default library file (replacing SYSLIB.OLB) for global references that remain undefined after user-specified library files have been searched. (Can be applied to only one input file per task.) [I]

# /EA

Specifies that the task uses the extended arithmetic element. (/FP overrides *lEA* if applied to the same file.) [T]

# /EL

Specifies the maximum possible size for the library, according to the size specified in the PAR option. (The actual size of the library may be smaller.)

# /FM

Causes the allocation of additional memory between the task and the external header for fast mapping. [T]

# /FO

Causes task to use overlay run-time system Fast Map module. [T]

# /FP

Specifies that the task uses the floating-point processor. (Overrides *lEA* if applied to the same file.) [T]

# /FU

Specifies a full search of all co-tree segments for a matching definition or reference when processing modules from the default object module library. [T]

# /HD

Includes a header in the task image. (Default is /HD; /-HD is used with common blocks, resident libraries, loadable drivers, and system images.) [T,S]

# $/1D$

Directs TKB to mark your task as one that uses I-space Active Page Registers (APRs) and D-space APRs in user mode. TKB separates I-PSECTs from D-PSECTs.

### $\mathsf{IIP}$

Allows the Task Builder to inform INSTALL that the privileged task purposely overmaps the I/O page. Conversely, /-IP informs INSTALL that the privileged task is over 12K and does not map the I/O page.[T]

### ILB

Without arguments: TKB uses the input file as a library of relocatable object modules and searches to resolve undefined global references. Includes in task image any modules found in the library that resolve the undefined references. [I]

With arguments: [/LB:mod-1mod-2.....] TKB inserts only the modules named in the command, regardless of references, into the task image. [I]

# ILI[:bltmask]

Causes the Task Builder to build a library shared region, a block of data or code that resides in memory and provides a means by which two or more tasks can share a single copy of commonly used subroutines. The *bitmask* parameter uses the same format as the mask for the EXTM\$ directive: bit 0 represents APR 0 and bit 1 represents APR 1. Use the /-HD switch with /LI.

# /MA

Includes information from the input file in the memory allocation listing (when applied to an input file) or controls the display of information about the default library and shared regions (when applied to a memory allocation file). (Default is /MA for input file or /-MA for a memory allocation file.)  $[M,I]$ 

# $/MM$ :nl

Specifies that the system on which the task is to run has memory management hardware. (Defaults to *IMM* if host system has memory management, or to /-MM if it does not.) [T]

n Used with *I-MM* to specify the highest physical address in Kwords of the task or system being built. Specify as decimal numbers 28 or 30.

#### /MP

Specifies that the input file describes the task's overlay (tree) structure; the input file is an ODL file. [I]

#### /MU

Specifies to TKB that the task is a multiuser task.

#### INM

Tells the Task Builder not to print diagnostic messages. [T]

### IPI

Specifies that only position-independent code of data is in the shared region. [T,S]

# IPM

Produces a Postmortem Dump (PMD) if the task is terminated with an synchronous system trap (SST) abort operation. [T]

# /PR:n

Specifies that the task has privileged access. *lAC* overrides *IPR:n* if applied to the same file; n specifies base relocation register (0, 4, or 5; default is  $5$ ). [T]

# *IRO*

Enables recognition of the memory-resident overlay operator ( !) in the overlay descriptor file *(IMP).* (Default is *IRO.)* [T]

# *ISB*

Selects the slow mode of the Task Builder. [T]

#### /SE

Specifies that the task can receive messages by means of the Executive SEND directive. (Default is /SE.) **[T]** 

### /SG

Allocates task program sections alphabetically by access code (RW followed by RO). **[T]** 

#### /SH

Produces a short form of the memory-allocation file without the file contents section. **[M]** 

#### /SL

Specifies that the task is slaved to an initiating task. Slave task runs under the VIC and TI: of the sending task. (Applies only to systems with multiuser protection.) **[T]** 

#### /SP

Lists the memory-allocation file on the printer via the spooler. (Default is /SP.) **[M]** 

#### /SQ

Builds program sections in the task image in the order in which they are named, rather than in alphabetical order. (Cannot be used with FORTRAN I/O handling modules or File Control Services (FCS) modules from SYSLIB.) **[T]** 

#### $/SS$

Extracts a global symbol definition from the input file if the global symbol table has a matching undefined reference. **[I]** 

#### /TR

Specifies that the task can be traced. **[T]** 

#### /WI

Lists the memory-allocation file in 132-column (wide) format. (Default is /WI.) **[M]** 

/XH

Informs TKB that the task is to have an external header.

/XT:n

Terminates the building of the task after n error diagnostics are detected; n can be octal or decimal (decimal must be specified with a decimal point, for example, 8.).

# **Options**

[H]

Option is of interest to high-level language programmers.

### [M]

Option is of interest to MACRO-II programmers.

### [H,M]

Option is of interest to both high-level language and MACRO programmers.

Names used for option input can be six characters long, from the Radix-50 character set (A-Z, 0-9, and \$).

# $ABORT = n$

Terminates the current task-build operation and restarts the Task Builder for another. (The n satisfies the option syntax; it means nothing.) [H,M]

# ABSPAT = segname:address:value 1 ... :value8

Patches the task image from a base address. Also patches the I-space part of an 1- and D-space task. Eight values may be specified. [M]

# ACTFIL = fllemax (decimal Integer)

Specifies the number of files that a task can have open simultaneously (the default is 4). [H)

# $ASG =$  devicename: un 1...: un 8

Assigns a logical unit number or numbers (LUN) in octal to the specified physical device or devices. [H,M]

#### CLSTR = Iibrary\_l,lIbrary\_2, ... ,lIbrary\_n:accesscode[:baseAPR] [:bltmask]

Declares a cluster or group of system-owned resident libraries or commons (from 2 to 6) to be accessed by the task and all to be residing at the same virtual address space in the task. The *bitmask*  parameter uses the same format as the mask for the EXTM\$ directive: bit 0 represents APR 0 and bit 1 represents APR 1.[H,M]

switch Read-only or read-write access for the task (RO or RW)

apr Which APR is to be used as the starting APR for the task

#### $CMPRT = name$

Declares completion routine for supervisor-mode library. [H,M]

#### COMMON = name:access-code[:apr]

Declares that the task accesses a system-owned resident common area. Causes the common to be mapped with D-space APRs. The common can contain only data when linked to  $I$ - and D-space tasks.  $[H, M]$ 

#### DSPPAT = segname:address:valuel ... :value8

Patches the task image from a base address. Also patches the D-space part of an 1- and D-space task. Eight values may be specified.

#### EXTSCT = psectname:extenslon

If the program section has the concatenated attribute, this option extends the size of the named program section by the number of octal bytes specified in the extension. If the program section has the overlay attribute, it is extended only if the extension value exceeds the length of the section. [H,M]

#### $EXTISK = n$

Extends the D-space portion of an 1- and D-space task. Extends the task memory allocation by the length n (in decimal words in the range  $0 \le n \le 65,535$ ) when it is installed in a system-controlled partition. The extension is rounded to the closest 32-word boundary. The default is the extension to the total task size as specified by the PAR option length parameter. [H,M]

#### FMTBUF = max-format (decimal Integer)

Specifies the number of characters (in decimal bytes) by the longest format specification to be compiled at run time. The default is 132. [M]

#### GBLDEF = symbol-name:symbol-value

Defines the named global symbol as having a value in the range of 0 to  $177777_8$ . [M]

#### $GBLINC = symbolname, symbolname..., symbolname$

Specifies the symbols to be included as undefined references in the symbol table file of a shared resident library. [M]

#### GBLPAT = segname:symname[+/-offset]:vall ... :vaI8

Patches the task image from the location addressed by the global symbol plus or minus the octal offset value through eight words. All values are octal. [M]

#### GBLREF = symbol-name:symbol-value

Declares the named symbol as a global symbol reference originating in the root segment of the task.  $[H, M]$ 

#### GBLXCL = symbolname:symbolname: ... :symbolname

Specifies the symbols that are to be excluded from the symbol definition file of a resident library. [H,M]

#### $IDENT = name$

Changes the identification of the task from the one originally specified.  $[H, M]$ 

#### LlBR = name:accesscode[:baseAPR][:bltmask]

Declares that the task accesses a system-owned resident library. Causes the library to be mapped with both I -space and D-space APRs when linked to an I-and D-space task. The *bitmask* parameter uses the same format as the mask for the EXTM\$ directive: bit 0 represents APR 0 and bit 1 represents APR 1. [H,M]

#### MAXBUF = max-record

Specifies the maximum allowable record buffer size (in decimal bytes) in any file processed by the task. [H)

#### OOTV = symbol-name:vector-Iength

Declares the named global symbol to be the address of the On-line Debugging Tool (DDT) synchronous system trap (SST) vector. The global symbol must be defined in the main root segment. [M]

#### PAR = name[:base:length]

Identifies the partition for which the task is built. For a mapped system, a size of 0 implies a system-controlled partition, and a nonzero size implies a user-controlled partition. Base and length do not have to be expressed if the partition resides on the host system. The default is  $PAR = GEN$ .  $[H,M]$ 

### PRI = priority

Sets the priority at which the task executes; can be overridden when the task is installed. The priority is a decimal integer between 1 and 250. [H,M]

#### RESCOM = ftlespec/access-code[:apr]

Declares that the task accesses a user-owned resident common. Causes the common to be mapped with D-space APRs. When linked to I-and D-space tasks, the common can contain data only. [H,M]

#### RESLIB = ftlespec/accesscode[:baseAPR][:bltmask]

Declares that the task accesses a user-owned resident library. Causes the library to be mapped with both I-space and D-space APRs when linked to an I-and D-space task. The *bitmask* parameter uses the same format as the mask for the EXTM\$ directive: bit 0 represents APR 0 and bit 1 represents APR 1. [H,M]

#### RESSUP=ftlespec/[ -]accesscode[ :apr]

Declares task's intention to access a resident supervisor-mode library. The SW access code specifies read-write access in a task that links to a supervisor-mode library that is mapped to supervisor d-space with the MSDS\$ directive. The supervisor-mode library must be installed with /RON=NO, the default. The SV access code provides read-only access. [H,M]

#### $RNDSEG =$ **segname**

Declares task's intention to round the size of a named segment up to the nearest APR boundary while building a resident library. [H,M]

#### ROPAR = parname

Declares partition in which read-only portion of multiuser task is to reside. [H,M]

#### $STACK = stacksize$

Declares the maximum size of the stack required by your task.

#### SUPLIB = name:[-]accesscode[:apr]

Declares task's intention to access a system-owned supervisor-mode library. The SW access code specifies read-write access in a task that links to a supervisor-mode library that is mapped to supervisor Dspace with the MSDS\$ directive. The supervisor-mode library must be installed with *jRON=NO,* the default. The SV access code provides read-only access. [H,M]

#### $TASK = taskname$

Names the task. [H,M]

#### TSKV = symbol-name:vector-Iength

Declares a global symbol to be the address of the task synchronous system trap (SST) vector. [M]

#### $UC = [g,m]$

Declares the VIC for time-based initiation of a task. The default is the VIC under which the Task Builder is running. [H,M]

#### $UNITS = max-units$

Declares the number of logical units used by the task (a decimal number in the range of 0 to 250). The default is 6.  $[H, M]$ 

#### VARRAY = ovr

Declares task's intention to access a virtual array directly without passing arguments to subroutine. [H]

# VSECT = psectname:base:wlndow[:physlcal-length]

Specifies the virtual base address, length of virtual memory address space (window), and length of physical memory allocated to the named program section. [H,M]

#### $WNDWS = n$

Declares the number  $(0-7)$  of extra address windows required by the task. The number specified equals the number of simultaneously mapped regions that the task will use. [H,M]

# **Executive Directive** Summary

 $\label{eq:2} \mathcal{L}(\mathcal{L}^{\text{c}}) = \mathcal{L}(\mathcal{L}^{\text{c}})$ 

# EXECUTIVE DIRECTIVE SUMMARY

#### Abort Task ABRT\$

# FORTRAN Call:

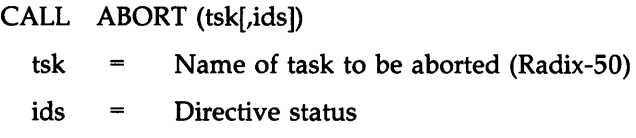

#### Macro Call:

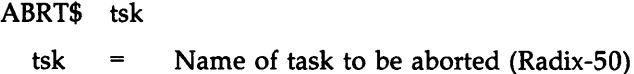

#### Assign Channel **ACHNS** ACHNS

### FORTRAN Call:

CALL ACHN ([mod],[itbmsk],lun,fsbuf,fssz[,idsw])

- mod Optional modifier to be matched against the  $\equiv$ logical name within a table. Ordinarily, no value will be specified to allow any logical name in the table to be found.
- Inhibit mask to prevent a logical table from itbmsk  $=$ being searched. The following symbol definitions, when set, prevent a particular table from being searched:

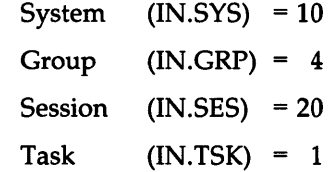

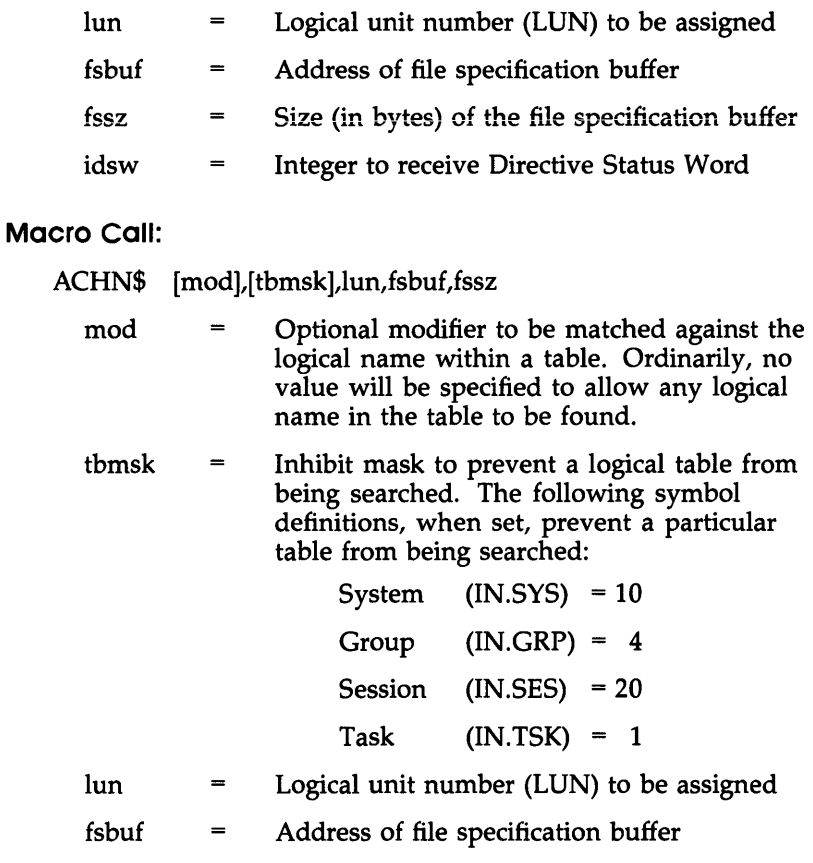

#### fssz Size (in bytes) of the file specification buffer  $=$   $\,$

# Alter Priority

# ALTP\$

# FORTRAN Call:

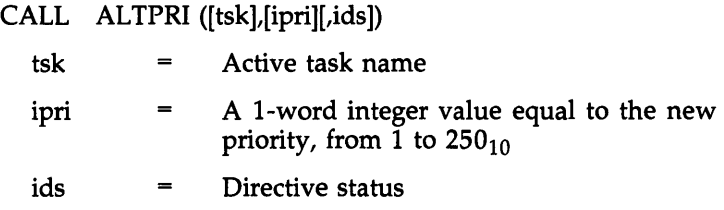

Macro Call:

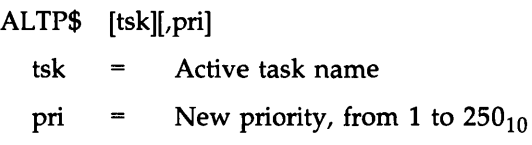

# Assign LUN

# ALUN\$

# FORTRAN Call:

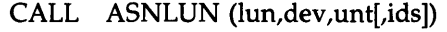

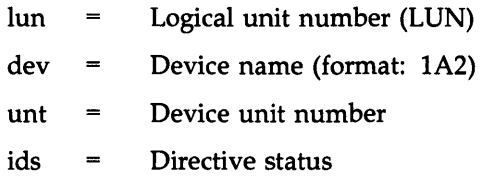

# Macro Call:

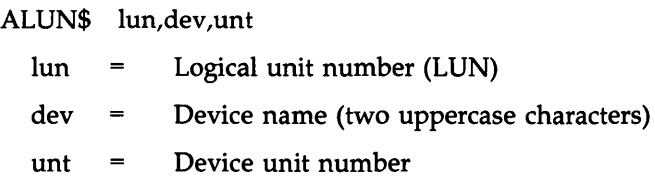

### AST Service Exit (\$S form recommended)

# ASTX\$S

# FORTRAN Call:

Neither the FORTRAN language nor the ISA standard permits direct linking to system-trapping mechanisms; therefore, this directive is not available to FORTRAN tasks.

# Macro Call:

ASTX\$S [err] err = Error routine address

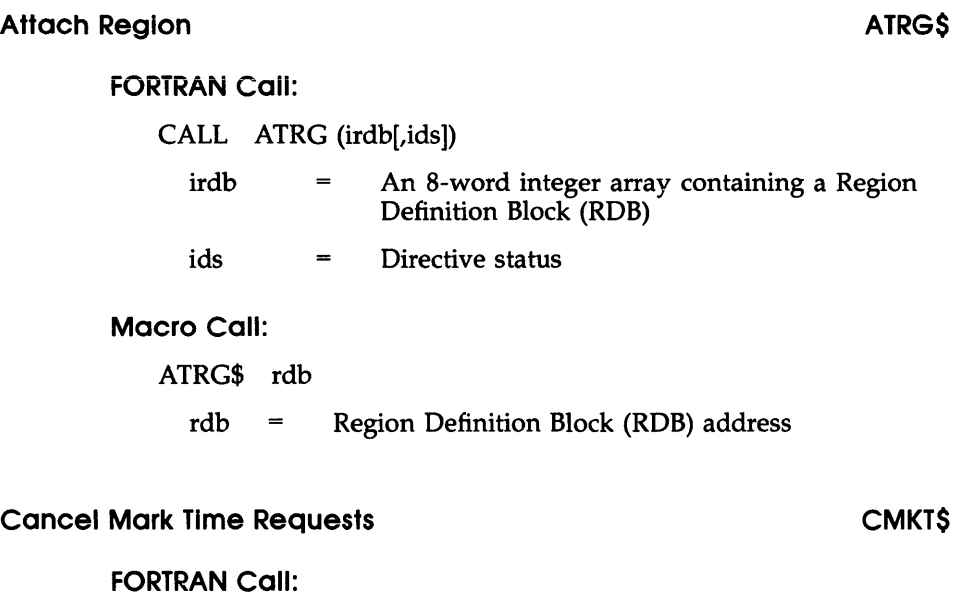

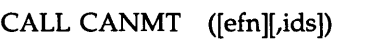

- efn Event flag number (EFN)
- ids = Directive status

# Macro Call:

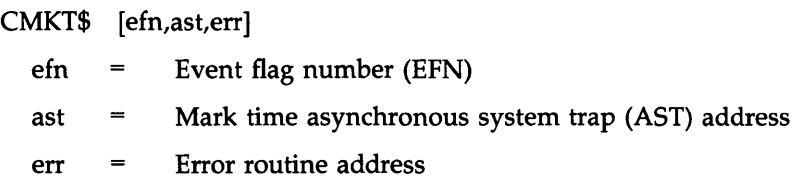

# Connect to Interrupt Vector CINT\$

# FORTRAN Call:

Not supported

à.

# **Macro Call:**

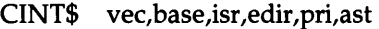

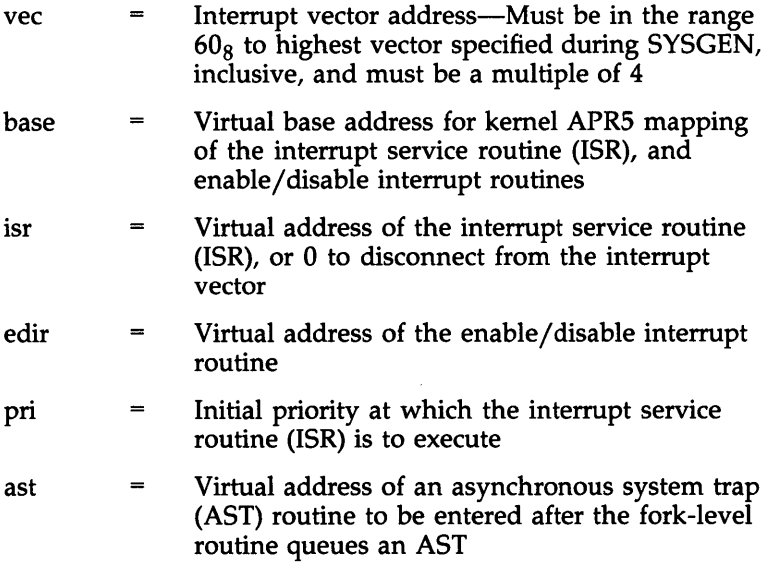

# **Clear Event Flag CLEF\$ CLEF\$**

# **FORTRAN Call:**

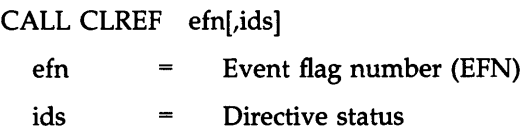

# **Macro Call:**

CLEF\$ efn

efn = Event flag number (EFN)

### **create Logical Name CLOGS CLON\$**

### **FORiRAN** Call:

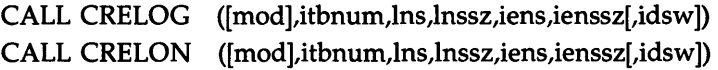

The CRELON and CLON\$ are the preferred calls to use on the RSX-11M-PLUS and Micro/RSX operating systems. The CRELOG and CLOG\$ calls are provided for compatibility with the P *lOS* operating system.

- mod  $\qquad \qquad =$ Modifier of the logical name within a table; if not specified, the nonzero value reserved by the system  $(LB.LOC = 1 or LB.LOC = 2)$  is placed in the Directive Parameter Block (DPB); if specified, the values can range from 0 to 255 but should normally correspond to the values used by the system.
- itbnum Number of the logical name table in the lower byte and  $\!=\!$ the status values in the upper byte, as follows:
	- LT.SYS 0 System logical name table LT.GRP 1 Group logical name table LT.SES 4 Session logical name table LT.TSK 3 Task logical name table LS.TRM 1 Terminal status. Iterative translations will not proceed beyond this logical name. LS.PRV 2 Privileged status. Only privileged tasks may delete this logical name. Character array containing the logical name string
- lnssz Size (in bytes) of the logical name string

Ins

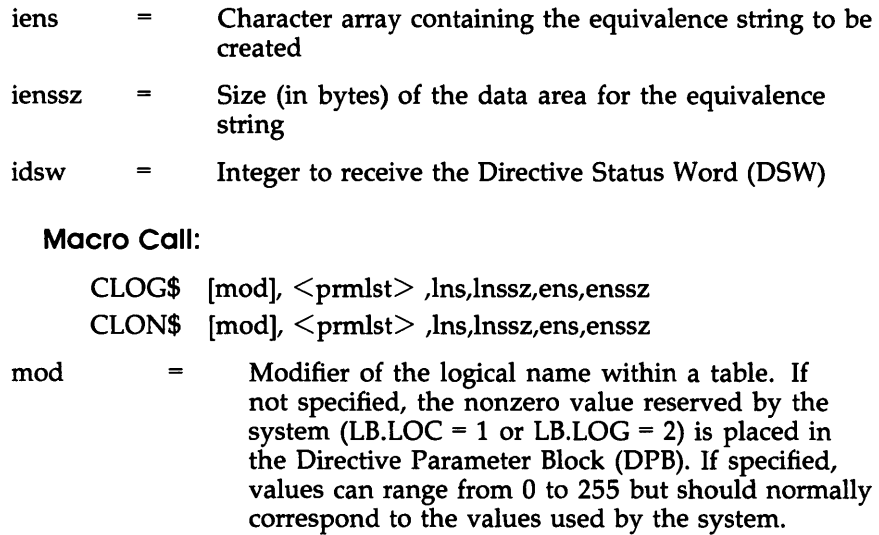

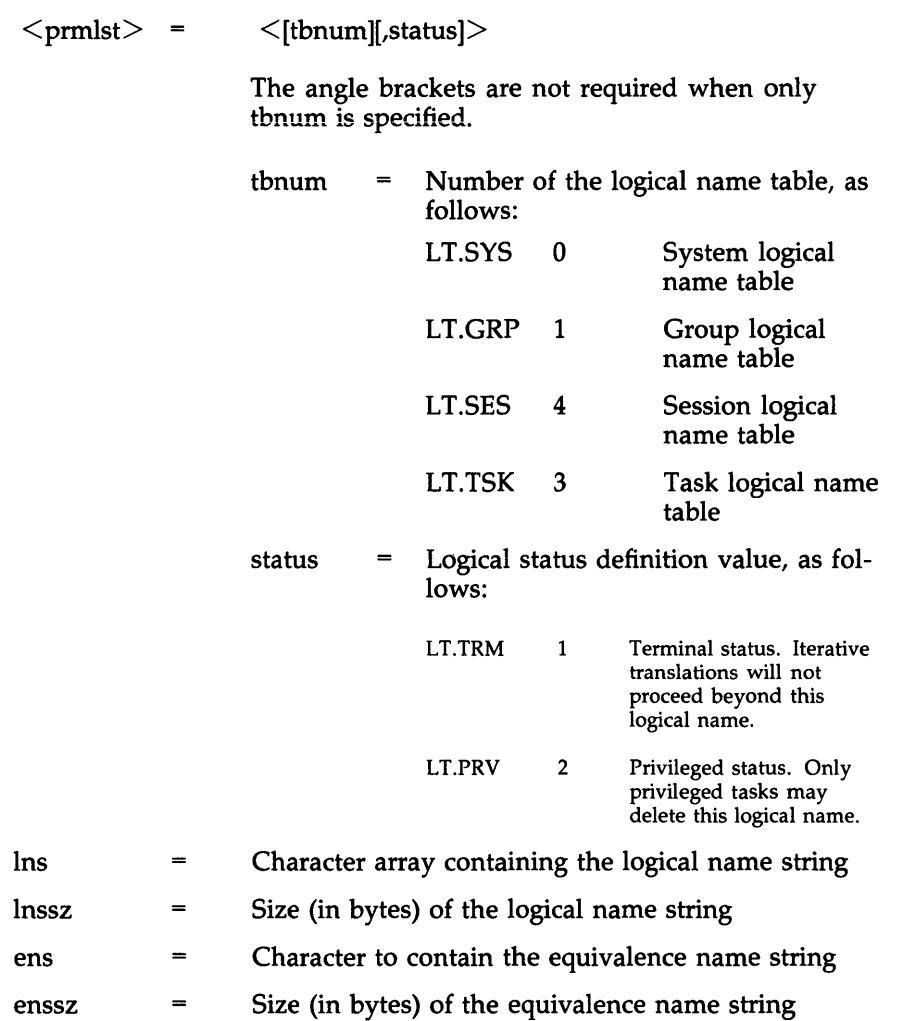

 $\sim$ 

# **FORTRAN Call:**

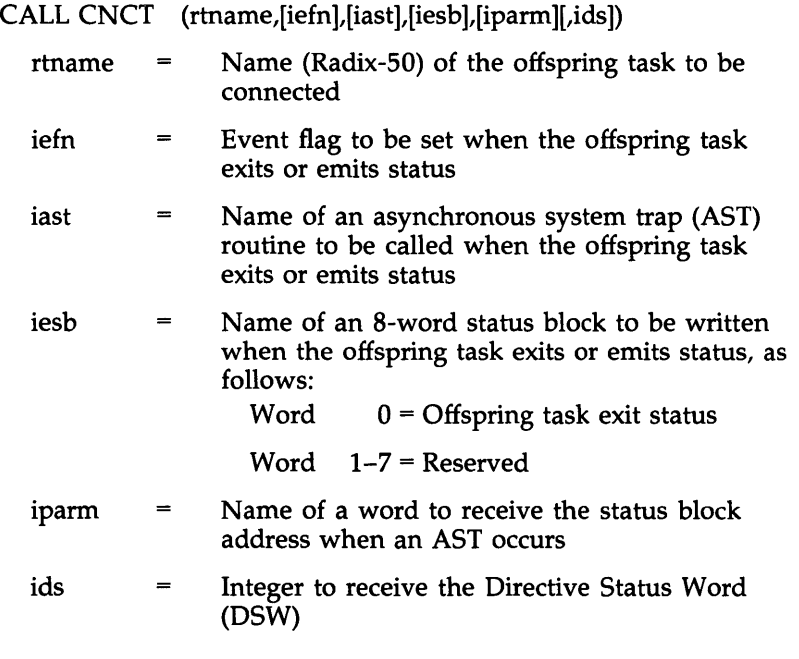

# **Macro Call:**

CNCT\$ tname,[efn],[east],[esb]

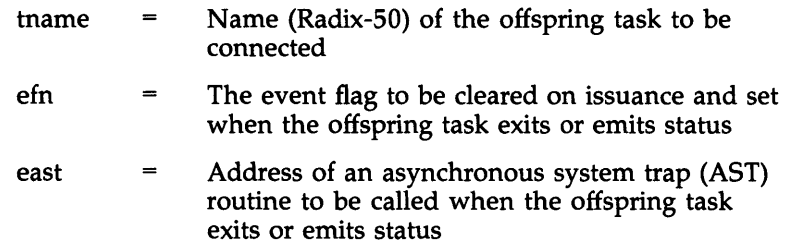

 $\epsilon$  = Address of an 8-word status block to be written when the offspring task exits or emits status, as follows:  $0 =$  Offspring task exit status Word 1-7 = Reserved

# **Checkpoint Common Region CPCR\$ CPCR\$**

### **FORTRAN Call:**

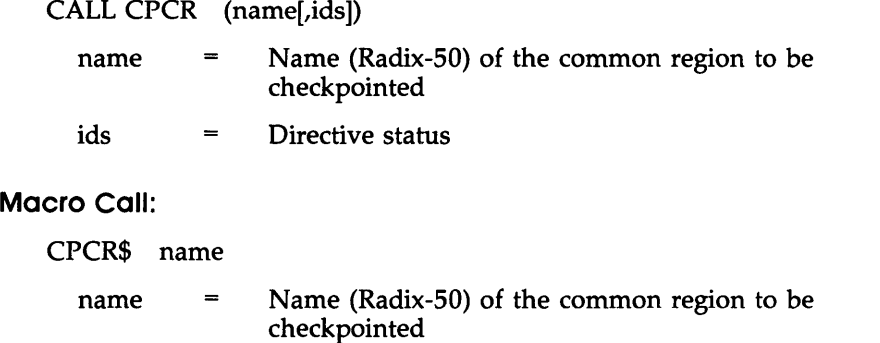

# **Create Address Window CRAWS**

# **FORTRAN Call:**

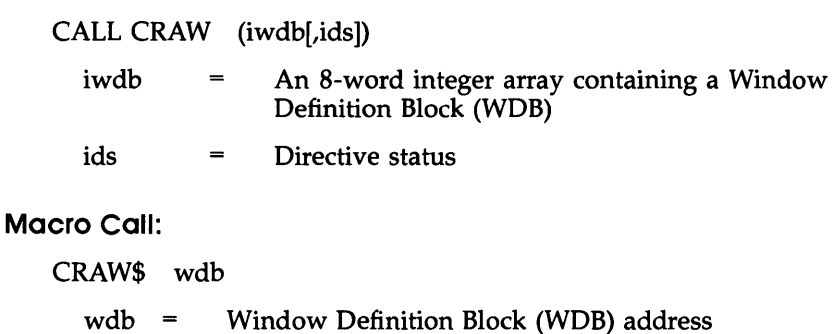

### **Create Group Global Event Flags CRGF\$**

# **FORTRAN Call:**

CALL CRGF ([group][,ids])

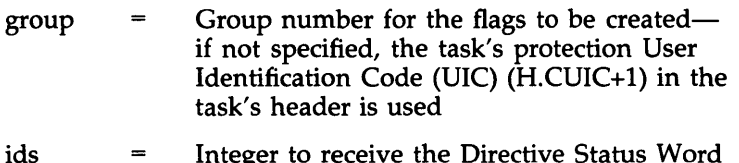

Integer to receive the Directive Status Word (DSW)

# **Macro** Call:

CRGF\$ [group]

Group number for the flags to be createdgroup  $\equiv$ if not specified, the task's protection UIC (H.CUIC+l) in the task's header is used

# **Create Region**

#### **CRRG\$**

# **FORTRAN Call:**

CALL CRRG (irdb[,ids]) An 8-word integer array containing a Region irdb  $\qquad \qquad =$ Definition Block (RDB) Directive status ids  $=$ 

**Macro** Call:

CRRG\$ rdb

 $rdb =$  Region Definition Block (RDB) address

# create Virtual Terminal CRVT\$

# FORTRAN Cali:

CALL CRVT ([iiast],[ioast],[iaast],[imlen],iparm[,ids])

iiast  $\equiv$ Asynchronous system trap (AST) address at which input requests from offspring tasks are serviced Asynchronous system trap (AST) address at ioast which output requests from offspring tasks are serviced iaast  $=$ Asynchronous system trap (AST) address at which the parent task may be notified of the completion of successful offspring attach and detach requests to the virtual terminal unit imlen  $\qquad \qquad =$ Maximum buffer length allowed for offspring I/O requests iparm  $=$ Address of 3-word buffer to receive information from the stack when an AST occurs ids Integer to receive the Directive Status Word  $\equiv$ (DSW)

#### Macro Call:

CRVT\$ [iast],[oast],[aast],[mlen]

- iast  $=$ Asynchronous system trap (AST) address at which input requests from offspring tasks are serviced Asynchronous system trap (AST) address at oast  $=$ 
	- which output requests from offspring tasks are serviced

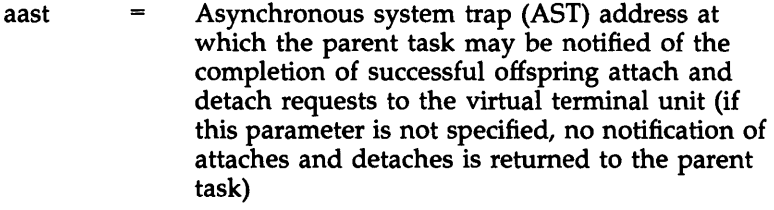

mlen = Maximum buffer length allowed for offspring I/O requests

#### **Cancel Time-Based Initiation Requests CSRQ\$**

#### **FORTRAN Call:**

CALL CANALL (tsk[,ids])

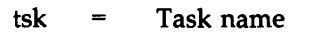

ids Directive status

#### **Macro Call:**

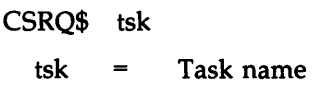

# **Declare Significant Event (\$S form recommended) DECL\$S**

#### **FORTRAN Call:**

CALL DECLAR ([,ids])

ids = Directive Status

# **Macro Call:**

DECL\$S [,err]

err = Error routine address

### **Delete Logical Name DLOG\$ DLON\$**

### **FORTRAN Call:**

CALL DELLOG ([mod],itbnum,[lns],[lnssz][,idsw]) CALL DELLON ([mod],itbnum,[lns],[lnssz][,idsw])

DELLON and DLON\$ are the preferred calls to use on the RSX-I1M-PLUS and Micro/RSX operating systems. The DELLOG and DLOG\$ calls are provided for compatibility with the P *lOS* operating system.

- mod Modifier of the logical name within a table. If not specified, the nonzero value reserved by the system (LB.LOC = 1 or LB.LOC = 2) is placed in the Directive Parameter Block (DPB). If specified, the values can range from  $0$  to  $255$ but should normally correspond to the values used by the system
- itbnum Number of the logical name table, as follows:

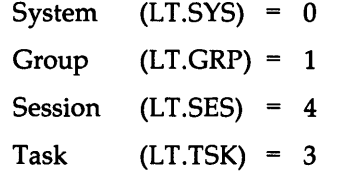

- Ins Character array name containing the logical name string
- $l$ nssz = Size (in bytes) of the logical name string
- $idsw = Integer to receive the Directive Status Word$ (DSW)

**Macro Call:** 

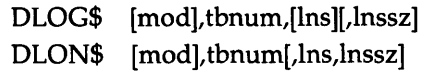

- Modifier value of the logical name within mod  $\qquad \qquad =$ a table; if not specified, the nonzero value reserved by the system (LB.LOC = 1 or LB.LOG = 2) is placed in the Directive Parameter Block (DPB); if specified, the value can range from 0 to 255 but should normally correspond to the values used by the system.
- tbnum Logical name table number, as follows:  $\qquad \qquad =$

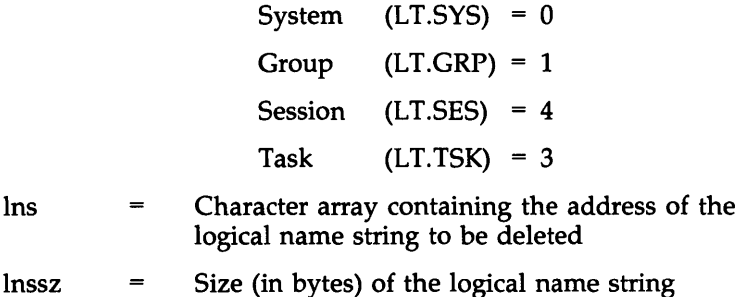

#### **Disable A5T Recognition (\$5 form recommended) D5AR\$5**

**FORTRAN Call:** 

CALL DSASTR [(ids)] ids Directive status

**Macro Call:** 

DSAR\$S [err]

err = Error routine address
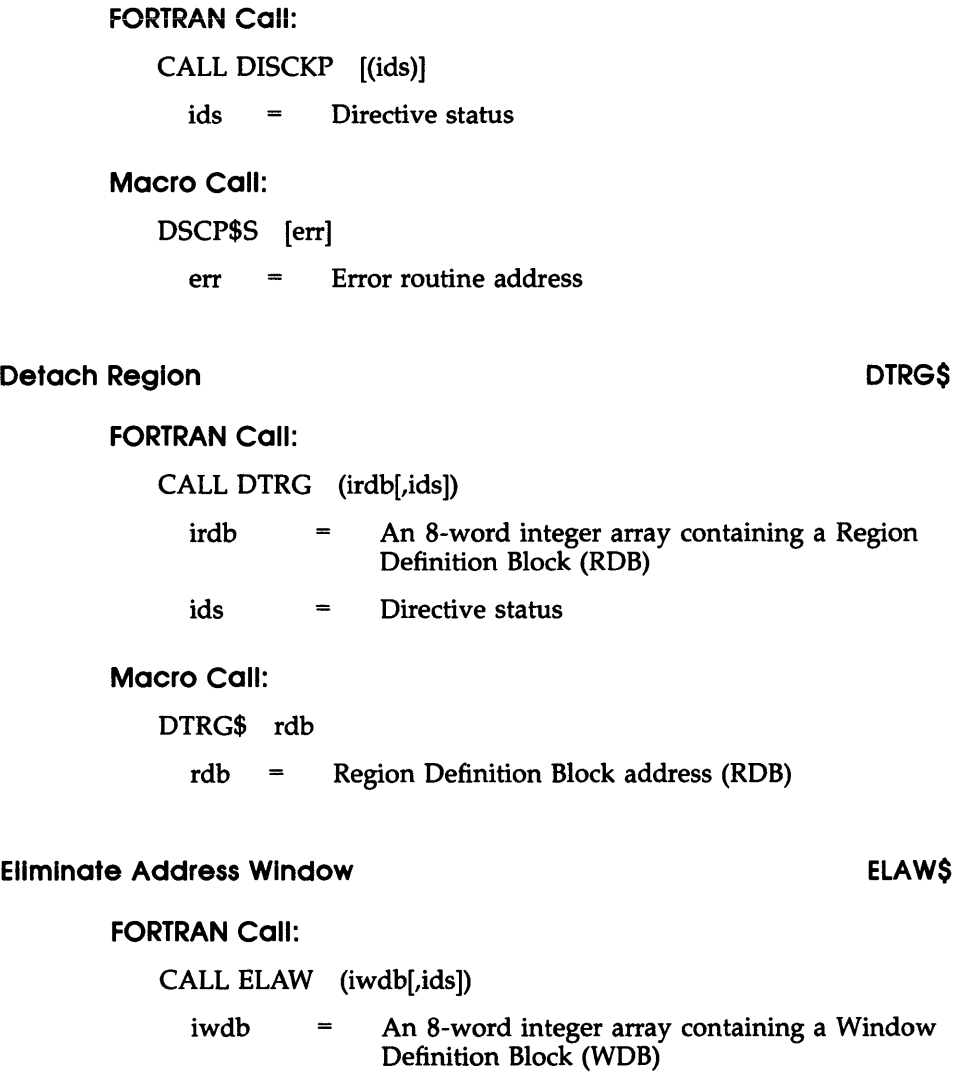

ids = Directive Status

Disable Checkpointing (\$S form recommended) DSCP\$S

**Macro** Call: ELAW\$ wdb  $wdb =$  Window Definition Block (WDB) address

# **Eliminate Group Global Event Flags ELGF\$**

# **FORTRAN** Call:

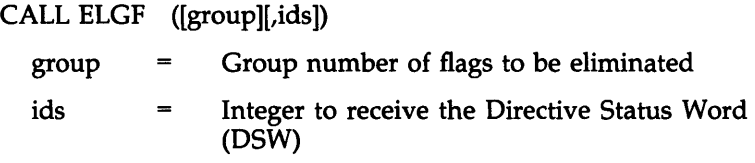

# **Macro** Call:

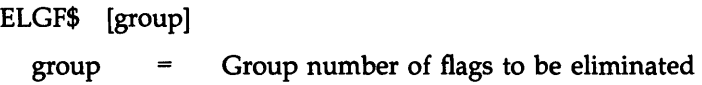

# **Eliminate Virtual Terminal ELVT\$**

#### **FORTRAN** Call:

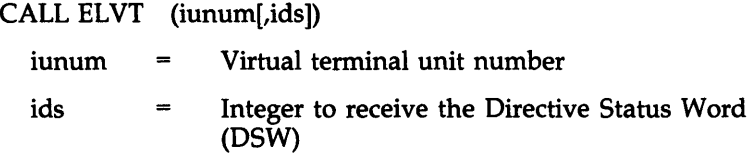

**Macro** Call:

ELVT\$ unum

unum  $=$  Unit number of the virtual terminal to be eliminated

# Emit status EMST\$

# FORTRAN Call:

CALL EMST ([rtname],istat[,ids])

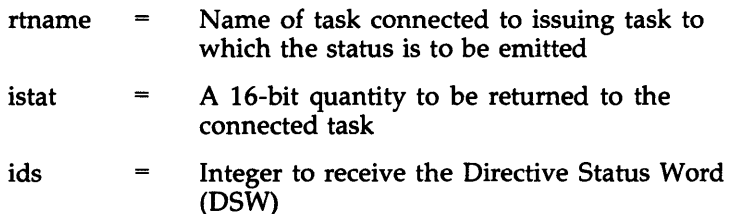

# Macro Call:

EMST\$ [tname],status

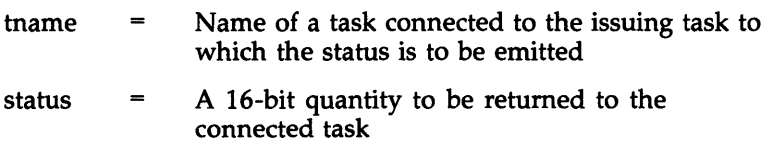

# Enable AST Recognition (\$S form recommended)

# ENAR\$S

FORTRAN Call:

CALL ENASTR [(ids)]

ids = Directive status

Macro Call:

ENAR\$S [err]

err = Error routine address

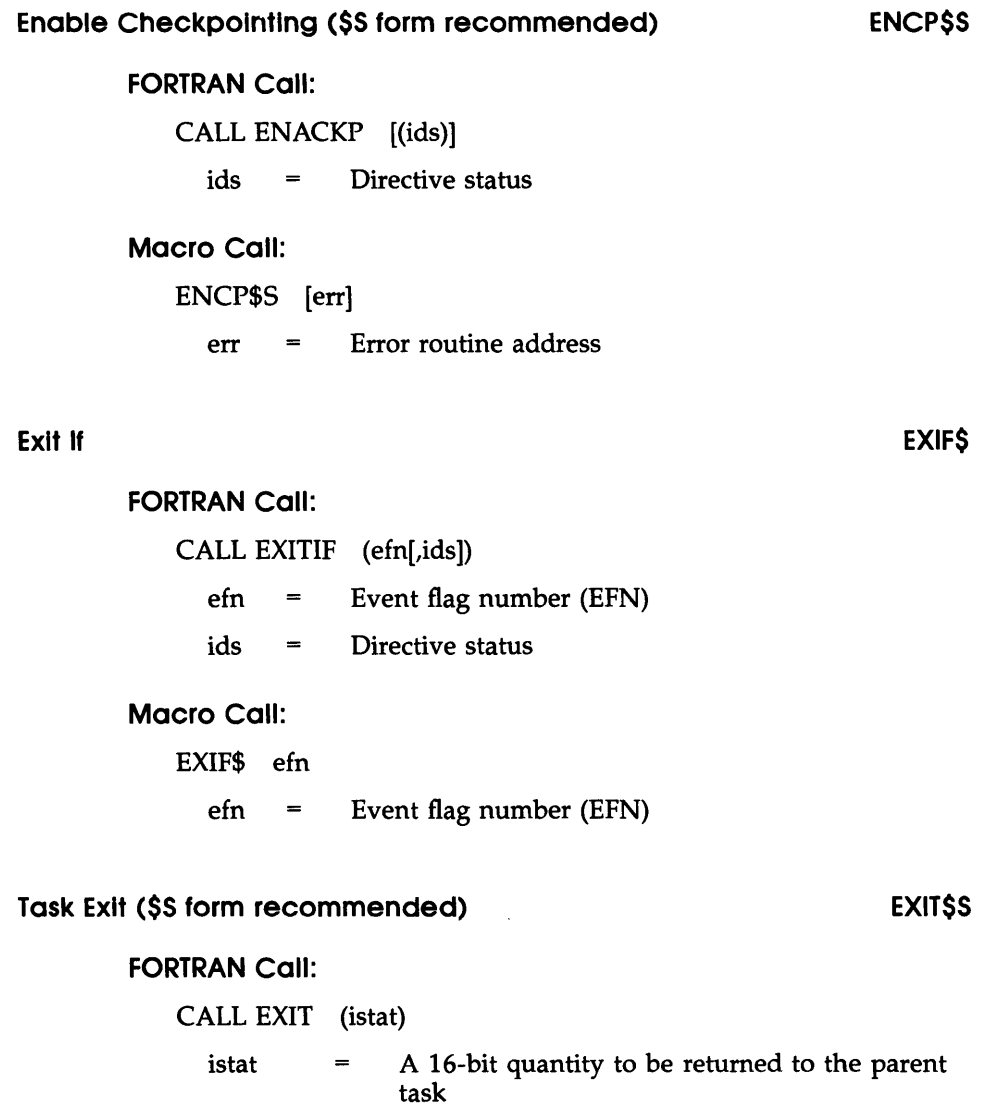

**Macro Call:**  EXIT\$S [err] err = Error routine address

# **Exit with Status EXST\$ EXST\$**

# **FORTRAN Call:**

CALL EXST (istat) istat  $=$  A 16-bit quantity to be returned to parent task

# **Macro Call:**

EXST\$ status

status  $=$  A 16-bit quantity to be returned to parent task

# **Extend Task EXTK\$ EXTM\$**

# **FORTRAN Call:**

CALL EXTTSK ([inc][,ids])

- $inc = A$  positive or negative number equal to the number of 32-word blocks by which the task size is to be extended or reduced (if omitted, task size defaults to installed task size)
- ids = Directive status

# **Macro Calls:**

EXTK\$ [inc] EXTM\$ [inc],mask

> $inc = A$  positive or negative number equal to the number of 32-word blocks by which the task size is to be extended or reduced (if omitted, task size defaults to installed task size)

mask = Mask of active page registers (APRs) to be protected. Bit 0 represents APRO and bit 1 represents APRl.

## **Test for Specified System Feature**

## **FEATS**

# FORTRAN Call:

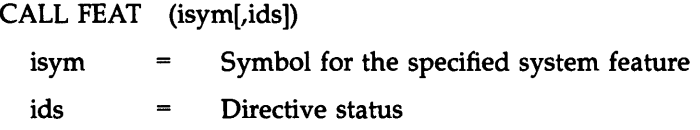

# Macro Call:

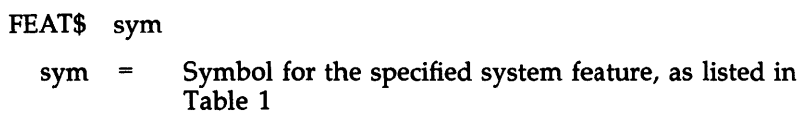

# Table 1: System Feature Symbols

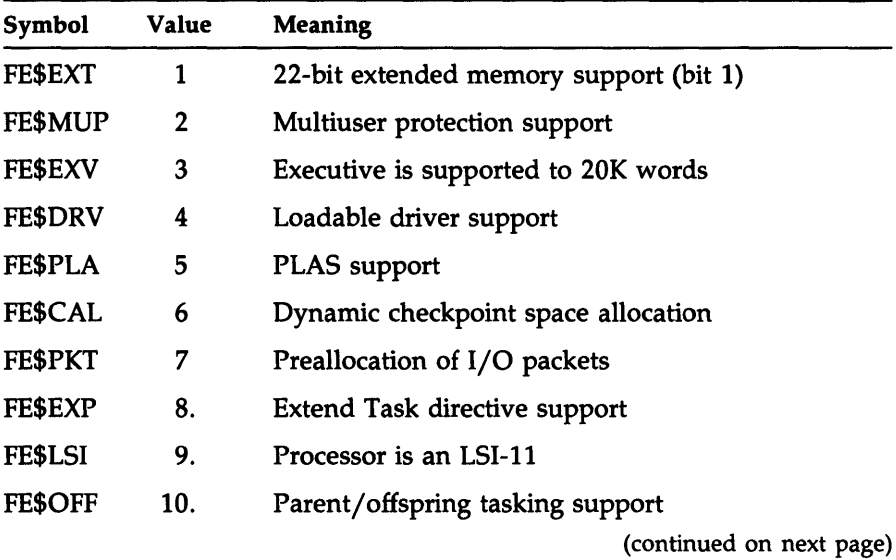

| Symbol         | Value | <b>Meaning</b>                                 |
|----------------|-------|------------------------------------------------|
| FE\$FDT        | 11.   | Full-duplex terminal driver support            |
| <b>FE\$X25</b> | 12.   | X.25 CEX is loaded                             |
| FE\$DYM        | 13.   | Dynamic memory allocation supported            |
| FE\$CEX        | 14.   | Communications Executive is loaded             |
| FE\$MXT        | 15.   | MCR exit after each command mode               |
| FE\$NLG        | 16.   | Logins disabled                                |
| FE\$DAS        | 17.   | Kernel data space supported (bit 17.)          |
| <b>FE\$LIB</b> | 18.   | Supervisor-mode libraries support              |
| FE\$MP         | 19.   | System supports multiprocessing                |
| FE\$EVT        | 20.   | System supports event trace feature            |
| FE\$ACN        | 21.   | System supports CPU accounting                 |
| FE\$SDW        | 22.   | System supports shadow recording               |
| FE\$POL        | 23.   | System supports secondary pools                |
| FE\$WND        | 24.   | System supports secondary pool file windows    |
| FE\$DPR        | 25.   | System has a separate directive partition      |
| <b>FE\$IRR</b> | 26.   | Install, run, and remove support               |
| FE\$GGF        | 27.   | Group global event flag support                |
| FE\$RAS        | 28.   | Receive/send data packet support               |
| <b>FE\$AHR</b> | 29.   | Alternate header refresh area support          |
| FE\$RBN        | 30.   | Round-robin scheduling support                 |
| <b>FE\$SWP</b> | 31.   | Executive level disk swapping support          |
| FE\$STP        | 32.   | Event flag mask is in the TCB $(1=YES)$        |
| FE\$CRA        | 33.   | System spontaneously crashed (1=YES) (bit 33.) |
|                |       | (continued on next page)                       |

**Table 1** (Cont.): **System Feature Symbols** 

| Symbol         | Value | Meaning                                           |
|----------------|-------|---------------------------------------------------|
| <b>FE\$XCR</b> | 34.   | System crashed from XDT (1=YES)                   |
| <b>FE\$EIS</b> | 35.   | System requires extended instruction set          |
| FE\$STM        | 36.   | System has Set System Time directive              |
| FE\$UDS        | 37.   | System supports user data space                   |
| FE\$PRO        | 38.   | System supports secondary pool prototype TCBs     |
| FE\$XHR        | 39.   | System supports external task headers             |
| FE\$AST        | 40.   | System has AST support                            |
| <b>FE\$11S</b> | 41.   | RSX-11S system                                    |
| FE\$CLI        | 42.   | System supports multiple CLIs                     |
| FE\$TCM        | 43.   | System has separate terminal driver pool          |
| FE\$PMN        | 44.   | System supports pool monitoring                   |
| FE\$WAT        | 45.   | System has watchdog timer support                 |
| <b>FE\$RLK</b> | 46.   | System supports RMS record locking                |
| FE\$SHF        | 47.   | System supports shuffler task                     |
| FE\$CXD        | 49.   | Comm Exec is deallocated (non-I/D only) (bit 49.) |
| FE\$XT         | 50.   | System is a $P/OS$ system (1=YES)                 |
| <b>FE\$ERL</b> | 51.   | System supports error logging                     |
| FE\$PTY        | 52.   | System supports parity memory                     |
| FE\$DVN        | 53.   | System supports decimal version numbers           |
| <b>FE\$LCD</b> | 54.   | System supports loadable crash drivers            |
| FE\$NIM        | 55.   | System supports deleted fixed task images         |
| FE\$CHE        | 56.   | System supports disk data caching                 |
| FE\$LOG        | 57.   | System supports extended logical names            |
|                |       | (continued on next page)                          |

Table 1 (Cont.): System Feature Symbols

| <b>Value</b> | <b>Meaning</b>                                    |  |
|--------------|---------------------------------------------------|--|
| 58.          | System supports named directories                 |  |
| 59.          | System supports Fast Map directive                |  |
| 60.          | DCL is default CLI                                |  |
| 61.          | Named directory mode is default                   |  |
| 62.          | System supports ACDs                              |  |
| $-1.$        | Processor has UNIBUS map $(1=YES)$ (bit 1)        |  |
| $-2.$        | Processor has extended instruction set            |  |
| $-3.$        | Processor has a Q-bus backplane                   |  |
| $-4.$        | Processor supports separate I/D space             |  |
| $-8.$        | Processor supports commercial instruction set     |  |
| $-16.$       | Processor has no floating-point unit (1=YES)      |  |
| $-17.$       | PRO-300 nonvolatile RAM present (1=YES) (bit 17.) |  |
| $-18.$       | Nonvolatile RAM present (1=YES)                   |  |
| $-19.$       | PRO-300 clock is present                          |  |
| $-20.$       | Invalid time format in nonvolatile RAM            |  |
| $-21.$       | Hardware system is a PRO-3xx                      |  |
| $-32.$       | PRO-300 bridge module present                     |  |
|              |                                                   |  |

Table 1 (Cont.): System Feature Symbols

# File Specification Scanner

# FSS\$

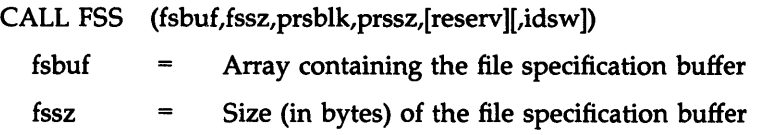

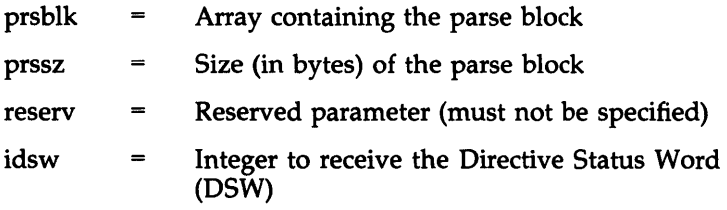

FSS\$ fsbuf,fssz, prsblk, prssz[,reserv]

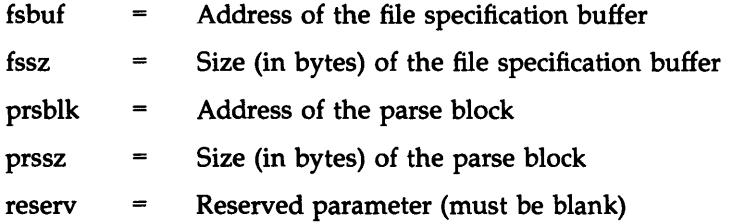

# Get Command for Command Interpreter GCCIS

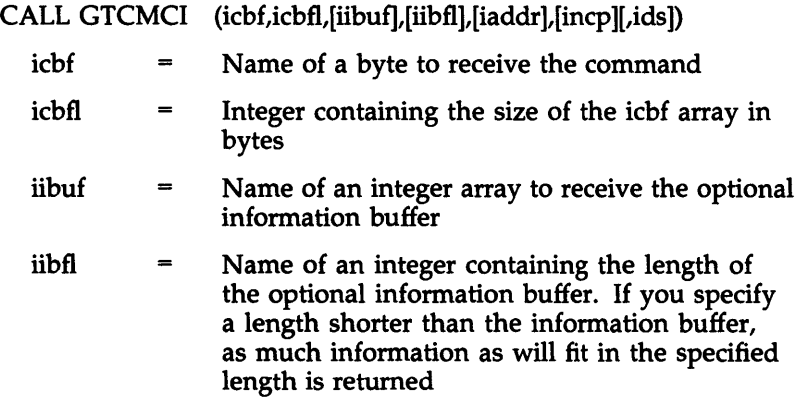

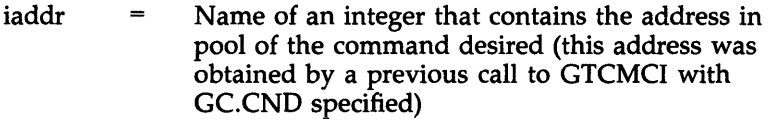

 $\mathcal{L}$ 

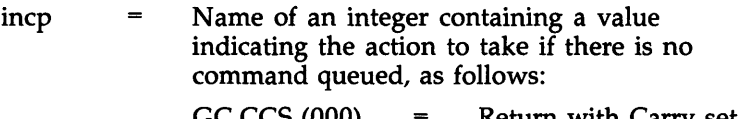

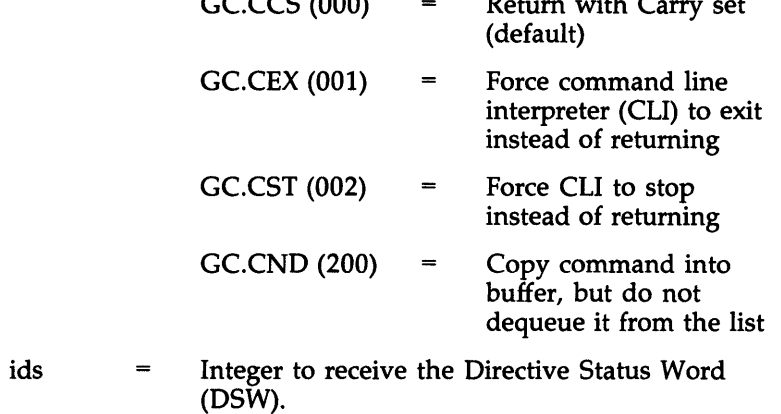

# Get Command Interpreter Information **GCIIS GCIIS**

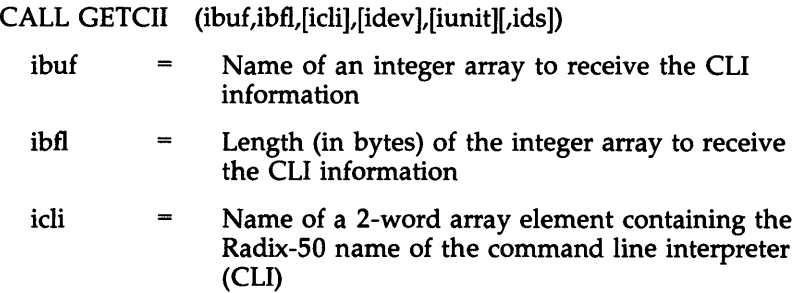

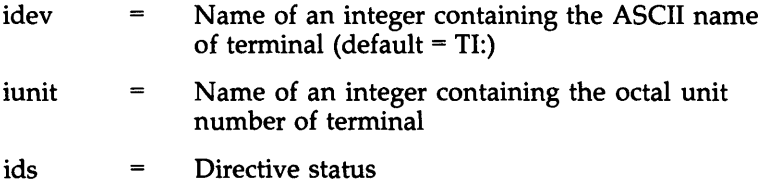

GCII\$ buf,bufl,cli,[dev],[unit]

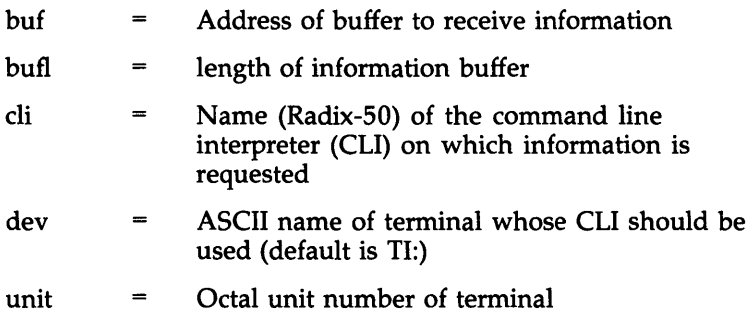

# Get Default Directory

# GDIR\$

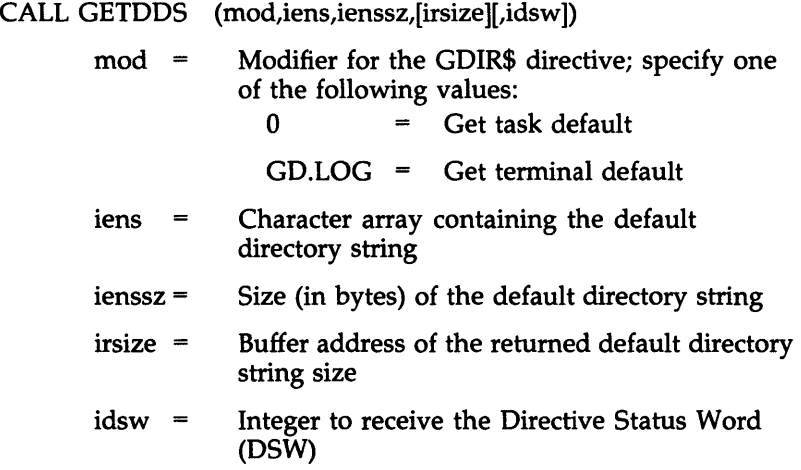

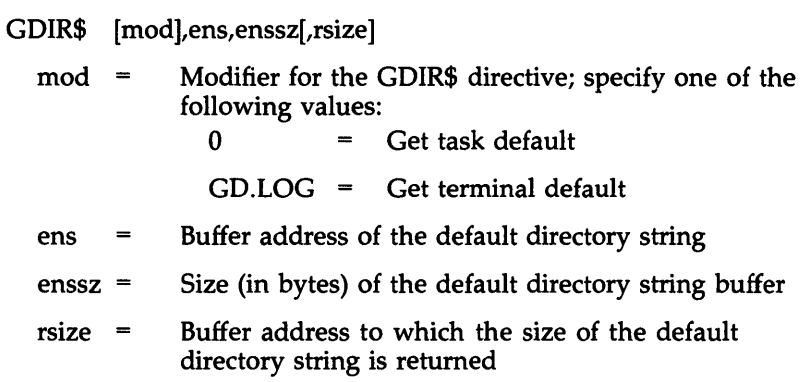

# Get Information GINS CONSTRUCTED A CONSTRUCTION GINS

FORTRAN Call:

Not supported

# Macro Call:

GIN\$ functioncode arg[s]

# Function Codes and Arguments

# GI.APR-Get System APRs

Returns information on the contents of the Page Address Registers (PARs) and Page Description Registers (PDRs) for all modes and spaces present on the host system.

GIN\$ GI.APR,buf,siz

- GI.APR GIN\$ function code (9)
- buf Address of 97 -word buffer to receive the Active Page Register (APR) information
- siz Buffer size in words

# **Note**

Bits set in the first buffer word indicate the sets of buffer words that are valid.

# GI.DEF-Set Task Default UIC

Sets the default Vser Identification Code (VIC) for the requesting task. If the task is not privileged, only the default VIC is changed. If the task is privileged, both the default and protection VICs are modified.

# Macro Call:

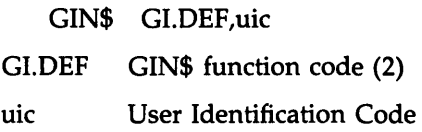

# **Note**

If an immediate expression is used for the VIC, it must be enclosed in double angle brackets (  $\lt \lt >$   $>$  ).

## GI.DEV-Get Device Information

Returns information about a particular device. If the high bit in the flags byte (the upper byte of the 4th parameter word) is clear, logical name tables are checked; otherwise, no check of logical assignments is made. Regardless, physical device databases are checked and any redirection assignments are followed.

# Macro Calls:

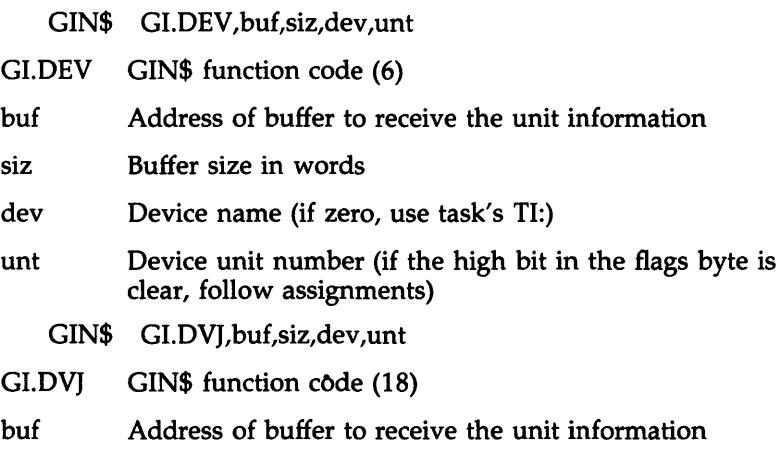

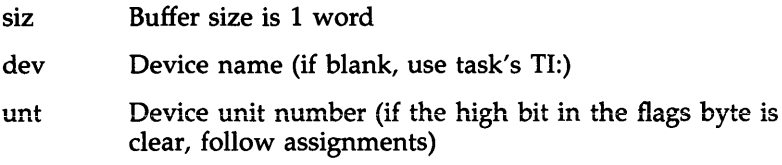

#### **Notes**

- 1. If the task has the slave attribute, logical assignments are not checked regardless of the setting of the high bit in the flags byte.
- 2. Optional information is returned only if there is room in the buffer and the information is available.

## **GI.FMK-Get Feature Mask Words**

Returns the system Executive feature mask, the hardware feature mask, the system base level, the system type, and the system version words to the requesting task.

# **Macro Call:**

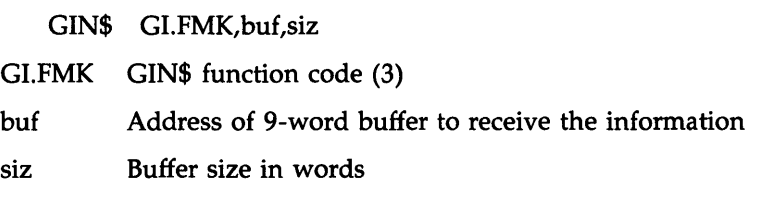

# **Note**

The system type is returned if the buffer is  $15_{10}$  words or longer.

#### **GI.GAS-Get Assigned Device Name**

Searches the assignment list for logical assignments of the specified terminal. When the specified assignment is found, the name of the device to which the assignment applies is returned to the task.

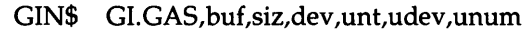

- GI.GAS GIN\$ function code (0)
- buf Address of 6-word buffer to receive logical unit number (LUN) information
- siz Buffer size in words
- dev Device name
- unt Device unit number
- udev Device name for which this assignment holds (if zero, get global asignment)
- unum Unit number of terminal for which this assignment holds (if high bit set, get login assignment)

#### **GI.QMC-Queue MCR Command Line**

Queues a command line to the MCR CLI on the task's host terminal.

GIN\$ GI.QMC,buf,siz

GI.QMC GIN\$ function code (4)

- buf Address of buffer containing the MCR command line
- siz Buffer size in words

#### **Notes**

- 1. The command buffer to be queued should be terminated by a carriage return or escape character.
- 2. If the command buffer is not terminated by a carriage return or escape character, the buffer is copied up to the length of an MCR command buffer. This may cause unpredictable results.

#### **GI,REN-Rename Task**

Renames the issuing task to the supplied task name. The new name is checked for uniqueness and, if unique, the issuing task is renamed.

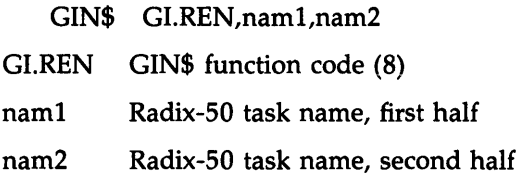

# **Notes**

- 1. If an immediate Radix-50 expression is used for the task name, it must be enclosed in double angle brackets ( $\langle \langle \rangle \rangle$ ).
- 2. Tasks may rename to normally invalid task names such as all blanks. This should be avoided, because the CLI directive cannot abort such tasks.
- 3. Tasks that receive DECnet connections or send data packets should not use this directive.

# GI.SPR-Set Task Privilege

The Set Task Privilege (GI.SPR) function requests the setting or clearing of the task privilege bit (T3.PRV) in the issuing task's Task Control Block (TCB). The previous state of the bit is saved in T4.PRV.

# Macro Call:

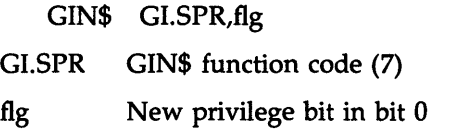

# **Note**

The privilege bit may be set only if it was originally set, then cleared.

GI.TSK-Flnd and Return Task Information

Returns information on a task which may have its Task Control Block (TCB) in secondary or primary pool.

GIN\$ GI.TSK,buf,siz,nam1,nam2

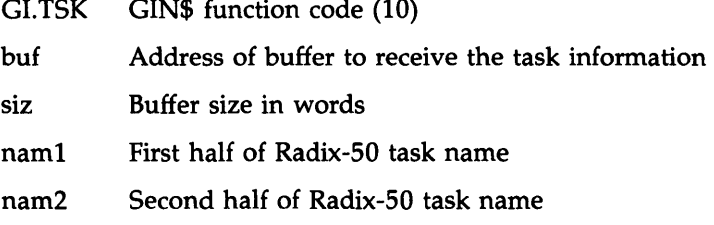

#### **Notes**

- 1. If an immediate Radix-50 expression is used for the task name, it must be enclosed in double angle brackets (  $\lt \lt >$  > ).
- 2. If the task name is in the form ... XXX, the multiuser task XXXTnn is searched. If the task is not found, the prototype task is searched.
- 3. If the task name is of form XXX\$\$\$, only the prototype task is searched.
- 4. If the task name is limited to three characters and a task is not found, an additional search is made for a multiuser task or prototype task.
- 5. Optional information is returned only if there is room in the buffer.

#### **GI.UAB-Get User Account Block**

Moves the contents of a User Account Block (UAB) to a user buffer.

GIN\$ GI.UAB,buf,siz,dev,unt GI.UAB GIN\$ function code (5) buf Address of buffer to receive the UAB information siz Buffer size in words dev Device name (if zero, use task's TI:) unt Device unit number

# **Notes**

- 1. The buffer size must be a minimum of  $\langle B.ULEN/2 \rangle$  words.
- 2. The format of the VAB is subject to change. Offsets into the returned buffer should be defined by using the system macro ACNDF\$.

## GLUIC-Get System UIC Information

Returns the system Vser Identification Code (VIC), the library VIC, the task's current and protection VICs, and the issuing terminal (TI) login VIC. If more space is available, the current terminal VIC, the terminal command line interpreter (CLI), the system name, the network VIC, and the system size in 32-word blocks are also returned.

# Macro Call:

GIN\$ GI.VIC,buf,siz

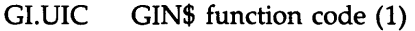

- buf Address of 5- or 32-word buffer to receive the information
- siz Buffer size in words

#### GLUPD-Update UICs and Default Directory

Takes the default Vser Identification Code (VIC) and the protection UIC from the Unit Control Block (UCB) of the *cerminal* and copies them into the header of the task. If the default directory of the task and the default directory of the terminal are different, GI.UPD sets the default of the task directory to the same default as the terminal directory. Then, it jumps to \$SFVIC.

GIN\$ GI.UPD,buf,siz

- GI.VPD GIN\$ function code (17)
- buf Address of 5- or 32-word buffer to receive the information
- siz Buffer size in words

#### **Note**

The buffer size must be a minimum of 32 words for the optional information to be received.

#### **Get LUN Information**

## **GLUN\$**

## **FORTRAN Call:**

CALL GETLUN (lun,dat[,ids]) lun = Logical unit number (LUN)  $dat = A 6$ -word integer array to receive the LUN information ids Directive status

# **Macro Call:**

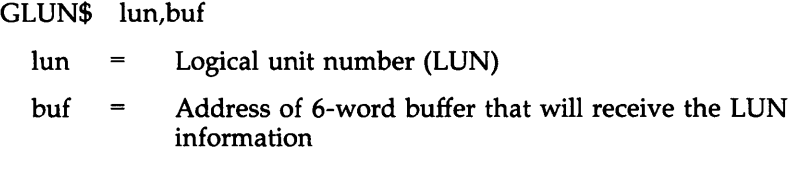

#### **Get MCR Command Line GMCRS GMCRS**

#### **FORTRAN Call:**

CALL GETMCR (buf[,ids])

buf  $=$  An 80-byte array to receive the command line

ids Directive status

#### **Macro Call:**

GMCR\$

# Get Mapping Context GMCX\$

#### FORTRAN Coil:

CALL GMCX (imcx[,ids])

- An integer array to receive the mapping  $=$ imcx context. The size of the array is  $8+n+1$ , where n is the number of window blocks in the task's header. (The maximum size is 8\*24+1=193 on RSX-11M systems.)
- ids Directive status  $\equiv$

## Macro Call:

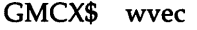

wvec  $=$  The address of a vector of n window definition blocks (WDBs), followed by a terminator word; n is the number of window blocks in the task's header.

#### Get Partition Parameters GPRT\$

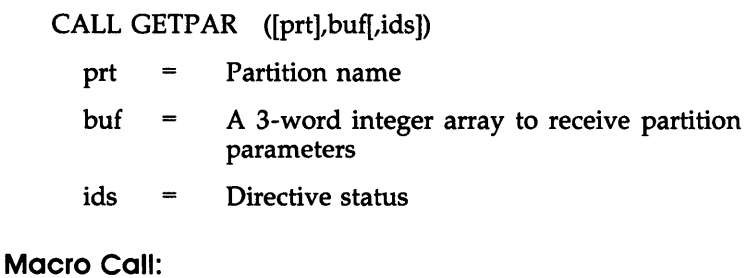

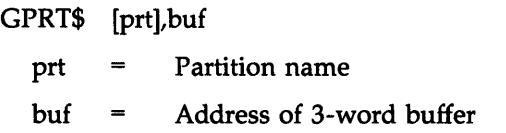

#### Get Region Parameters GREG\$

## FORTRAN Call:

CALL GETREG ([rid],buf[,ids])

- $rid =$  Region id
- $buf = A 3-word integer array to receive region parameters$
- ids Directive status

## Macro Call:

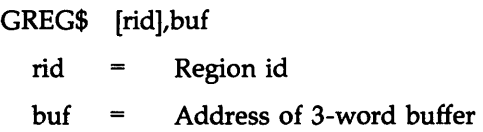

#### Get Sense Switches (\$S form recommended) GSSW\$S

# FORTRAN Call:

CALL READSW (isw)

 $i$  isw  $\equiv$  Integer to receive the console switch settings

The following FORTRAN call SSWTCH allows a program to read the state of a single switch:

CALL SSWTCH (ibt,ist)

ibt  $=$  The switch to be tested  $(0-15)$  $\text{list} = \text{Test results where:}$  $1 =$  Switch on  $2 =$  Switch off

#### Macro Call:

GSSW\$S [err]

err = Error routine address

Get Time Parameters

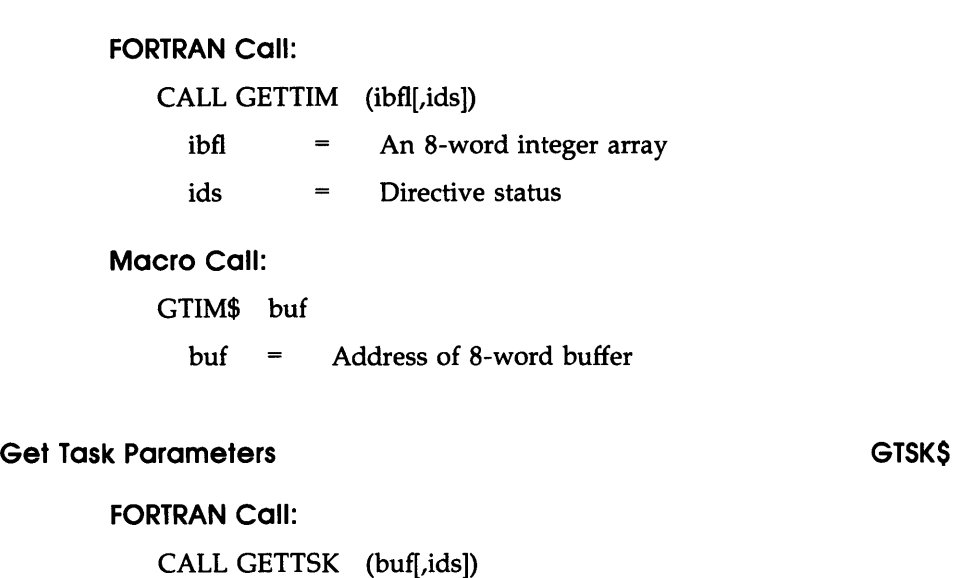

- buf  $=$  An 18-word integer array to receive the task parameters
- ids Directive status

# Macro Call:

GTSK\$ buf

 $buf =$  Address of 18-word buffer

# Inhibit A5T Recognition (\$5 form recommended)

# IHAR\$5

GTIM\$

#### FORTRAN Call:

CALL INASTR [(ids)]

ids Directive status

IHAR\$S [err]

 $err = Error$  routine address

# **Map Address Window MAP\$**

# **FORTRAN Call:**

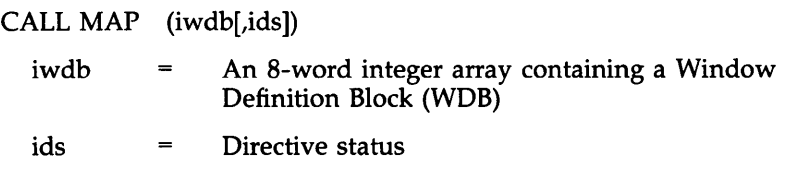

## **Macro Call:**

MAP\$ wdb

wdb = Window Definition Block (WDB)

# **Mark Time**

# **MRKT\$**

# **FORTRAN Call:**

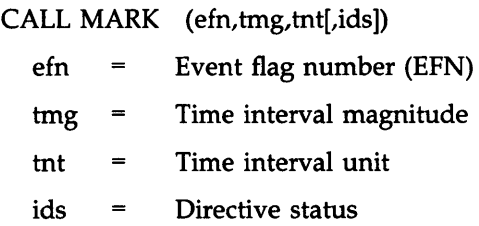

The ISA standard call for delaying a task for a specified time interval is also included:

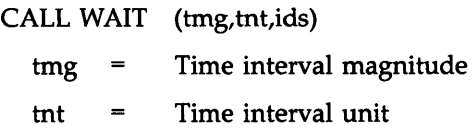

ids Directive status

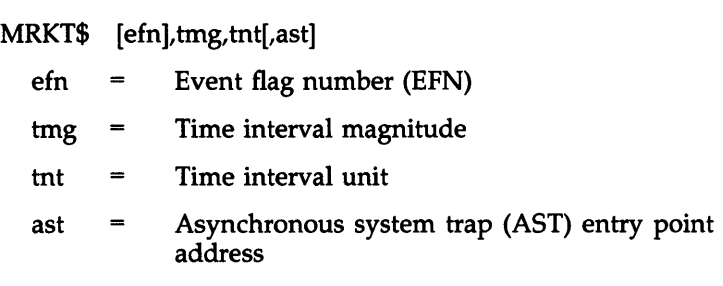

#### Map Supervisor D-Space MSDS\$

#### FORTRAN Call:

Not supported

#### Macro Call:

MSDS\$ mask

 ${{\sf mask}}$  = A 7-bit mask with one bit corresponding to each supervisor-mode D-space Active Page Register (APR). If the bit is set, the APR is mapped to supervisor-mode I-space. If the bit is clear, the APR is mapped to user-mode D-space. The 7 bits are specified in bits 8 to 14 of the mask word.

#### Move to/from User/Supervisor I/D-Space MVTS\$

FORTRAN Call:

Not supported

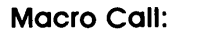

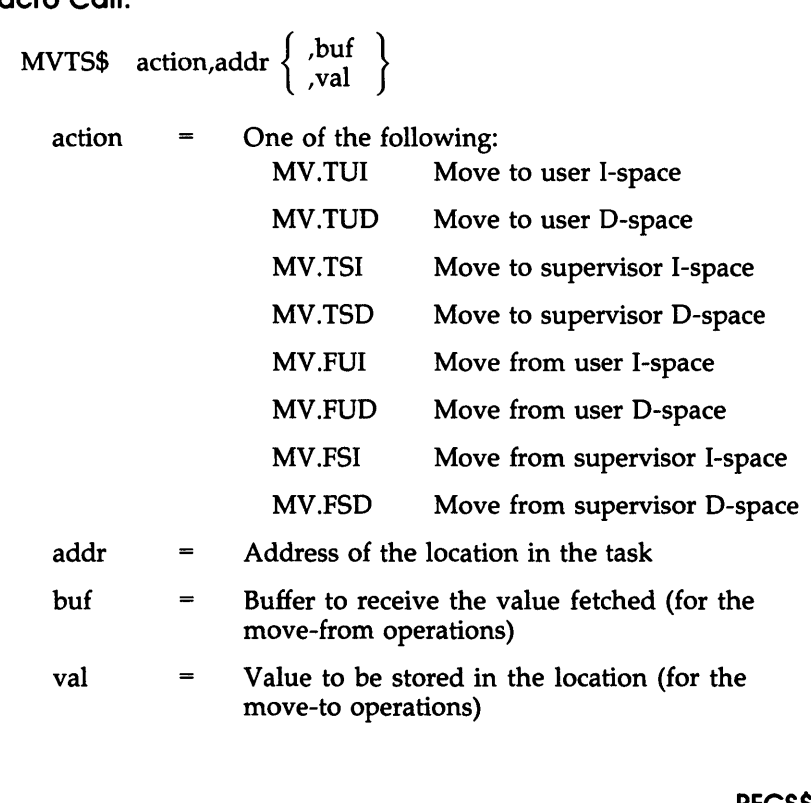

# **Parse FCS**

**PFCS\$** 

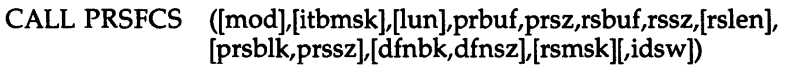

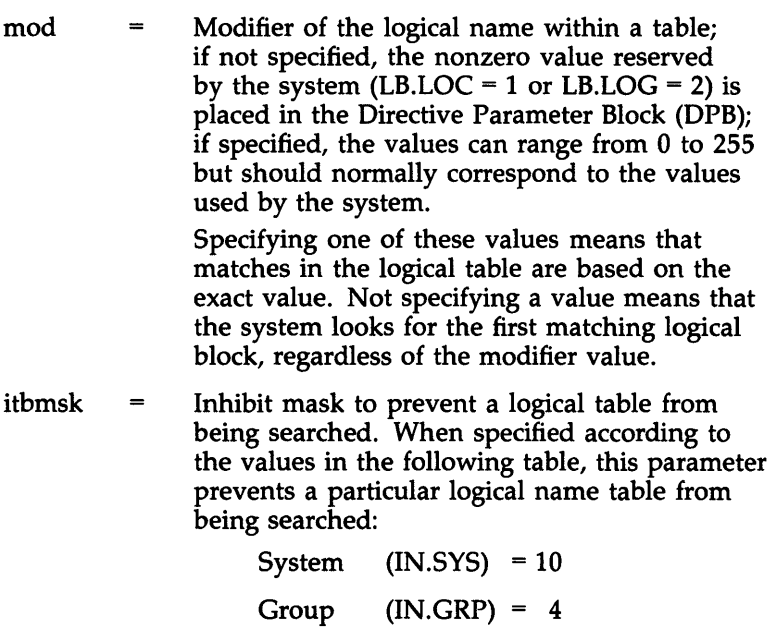

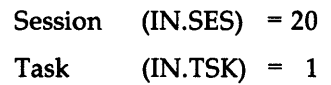

- lun Logical unit number (LUN) to be assigned  $\equiv$
- prbuf Array containing the primary file specification  $\qquad \qquad =\qquad \qquad$ buffer; prbuf and prsz must both be specified or both omitted; if omitted, a comma between their positions must be present unless no other parameters follow
- prsz  $\equiv$ Size (in bytes) of the primary file specification buffer; prbuf and prsz must both be specified or both omitted; if omitted, a comma between their positions must be present unless no other parameters follow
- rsbuf Array containing the resulting file specification  $\qquad \qquad =$ buffer
- rssz Size (in bytes) of the resulting file specification  $\equiv$ buffer
- rslen  $=$ Integer to receive the resulting string size
- prsblk Array containing the parse block  $\equiv$
- prssz Size (in bytes) of the parse block
- dfnbk Array containing the default name block;  $=$ dfnbk and dfnsz must both be specified or both omitted; if omitted, a comma between their positions must be present unless no other parameters follow
- dfnsz  $=$ Size of the default name block; dfnbk and dfnsz must both be specified or both omitted; if omitted, a comma between their positions must be present unless no other parameters follow
- rsmsk Mask of fields in the resulting string to  $=$ suppress before returning the string. The bits currently defined are the same as those for the flag word in the parse block. The bits are FS\$NOD, FS\$DEV, FS\$DIR, FS\$NAM, FS\$TYP, and FS\$VER. If the bit FS\$NDF is set, the device is not defaulted to and the LUN is not assigned. (FS\$NDF has no meaning for the FSS\$ directive.)
- idsw Integer to receive the Directive Status Word (DSW)

PFCS\$ [mod],[tbmsk],[lun],prbuf,prsz,rsbuf,rssz,[rslen],[prsblk], [prssz],[dfnbk],[dfnsz][,rsmsk]

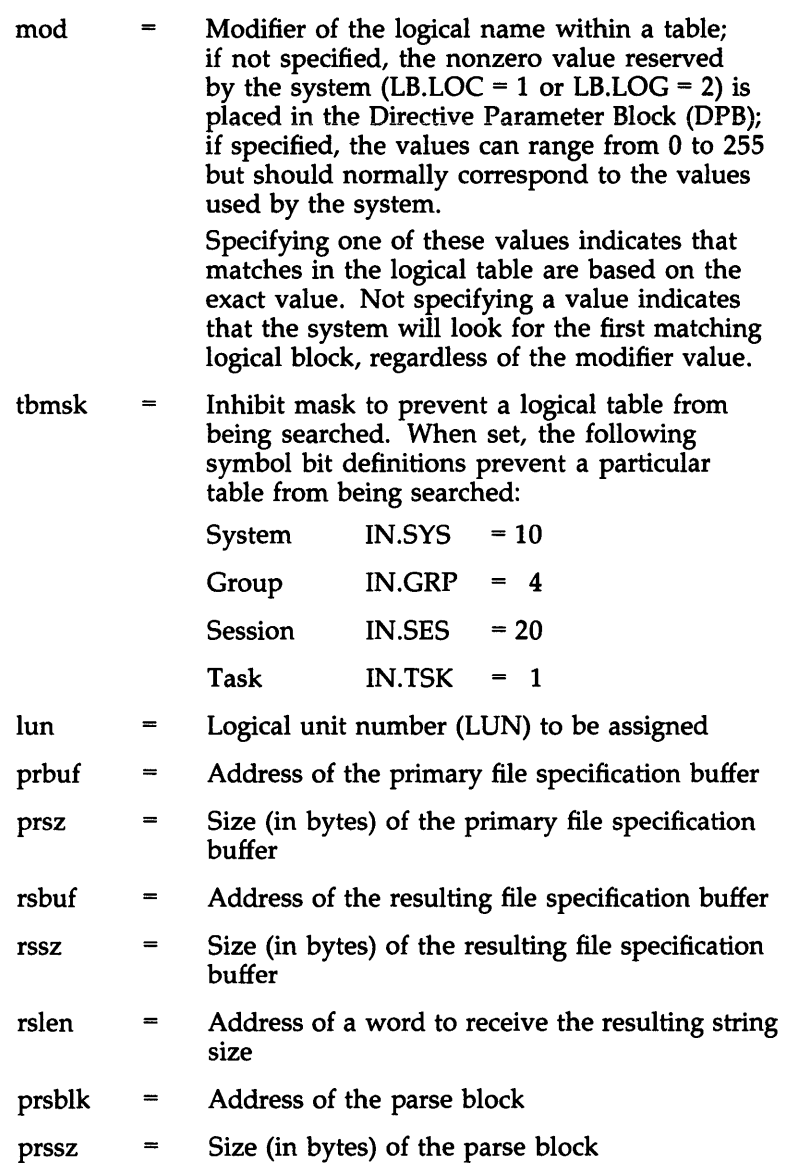

- dfnbk  $\equiv$ Address of the default name block
- Size of the default name block dfnsz  $\qquad \qquad =$
- rmsk Mask of fields in the resulting string to  $\qquad \qquad =$ suppress before returning the string. The bits currently defined are the same as those for the flag word in the parse block. The bits are FS\$NOD, FS\$DEV, FS\$DIR, FS\$NAM, FS\$TYP, and FS\$VER. If the bit FS\$NDF is set, the device is not defaulted to and the LUN is not assigned. (FS\$NDF has no meaning for the FSS\$ directive.)

# **Parse RMS**

# **PRMS\$**

#### **FORTRAN Call:**

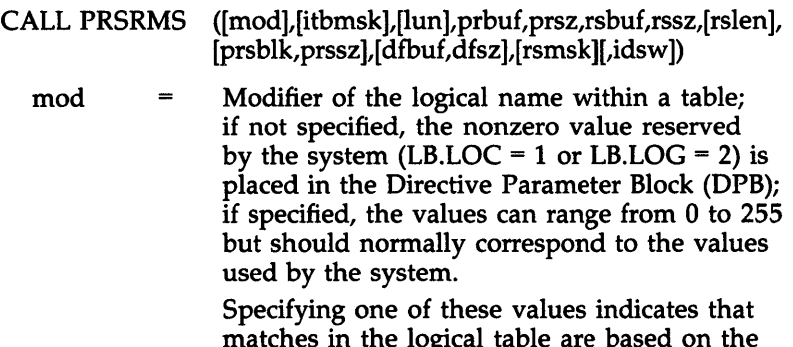

matches in the logical table are based on the exact value. Not specifying a value indicates that the system will look for the first matching logical block, regardless of the modifier value.

itbmsk  $\equiv$ Inhibit mask to prevent a logical table from being searched. The following symbol bit definitions, when set, prevent a particular table from being searched:

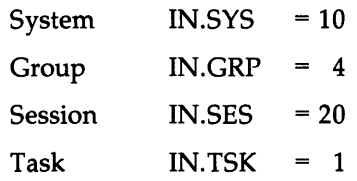

- lun Logical unit number (LUN) to be assigned
- prbuf Array containing the primary file specification buffer; prbuf and prsz must both be specified or both omitted; if omitted, a comma between their positions must be present unless no other parameters follow
- prsz Size (in bytes) of the primary file specification buffer; prbuf and prsz must both be specified or both omitted; if omitted, a comma between their positions must be present unless no other parameters follow
- rsbuf Array containing the resulting file specification buffer
- Size (in bytes) of the resulting file specification rssz  $=$ buffer
- rslen Integer to receive the resulting string size
- prsblk Array containing the parse block  $\equiv$
- prssz Size (in bytes) of the parse block
- dfbuf  $=$ Address of the default file specification buffer; dfbuf and dfsz must both be specified or both omitted; if omitted, a comma between their position must be present unless no other parameters follow
- dfsz Size (in bytes) of the default file specification buffer; dfbuf and dfsz must both be specified or both omitted; if omitted, a comma between their positions must be present unless no other parameters follow
- rsmsk Mask of fields in the resulting string to suppress before returning the string. The bits currently defined are the same as those for the flag word in the parse block. The bits are FS\$NOD, FS\$DEV, FS\$DIR, FS\$NAM, FS\$TYP, and FS\$VER. If the bit FS\$NDF is set, the device is not defaulted to and the LUN is not assigned. (FS\$NDF has no meaning for the FSS\$ directive.)
- idsw Integer to receive the Directive Status Word (DSW)

- PRMS\$ [mod],[tbmsk],[lun],prbuf,prsz,rsbuf,rssz,[rslen],[prsblk], [prssz ],[ dfbuf],[ dfsz ][,rsmsk]
	- mod Modifier of the logical name within a table; if not specified, the nonzero value reserved by the system (LB.LOC = 1 or LB.LOG = 2) is placed in the Directive Parameter Block (DPB); if specified, the values can range from 0 to 255 but should normally correspond to the values used by the system.

Specifying one of these values indicates that matches in the logical table are based on the exact value. Not specifying a value indicates that the system will look for the first matching logical block, regardless of the modifier value.

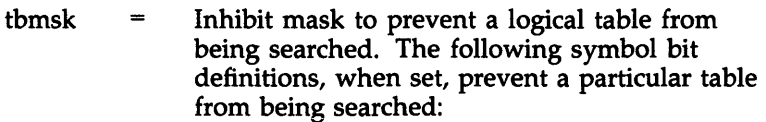

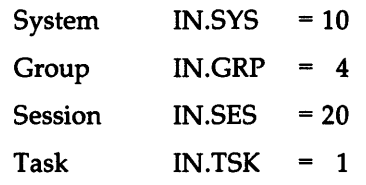

- lun Logical unit number (LUN) to be assigned  $\qquad \qquad =\qquad \qquad$ prbuf  $=$ Address of the primary file specification buffer
- Size (in bytes) of the primary file specification prsz  $=$ buffer
- rsbuf  $=$ Address of the resulting file specification buffer
- rssz Size (in bytes) of the resulting file specification buffer
- rslen  $\equiv$ Address of a word to receive the resulting string size
- prsblk  $\!=\!$ Address of the parse block
- prssz  $=$ Size (in bytes) of the parse block
- dfbuf  $\equiv$ Address of the default specification buffer
- dfsz  $\equiv$ Size (in bytes) of the default specification buffer
- rsmsk Mask of fields in the resulting string to  $\qquad \qquad =$ suppress before returning the string. The bits currently defined are the same as those for the flag word in the parse block. The bits are FS\$NOD, FS\$DEV, FS\$DIR, FS\$NAM, FS\$TYP, and FS\$VER. If the bit FS\$NDF is set, the device is not defaulted to and the LUN is not assigned. (FS\$NDF has no meaning for the FSS\$ directive.)

#### **Queue I/O Request Contract Contract Contract Contract Contract Contract Contract Contract Contract Contract Contract Contract Contract Contract Contract Contract Contract Contract Contract Contract Contract Contract Contr**

### **FORTRAN Call:**

CALL QIO (fnc,lun,[efn],[pri],[isb],[prl][,ids])

- $frac = I/O$  function code
- $\text{ln}$  = Logical unit number (LUN)
- $efn =$  Event flag number (EFN)
- pri Priority (ignored, but parameter must be present in call)
- isb  $=$  A 2-word integer array to receive final I/O status
- $prl = A 6$ -word integer array containing devicedependent parameters to be placed in parameter words 1 to 6 of the Directive Parameter Block (DPB). Fill in this array by using the GETADR routine.

ids Directive status

#### **Macro** Call:

QIO\$ fnc,lun,[efn],[pri],[isb],[ast],[prl]

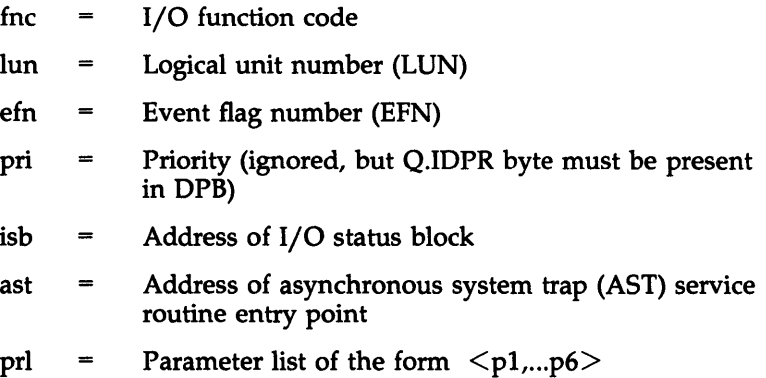

# **Que I/O Request and Walt QIOW\$**

## **FORTRAN Call:**

CALL WTQIO (fnc,lun,[efn],[pri],[isb],[prl][,ids])

- $frac = I/O$  function code
- $\text{ln}$  = Logical unit number (LUN)
- $efn =$  Event flag number (EFN)
- pri Priority (ignored, but parameter must be present in call)
- $isb = A 2$ -word integer array to receive final I/O status
- $prl = A 6$ -word integer array containing devicedependent parameters to be placed in parameter words 1 to 6 of the Directive Parameter Block (DPB)

ids Directive status

#### **Macro Call:**

QIOW\$ fnc,lun,[efn],[pri],[isb],[ast][,prl]

- $frac = I/O$  function code
- $\text{ln}$  = Logical unit number (LUN)
- $efn =$  Event flag number (EFN)
- pri Priority (ignored, but parameter must be present in DPB)
- $isb =$  Address of I/O status block
- ast  $=$  Address of asynchronous system trap (AST) service routine entry point
- prl = Parameter list of the form  $\langle p_1, \ldots, p_6 \rangle$

# **Receive Data or Stop RCST\$**

# **FORTRAN Call:**

CALL RCST ([rtname],ibuf[,ids])

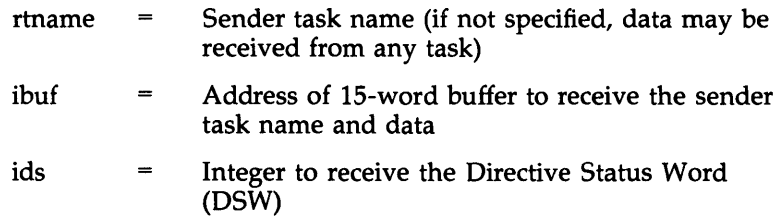

# **Macro Call:**

RCST\$ [tname],buf

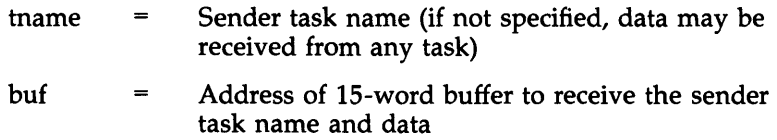

# **Receive Data**

# **RCVD\$**

### **FORTRAN Call:**

CALL RECEIV ([tsk],buf[,,ids])

 $\overline{\phantom{a}}$ 

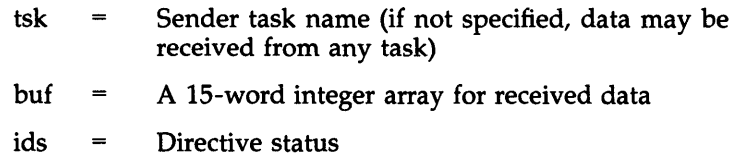
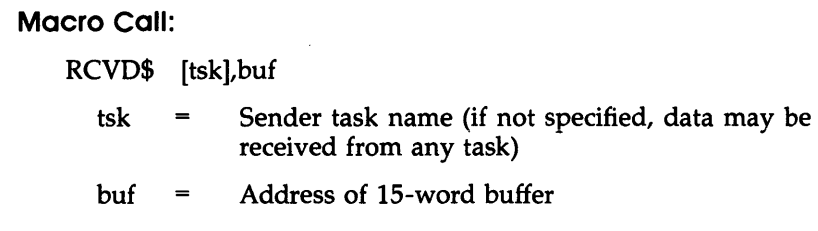

#### **Receive Data or Exit Receive Data or Exit RCVX\$**

#### **FORTRAN Call:**

CALL RECOEX ([tsk],buf[,,ids])

- $tsk =$  Sender task name (if not specified, data may be received from any task)
- $buf = A 15-word integer array for received data$
- ids Directive status

#### **Macro Call:**

RCVX\$ [tsk],buf

- Sender task name (if not specified, data may be tsk  $\equiv$ received from any task)
- Address of IS-word buffer buf  $\qquad \qquad =\qquad \qquad$

#### **Read All Event Flags All Exercises All All Event Flags**

#### **FORTRAN Call:**

A FORTRAN task can read only one event flag. The call is as follows:

CALL READEF (efn[,ids])

- $efn =$  Event flag number (EFN)
- ids Directive status

The Executive returns the status codes IS.SET (+02) and IS.CLR (00) for FORTRAN calls in order to report event-flag polarity.

**Macro Call:**  RDAF\$ buf  $\mathbf{b}$ uf = Address of 4-word buffer

## **Read Event Flag**

#### **RDEF\$**

#### **FORTRAN Call:**

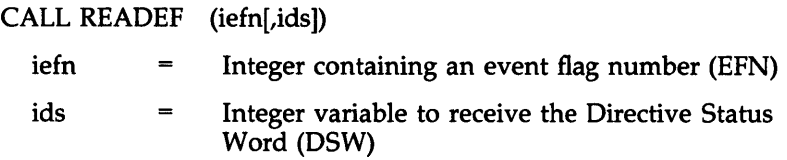

The Executive returns the status codes IS.SET (+02) and IS.CLR (00) for FORTRAN calls in order to report event-flag polarity.

#### **Macro Call:**

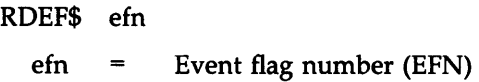

#### **Read Extended Event Flags RDXF\$**

#### **FORTRAN Call:**

A FORTRAN task can read only one event flag. The call is: CALL READER (efn[,ids])

 $efn =$  Event flag number (EFN)

ids Directive status

The Executive returns the status codes IS.SET (+02) and IS.CLR (00) for FORTRAN calls in order to report event-flag polarity.

#### **Macro Call:**

RDXF\$ buf

 $buf = Address of 6-word buffer$ 

### Recursive Translation of Logical Name RLON\$ and RLOG\$

(CALL RCTLON and RLON\$ are the preferred calls to use on RSX-11M-PLUS and Micro/RSX operating systems. CALL RCTLOG and RLOG\$ are provided for compatibility with Professional operating system  $(P/OS)$ .)

## FORTRAN Call:

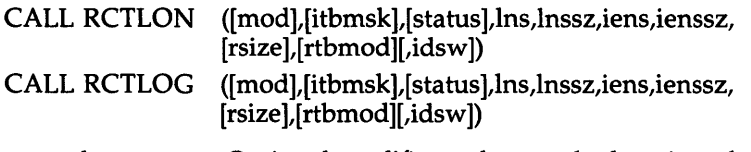

- mod Optional modifier to be matched against the logical name within a table. Ordinarily, no value will be specified to allow any logical name in table to be found.
- itbmsk Inhibit mask to prevent a logical table from being searched. When this parameter is specified, according to the values in the following table, the particular logical name table is not searched.

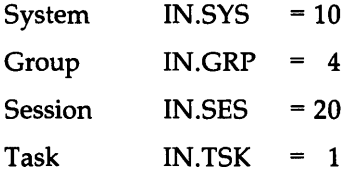

If no mask is specified (or a value of 0 is specified), the tables are searched in the following order: task, session, group, system. The tables are searched in this order for each iteration. The values remain constant for all iterations of a logical name translation.

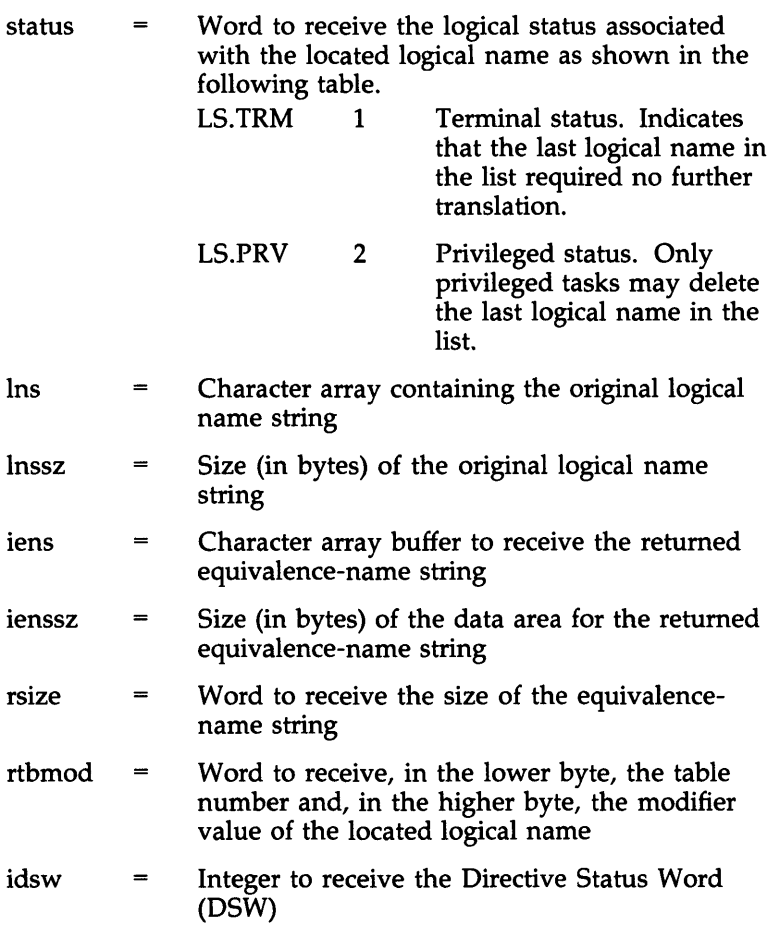

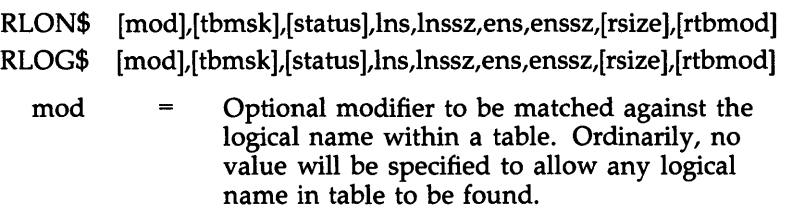

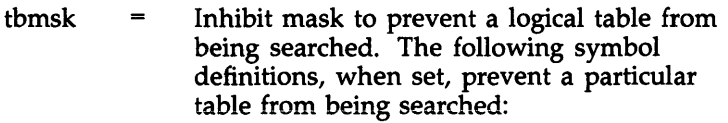

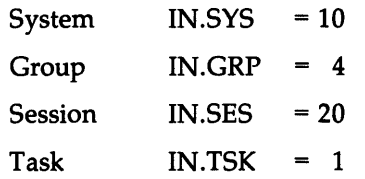

If no mask is specified (or a value of 0 is specified), the tables are searched in the following order: user, session, group, system. The tables are searched in this order for each iteration. The values remain constant for all iterations of a logical name translation.

#### status Word to receive the logical status associated with the located logical name as follows:

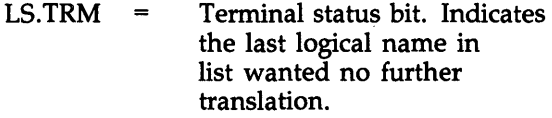

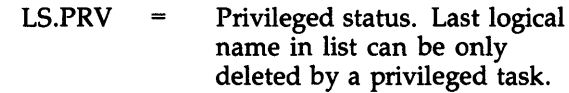

- Ins Character array containing the original logical  $=$ name string
- Size (in bytes) of the original logical name lnssz  $\qquad \qquad =\qquad \qquad$ string
- Character array buffer to receive the returned ens  $=$ equivalence-name string
- Size (in bytes) of the data area for the returned enssz  $\equiv$ equivalence-name string

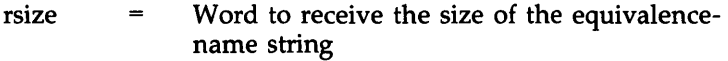

rtbmod Word to receive, in the lower byte, the table  $\qquad \qquad =$ number and, in the higher byte, the modifier value of the located logical name

#### Remove Affinity (\$S form recommended) RMAF\$S

#### FORTRAN Call:

CALL RMAF [(ids)]

 $ids =$  Integer to receive the Directive Status Word (DSW)

Macro Call:

RMAF\$S

#### Request and Pass Offspring Information RPOIS

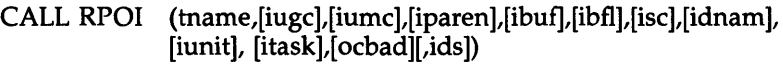

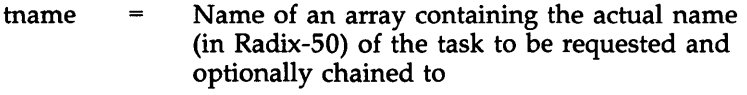

- iugc  $\qquad \qquad =$ Name of an integer containing the group code number for the User Identification Code (UIC) of the requested target chain task
- iumc Name of an integer containing the member  $\equiv$ code number for the UIC of the requested target chain task
- Name of an array (or 1\*4 integer) containing iparen  $\qquad \qquad =$ the Radix-50 name of the parent task. This is returned in the information buffer of the GTCMCI subroutine.

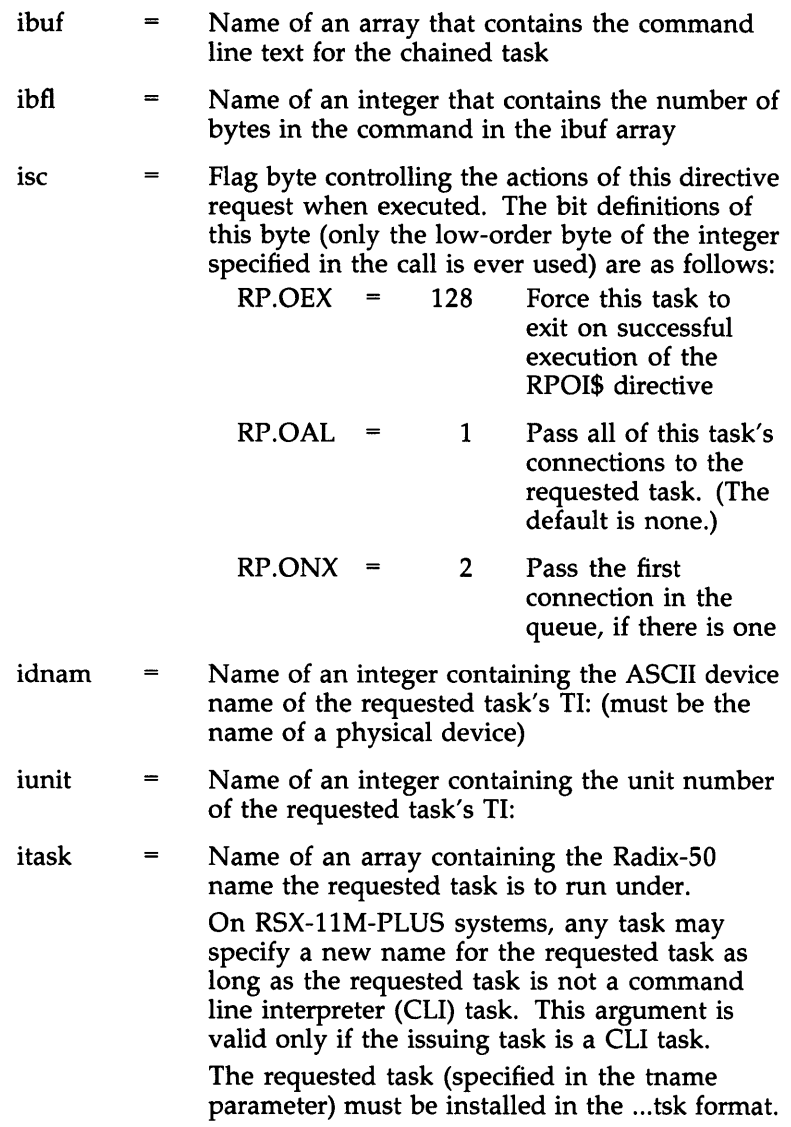

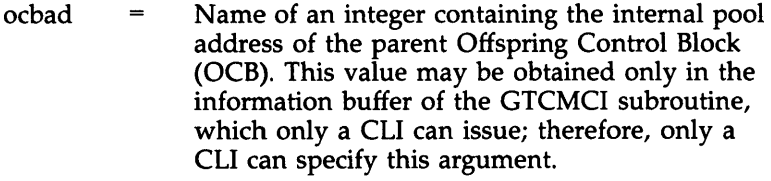

ids  $\qquad \qquad =$ Integer to receive the Directive Status Word (DSW)

## **Macro Call:**

RPOI\$ tname,,,,[ugc],[umc],[parent],[bufadr],[buflen],[sc],[dnam], [unit], [task],[ocbad]

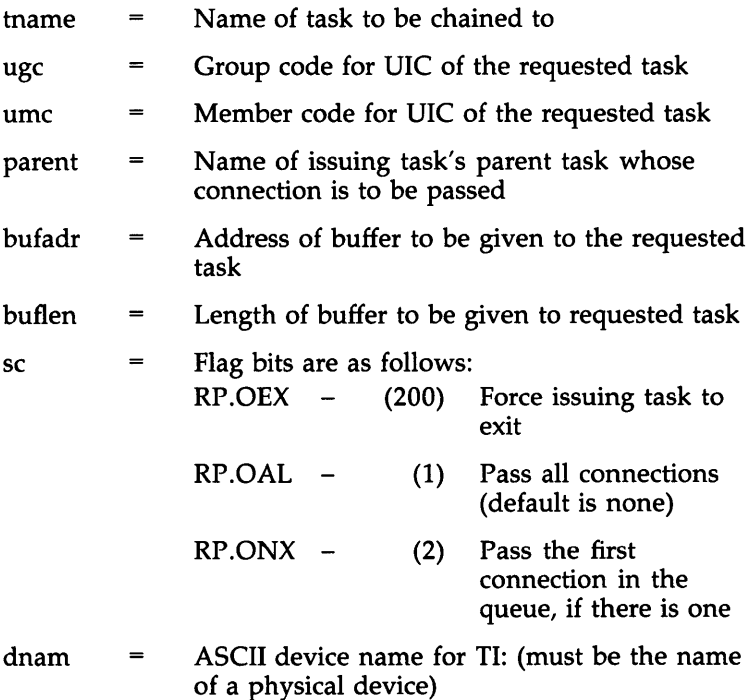

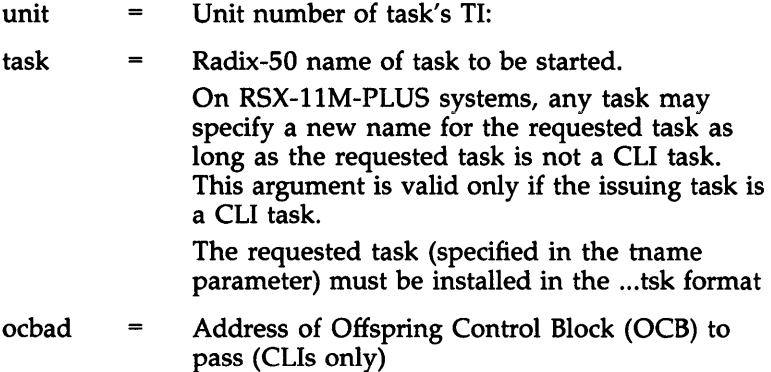

## **Request Task RQST\$**

#### **FORTRAN** Call:

CALL REQUES (tsk,[opt][,ids])  $tsk =$  Task name  $opt = A 4$ -word integer array, as follows:  $opt(1)$  = Partition name, first half (ignored, but must be present) opt(2) Partition name, second half  $\equiv$ (ignored, but must be present) opt(3)  $\qquad \qquad =\qquad \qquad$ Priority (ignored, but must be present) User Identification Code (UIC) opt(4)  $\qquad \qquad =$ ids Directive status

**Macro** Call:

RQST\$ tsk,[prt],[pri][,ugc,umc]  $tsk =$  Task name prt Partition name (ignored, but must be present)

- pri Priority (ignored, but must be present)
- $uge = UIC group code$
- umc = UIC member code

#### **Receive by Reference RREF\$**

## **FORTRAN Call:**

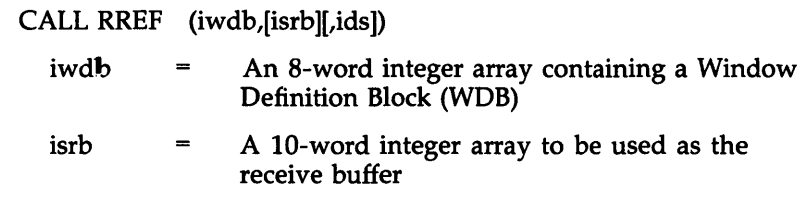

ids Directive status

## **Macro Call:**

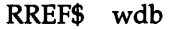

 $wdb$  = Window Definition Block (WDB) address

#### **Receive by Reference or Stop RRST\$**

#### **FORTRAN Call:**

CALL RRST (iwdb,[isrb][,ids])

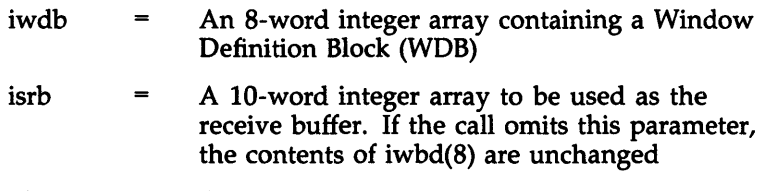

ids Directive status

**Macro Call:**  RRST\$ wdb  $wdb$  = Window Definition Block (WDB) address

## **Resume Task RSUM\$ RSUM\$**

## **FORTRAN Call:**

CALL RESUME (tsk[,ids])  $tsk =$  Task name ids = Directive status

### **Macro Call:**

RSUM\$ tsk  $tsk =$  Task name

## **Run Task RUN\$**

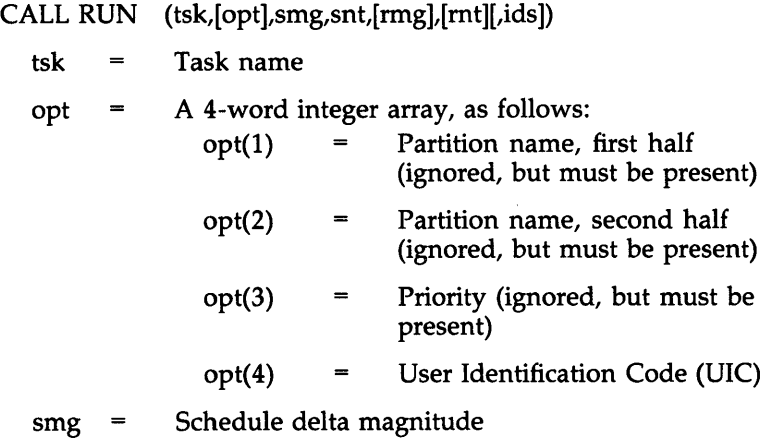

- $s$ nt = Schedule delta unit (either 1, 2, 3, or 4)
- rmg = Reschedule interval magnitude
- mt Reschedule interval unit
- ids Directive status

The ISA standard call for initiating a task is also provided as shown next.

CALL START (tsk,smg,snt[,ids])

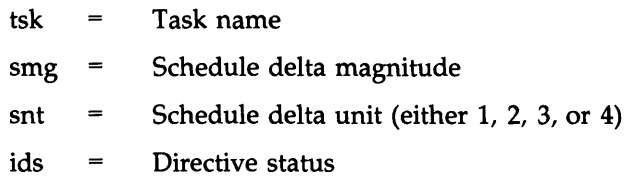

#### **Macro Call:**

RUN\$ tsk,[prt],[pri],[ugc],[umc],smg,snt[,rmg,mt]

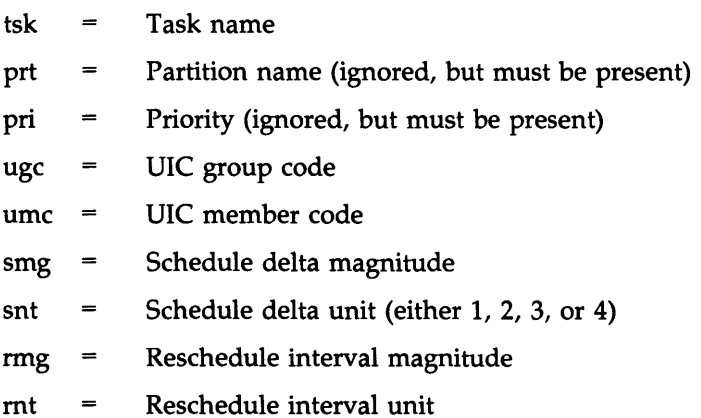

### **Specify Command Arrival AST 5CAA\$**

#### **FORTRAN Call:**

Not supported

SCAA\$ [ast]

 $ast =$  Asynchronous system trap (AST) service routine entry point. Omitting this parameter disables command arrival ASTs for the issuing task until the directive is respecified.

#### **Supervisor Call (\$S form recommended) SCAL\$S**

#### **FORTRAN Call:**

Not supported

#### **Macro Call:**

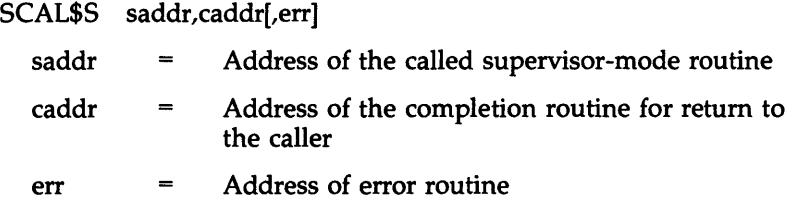

## **Set Command Line Interpreter SCLIS SCLIS**

#### **FORTRAN Call:**

CALL SETCLI (icli,idev,iunit[,ids])

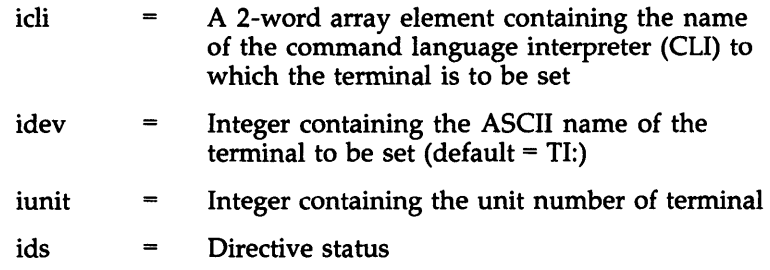

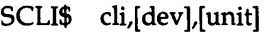

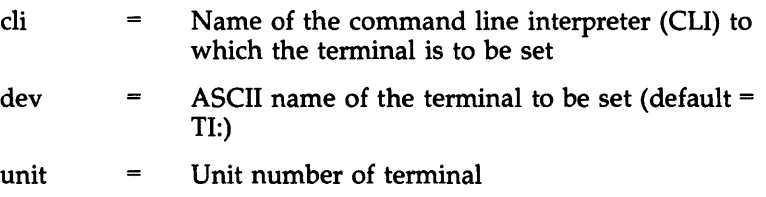

## **Send Data**

**SOAT\$** 

## **FORTRAN Call:**

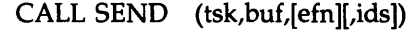

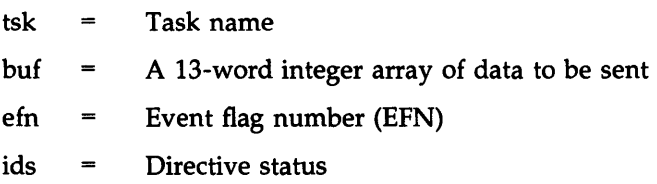

## **Macro Call:**

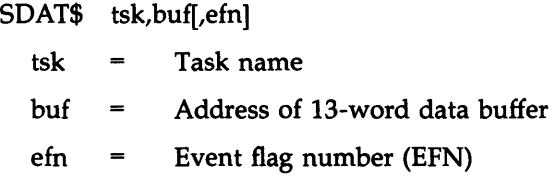

## Set Default Directory SDIR\$

 $\sim$   $\sim$ 

## FORTRAN Call:

CALL SETDDS (mod,iens,ienssz[,idsw])

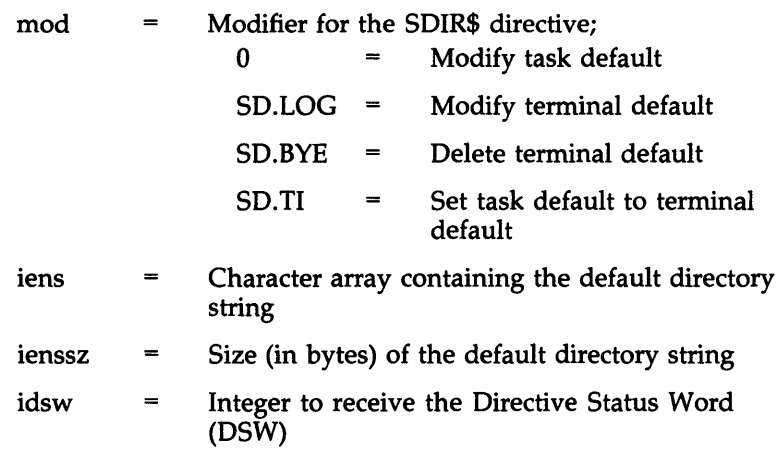

## Macro Call:

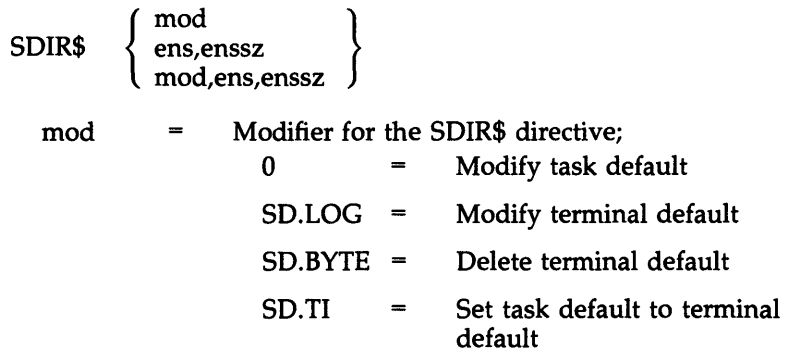

 $\sim$ 

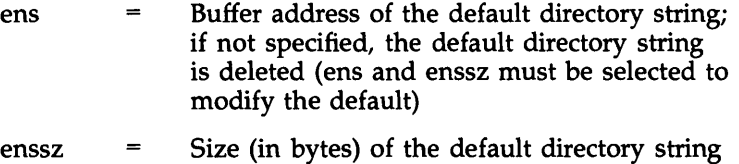

(enssz must be selected to modify the default)

## Send, Request, and Connect **SERCS SORCS**

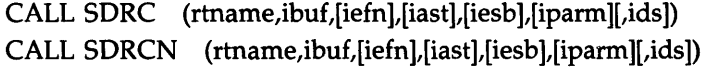

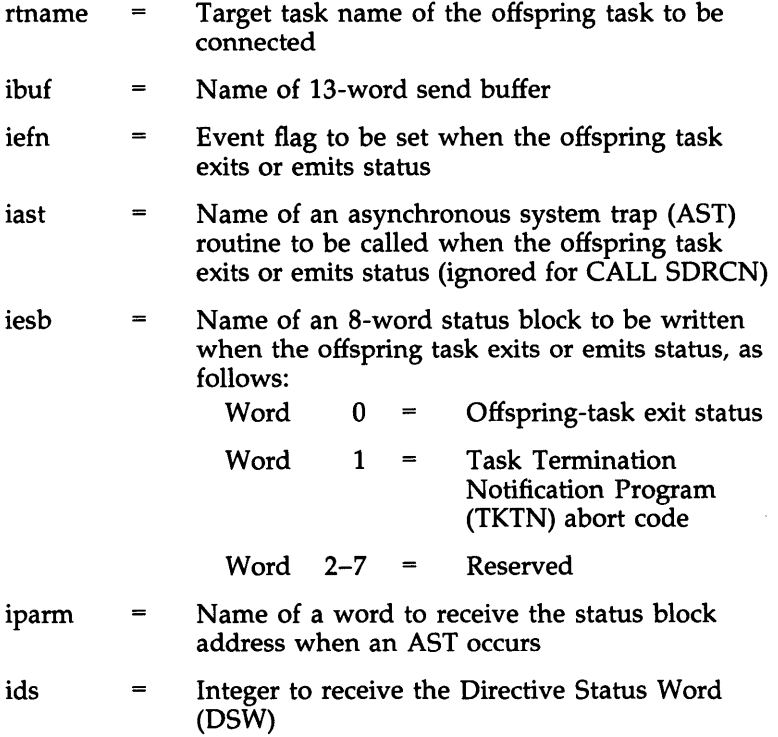

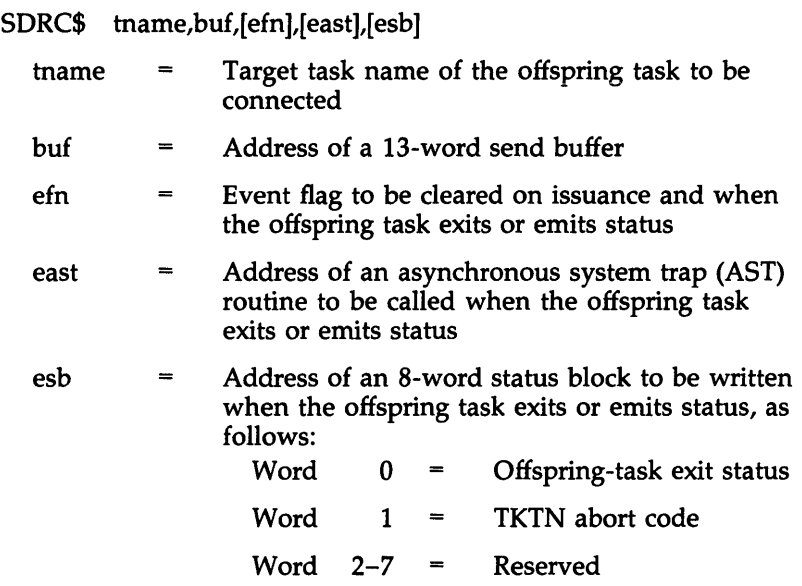

## **Send Data Request and Pass Offspring Control Block SDRP\$**

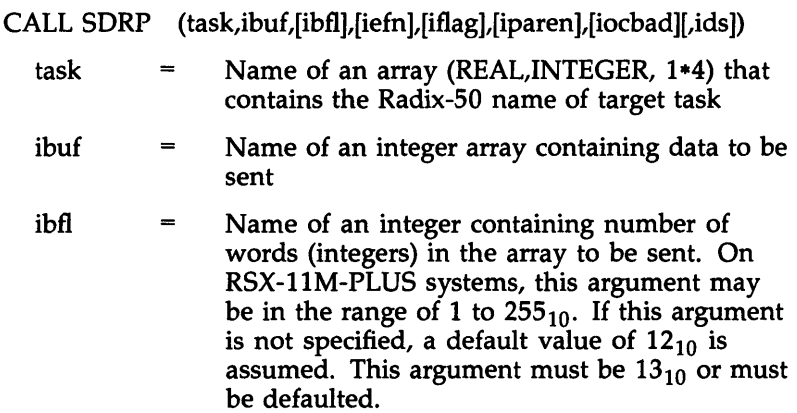

iefn  $\qquad \qquad =$ Name of an integer containing the number of the event flag to be set when this directive is executed successfully.

Name of an integer containing flag bits iflag  $=$ controlling execution of this directive. The flag bits are defined as follows:

- $SD.REX = 128$  Force this task to exit upon successful execution of this directive
- $SD.RAL = 1$ Pass all connections to the requested task (default is pass none); if you specify this flag, do not specify the parent task name
- $SD.RNX = 2$ Pass the first connection in the queue, if there is one, to the requested task; if you specify this flag, do not specify the parent task name
- iparen Name of array containing the Radix-50 name of the parent task whose connection should be passed to the target task. The name of the parent task was returned in the information buffer of the GTCMCI subroutine.
- iocbad  $\qquad \qquad =$ Name of an integer containing pool address of the Offspring Control Block (OCB) to pass. This value was returned in the information buffer of the GTCMCI subroutine. Only command line interpreter (CLI) tasks may specify this parameter
- ids  $\qquad \qquad =$ Name of an integer to receive the contents of the Directive Status Word (DSW)

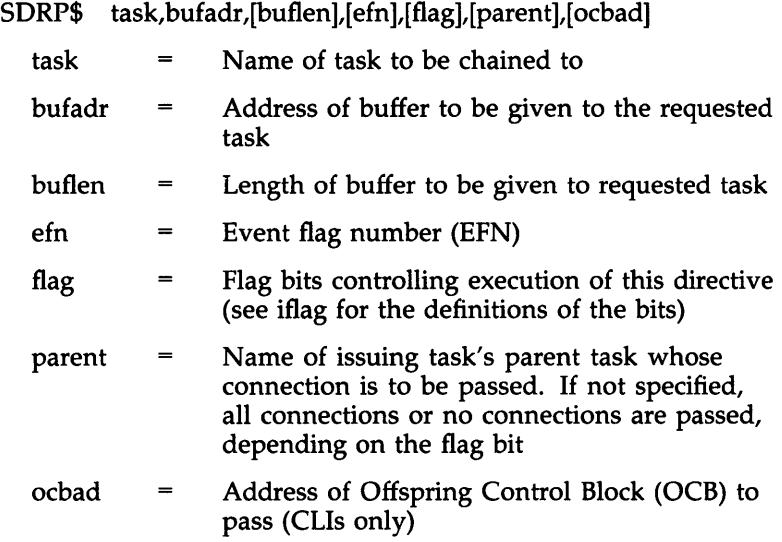

## **Set Event Flag SETF\$ SETF\$**

## **FORTRAN Call:**

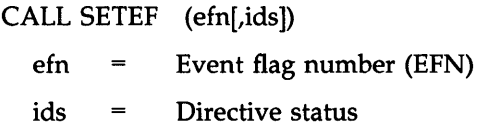

## **Macro Call:**

## SETF\$ efn

efn Event flag number (EFN)

## **Specify Floating Point Exception AST 3FPA\$**

## **FORTRAN Call:**

Not supported

SFPA\$ [ast]

ast  $\qquad \qquad =$ Asynchronous system trap (AST) service routine entry point address

#### **Send Message**

### **SMSG\$**

## **FORTRAN Call:**

CALL SMSG (itgt,ibuf,ibufl,iprm,iprml[,ids])

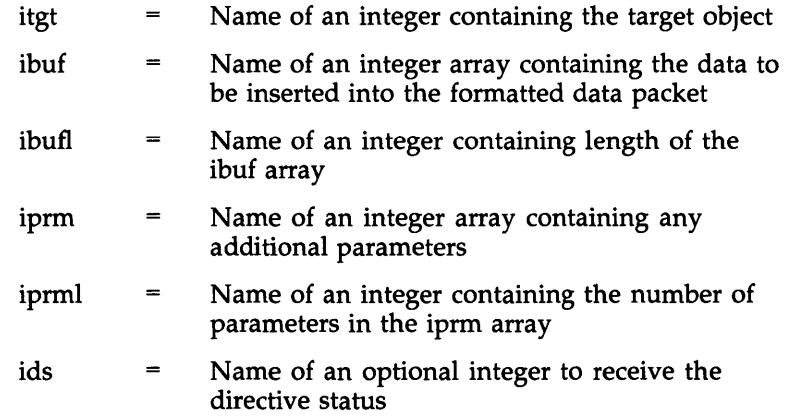

## **Macro** Call:

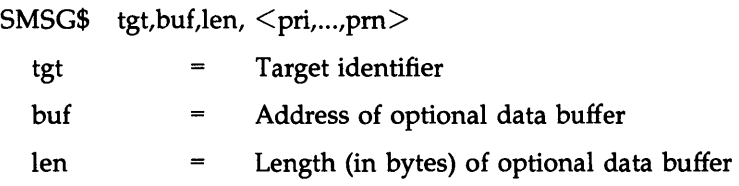

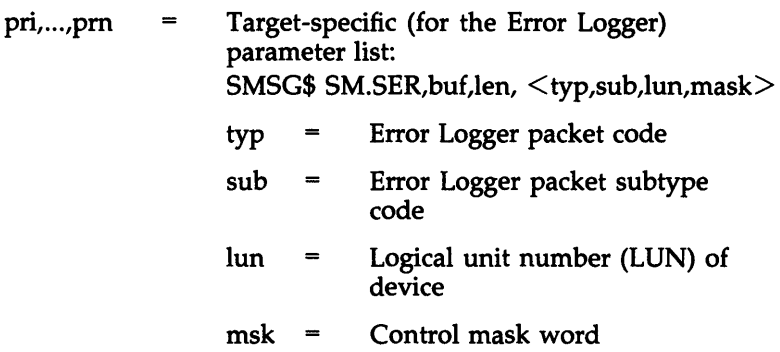

### Send Next Command

## FORTRAN Call:

CALL SNXC ([idnam][,iunit][,ids]) idnam  $\equiv$ Device name (ASCII); if not specified, TI: is used iunit Unit number of the terminal from which the  $=$ command is to be sent Integer to receive the Directive Status Word ids  $\qquad \qquad =$ (DSW) Macro Call: SNXC\$ [dnam][,unum] dnam Device name (ASCII); if not specified, TI: is  $\equiv$ used

Unit number of the terminal from which the unum  $\qquad \qquad =$ command is to be sent

Specify Parity Error AST

#### **SPEAS**

SNXC\$

## FORTRAN Call:

Not supported

SPEA\$ [ast]

 $ast =$  Asynchronous system trap (AST) service-routine entry-point address

#### Suspend (\$S form recommended) SPND\$S

## FORTRAN Call:

CALL SUSPND [(ids)]

ids Directive status

Macro Call:

SPND\$S [err]

 $err =$  Error routine address

Specify Power Recovery AST SPRAS

FORTRAN Call:

To Establish an AST:

EXTERNAL sub CALL PWRUP sub

> $sub =$  Name of a subroutine to be executed upon power recover. The PWRUP subroutine will effect the following:

### CALL sub (no arguments)

The subroutine is called as a result of a power recovery asynchronous system trap (AST), and therefore may be controlled at critical points by using the DSASTR (or INASTR) and ENASTR subroutine calls.

To Remove an AST:

**CALL PWRUP** 

SPRA\$ [ast]

ast  $\qquad \qquad =$ Asynchronous system trap (AST) service-routine entry-point address

Spawn

### SPWN\$

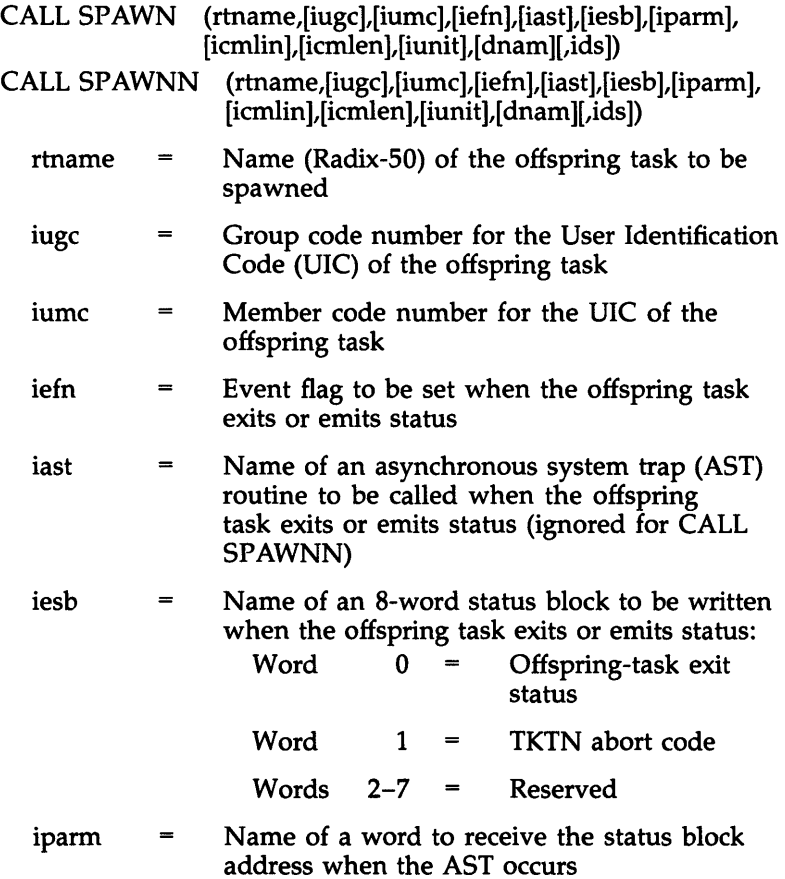

- icmlin  $\equiv$ Name of a command line to be queued for the offspring task
- icmlen  $\qquad \qquad =$ Length of the command line  $(255_{10})$  characters maximum
- iunit Unit number of terminal to be used as the TI: for the offspring task (if the optional dnam parameter is not specified, this parameter must be the unit number of a virtual terminal created by the issuing task; if a value of 0 is specified, the TI: of the issuing task is propagated)
- dnam  $=$ Device name mnemonic (must be the name of a physical device)
- ids Integer to receive the Directive Status Word  $\equiv$ (DSW)

- SPWN\$ tname,,,[ugc],[umc],[efn],[east],[esb],[cmdlin,cmdlen], [unum], [dnam]
	- tname  $=$ Name (Radix-50) of the offspring task to be spawned Group code number for the UIC of the offspring ugc  $\qquad \qquad =\qquad \qquad$ task Member code number for the UIC of the  $\qquad \qquad =$ umc offspring task efn  $\equiv$ Event flag to be cleared on issuance and set when the offspring task exits or emits status Address of an asynchronous system trap (AST) east  $\qquad \qquad =$ routine to be called when the offspring task

exits or emits status

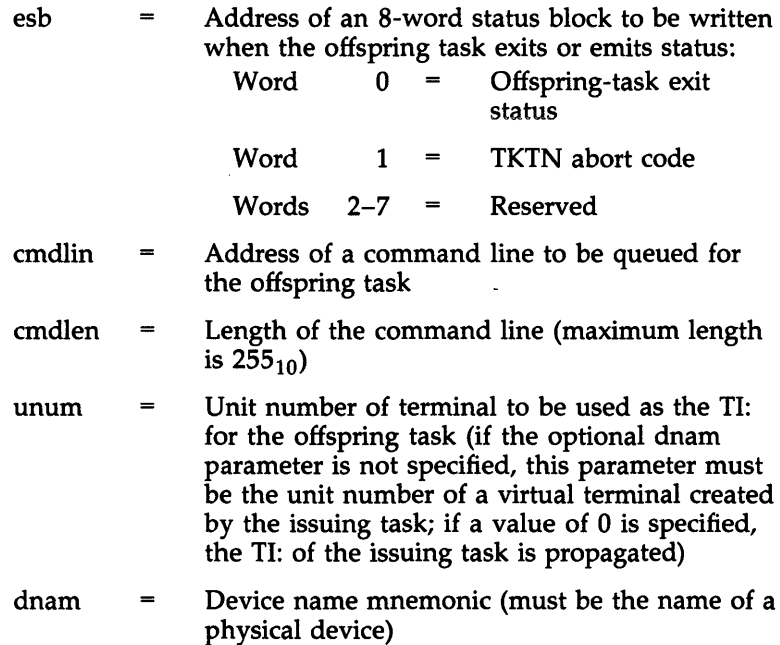

## **Specify Receive Data AST SRDA\$** SRDA\$

#### **FORTRAN Call:**

Neither the FORTRAN language nor the ISA standard permits direct linking to system-trapping mechanisms. Therefore, this directive is not available for FORTRAN tasks.

#### **Macro Call:**

SRDA\$ [ast]

- 
- $ast =$  Asynchronous system trap (AST) service-routine entry-point address

## **Specify Requested Exit AST SREA\$ and SREX\$**

## **FORTRAN Call:**

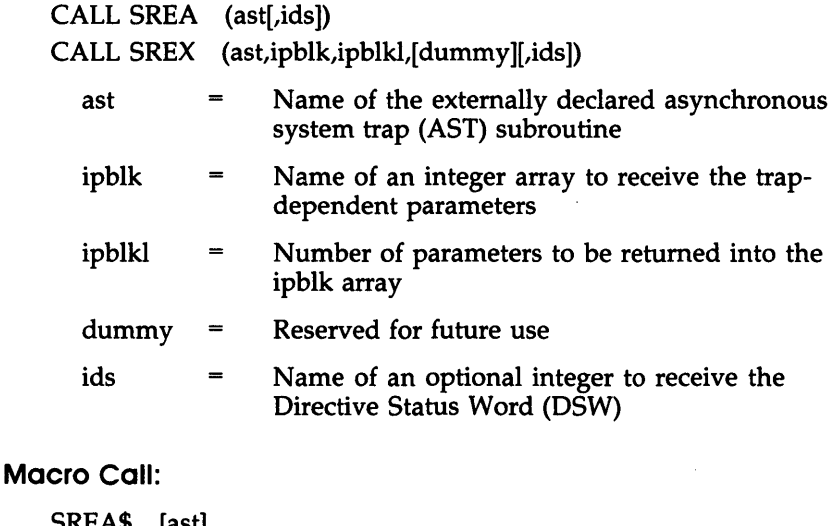

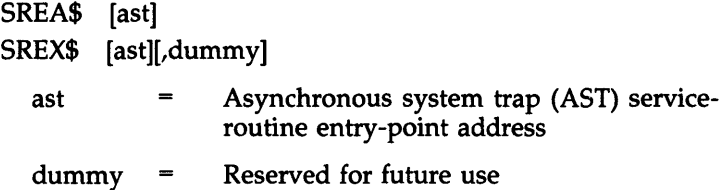

#### **Send by Reference**

#### **SREF\$**

#### **FORTRAN Call:**

CALL SREF (tsk,[efn],iwdb,[isrb][,ids])

- tsk- $\qquad \qquad =$ A single-precision floating-point variable containing the name of the receiving task in Radix-50 format
- Event flag number (EFN) efn  $\equiv$

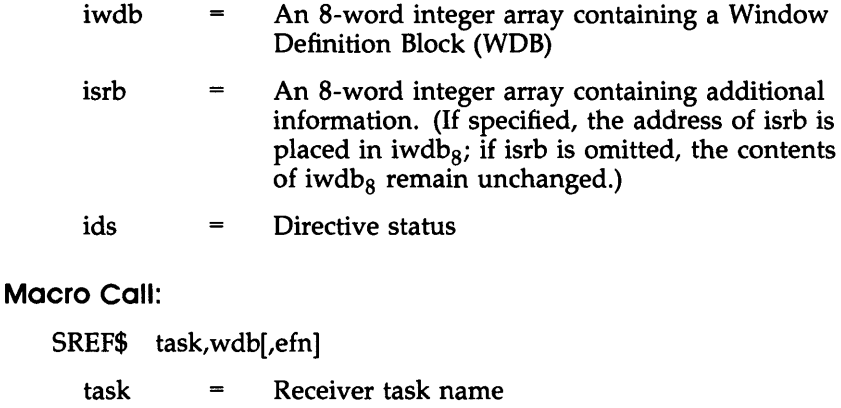

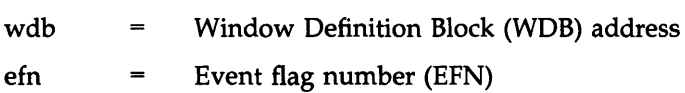

### Specify Receive-by-Reference AST **SRRA\$** SRRA\$

#### **FORTRAN Call:**

Neither the FORTRAN language nor the ISA standard permits direct linking to system-trapping mechanisms. Therefore, this directive is not available for FORTRAN tasks.

### **Macro Call:**

SRRA\$ [ast]

ast = Asynchronous system trap (AST) service-routine entry-point address

#### **Set Affinity** STAF\$

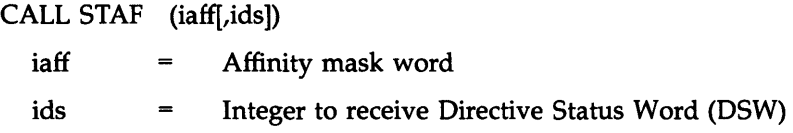

**Macro Call:**  STAF\$ [cp!ub!ub...]  $cp =$  Central processing unit (CPU) selected  $(A-D)$ ub  $=$  UNIBUS run or runs selected  $(E-T)$ 

### **Set System Time Directive**

#### **STIM\$**

#### **FORTRAN Call:**

CALL SETTIM (ibufn[,ibufp][,ids])

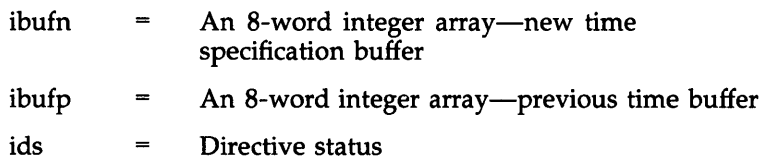

#### **Macro Call:**

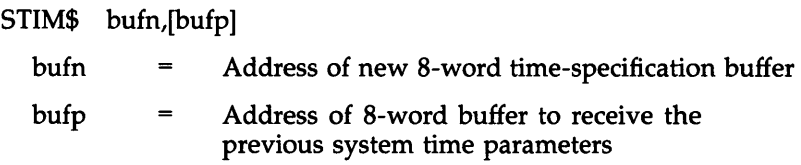

## Stop for Logical OR of Event Flags **STLOS**

### **FORTRAN Call:**

CALL STLOR (ief1,ief2,ief3, ... ief(n))

ief1 ...  $\text{ief}(n)$  = List of event flag numbers (EFNs)

### **Macro Call:**

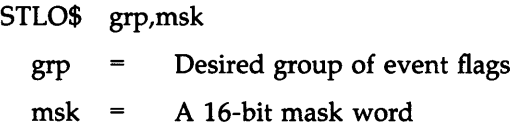

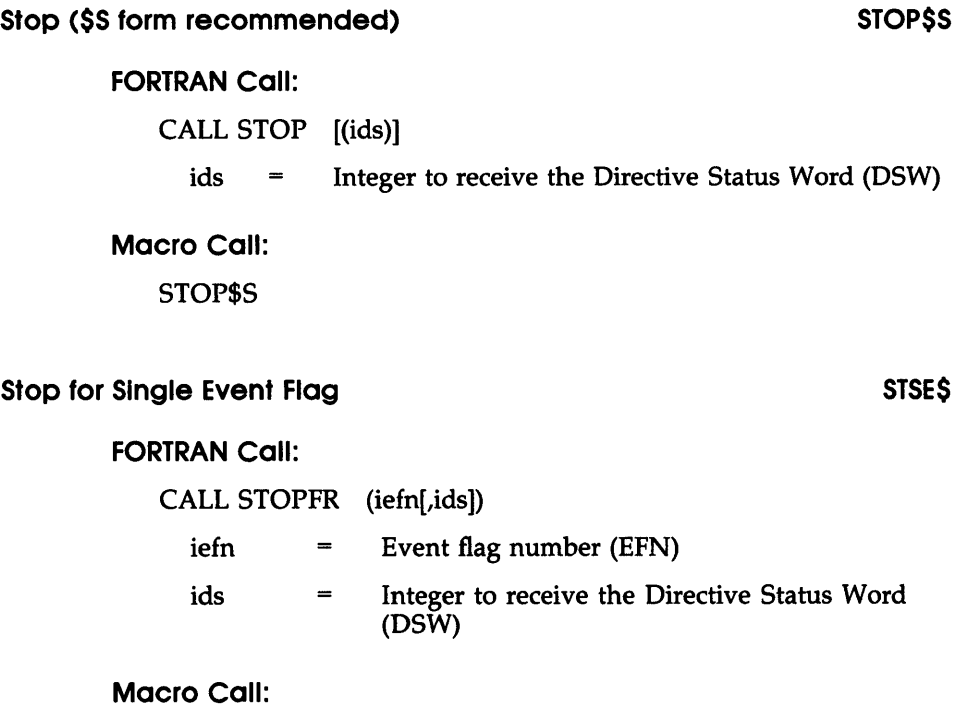

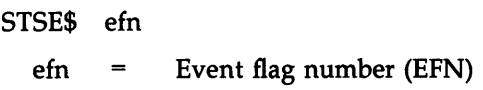

## Specify SST Vector Table for Debugging Aid **SYDB**\$

### **FORTRAN Call:**

Neither the FORTRAN language nor the ISA standard permits direct linking to system-trapping mechanisms. Therefore, this directive is not available for FORTRAN tasks.

SVBD\$ [adr][,len]

- $adr =$  Address of synchronous system trap (SST) vector table
- $len =$  Length of (that is, number of entries in) table in words

### **Specify SST Vector Table for Task**

### **SVTK\$**

#### **FORTRAN Call:**

Neither the FORTRAN language nor the ISA standard permits direct linking to system-trapping mechanisms. Therefore, this directive is not available for FORTRAN tasks.

### **Macro Call:**

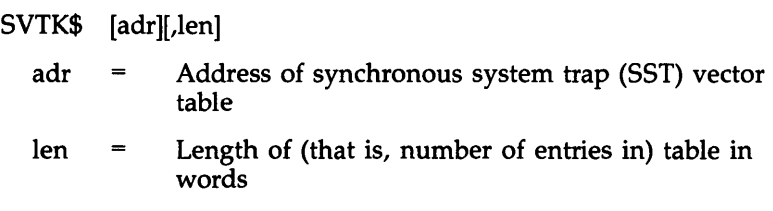

#### **Switch State**

#### **SWST\$**

#### **FORTRAN Call:**

Not supported

### **Macro Call:**

#### SWST\$ base,addr

- The base virtual address within the task for base  $\qquad \qquad =\qquad \qquad$ mapping the subroutine through APRS
- addr  $\qquad \qquad =$ Virtual address of the subroutine to be executed in system state by the directive

## Test for Specified Task Feature Test of The Teachers' Treaty

## FORTRAN Call:

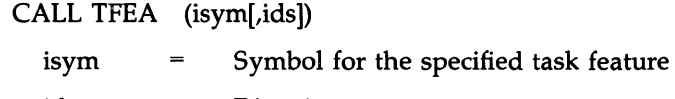

ids Directive status

## Macro Call:

- TFEA\$ sym
	- sym = Symbol for the specified task feature, as listed in Table 2

#### Table 2: Task Feature Symbols

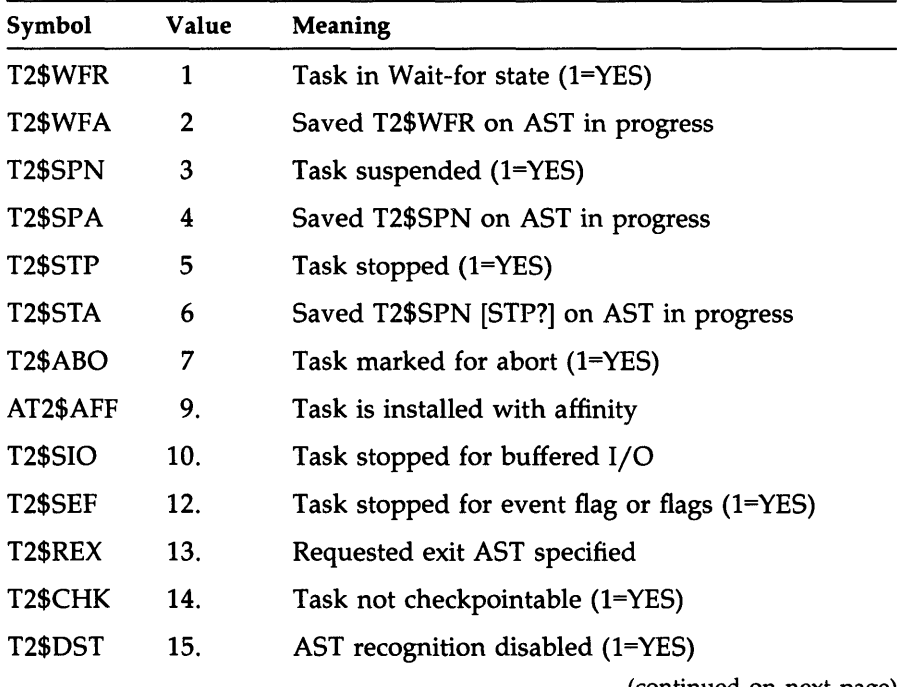

(continued on next page)

| Symbol         | Value | <b>Meaning</b>                                                                                      |
|----------------|-------|----------------------------------------------------------------------------------------------------|
| T2\$AST        | 16.   | AST in progress $(1=YES)$                                                                           |
| T3\$GFL        | 17.   | Group global event flag lock                                                                        |
| <b>T3\$SWS</b> | 18.   | Reserved for use by Software Services                                                               |
| T3\$CMD        | 19.   | Task is executing a CLI command                                                                     |
| T3\$MPC        | 20.   | Mapping change with outstanding I/O                                                                 |
| T3\$NET        | 21.   | Network protocol level                                                                              |
| T3\$ROV        | 22.   | Task has resident overlays                                                                          |
| T3\$CAL        | 23.   | Task has checkpoint space in image                                                                  |
| T3\$NSD        | 24.   | Task does not allow Send Data                                                                       |
| T3\$RST        | 25.   | Task is restricted (1=YES)                                                                          |
| T3\$CLI        | 26.   | Task is a command line interpreter                                                                  |
| <b>T3\$SLV</b> | 27.   | Task is a slave task $(1=YES)$                                                                      |
| T3\$MCR        | 28.   | Task requested as external MCR function                                                             |
| T3\$PRV        | 29.   | Task is privileged (1=YES)                                                                          |
| T3\$REM        | 30.   | Remove task on exit (1=YES)                                                                         |
| T3\$PMD        | 31.   | Dump task on synchronous abort $(0=YES)$                                                            |
| T3\$ACP        | 32.   | Ancillary Control Processor (1=YES)                                                                 |
| T4\$SNC        | 33.   | Task uses commons for synchronization                                                               |
| T4\$DSP        | 34.   | Task was built for user I/D space                                                                   |
| T4\$PRV        | 35.   | Task was privileged, but has cleared T3.PRV with<br>GIN\$ (may be resent with GIN\$ if T4\$PRV set) |
| T4\$PRO        | 36.   | TCB is (or should be) a prototype                                                                   |
|                |       | (continued on next page)                                                                            |

**Table 2** (Cont.): **Task Feature Symbols** 

| Symbol  | Value | <b>Meaning</b>                            |
|---------|-------|-------------------------------------------|
| T4\$LDD | 37.   | Task's load device has been dismounted    |
| T4\$MUT | 38.   | Task is a multiuser task                  |
| T4\$CTC | 39.   | Task has been processed by GIN\$ ^C abort |
| T4\$FMP | 40.   | Task has fast-mapping header extension    |

Table 2 (Cont.): Task Feature Symbols

## Translate Logical Name TLON\$ and TLOG\$

CALL TRALON and TLON\$ are the preferred calls to use on RSX-11M-PLUS and Micro/RSX systems. CALL TRALOG and TLOG\$ are provided for compatibility with the Professional operating system  $(P/OS)$ .

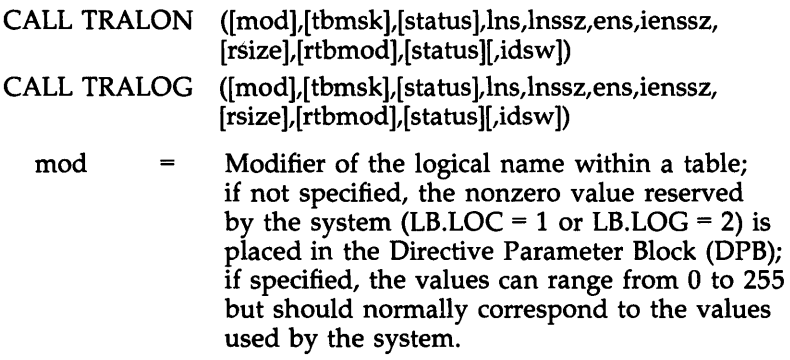

tbmsk Inhibit mask to prevent a logical name table  $\equiv$ from being searched. When specified according to the values in the following table, this parameter prevents the logical name table from being searched:

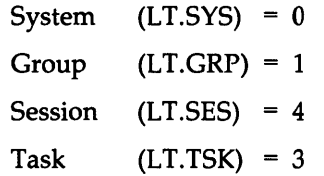

If no mask is specified, the tables are searched in the following order: task, session, group, system.

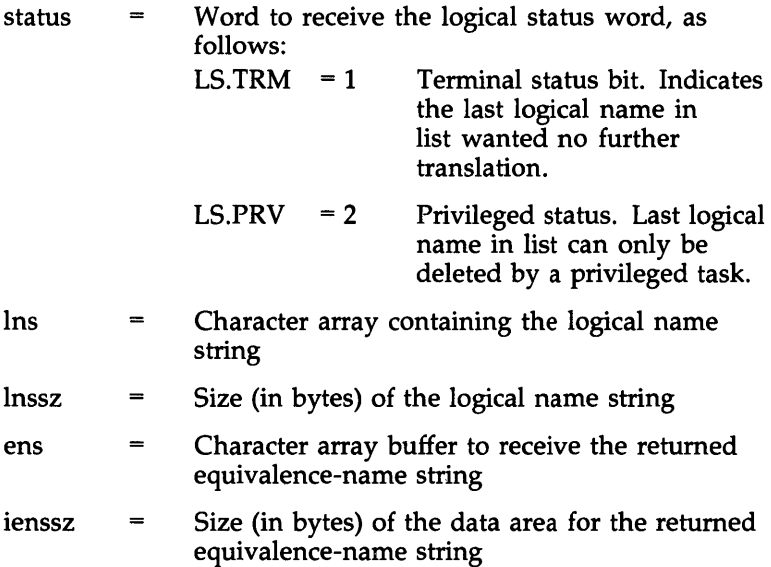

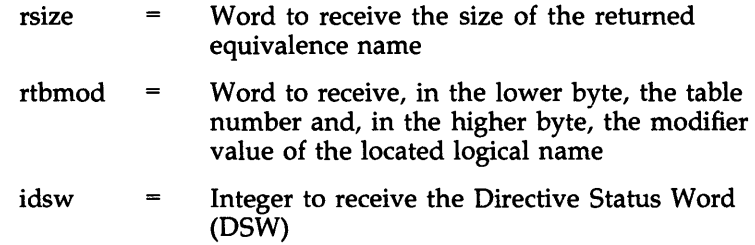

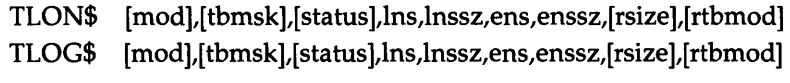

- mod Optional modifier to be matched against the logical name within a table; specific values restricted to LB.LOC or LB.LOG
- tbmsk Inhibit mask to prevent a logical table from being searched. The following symbol definitions, when set, prevent a particular table from being searched:  $S<sub>vector</sub>$  IN  $CVC = 10$

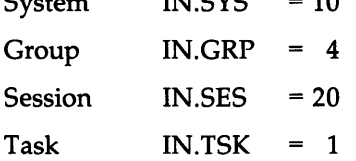

If no mask is specified, the tables are searched in the following order: task, session, group, system.

Word to receive the logical status word, as status  $=$ follows: LS.TRM  $= 1$  Terminal status bit. Indicates the last logical name in list wanted no further translation.  $LS.PRV = 2$ Privileged status. Last logical name in list can only be deleted by a privileged task.

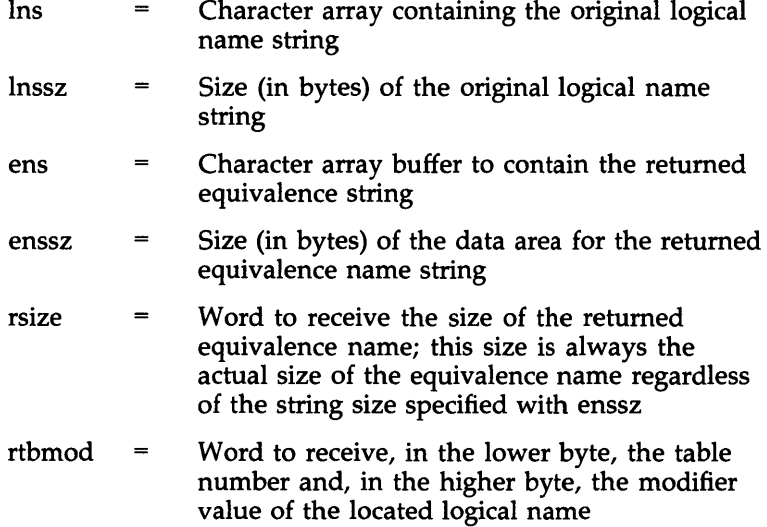

## **Unlock Group Global Event Flags (\$5 form recommended) ULGF\$5**

## **FORTRAN Call:**

CALL ULGF [(ids)] ids = Directive status

## **Macro Call:**

ULGF\$S [err]

err = Error routine address
#### Unmap Address Window UMAP\$

#### FORTRAN Call:

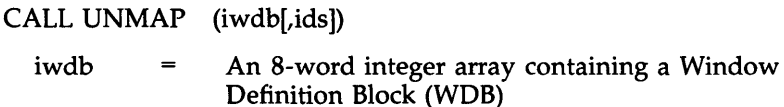

 $ids =$ Directive status

#### Macro Call:

UMAP\$ wdb

wdb = Window Definition Block (WDB) address

#### Unstop Task USTP\$

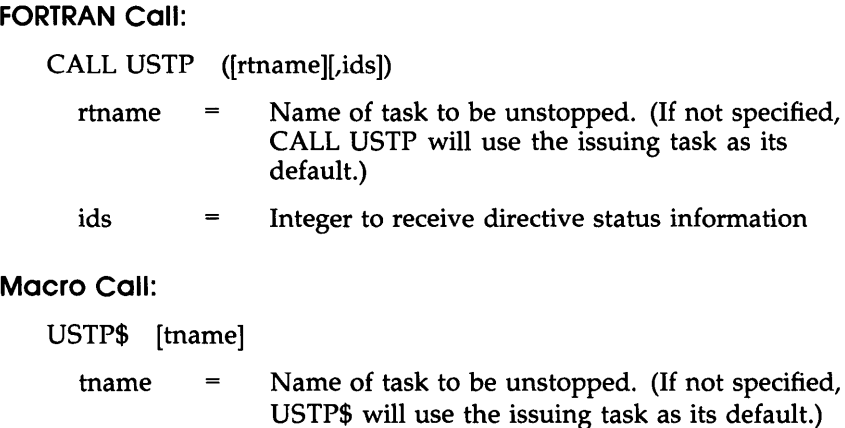

#### **Variable Receive Data VRCD\$**

#### **FORTRAN Call:**

## CALL VRCD ([task],bufadr,buflen[,ids])

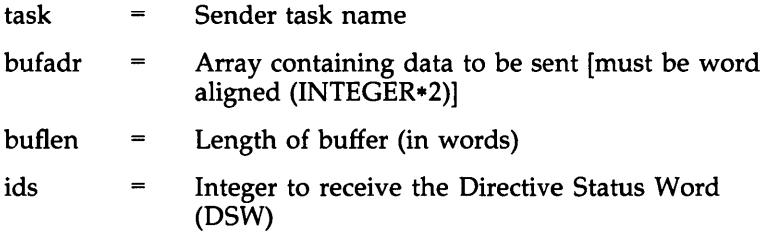

#### **Macro Call:**

VRCD\$ [task],bufadr[,buflen],[ti]

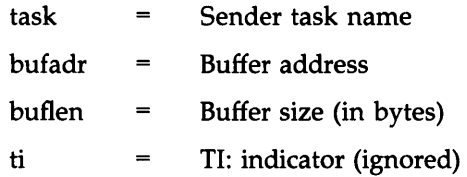

#### **Variable Receive Data or Stop VRCS\$**

#### **FORTRAN Call:**

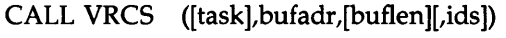

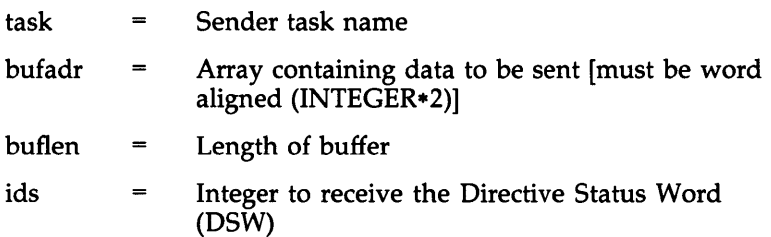

 $\sim$   $\sim$ 

#### **Macro Call:**

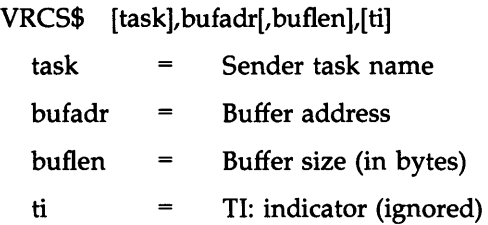

## **Variable Receive Data or Exit VRCX\$**

## **FORTRAN Call:**

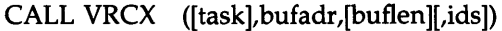

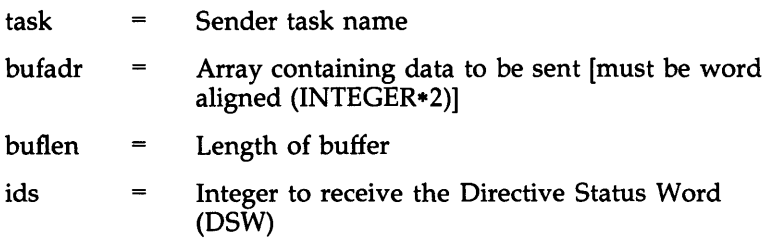

## **Macro Call:**

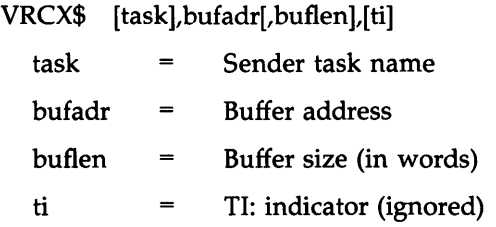

 $\label{eq:2.1} \begin{split} \mathcal{L}_{\text{max}}(\mathbf{r}) = \mathcal{L}_{\text{max}}(\mathbf{r}) \end{split}$ 

## **Variable Send Data VSDA\$**

## **FORTRAN Call:**

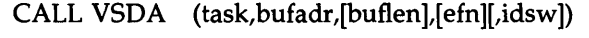

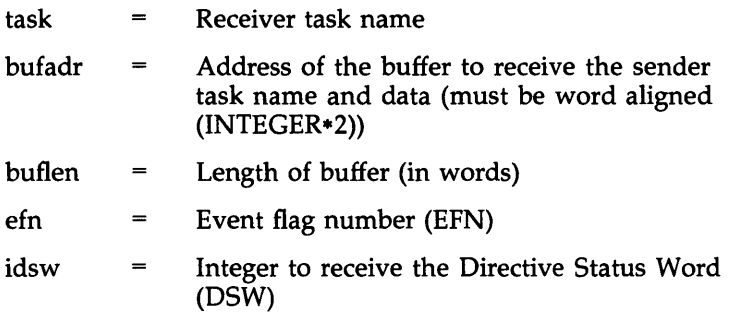

#### **Macro Call:**

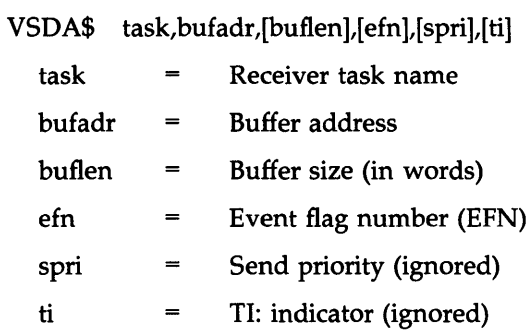

#### Variable Send, Request, and Connect VSRC\$

 $\bar{z}$ 

 $\bar{a}$ 

## FORTRAN Call:

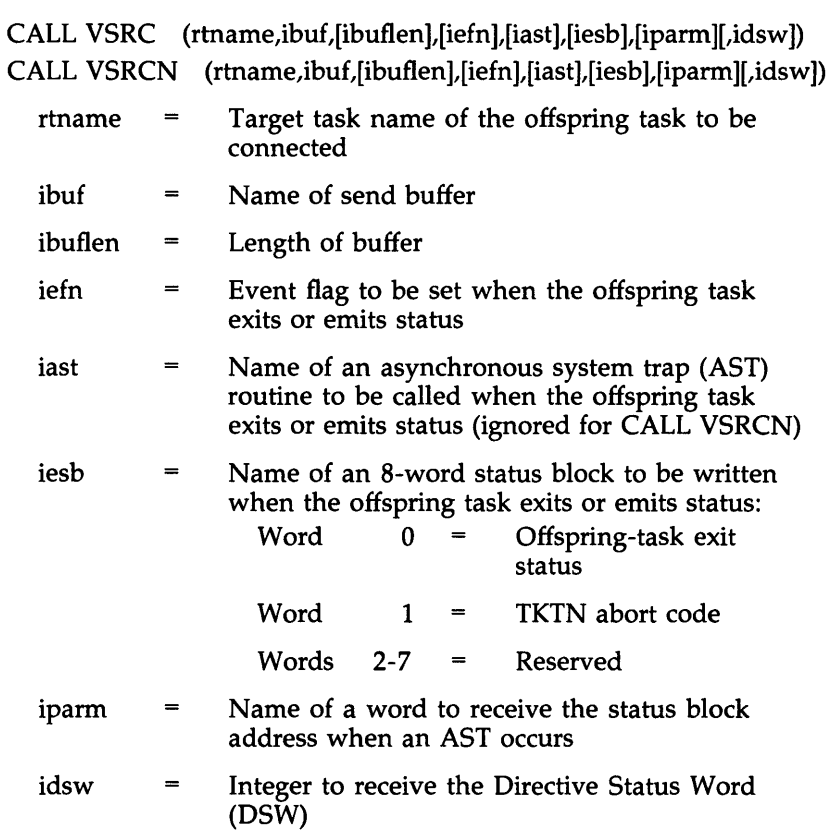

#### **Macro Call:**

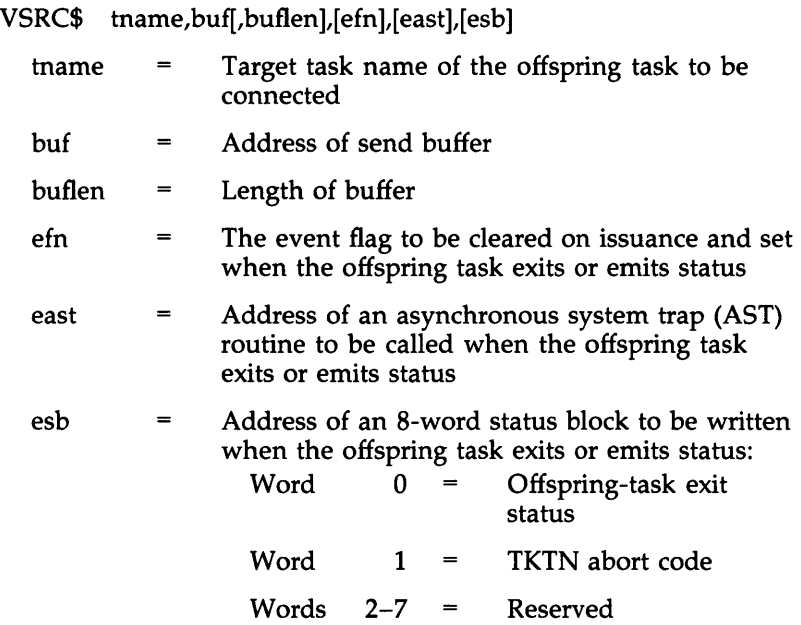

#### **Walt for Significant Event (\$S form recommended) WSIG\$S**

#### **FORTRAN Call:**

CALL WFSNE

#### **Macro Call:**

WSIG\$S [err]

err = Error routine address

#### **Walt for Logical OR of Event Flags WTLO\$**

## **FORTRAN Call:**

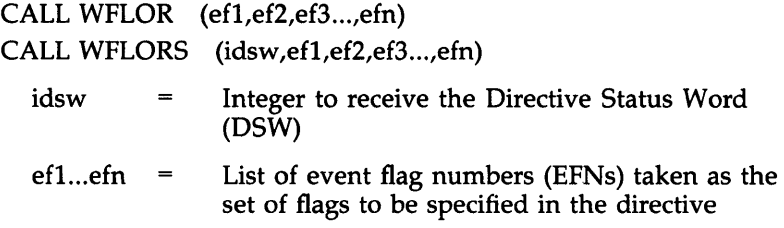

#### **Macro Call:**

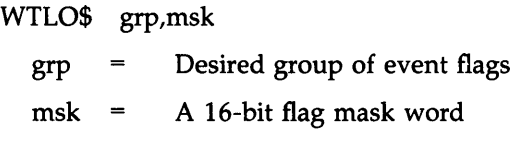

#### **Walt for Single Event Flag WTSE\$ WTSE\$**

#### **FORTRAN Call:**

CALL WAITFR (efn[,ids])  $efn =$  Event flag number (EFN) ids = Directive status

#### **Macro Call:**

WTSE\$ efn

 $efn =$  Event flag number (EFN)

# **DIRECTIVE ERROR CODES**

Directives in the Directive Status Word (DSW) return the following error codes. The complete abbreviation for these codes is IE.xxx. Only partial abbreviations (xxx) are included in this list. The octal error number listed is the low-order byte of the complete word value (two's complement of the decimal).

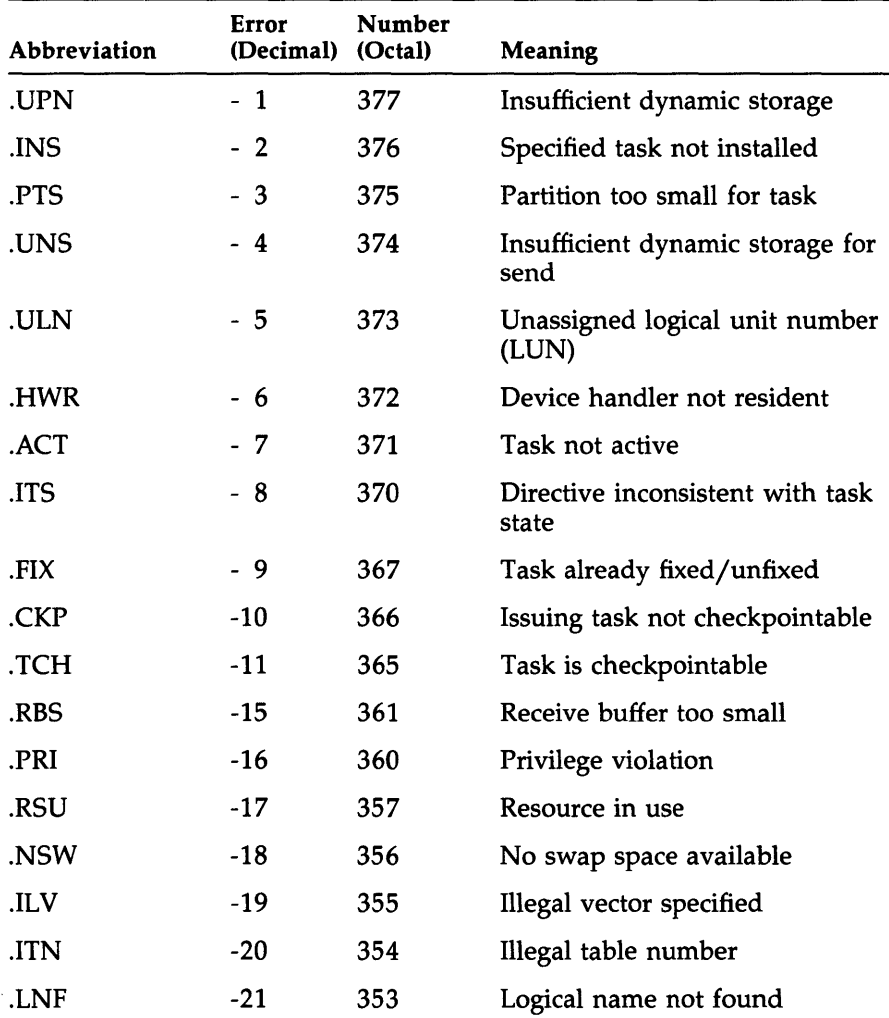

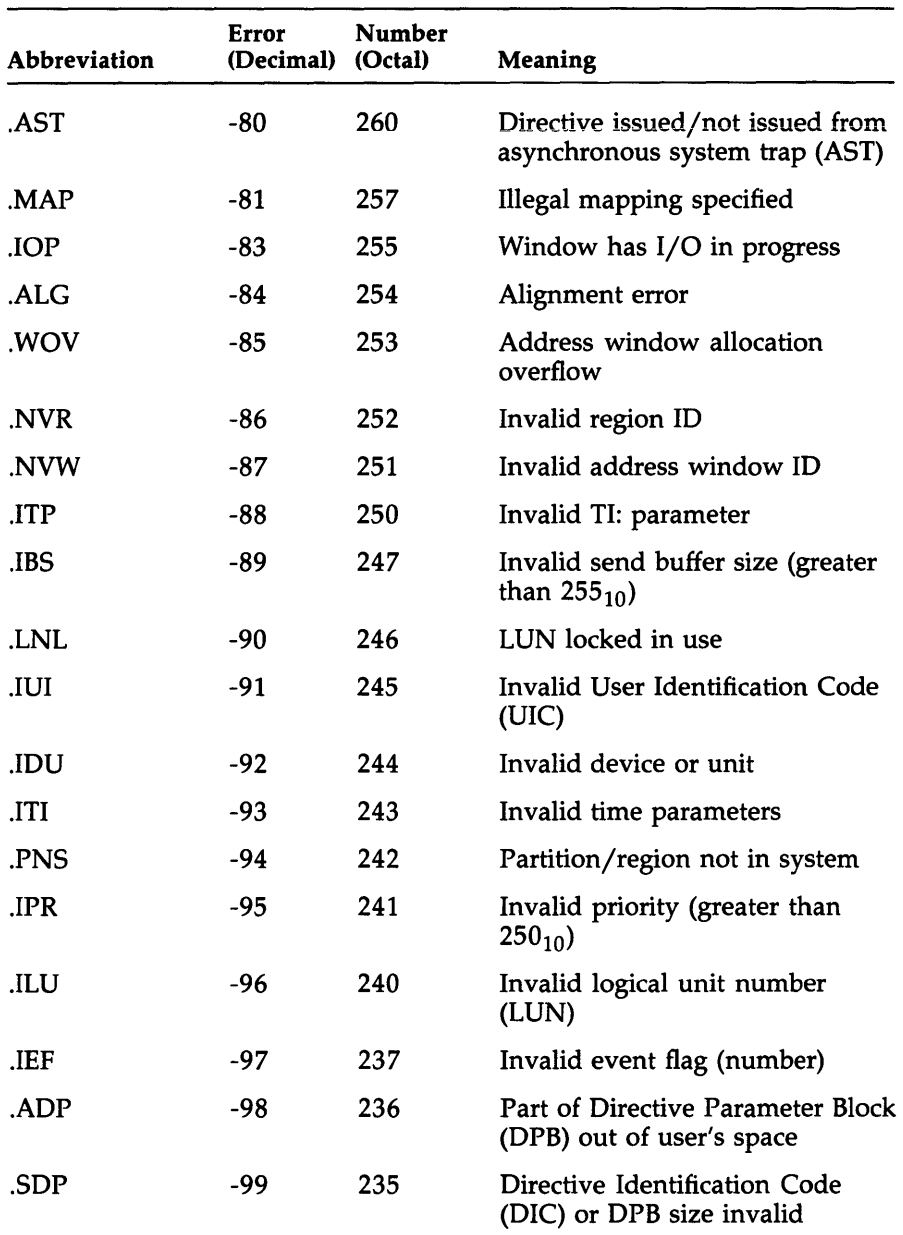

For additional information, refer to the *RSX-IIM/M-PLUS and Micro/RSX Executive Reference Manual.* 

# I/O **ERROR CODES**

The following table lists RSX-IIM-PLUS I/O error codes. Only partial abbreviations (xxx) are listed; the complete abbreviation is IE.xxx. The octal number listed is the low-order byte of the complete word value (two's complement of the decimal number).

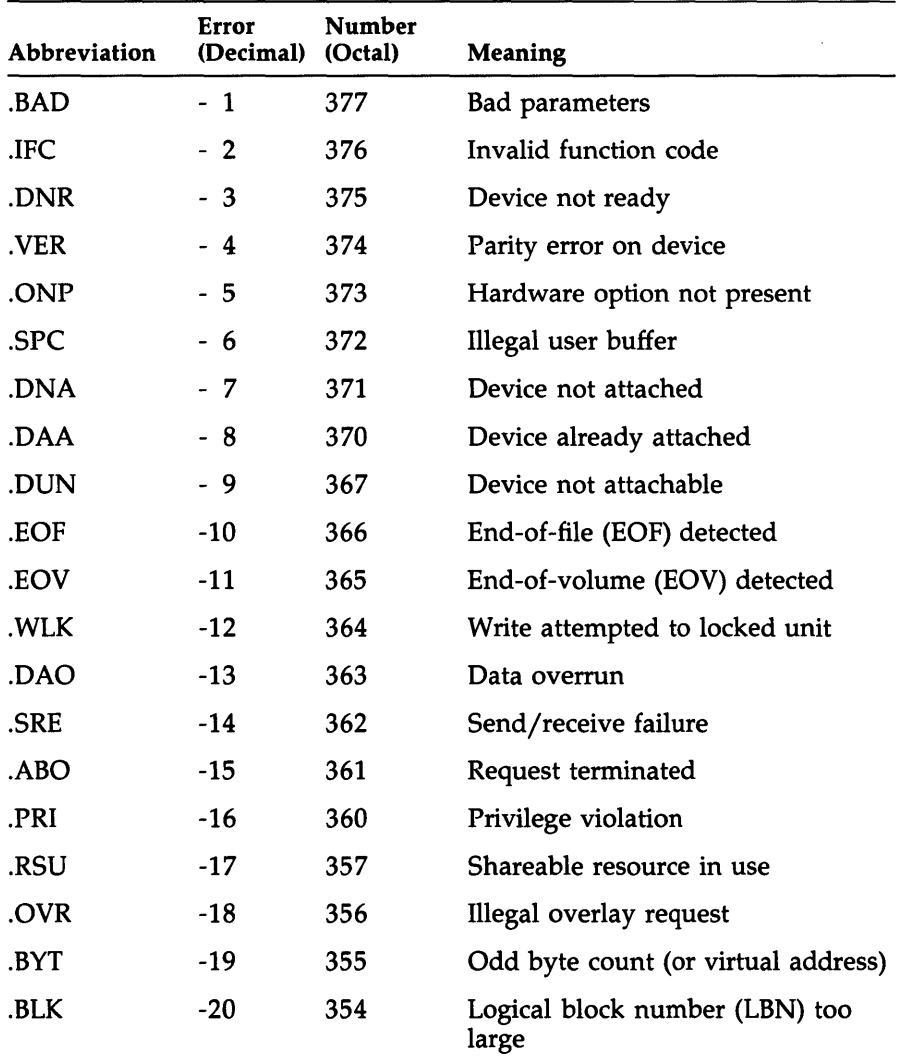

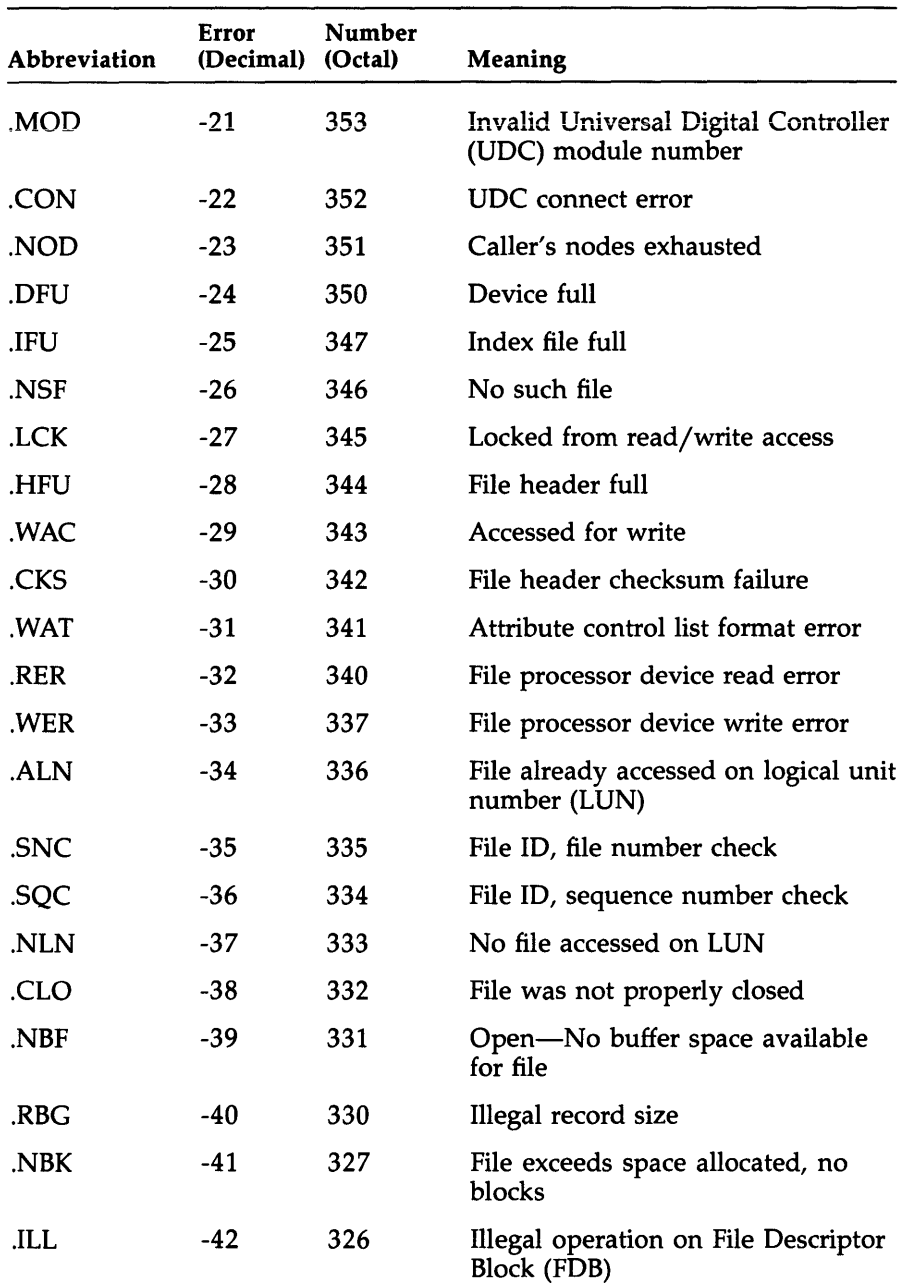

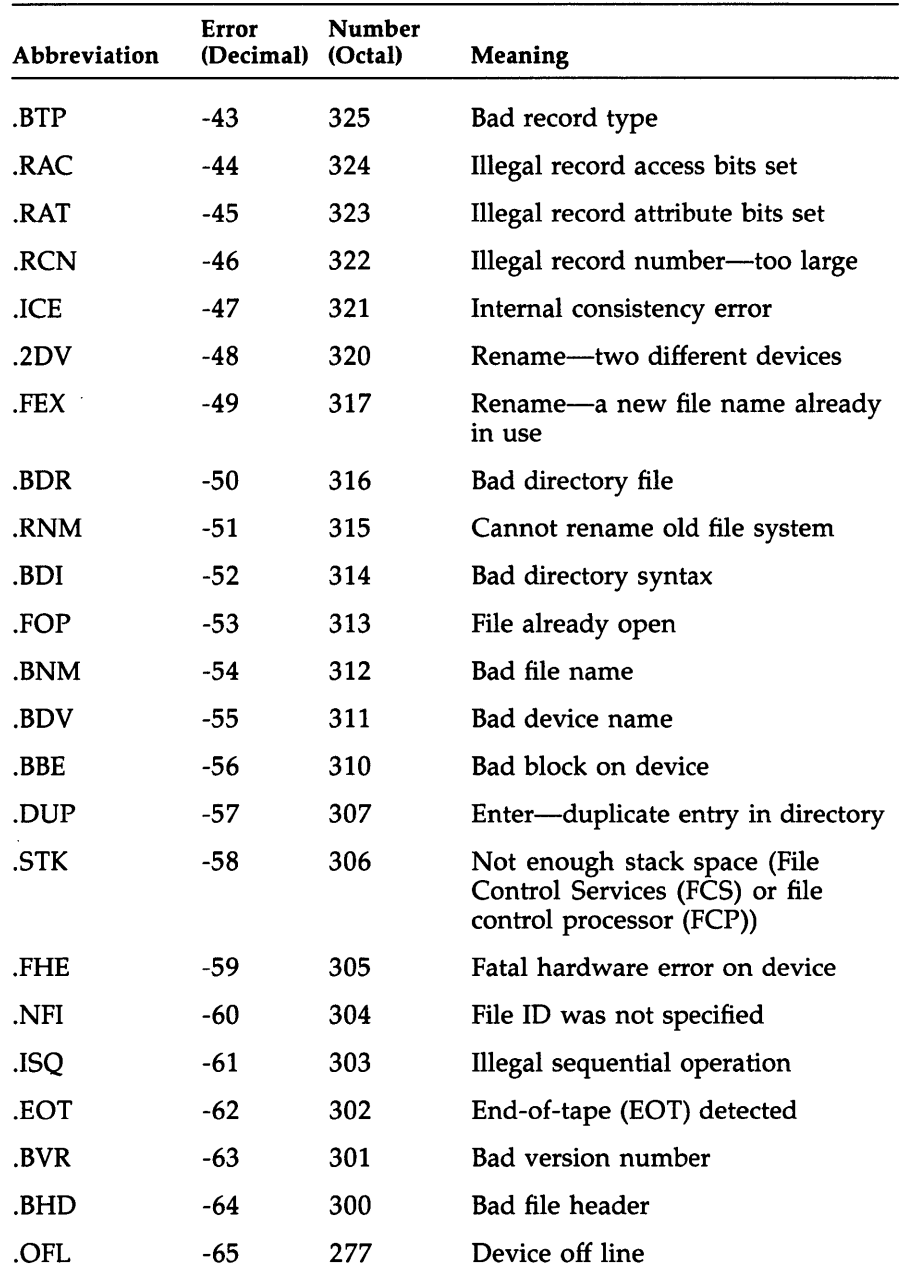

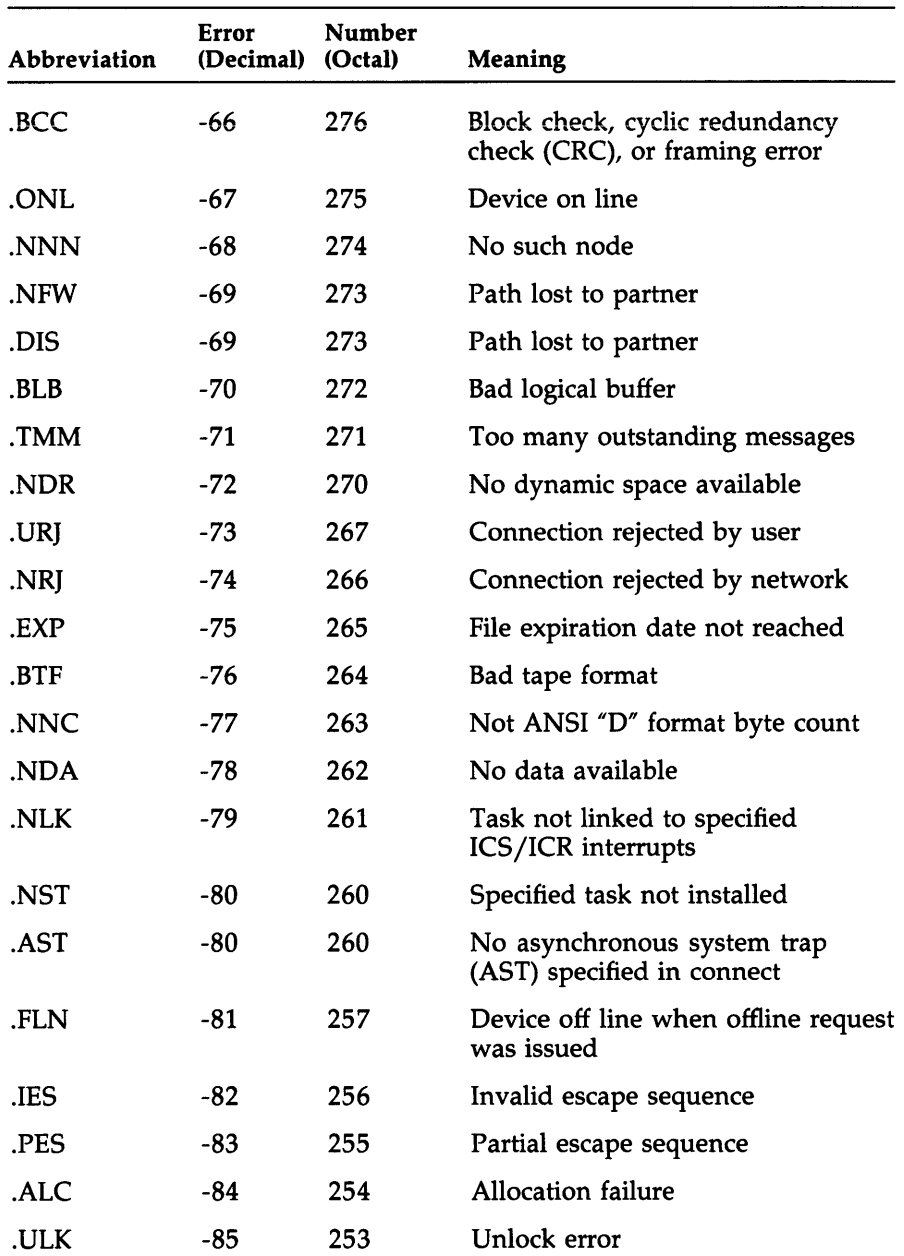

 $\sim$ 

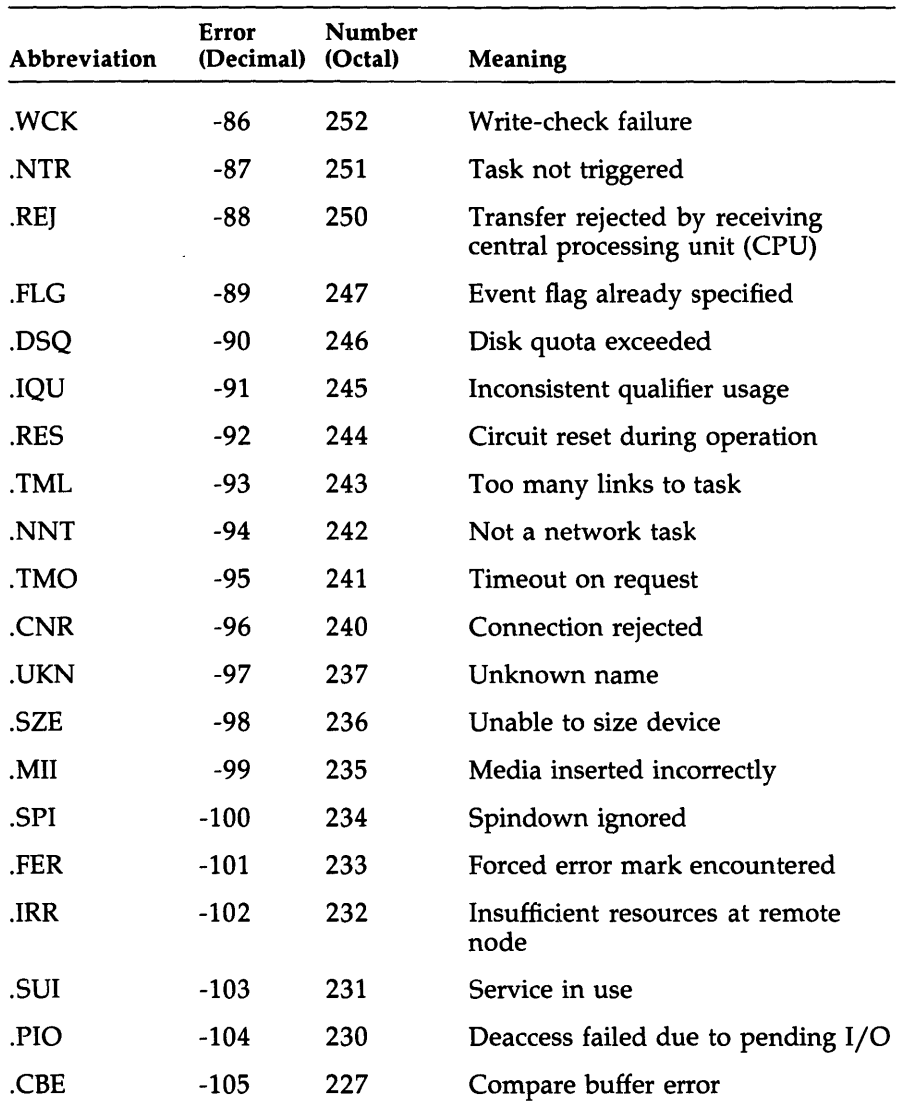

For additional information, see the RSX-IIM-PLUS *and Micro/RSX I/O Operations Reference Manual* or the RSX-IIM-PLUS *and Micro/RSX I/O Drivers Reference Manual.* 

 $\langle$ 

# System Management Tools

 $\sim 10^{-10}$ 

# **ERROR LOGGING SYSTEM**

The Error Logging System records information about errors and events that occur on system hardware for immediate action or for later analysis and reporting. The system consists of four tasks:

- The Error Logger (ERRLOG)
- The Error Log Interface (ELI)
- The Report Generator (RPT)
- The Control File Language Compiler (CFL)

This section describes the ELI commands that run ERRLOG and the RPT commands that generate error log reports.

#### ELI Commands

The general format for an ELI command is shown next.

#### Format

[filespec][device1[...devicen]]/switch1[/...switchn]

#### **Parameters**

#### filespec

Specifies a device mnemonic or the name of an error log file, backup file, or file to append to the current error log file.

#### switches

Specifies switches to set, change, or display the ERRLOG operation. You must specify at least one switch on each ELI command line.

#### Using ELI Defaults

If you want to use only the ERRLOG defaults and start logging, use the following ELI command line:

>

This command starts ERRLOG, using LB:[1,6]LOG.ERR as the error log file and LB:[1,6]BACKUP.ERR as the backup file. It also starts error limiting on the error log devices.

#### Switches

#### APPEND fllespec/ AP

Appends the specified file to the current error log file. Logging must be active for this switch to work.

#### BACKUP fllespec/BA

Sets the name for a backup file to the next highest version of the file named. This file is used if the primary error log file becomes unusable.

#### HARD ERROR LIMIT devlce(s)/HL:n

Sets limit (n) for hard (unrecoverable) errors on a device or devices. If limiting is turned on and the hard error limit is reached, logging of hard errors for that device stops.

#### LIMITING /LiM

Starts the use of error limiting, using either default limits or those limits set with ELI switches.

#### LOGGING [filespec]/LOG

Begins Error Logger operation, turns on error limiting, and, if you specify a file name, overrides the default name of the error log file (LB:[l,6]LOG.ERR).

#### NOLIMITING /NOLIM or /-LiM

Stops the use of error limiting.

#### NOLOGGING /NOLOG or /-LOG

Stops Error Logger operation and turns off error limiting.

#### RESET devlce(s)/RE

Resets the QIO and error counts on the specified devices to O. You may specify up to 14 devices.

#### SHOW [devlce(s)]/SH

Displays error logging information for the specified devices or, if you do not specify device names, for all error logging devices on the system. Also displays information about the current operating status of the error logging system.

#### SOFT ERROR LIMIT devlce(s)/SL:n

Sets limits (n) for soft (recoverable) errors on a device or devices. If limiting is turned on and the soft error limit is reached, logging of soft errors for that device stops.

#### SWITCH fllespec/SW

Copies the current error log file to the file specified and begins logging in that file.

#### RPT COMMANDS

The general format for an RPT command is shown next.

#### Format

[reportfile][/switch(es)]=[inputfile][/switches]

#### **Parameters**

#### reportflle

Specifies the name of the listing file that contains the Error Log Report.

#### switches

Specifies optional switches to control how RPT selects and formats information from the error log file. You can use the switches with either the output report file specification or the input file specification.

#### **Default**

>

The default command line selects the following RPT switches:

jF[ORMAT]:B[RIEF] jT[YPE]:A[LL] jDA[TE]:RANGE:\*:\* *jP[ACKET]:\*:\**  jD[EVICE]:ALL jW[IDTH]:W[IDE] jS[UMMARY]:N[ONE]

#### Switches

#### DATE /DA:argument

#### **Arguments**

P[REVIOUS]:ndays R[ ANGE]:start:end T[ODAY] YIESTERDAY]

Allows you to select packets based on the date of their occurrence.

#### DEVICE /DE:argument

#### **Arguments**

(devicename(s)) A[LL]

Allows you to select packets for a particular device, for more than one device, or for all the devices on the system.

#### FORMAT /F:argument

#### **Arguments**

B[RIEF] F[ULL] N<sub>[ONE]</sub> R[EGISTERS]

Allows you to specify the desired format for the packet-by-packet report.

#### PACKET NUMBER /PA:bbbb.xxx(:bbbb.xxx)

Allows you to select a packet or range of packets by specifying the packet identification number. The value bbbb is the block number and xxx is the record number. A packet specified as \* indicates open ended.

REPORT /R:argument

#### Arguments

D[AY] MONTH WEEK

**SYSTEM** userstring

Invokes a predefined string of switches for RPT to use. The qualifier can be one of the Digital-defined strings or a user-defined switch string.

The Digital-defined strings and their switches are as follows:

SYSTEM /FO:BR/TY:A/DA:RA:\*.\*/PA:\*:\*/WI:WI/SU:(H,E) /FO:BR/TY:A/DA:PRE:7/WI:WI/SU:(H,E)  $WEK$  /FO:BR/TY:A/DA:PRE:31/WI:WI/SU:(H,E) MONTH /FO:FULL/TY:A/DA:TODAY/WI:WI/SU:ALL

DAY

SERIAL NUMBER /SE:argument

#### **Arguments**

D[RIVE]:number P[ACK]:number

Selects packets based on drive or pack serial number.

SUMMARY /SU:summary\_type

#### Qualifiers

**HISTORY** ERROR GEOMETRY ALL NONE

Allows you to select the type of summary reports that RPT generates. You cannot use the multiple summary syntax to specify more than one keyword if one of the keywords is ALL or NONE. That is, /SU:(ALL) is legal but /SU:(ALL,ERROR) is not. The default is /SU:NONE.

#### TYPE /T:argument

#### Arguments

A[LL] C[ONTROL] E[RRORS] M[EMORY]

PE[RIPHERAL] PROCESSOR<sub>1</sub> S[YSTEM\_INFO]

Selects packets based on packet type or types.

VOLUME LABEL /V:volumelabel

Selects packets based on volume label.

#### WIDTH /W:argument

#### **Arguments**

N[ARROW] WIDE]

Selects the width of the report RPT creates (80 or 132 characters).

Many RPT switches accept lists of qualifiers. The format for these lists is shown next.

#### Format

/ switch: (qualifier1, qualifier2...)

## **RECONFIGURATION SERVICES**

Reconfiguration is the process of physically and logically connecting and disconnecting various system resources. The reconfiguration services allow you to bypass failed devices and isolate your system from the effects of faulty hardware.

#### BUILD BUILD

Creates a command sequence in an internal buffer that, if executed, duplicates the current system configuration.

#### CLEAR CLEAR

Erases the command sequence created with the BUILD command (but not the file created with the LIST command) that is stored in the internal buffer by CON.

DISPLAY DISPLAY [keyword(s)] [FOR string]

#### Keywords

ALL ATTRIBUTES **CONTROLLERS** FULL UNITS

Displays the configuration and status of the hardware devices in the current system.

#### ESTATUS ESTATUS

Emits the current status of a specific device.

#### HELP HELP

Displays the help text for CON.

#### **IDENT IDENT**

Displays the current versions of CON and HRC and the date and time the two tasks were built.

#### LINK LINK UBx TO CPx

(Multiprocessor systems only.) Logically connects a port of a switched bus run to a processor.

#### LIST LIST [filespec]

Displays the results from a BUILD command or puts the command sequence into a specified file. A file type of CMD is recommended because that is the default type for an indirect command file.

OFFLINE OFFLINE device-spec 1[, device-spec2..., device-specn] Removes a device without context from the active set of devices in the current configuration.

#### OFFLINE MEMORY OFFLINE MEMORY memory-box

(Multiprocessor systems only.) Removes the MKAll memory box with the highest addresses from the system. Note that you must first ensure that tasks are not using the memory in the memory box.

ONLINE ONLINE device-spec1[,device-spec2...,device-specn] Attempts to place a device logically on line.

#### ONLINE MEMORY ONLINE MEMORY memory-box

(Multiprocessor systems only.) Adds an MKAll memory box to the online configuration. Note that you must expand the partition structure to use the additional memory.

#### SET SET controller option=value

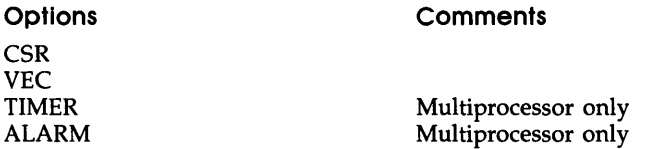

Alters the control and status register (CSR) or interrupt vector address values of a device (and, on multiprocessor systems, activates or inhibits the sanity timer and its alarm).

#### SWITCH SWITCH U8x TO CPx

(Multiprocessor systems only.) Logically disconnects a port of a switched bus run from a processor and then connects the port to another processor. The command is equivalent to a LINK command followed by an UNLINK command.

#### UNLINK UNLINK U8x

(Multiprocessor systems only.) Logically disconnects a port of a switched bus run from its respective processor.

CON also accepts two switches, /HE and /NOMSG. These switches are used alone in the CON command line. Their functions are as follows:

#### CON /HE CON /HE

Displays the help text for CON.

#### CON /NOMSG CON /NOMSG

Suppresses all information displays and error messages returned by CON. You must exit from and then reenter CON to have the messages displayed again.

# **RESOURCE ACCOUNTING**

Resource Accounting provides a transaction file of system usage information.

START/ACCOUNTING [parameter1]...[parametern]

#### **Parameters**

CRASH\_REASON:yes/no EXTEND\_SIZE:value FILE:filespec POOL \_RESERVE:value SCAN\_RATE:value STATISTICS\_SCAN[:rate] SYSTEM\_STATISTICS:yes/no TASK:yes/no

The START/ACCOUNTING command starts up the Resource Accounting subsystem. Note that the SYSLOG and ... ACC task must be installed before you enter this command.

#### SET ACCOUNTING[[/]parameter1]...[[/]parametern]

#### **Parameters**

/EXTEND\_SIZE:value /FILE :filespec /SCAN\_RATE:value /STATISTICS\_SCAN:value /TASK:yes/no

Changes the value of parameters specified when Resource Accounting was started with the START/ACCOUNTING command or previously modified with a SET command. Separate the optional parameters with slashes. Default values for the parameters are determined by the START/ACCOUNTING command or by previous SET ACCOUNTING commands.

#### STOP/ACCOUNTING reason

#### Reasons

CLEAN\_UP MAINTENANCE REBOOT SCHEDULED\_SHUTDOWN

#### SHUTUP OTHER

Performs the shutdown procedure for Resource Accounting.

#### SHOW ACCOUNTING/INFORMATION [parameter]

#### **Parameters**

ttnn: CO: SYS TASK=taskname

Displays accounting information. Nonprivileged users can display only their own accounting data. Privileged users can display any accounting data.

#### SHOW ACCOUNTING/TRANSACTION\_FILE [:Inputfllespec] outputfllespec

Displays the transaction file on a terminal or writes it to another file.

#### SHOW ACCOUNTING/DATATRIEVE [:transfllespec] outfllespec

Converts a transaction to a file that is readable by DATATRIEVE-ll. You can then write your own Resource Accounting report generator by using DATATRIEVE-ll.

# I/O **EXERCISER**

The I/O Exerciser (lOX) detects I/O problems on the disk and tape units in your hardware configuration.

#### ABORT ABORT [/ ALL] [taskname]

Terminates execution of an I/O exercise. Specify ABORT, ABORT / ALL, or ABORT taskname; these commands are mutually exclusive.

#### BADBLOCKS BADBLOCKS ddnn:blocknumber 1

[, blocknumber2][, ... ]

Enters bad blocks into the bad blocks list and omits them from testing.

#### BADBLOCKS BADBLOCKS ddnn:beg:num

Enters a range of bad blocks into the bad blocks list and omits them from testing.

#### BUFFERSIZE BU[FFERSIZE] bufferslze

Sets the amount of data that lOX transfers for every read or write request when testing non-file-structured disks, magnetic tapes, and cassettes.

#### COMPAREDATA COMPAREDATA YES/NO

Enables or disables checking of the data pattern.

#### CONFIGURE CONFIGURE [ddnn:[=type]]

Adds devices to, or displays devices in, your current test configuration.

#### CONTROLC CONTROLC YES/NO

Enables or disables the use of CTRL/C for interrupting an I/O exercise.

#### DENSITY DENSITY ddnn: [n]

Sets the density and characteristic word of the specified magnetic tape or displays the current density and characteristic word for the specified magnetic tape unit.

#### DESELECT DESELECT ddnn:

Deselects a device from the list of devices to be tested.

#### ERRORLIMIT ERRORLIMIT n

Sets the maximum number of errors that lOX tolerates between interval reports before terminating testing on a device.

#### EXECUTE EXECUTE taskname commandstring

Directs a command line to the operating system for execution.

#### EXIT EXIT

Terminates lOX processing and exits from lOX.

FILES 11 FILES 11 ddnn: [command=qualifier] ...

#### **Commands**

COMPAREDATA ERRORLIMIT INTERLEAVE RANDOM TEMPORARYFILE

Selects a device with a mounted Files-II volume for an I/O exercise that preserves the contents and structure of the volume.

#### HELP HELP

Displays a summary of lOX commands at your terminal.

#### INTERLEAVE INTERLEAVE number

Sets the number of blocks to be skipped before lOX writes the next buffer of data for disk testing (applies only to sequential testing, which you determine with the RANDOM command).

#### LOGFILE LOGFILE YES/NO

Determines whether lOX directs activity and error reports to your terminal or to a log file.

#### PARAMETERLIST PARAMETERLIST

Displays current default parameters, lOX buffer space statistics, and device-dependent parameters for devices you have selected for testing.

#### PATTERN PATTERN [patternnumber]

Sets or displays the pattern that lOX writes and reads during an exercise.

#### PRINTSUMMARY PRINTSUMMARY

Displays summary reports that summarize lOX activity between the last interval report and the time you enter the command.

#### PROCEED PROCEED

Exits Interactive Mode, enters Execution Mode, and checks for lOX . activity.

#### RANDOM RANDOM option

Directs lOX to select either random or sequential blocks for disk testing.

#### RANGE RANGE ddnn: [minimum:maximum]

Sets or displays the minimum and maximum block numbers for non-file-structured testing on the specified disk.

#### RECORDS RECORDS recordcount

Specifies the number of records to be exercised on magnetic tapes and cassettes.

#### REPORTERRORS REPORTERRORS YES/NO

Enables or disables error reports.

#### RESTART RESTART

Reinvokes lOX without exiting to the operating system.

#### RETRIES RETRIES YES/NO

Determines (for magnetic tapes and non-file-structured disks) whether an I/O driver repeats an I/O operation after the driver receives errors during the operation.

#### RUNTIME RUNTIME minutes

Sets the length of time (in minutes) that lOX exercises the unit or units you have selected for testing.

SELECT SELECT dduu: [command=qualifier] ...

#### **Commands**

BADBLOCKS **BUFFERSIZE** COMPAREDATA **DENSITY** ERRORLIMIT INTERLEAVE LOOPBACK RANDOM RANGE **RECORDS RETRIES** VOLUMECHECK **WRITECHECK** 

Selects a unit with a mounted non-file-structured scratch volume for an I/O exercise that destroys the contents of the volume.

#### Spy SPY [ddnn:]

Displays status information on devices being tested.

#### START START

Starts exercising units that you have selected for testing.

#### SUMMARYTIME SUMMARYTIME minutes

Determines how often (in minutes) lOX will output interval reports.

#### TEMPORARYFILE TEMPORARYFILE flleslze

Sets the size of the temporary file that lOX uses for testing Files-II disks with the FILESII command.

VERIFY VERIFY ddnn: [command=quallfler] ...

#### **Commands**

**BUFFERSIZE** ERRORLIMIT INTERLEAVE RANDOM RANGE **RETRIES** 

Selects a mounted disk for a non-file-structured exercise that reads buffers of data without writing on the volume or performing data comparisons. The contents of the volume are preserved.

#### VOLUMECHECK VOLUMECHECK YES/NO

Enables or disables checking of disks, which are mounted as non-filestructured volumes, for a home block and Files-11 structure.

#### WAIT WAIT YES/NO

Determines whether or not lOX waits for an event flag while an exercise is in progress.

#### WRITECHECK WRITECHECK YES/NO

Determines whether or not I/O drivers check write requests to nonfile-structured disks.

# **SHADOW RECORDING**

Shadow Recording (SHA) backs up all new data as it is written to a Files-11 disk. It creates two identical sets of disks called a *shadowed pair.* You can shadow more than one pair of disks, but shadowed disk pairs cannot overlap.

#### **SHADOW SHA command parameterllst**

#### **Commands**

ABORT ddnn: CONTINUE ddnn: TO ddxx: DISPLAY START ddnn: TO ddxx: STOP ddnn:

The SHADOW (SHA) command invokes the Shadow Recording control task. The parameter ddnn: specifies the primary volume, and ddxx: specifies the secondary volume (which must be mounted as foreign).

# **QUEUE MANAGER**

The commands listed in Table 3 set up the Queue Manager (QMG) subsystem.

| <b>DCL Command</b> | <b>MCR Command</b> | <b>Function</b>                                                                     |
|--------------------|--------------------|-------------------------------------------------------------------------------------|
| <b>INITIALIZE</b>  | QUE                |                                                                                     |
| /QUEUE             | /CR                | Creates, names, and<br>initializes a queue.                                         |
| /PROCESSOR         | /SP                | Creates, names, and<br>initializes a processor<br>(print or batch) or<br>despooler. |
| <b>DELETE</b>      |                    |                                                                                     |
| /QUEUE             | /DEL:Q             | Deletes a queue by<br>name.                                                         |
| /PROCESSOR         | /UNSP              | Deletes a processor or<br>despooler by name.<br>Sets a device<br>unspooled.         |
| <b>ASSIGN</b>      |                    |                                                                                     |
| /QUEUE             | /AS:               | Establishes a path from<br>a queue to a processor.                                  |
| <b>DEASSIGN</b>    |                    |                                                                                     |
| /QUEUE             | /DEA               | Eliminates the path<br>from a queue to a<br>processor.                              |
| <b>STOP</b>        |                    |                                                                                     |
| /ABORT             | /KIL               | Deletes an active job on<br>a processor.                                            |
| /PROCESSOR         | /STO               | Stops a processor.<br>(continued on next page)                                      |

**Table** 3: **Queue Manager Command Summary** 

| <b>DCL Command</b> | <b>MCR Command</b> | <b>Function</b>                                                                                                    |
|--------------------|--------------------|----------------------------------------------------------------------------------------------------|
| /QUEUE             | /STO:QUE           | Stops queues.                                                                                                    |
| /QUEUE<br>/MANAGER | /STO:QMG           | Stops QMG and deletes<br>all processors.                                                                                              |
| <b>START</b>       |                    |                                                                                                    |
| /QUEUE             | /STA:QUE           | Starts a queue.                                                                                                    |
| /PROCESSOR         | /STA               | Starts a processor or<br>despooler.                                                                                                   |
| /QUEUE<br>/MANAGER | /STA:QMG           | Starts QMG and<br>initializes default<br>queues. Creates<br>the queue file<br>LB0:[1,7]QUEUE.SYS.<br>Clears all queue<br>assignments. |

**Table 3** (Cont.): **Queue Manager Command Summary**
# **CONSOLE LOGGING**

The commands listed in Table 4 control Console Logging.

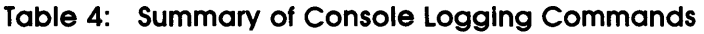

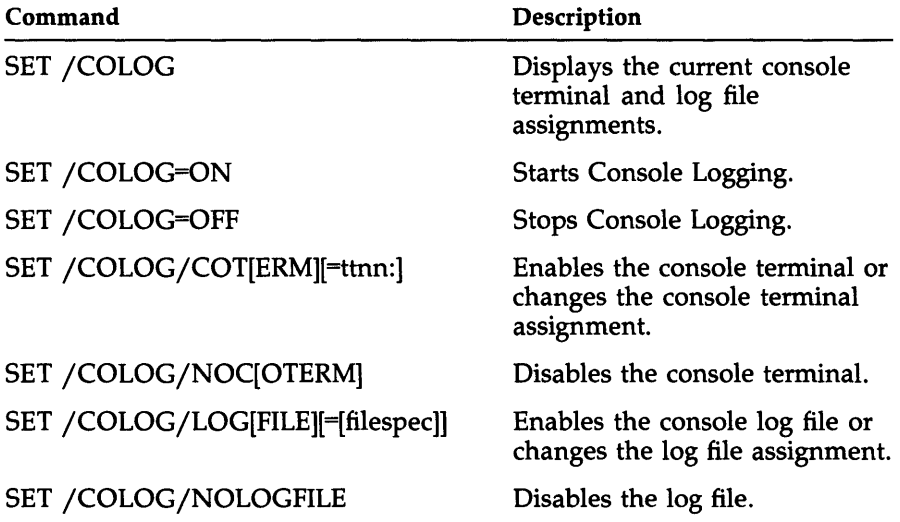

# **SYSTEM USER FILE DIRECTORIES**

Table 5 lists directories that are used by the system.

Table 5: System User File Directories

| UFD      | Usage                                                                                                    |
|----------|----------------------------------------------------------------------------------------------------|
| [1,1]    | System and macro object module libraries                                                                                    |
| [1,2]    | System message and help files                                                                                               |
| [1,3]    | Lost files found by the File Structure Verification Utility<br>(VFY)                                                        |
| $[1,4]$  | Postmortem and snapshot dumps                                                                                               |
| [1,6]    | Error Logging and Resource Accounting files                                                                                 |
| [1,7]    | Spooling queue file and transparent listing file                                                                            |
| [1,11]   | Work space for system maintenance                                                                                           |
| [1, 24]  | Object module libraries, task-build command files for<br>mapped tasks, and overlay descriptor files for privileged<br>tasks |
| [1, 34]  | Executive and task map files                                                                                                |
| [1,54]   | Executive and system tasks                                                                                                  |
| [200,1]  | Sample files for system introduction                                                                                        |
| [200, 2] | Field service files                                                                                                    |

# RMS-ll

 $\label{eq:2.1} \frac{1}{\sqrt{2}}\left(\frac{1}{\sqrt{2}}\right)^{2} \left(\frac{1}{\sqrt{2}}\right)^{2} \left(\frac{1}{\sqrt{2}}\right)^{2} \left(\frac{1}{\sqrt{2}}\right)^{2} \left(\frac{1}{\sqrt{2}}\right)^{2} \left(\frac{1}{\sqrt{2}}\right)^{2} \left(\frac{1}{\sqrt{2}}\right)^{2} \left(\frac{1}{\sqrt{2}}\right)^{2} \left(\frac{1}{\sqrt{2}}\right)^{2} \left(\frac{1}{\sqrt{2}}\right)^{2} \left(\frac{1}{\sqrt{2}}\right)^{2} \left(\$ 

# **RMSBCK UTILITY SUMMARY**

The RMS-ll File Back-Up Utility (RMSBCK) transfers the contents of an RMS-ll file to another file, on another device, to maintain the file should the original file be lost or damaged.

The command line for the RMSBCK utility is as follows:

outfile[/switch...]=infile[/switch...][,infile[/switch...]...]

Type HELP or a question mark (?) for a help message. See the *RSX-IIM/M-PLUS RMS-ll Utilities* manual for more information.

The RMSBCK switches are as follows:

#### **Global Switches**

*liD* 

Identifies the current version. Default: Provides no identification.

#### $/$ [NO]QU

Enables or disables query mode. Default: Enables query mode.

#### 15L[ :flle-spec]

Provides summary listing to terminal or in file, if specified. Default: Provides no summary.

#### **Output File Switches**

INV

Creates a new version of the disk output file if a file currently exists with the same version number as the input file (the default).

/RA

Performs read-after-write data integrity checking. Default: Does no read-after-write checking.

*IRe* 

Performs check-after-writing data integrity checking. Default: Does no check-after-writing.

# /RW

Rewinds magnetic tape before writing. Default: Does not rewind magnetic tape.

# /SU

Supersedes existing file. Default: Does not supersede file.

# **Input File Switches**

# /CD:dd-mmm-yy[:v]

Backs up files based on creation date: specify v as A to back up all files created after the date specified or as B to back up all files created before the date specified. If  $v$  is not specified, all files created on the date specified will be backed up. Default: Performs no date checking.

# /RD:dd-mmm-yy[ :v]

Backs up files based on revision date: specify  $v$  as  $A$  to back up all files revised after the date specified or as B to back up all files revised before the date specified. If  $v$  is not specified, all files revised on the date specified will be backed up. Default: Performs no date checking.

# **RMSCNV UTILITY SUMMARY**

The RMS-11 File Conversion Utility (RMSCNV) reads records from an RMS-11 file of any organization and loads them into another RMS-11 file of any organization.

The command line for the RMSCNV utility is as follows:

[outfile[/switch...]=]infile[/switch...]

Type HELP or a question mark (?) for a help message. See the *RSX-IIMjM-PLUS RMS-ll Utilities* manual for more information.

The RMSCNV switches are as follows:

# **Global Switches**

*lAP* 

Appends records to an existing sequential file. Default: Does not append.

# $/BL$ :[n]

Sets magnetic tape block size. Default: Uses 512 bytes.

# /CA:[filespec]

Creates an output file with the attributes of the existing input file. Default: Output file must exist or RMSCNV creates a sequential file.

*lEO* 

Converts CTRL/Z end-of-file (EOF) character in an ASCII stream file to null and pads the file with nulls to the physical EOF. Default: Assumes null-filled stream file.

# /ER[:filespec]

Continues processing when RMSCNV encounters an exception record in the input file that cannot be written to the output file. If you specify a file, RMSCNV writes the exception records to that file. If you do not specify a file, by default the primary key of each exception record will be issued to the terminal. Default, if you do not specify /ER, RMSCNV will stop processing upon encountering the first exception record and will issue an error message indicating the type of exception record.

#### IFO:x

Sets output file organization, where  $x$  is  $S$ ,  $R$ , or I. Default: Uses sequential (S) organization.

#### lID

Identifies the current version. Default: Provides no identification.

#### $/IM$

Processes files in block mode. Default: Uses standard RMS-ll access modes.

#### IKN:["]keyname["]

Reads an indexed file by using the key of reference specified by keyname. Default: Reads file using primary key.

#### IKR:n

Reads an indexed file by using the key of reference specified by n. Default: Reads file by using primary key (0).

#### IlO

Honors bucket fill size when filling buckets in an indexed file. Default: Fills buckets to capacity.

#### /MA

Uses mass-insertion mode and sequential PUT operations. Default: No mass insertion; uses random PUT operations.

#### /ML:n

Explicitly sets limit of buffer allocation. Default: RMSCNV calculates the amount of memory available for allocation.

# IPO[:[#]["]x["]]

Pads input records to output record length, if necessary. Default: Does not pad records.

# *ISL[* :fllespec]

Provides summary listing to terminal or in file, if specified. Default: Does not provide summary.

# /SU

Supersedes existing sequential file. Default: Does not supersede existing file.

# /TR

Truncates input records to output record length, if necessary. Default: Does not truncate records.

# /WF

÷,

Writes or reads fixed-control area. Default: Ignores fixed-control area.

# **RMSDES UTILITY SUMMARY**

The RMS-ll File Design Utility (RMSDES) allows you to design and create sequential, relative, and indexed files.

The command line for the RMSDES utility is as follows:

DES filename[.typ] [kind]

See the *RSX-IIM/M-PLUS RMS-l1 Utilities* manual for more information. The following sections list the RMSDES attribute settings and commands.

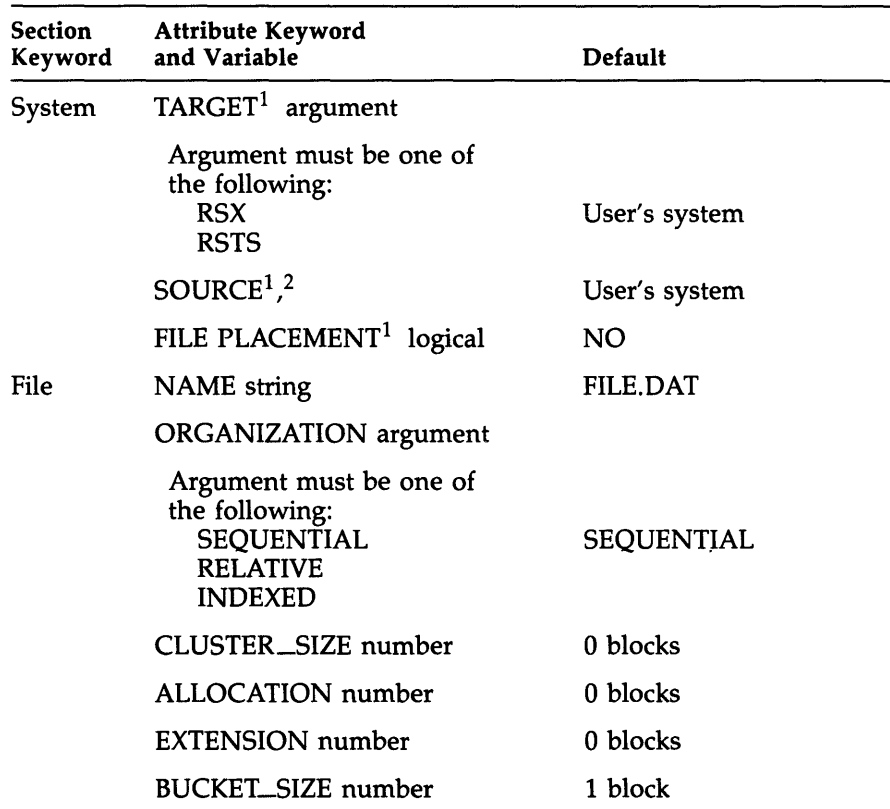

# Attribute Settings

 $<sup>1</sup>$  Informational attribute</sup>

 $2$ Cannot be set by user: automatically notes the user's source system

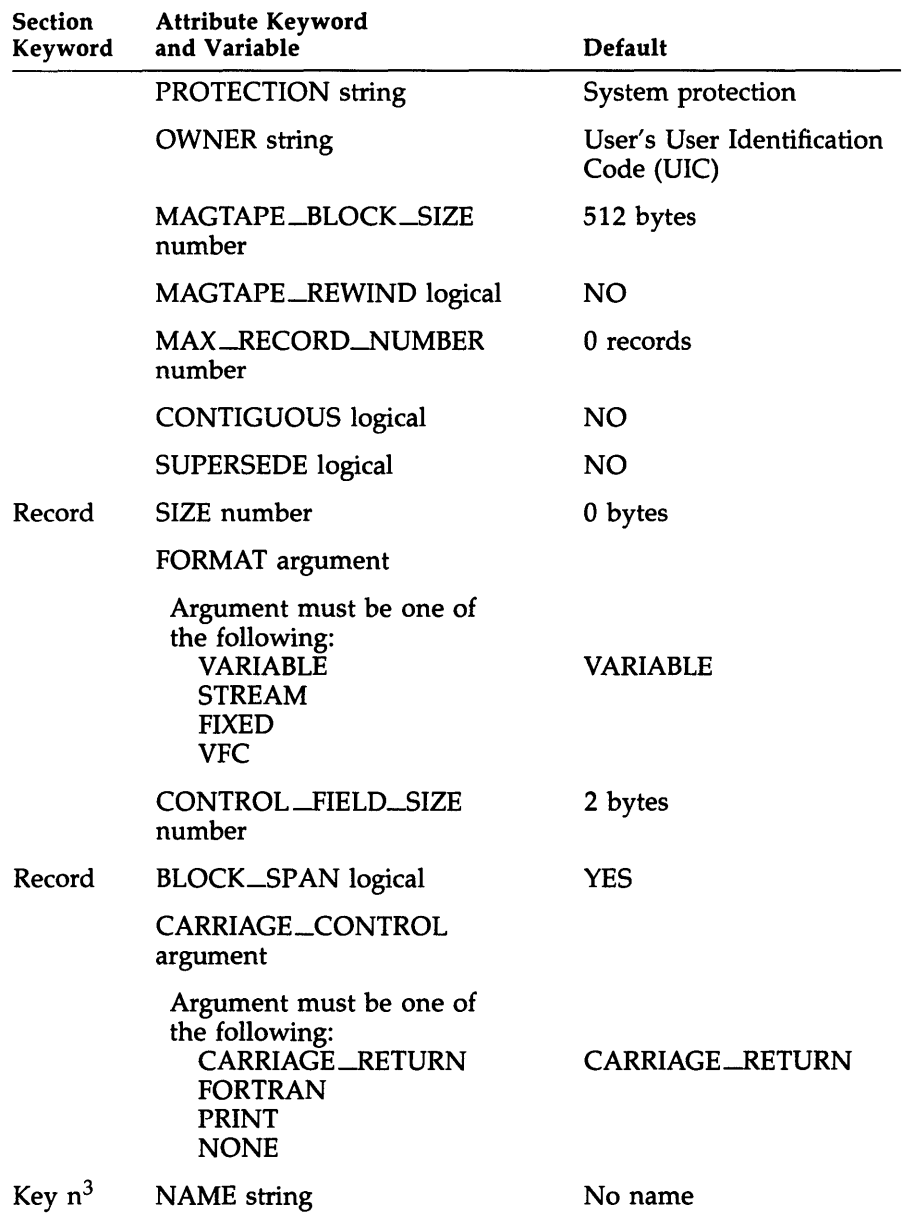

 $3$ You must specify a number (n) for each key, key segment, or area that you define.

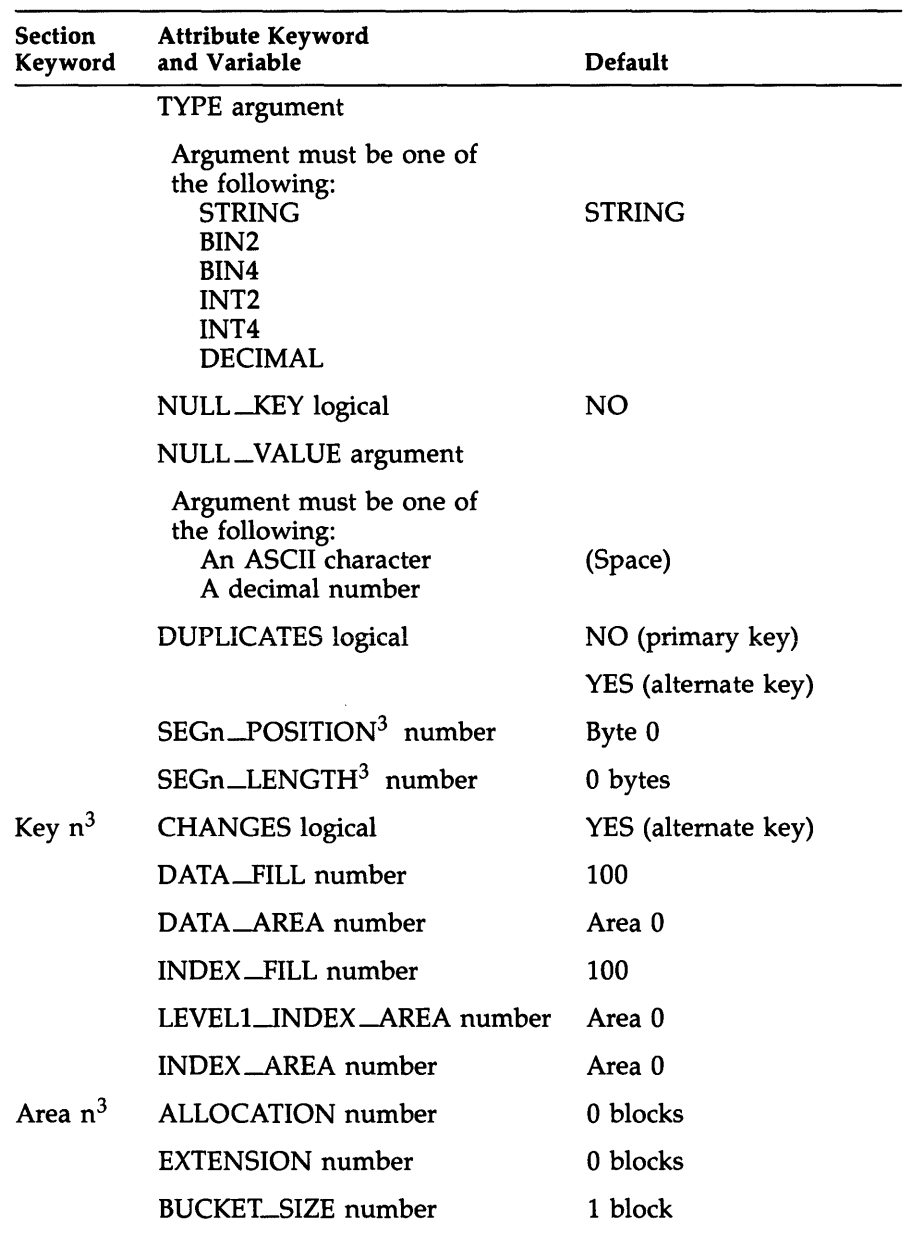

 $3$ You must specify a number (n) for each key, key segment, or area that you define.

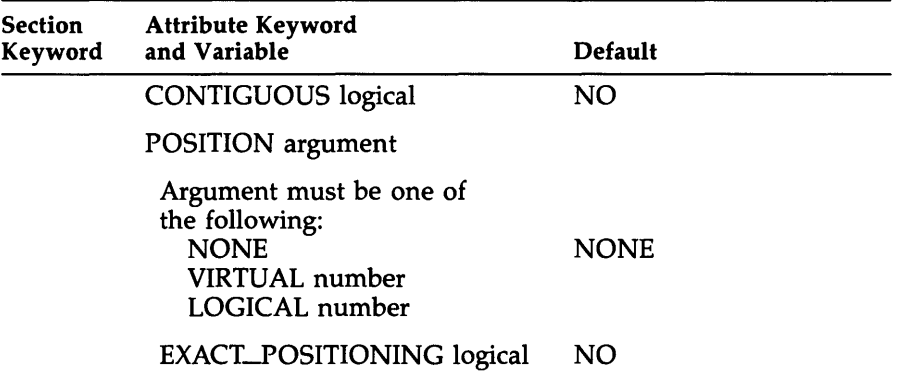

#### **Commands**

#### CLEAR ALL

Restores all attribute values in all sections to their default values.

#### CLEAR section ALL

Restores all attribute values in the specified section to their default values.

#### CLEAR section attribute

Restores the specified attribute value in the specified section to its default value.

#### CREATE [fllename[.typ]]

Creates an empty data file that has the attribute values specified in the design buffer. For indexed files in which areas are not defined, RMSDES prompts for whether areas are to be defined by default.

If you do not specify a file name and file type, the file will have those specified in the design buffer. If you did not specify a file name and a file type in the design buffer, the file will be created as FILE.DAT.

# $<$  CTRL/Z $>$

Terminates RMSDES without saving the design or creating an empty data file.

#### $<$  ESC $>$

In response to any prompt, returns the RMSDES utility prompt and preserves all attribute values in the design buffer.

#### EXIT fllename[. typ ]

Stores the file design in the description file specified in the command line and terminates RMSDES. The default file type is DES. To supersede an existing description file, use the EXIT\_SUPERSEDE command.

#### EXIT\_SUPERSEDE fllename[.typ]

Stores the file design in the description file specified in the command line, superseding any existing file by the same name, and terminates RMSDES. The default file type is DES.

#### GET fllename[.typ][klnd]

Reads the file design specified in a description file and sets the appropriate attribute values in the design buffer. Reads the attribute values of a data file and sets the appropriate attribute values in the design buffer. The default file type is DES. If the file is a data file, the kind (OAT) of file must be specified.

#### **HELP**

Lists all available help topics and gives instructions for displaying the text.

#### HELP command

Displays help text for the specified command.

#### HELP COMMANDS

Lists all valid commands.

#### HELP SECTIONS

Lists all available help topics for all sections and gives instructions for displaying the text.

#### HELP section

Displays help text for the specified section and lists all available help topics for all attributes in the specified section.

#### HELP section attribute

Displays help text for the specified attribute in the specified section.

?

Displays help text for the section, attribute, or value for which you are being prompted. Note also that you can type a question mark (?) instead of HELP for any form of the HELP command.

#### **QUIT**

Terminates RMSDES, without storing the design or creating an empty data file.

#### SAVE filename[.typ]

Stores the file design in the description file specified in the command line. The default file type is DES. To supersede an existing description file, use the SAVE command.

#### SAVE\_SUPERSEDE ftlename[. typ]

Stores the file design in the description file specified in the command line, superseding any existing file by the same name. The default file type is DES.

#### SET ALL

Prompts for setting all attribute values in all sections. For indexed files in which areas are not defined, prompts for whether areas are to be defined by default.

#### SET section ALL

Prompts for setting all attribute values in the specified section.

#### SET section attribute value

Sets the specified attribute value in the specified section.

# **SHOW ALL**

Displays all attribute values in all sections.

#### **SHOW section ALL**

Displays all attribute values in the specified section.

# **SHOW section attribute**

Displays the specified attribute value in the specified section.

#### **SHOW 10**

Identifies the current level and patch version of RMSDES.

# **RMSDSP UTILITY SUMMARY**

The RMS-ll File Display Utility (RMSDSP) produces a concise description of any RMS-ll file, including back-up files.

The command line for the RMSDSP utility is as follows:

[outfile=]infile[/switch...][,infile[/switch...]...]

Type HELP or a question mark (?) for a help message. See the *RSX-IIMjM-PLUS RMS-ll Utilities* manual for more information.

The RMSDSP switches are as follows:

# **Global Switches**

/BP

Lists contents of back-up files. Default: Provides basic display only.

/BR

Provides a brief display of attributes. Default: Provides basic display of indexed-file and container-file attributes and characteristics.

/FU

Provides detailed display for indexed files or back-up files. Default: Provides basic display only.

/10

Identifies the current version. Default: Provides no identification.

/5U

Supersedes the existing output file with the same name and version number of the specified output file. Default: Does not supersede an existing file.

# **RMSIFL UTILITY SUMMARY**

The RMS-ll Indexed File Load Utility (RMSIFL) reads records from an RMS-11 file of any organization and loads them into an indexed file.

The command line for the RMSIFL utility is as follows:

outfile[/switch...]=infile[/switch...]

Type HELP or a question mark (?) for a help message. See the *RSX-IIM/M-PLUS RMS-ll Utilities* manual for more information. The RMSIFL switches are as follows:

# **Global Switch**

/10

Identifies the current version. Default: Provides no identification.

# **Output File SWitches**

# /ER[ :fllespec]

Writes primary keys of exception records to terminal if no file is specified or writes exception records to the specified file. Default: Writes primary keys of exception records to terminal.

# /NOER[:S]

Stops processing if input record is incompatible. Default: Writes primary keys of exception records to terminal.

# /LO

Honors bucket fill size. Default: Fills buckets to capacity.

# /PO[:[#]x]

Pads input records to output record length. Default: Handles input records as exception records if different lengths.

# $/TR$

Truncates input records to output record length. Default: Handles input records as exception records if different lengths.

# **Input File Switches**

# /DE:dvn 1 :[dvn2: ... dvn5:]

Reassigns devices for sort work files. Default: Creates and uses sort work files on SY:.

#### /KR:n

Uses key of reference number. Default: Uses primary key (0).

# /NOSO

Does not sort records before loading. Default: Sorts records in input file before loading.

# **RMSRST UTILITY SUMMARY**

The RMS-ll File Restoration Utility (RMSRST) restores files that were backed up using RMSBCK and produces standard RMS-ll files as output, so your programs can access them.

The command line for the RMSRST utility is as follows:

outfile[/switch...]=infile[/switch...][,infile[/switch...]...]

Type HELP or a question mark (?) for a help message. See the *RSX-llM/M-PLUS RMS-ll Utilities* manual for more information. The RMSRST switches are as follows:

# **Global Switches**

*liD* 

Identifies the current version. Default: Provides no identification.

# /[NO]CV

Enables or disables file version number conversion. Default: For RMSBCK Version 2.0 or later, conversion is enabled and /NOCV will disable it. For RMSBCK tapes prior to Version 2.0, conversion is disabled and *ICV* will enable it.

# $/$ [NO]QU

Enables or disables query mode. Default: Enables query mode.

# *ISL[* :fllespec]

Provides summary listing to terminal or in file, if specified. Default: Provides no summary.

# **Output File Switches**

/FR

Changes protection code. Default: Uses original protection.

INV

Creates the next higher version number of the file if the expanded input file has the same version number as an existing output file (the default).

## /RA

Performs read-after-writing data integrity checking. Default: Performs no read-after-writing checking.

# *IRe*

Performs check-after-writing data integrity checking. Default: Performs no check-after-writing checking.

# *ISU*

Supersedes existing files. Default: Does not supersede existing files.

# Input File Switches

# /BD:dd-mmm-yy

Restores disk files based on back-up date. Default: Performs no date checking.

# $/OA:[ulc]$

Restores files based on original account (UIC). Note that in this case, the square brackets are required syntax. Default: Applies no account criterion.

# /SE:filespec or /SE:(filespec 1, filespec2[,...,filespec 10])

Restores specified files from container file. Default: Restores all files on container file.

# **RMS-l 1 COMPLETION CODES AND FATAL ERROR CODES**

The following sections list completions that are returned in the STS and STY fields of file access blocks (FABs) and record access blocks (RABs), and fatal error completions.

For more information on these codes, see Appendix A of the *RSX-llM/M-PLUS RMS-ll Macro Programmer's Guide.* 

# **Completion Codes**

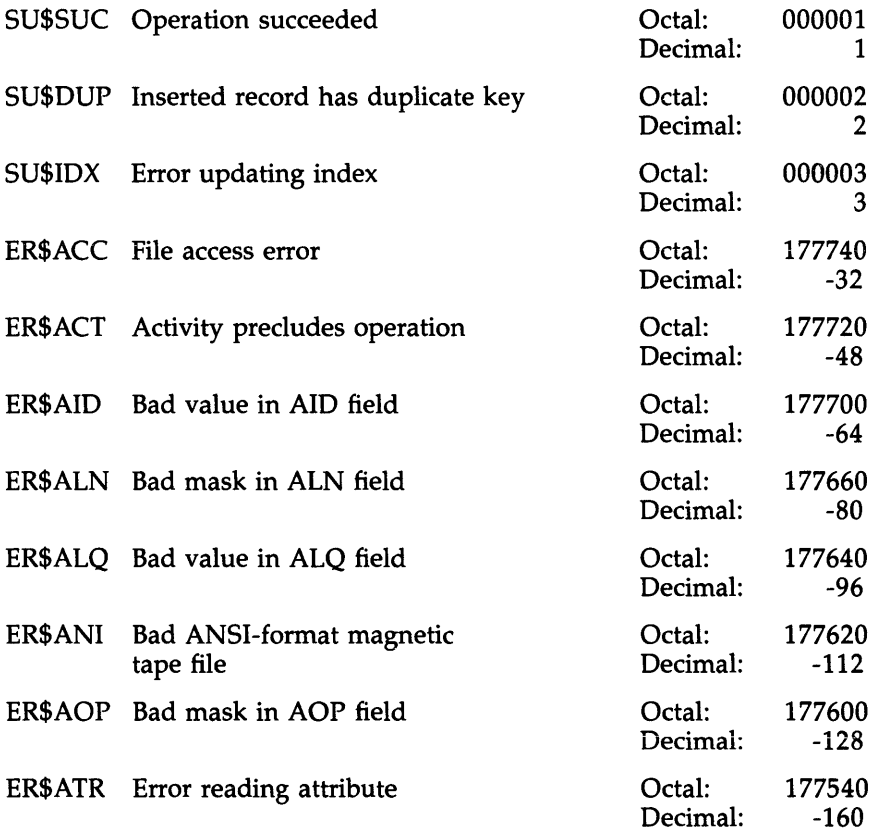

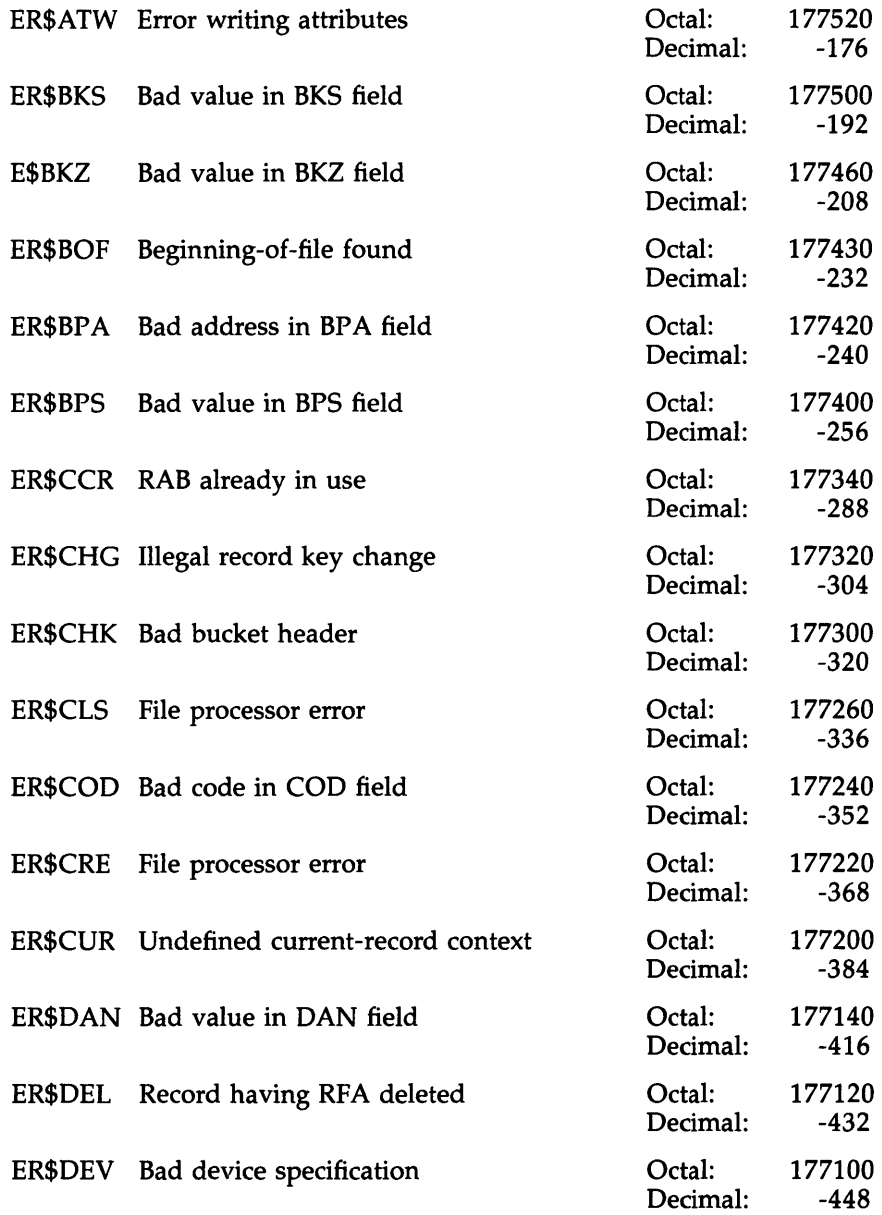

 $\sim 10^{-1}$ 

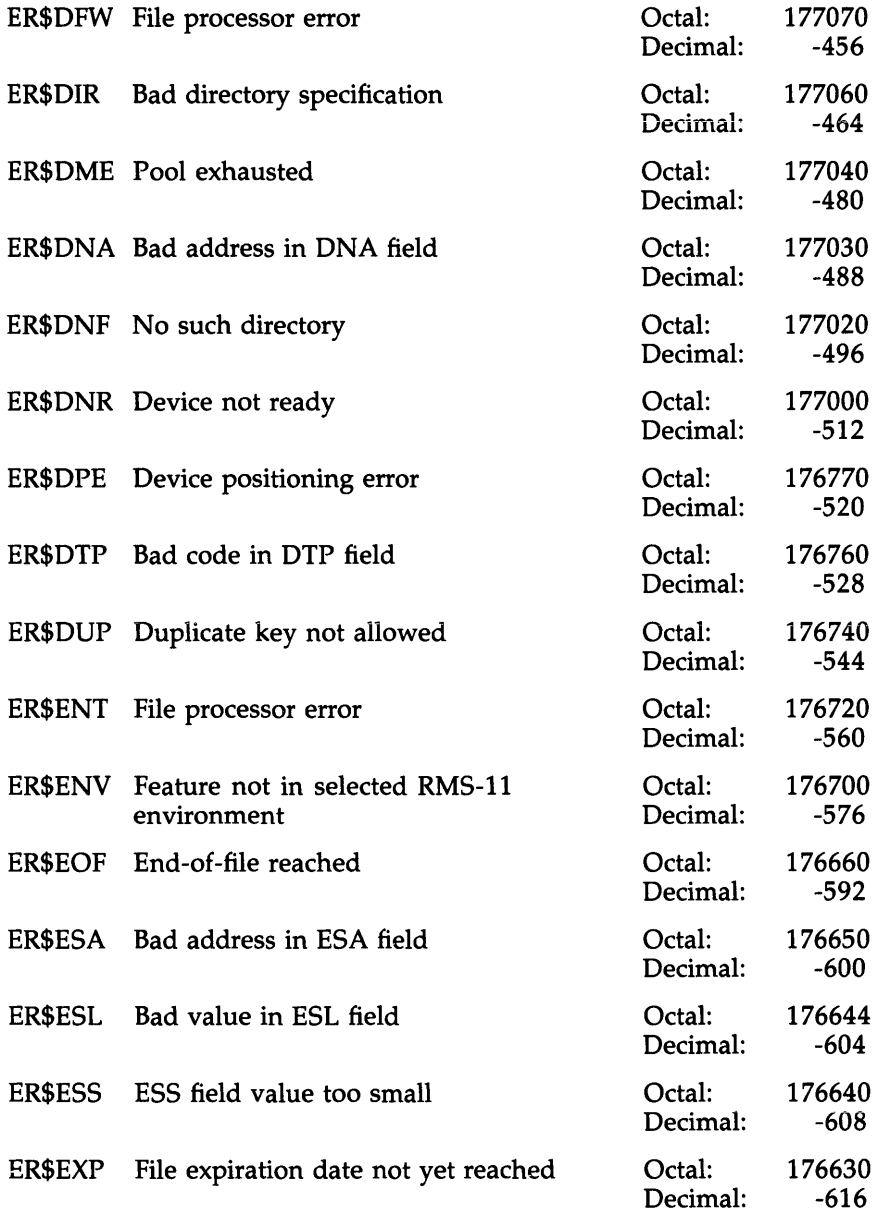

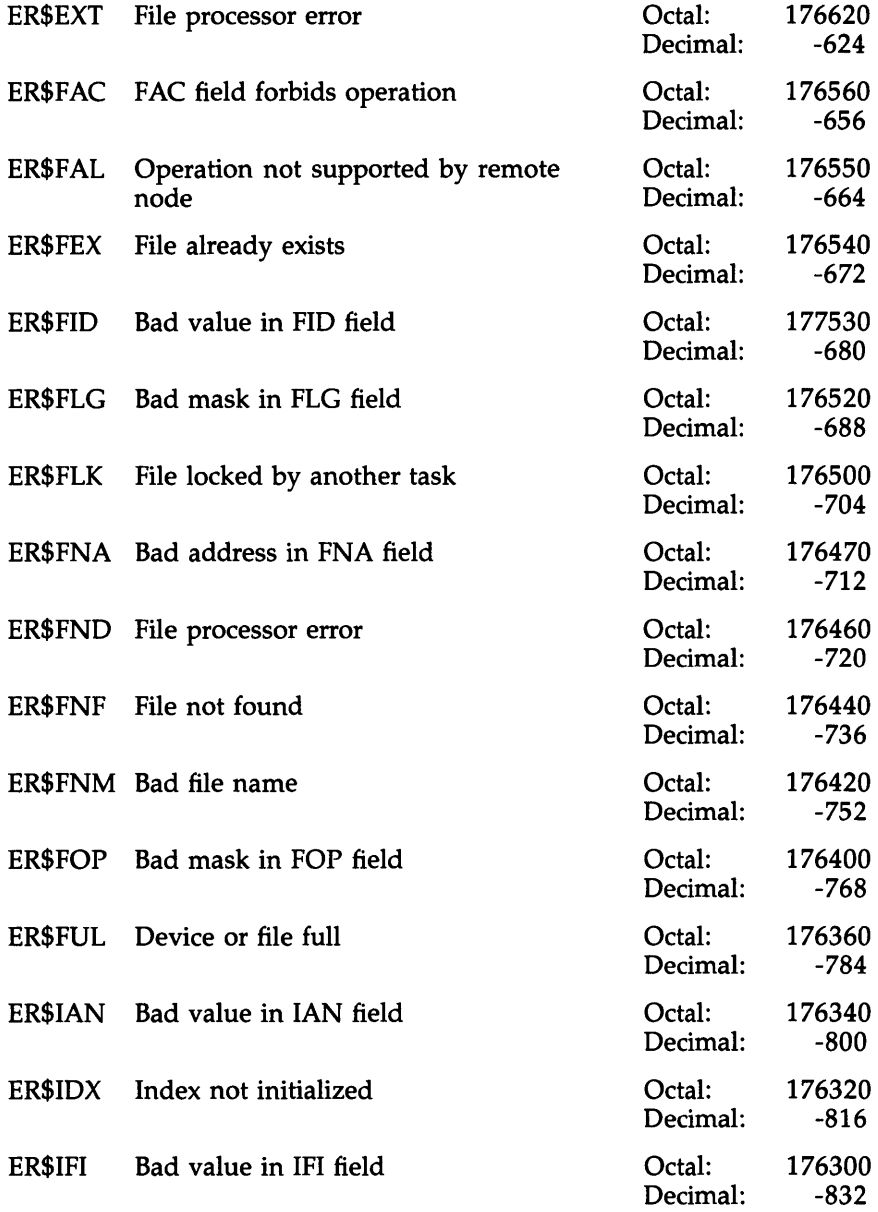

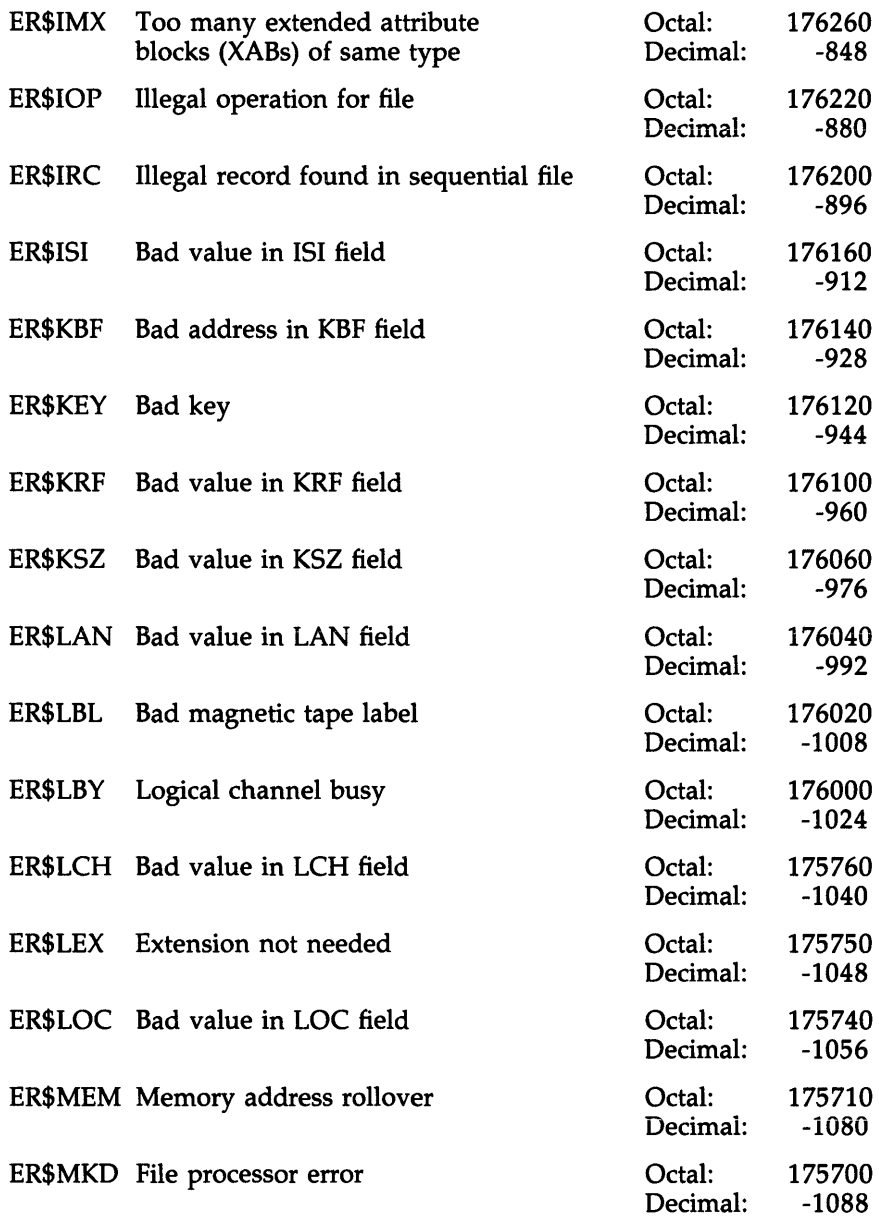

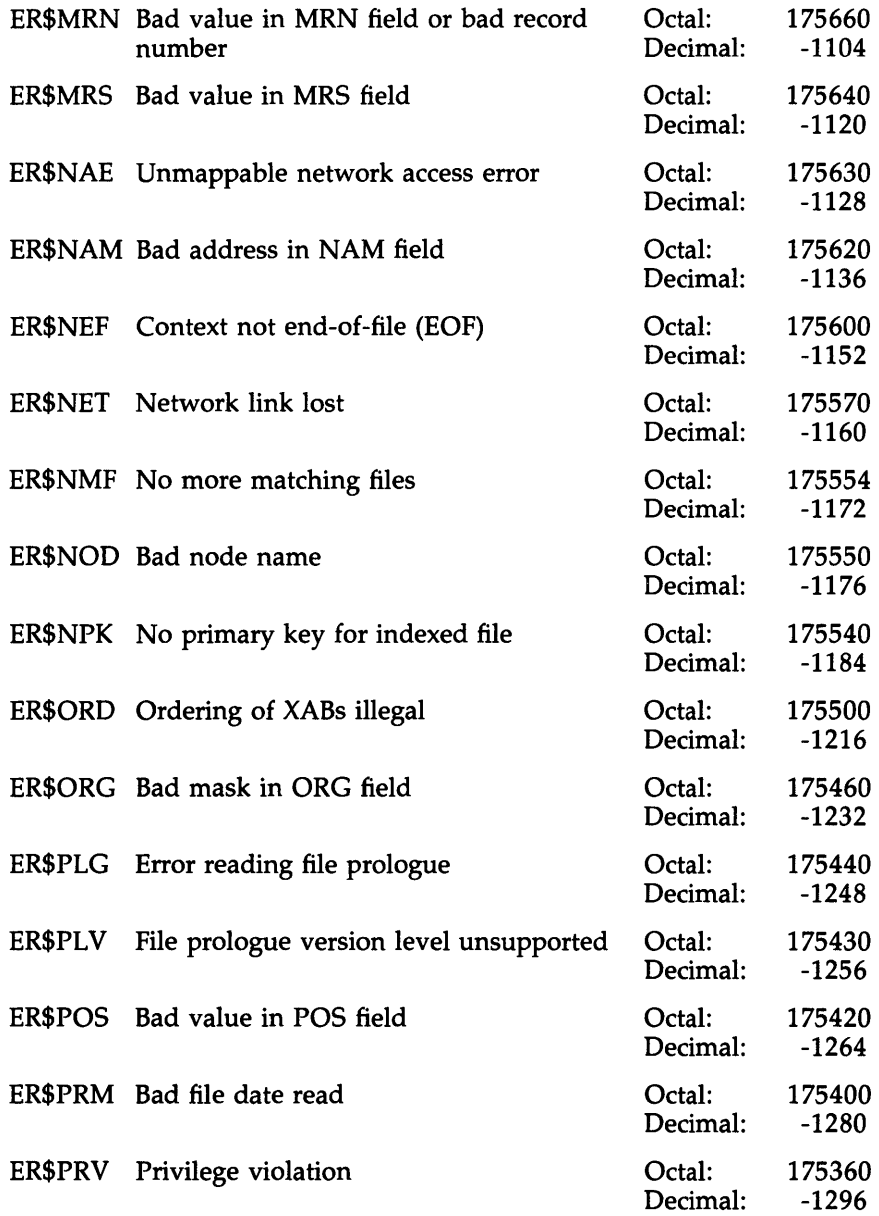

 $\sim$ 

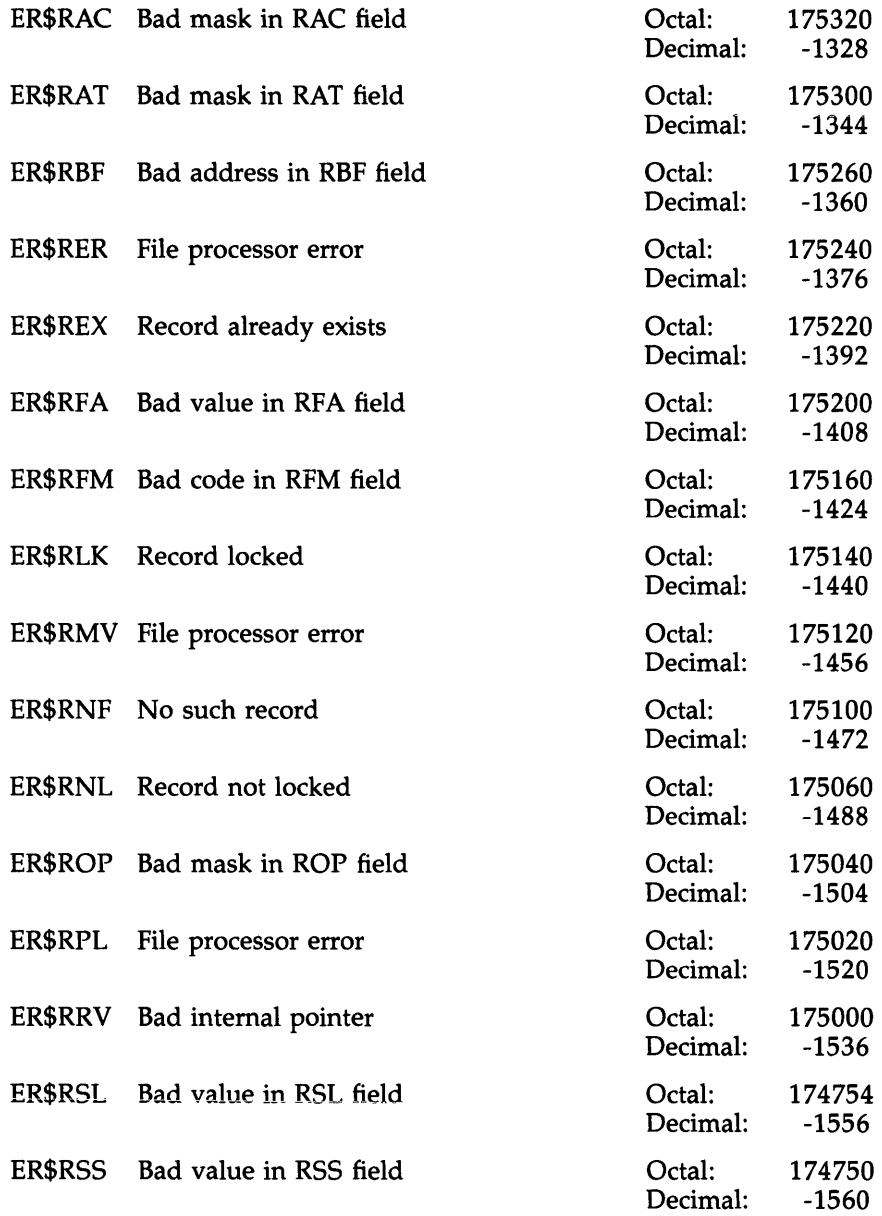

 $\sim$   $\sim$ 

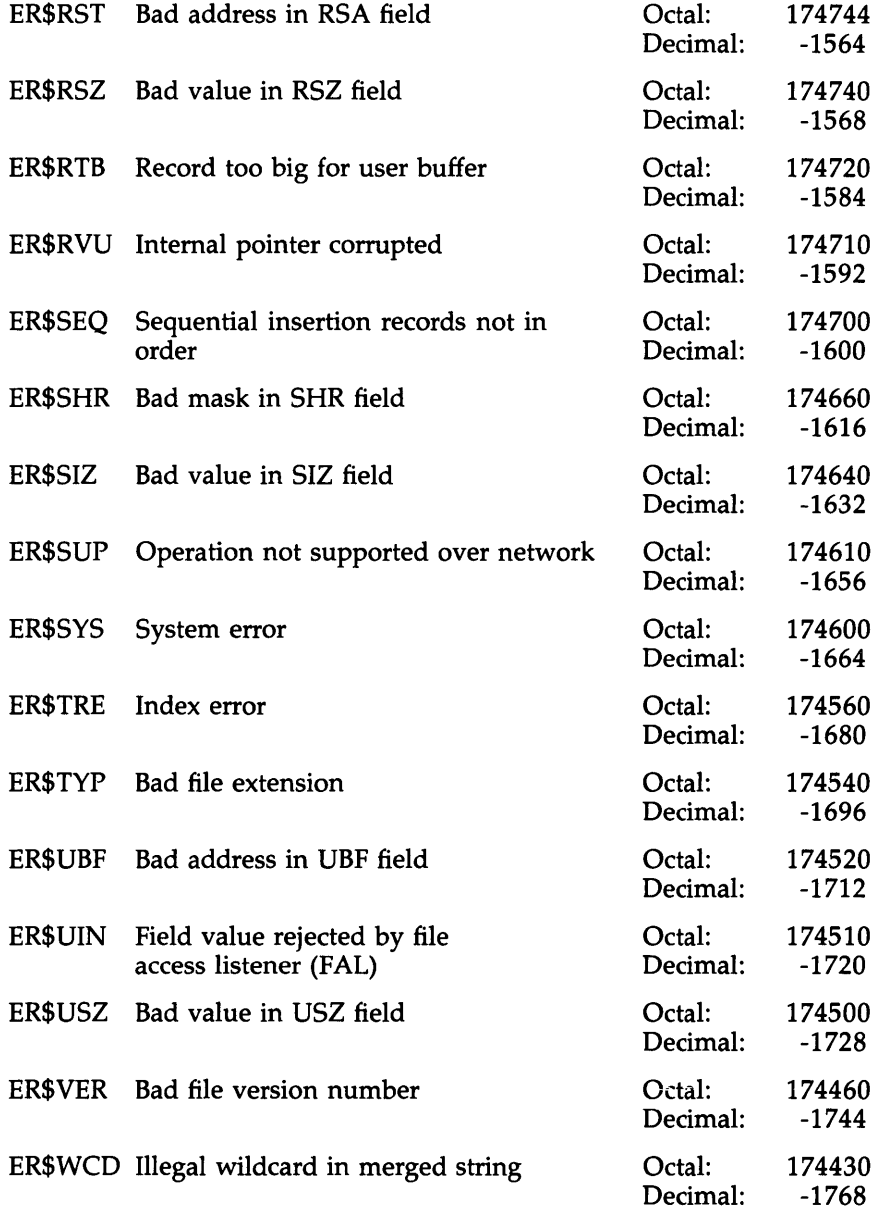

RMS-11 Completion Codes and Fatal Error Codes

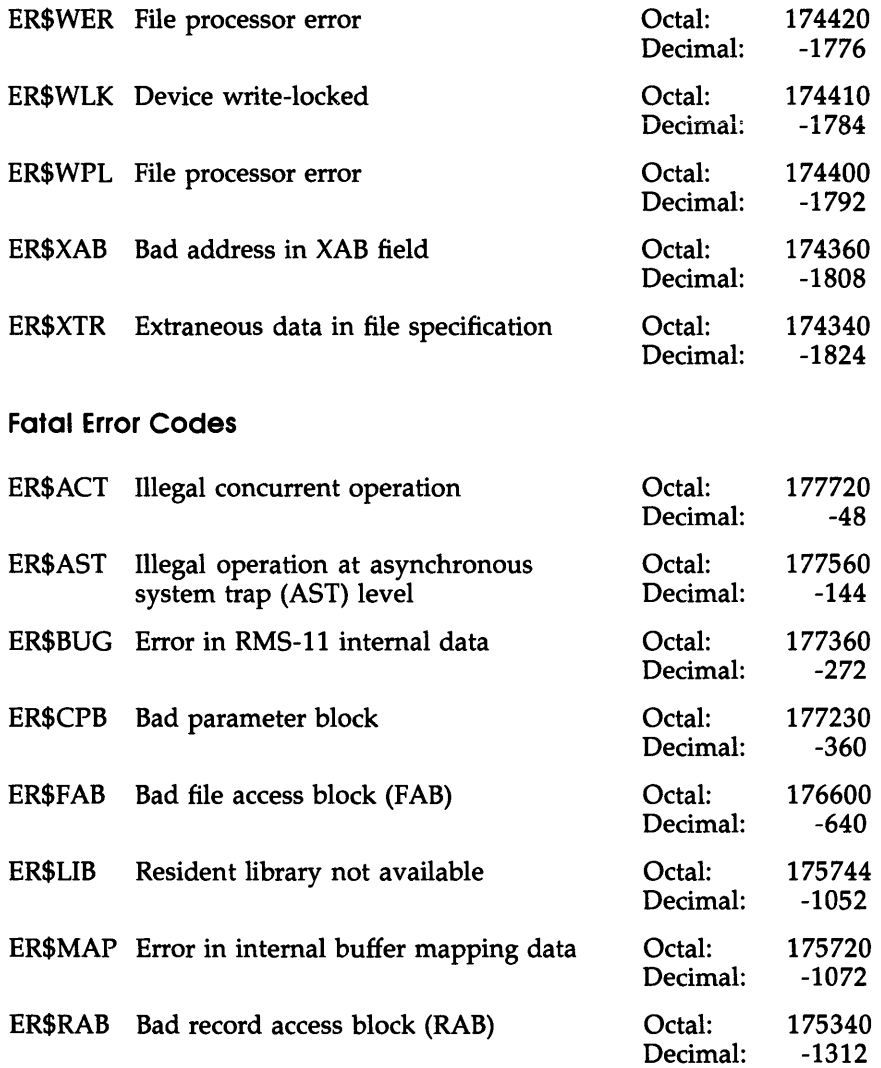

# Reference Information

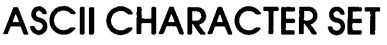

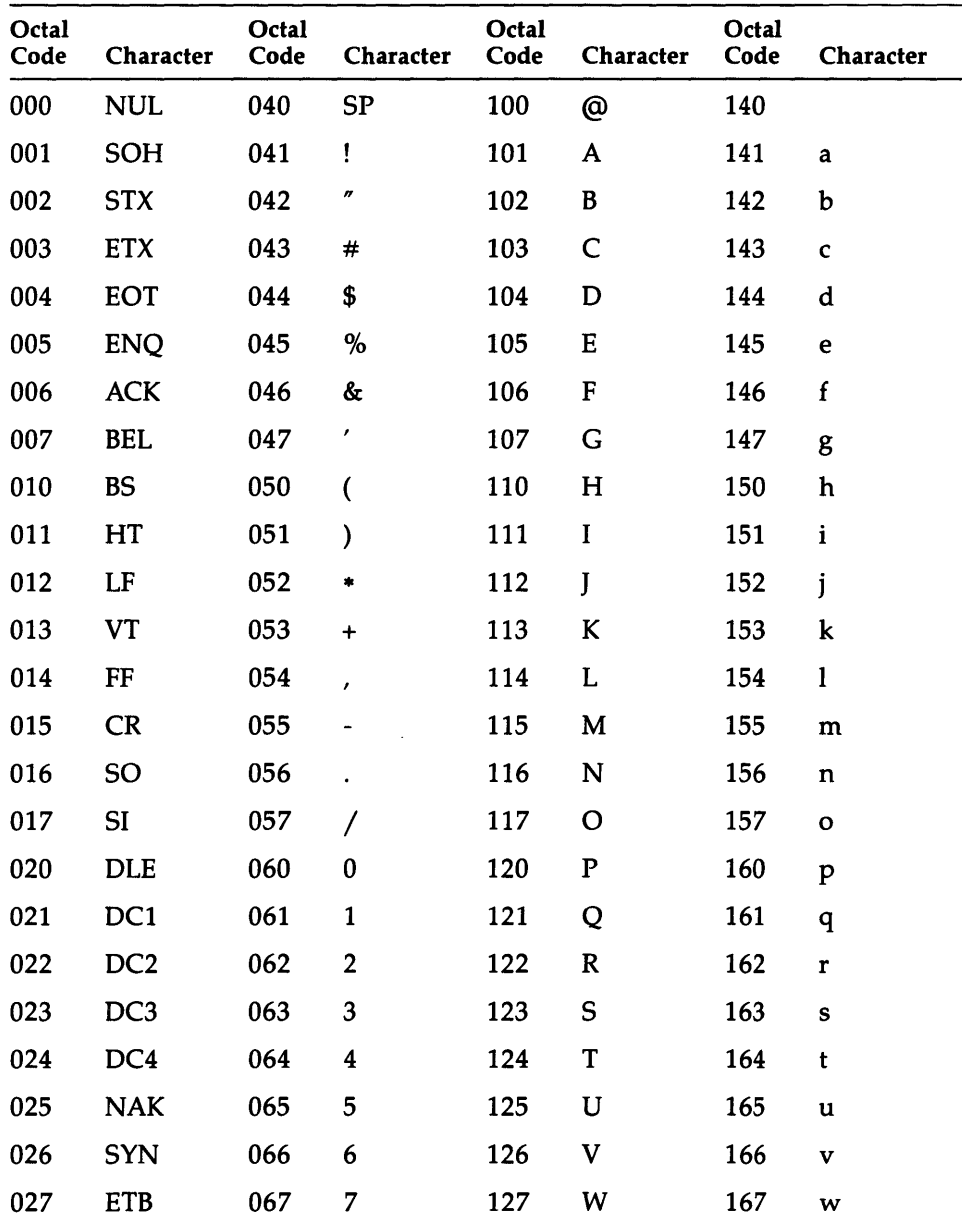

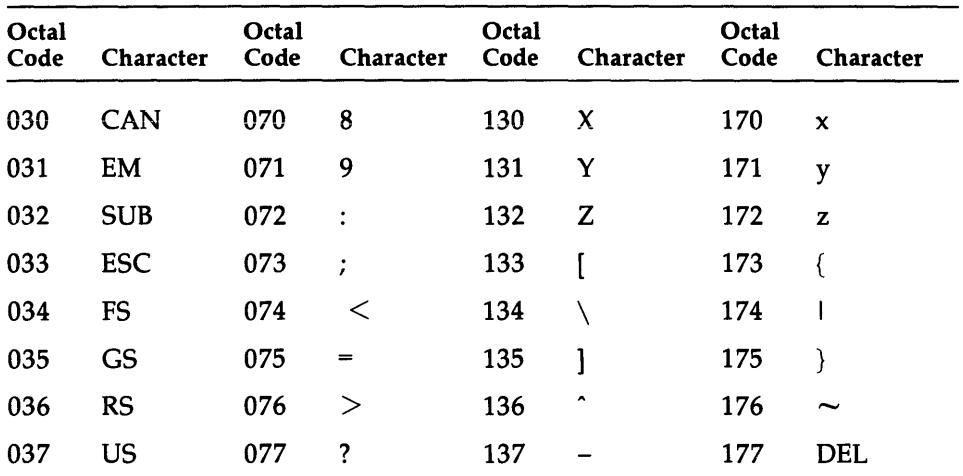

 $\sim 10^{-10}$ 

 $\sim 10^{-11}$ 

 $\label{eq:2.1} \frac{1}{2} \int_{\mathbb{R}^3} \frac{d\mathbf{x}}{|\mathbf{x}|^2} \, d\mathbf{x} \, d\mathbf{x} \, d\mathbf{x}$ 

 $\mathcal{A}^{\mathcal{A}}$ 

# **RADIX-50 CONVERSION TABLE**

To convert 1 to 3 characters to their Radix-50, 6-digit octal equivalent, add the appropriate octal codes from the following table, based on the positions (that is, first, second, or third) of the characters in the string.

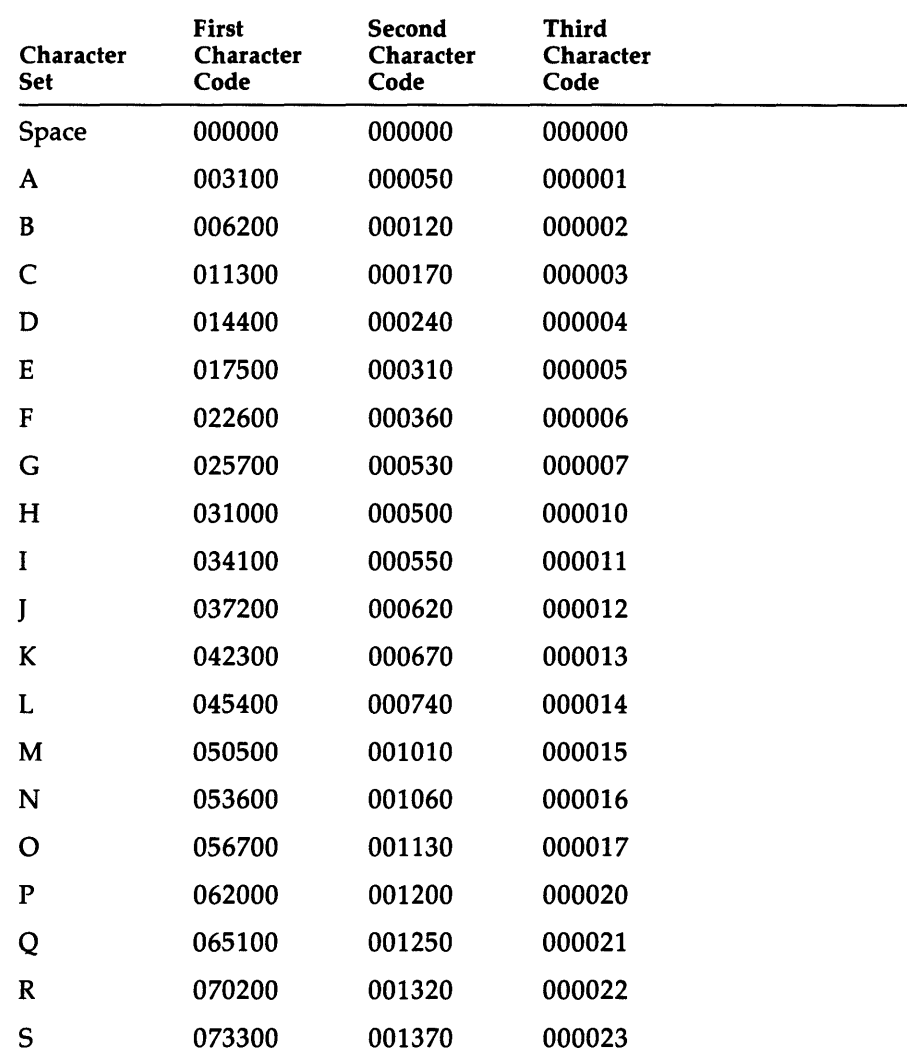
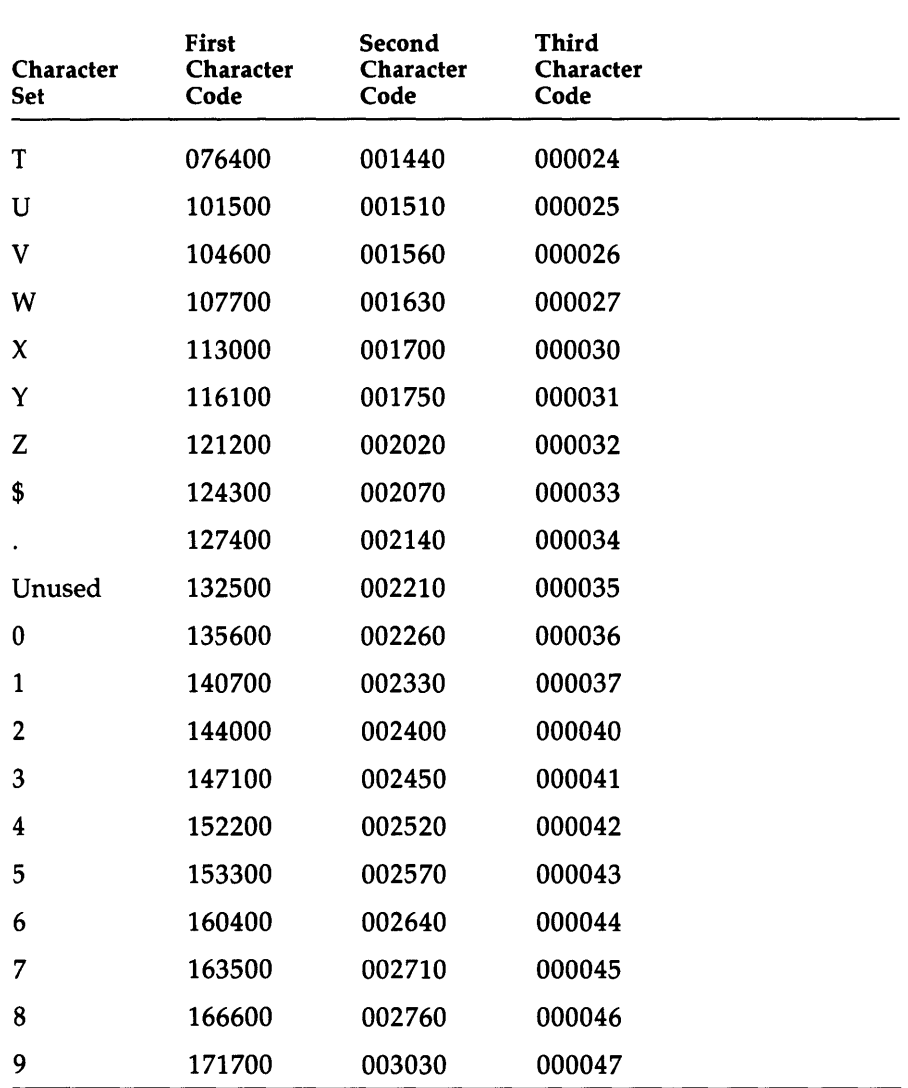

 $\bar{\mathcal{A}}$ 

# **OCTAL/DECIMAL CONVERSION TABLE**

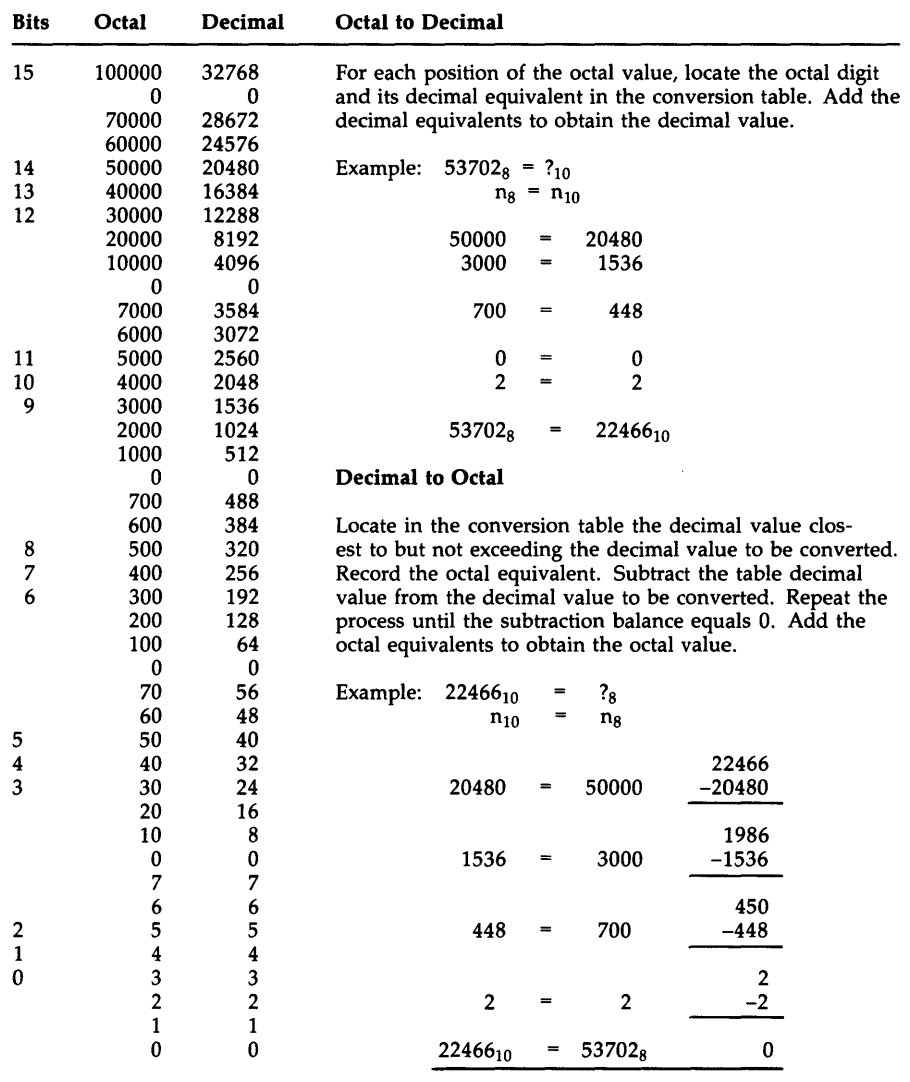

# **STANDARD FILE TYPES**

RSX-IIM-PLUS uses the standard 3-letter file types used by all Digitalsupplied software. These names indicate the actual contents of the files. Although any combination of three letters can be used, Digital recommends that the standard types be used whenever possible. (Compilers and other system programs that refer to these file types look for the standard name as a default. For example, if the command FOR ADD=ADD is issued, the FORTRAN IV compiler looks for ADD.FTN; but if the file is named ADD.FOR, the compiler reports that there is no such file.)

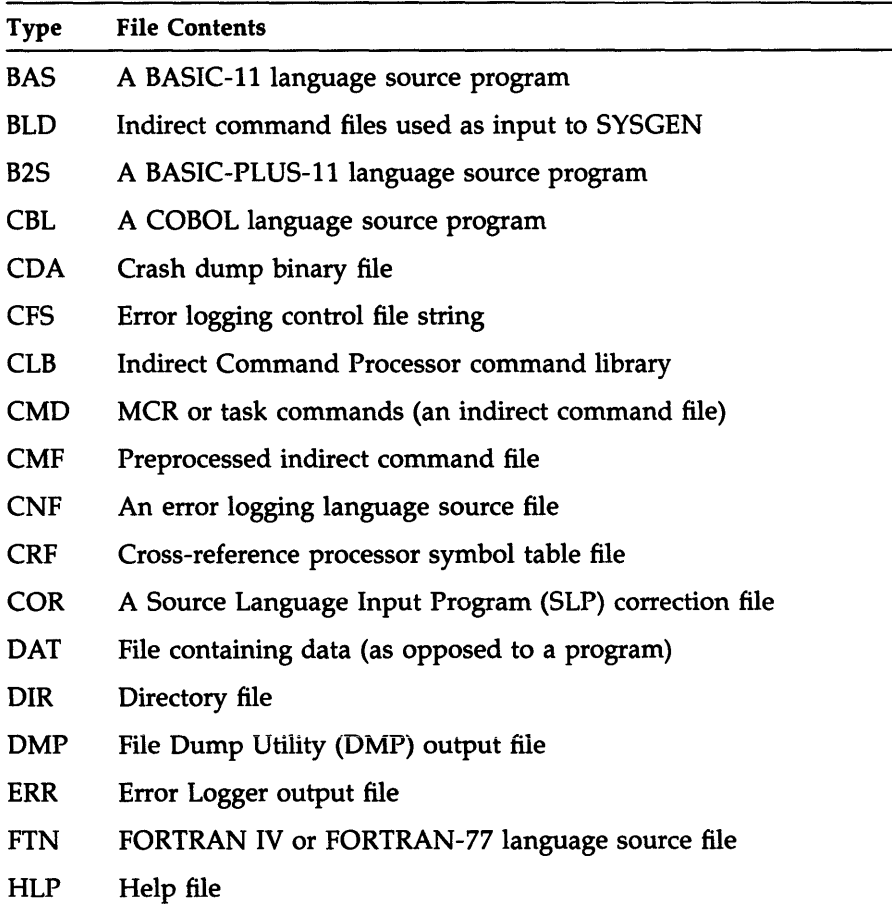

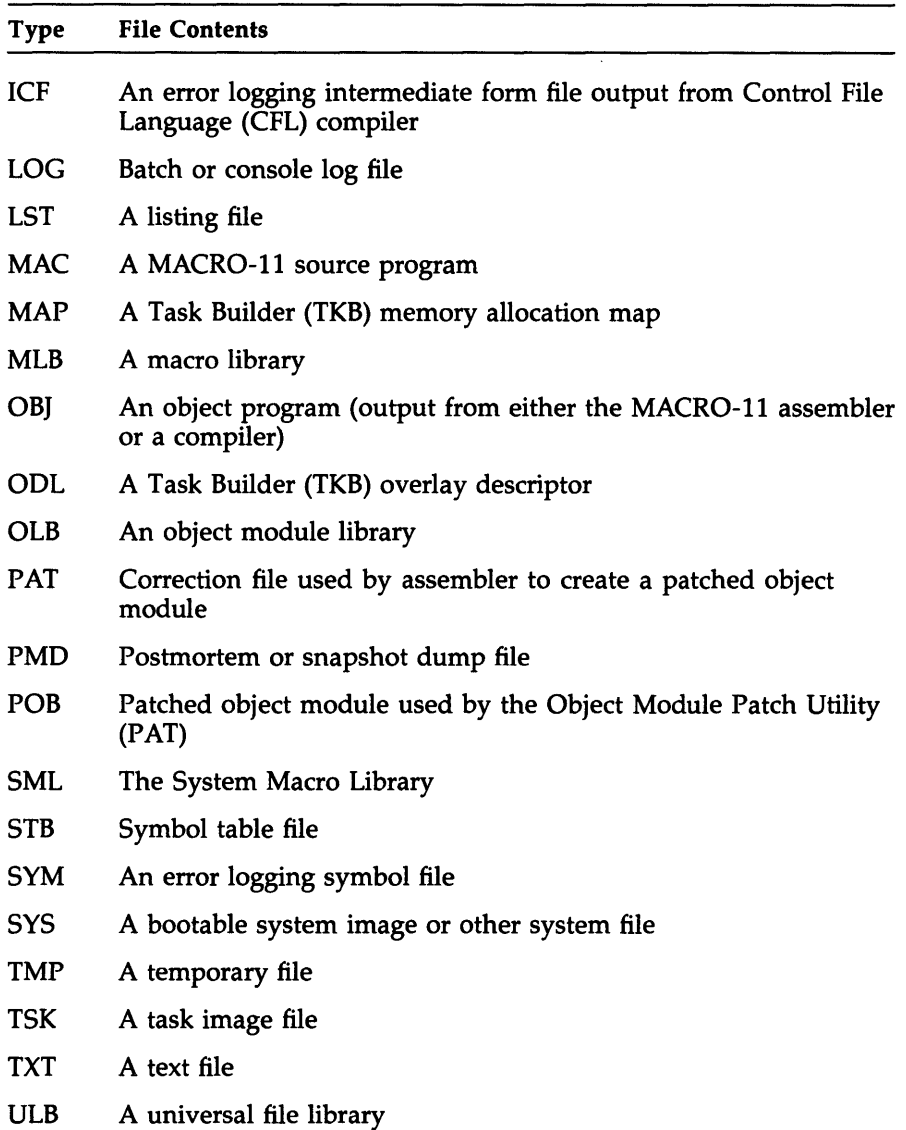

 $\mathcal{L}^{\text{max}}_{\text{max}}$  and  $\mathcal{L}^{\text{max}}_{\text{max}}$ 

 $\sim 400$ 

 $\mathcal{L}^{\text{max}}_{\text{max}}$  and  $\mathcal{L}^{\text{max}}_{\text{max}}$ 

 $\sim 10^7$ 

 $\lambda$ 

### **How to Order Additional Documentation**

#### **Technical Support**

If you need help deciding which documentation best meets your needs, call 800-343-4040 before placing your electronic, telephone, or direct mail order.

#### **Electronic Orders**

To place an order at the Electronic Store, dial 800-DEC-DEMO (800-332-3366) using a 1200- or 2400-baud modem. If you need assistance using the Electronic Store, call 800-DIGITAL (800-344-4825).

#### **Telephone and Direct Mail Orders**

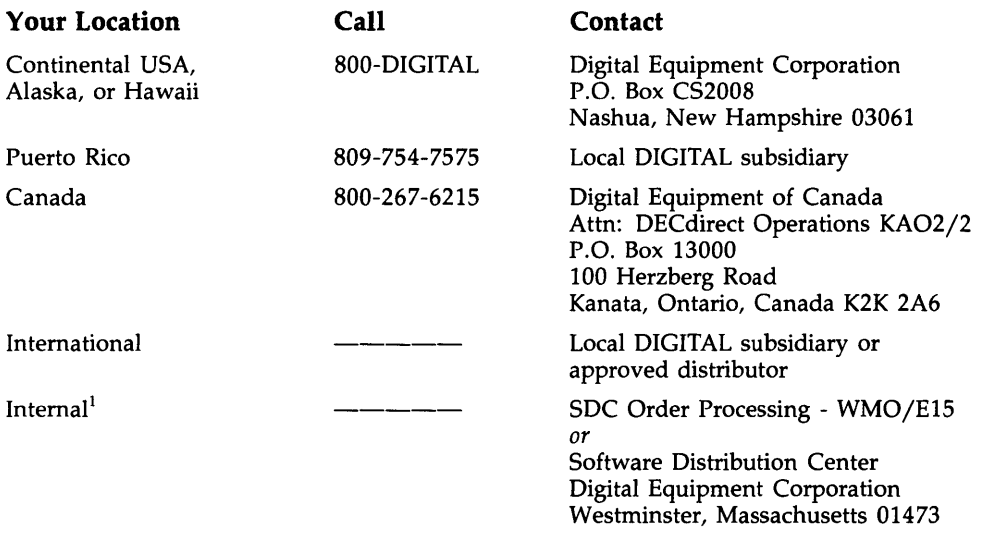

<sup>1</sup>For internal orders, you must submit an Internal Software Order Form (EN-01740-07).

## Reader's Comments **READER** RSX-11M-PLUS

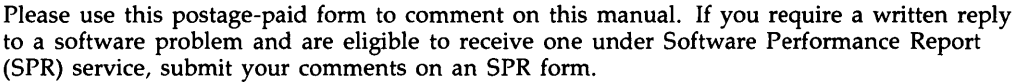

Thank you for your assistance.

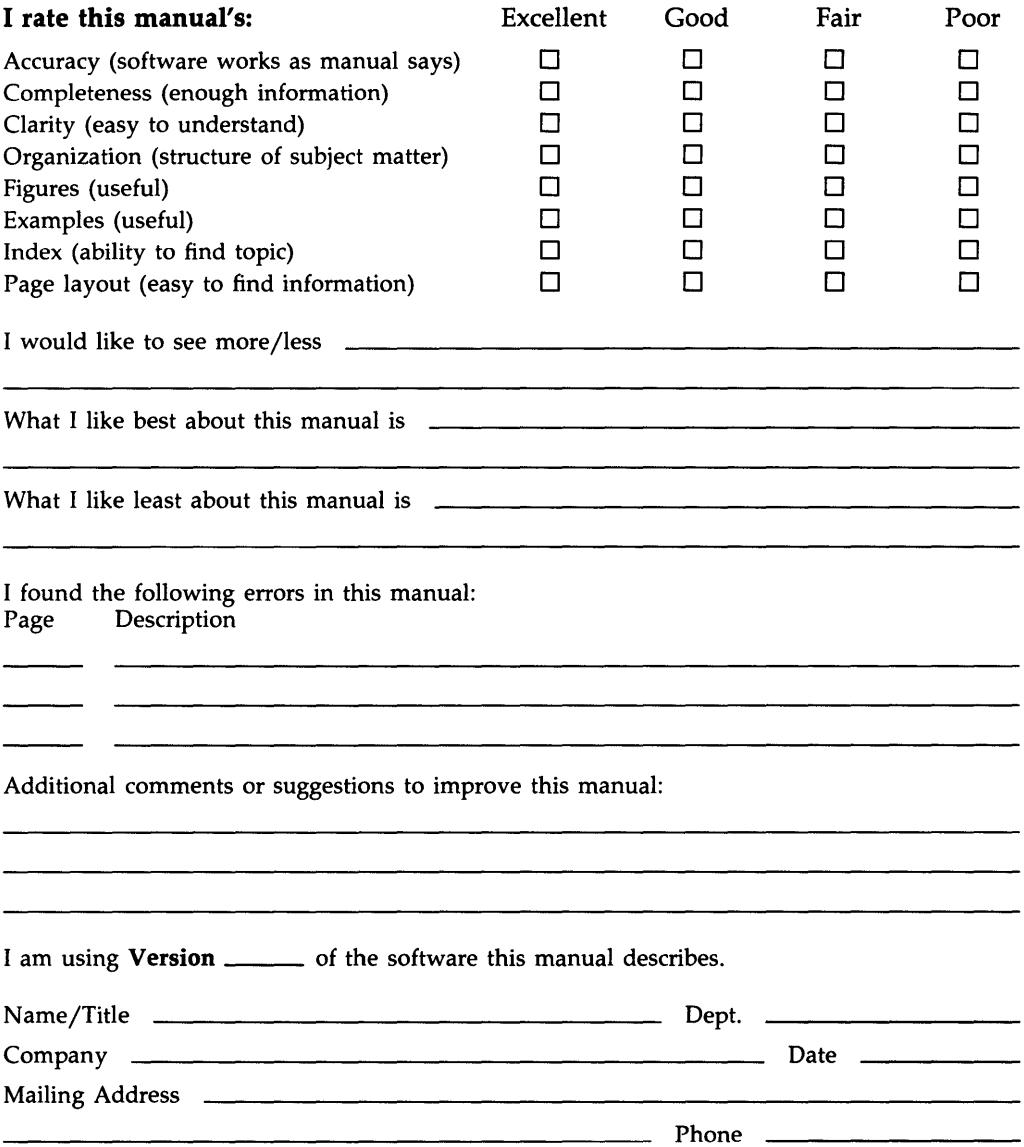

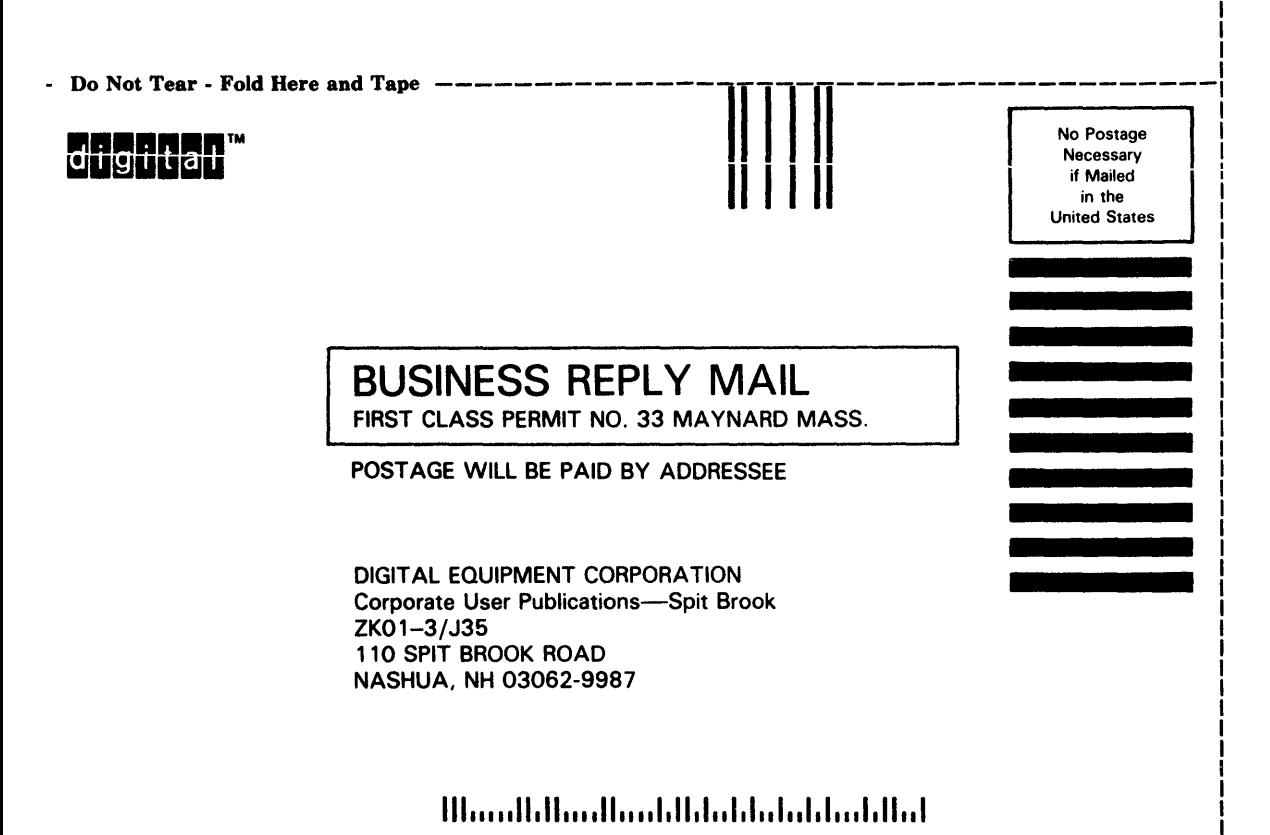

I

Do Not Tear - Fold Here --------------------------------------------

### Reader's Comments **Reader's Comments RSX-11M-PLUS**

Please use this postage-paid form to comment on this manual. If you require a written reply to a software problem and are eligible to receive one under Software Performance Report (SPR) service, submit your comments on an SPR form.

Thank you for your assistance.

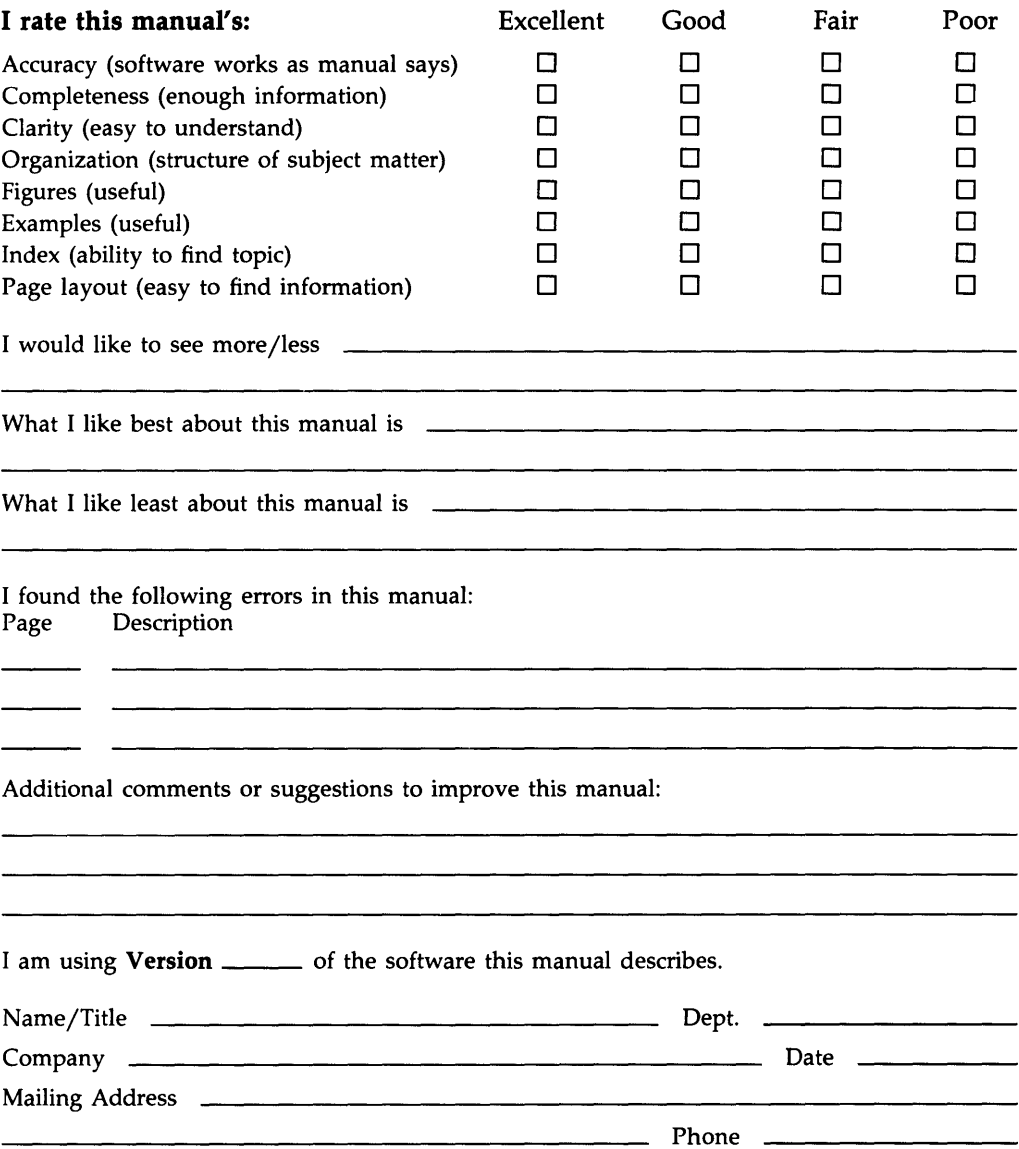

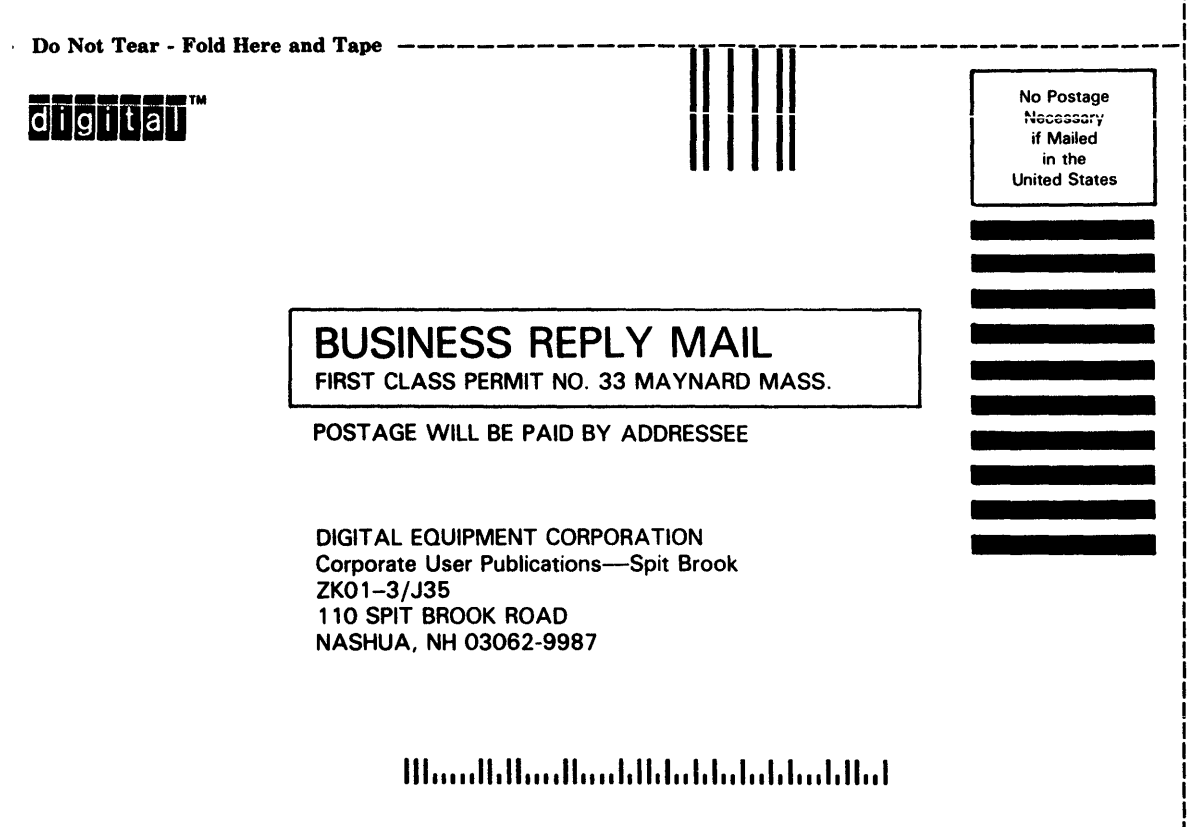

 $-$  Do Not Tear - Fold Here  $-$ ----

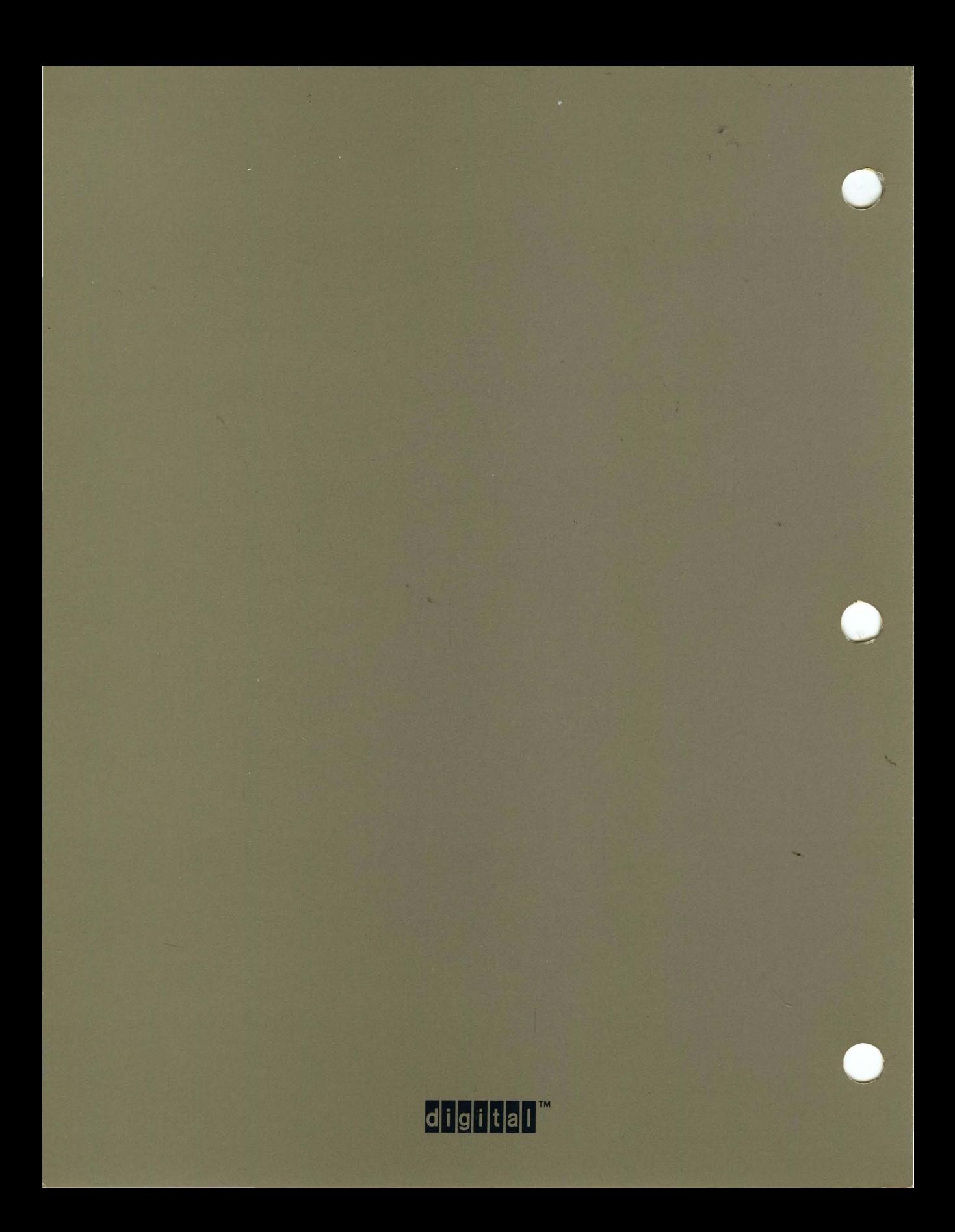